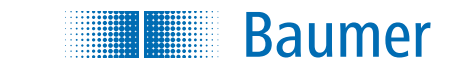

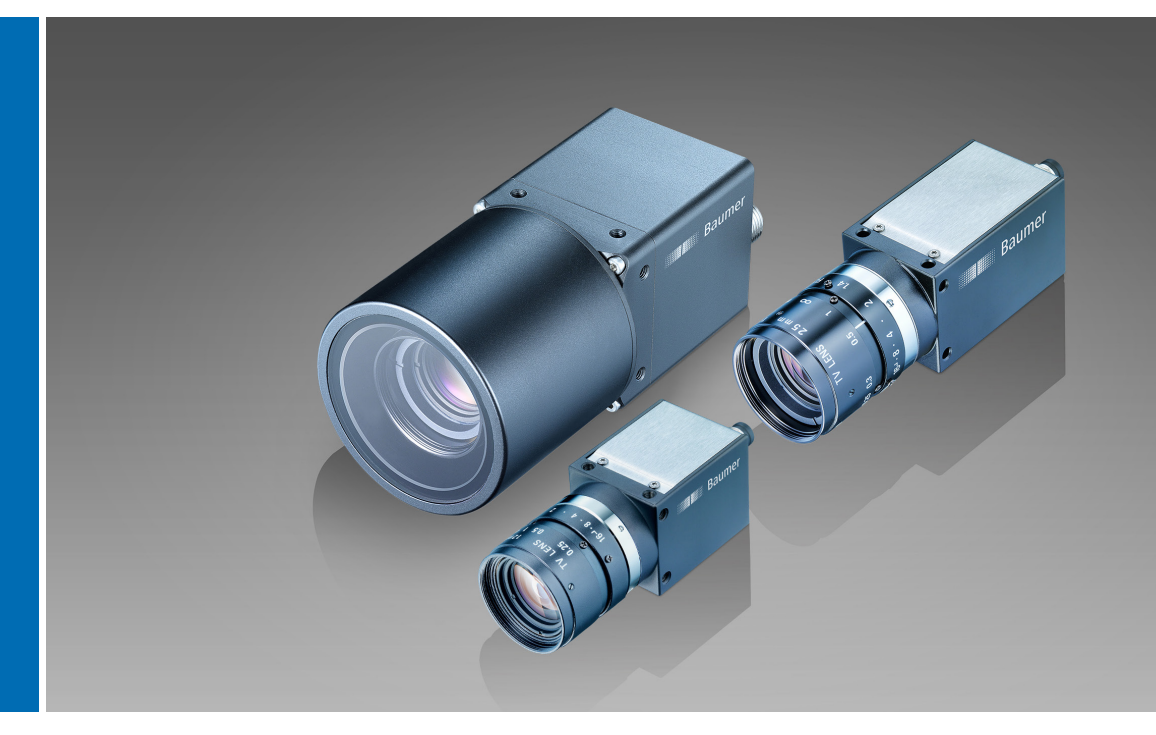

User´s Guide VCXG / .I / .I.XT / .PTP / .I.PTP (Gigabit Ethernet) VCXU / MP (USB 3.0)

Document Version: v3.6 Release: 11.03.2021 Document Number: 11165414

# **Table of Contents**

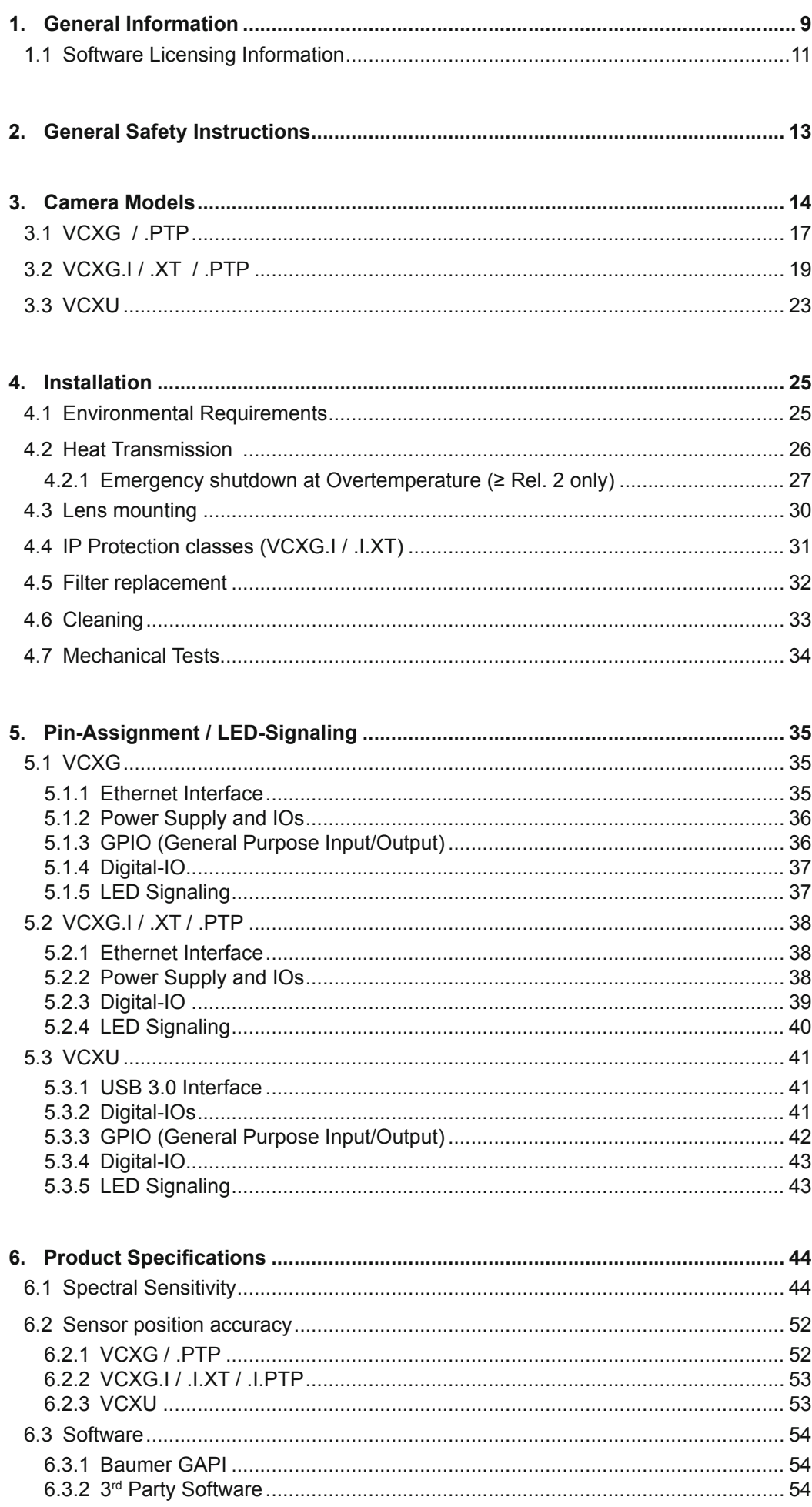

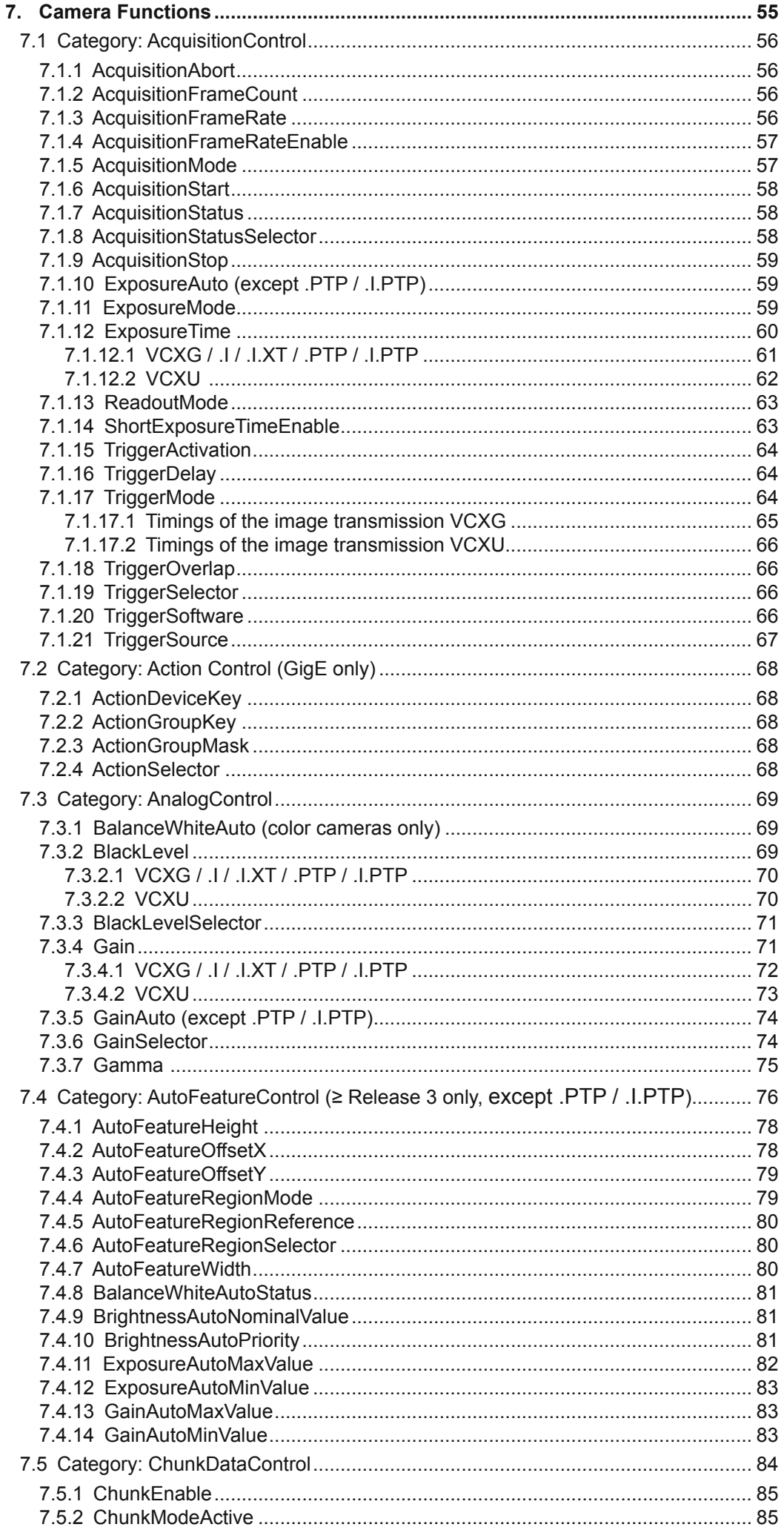

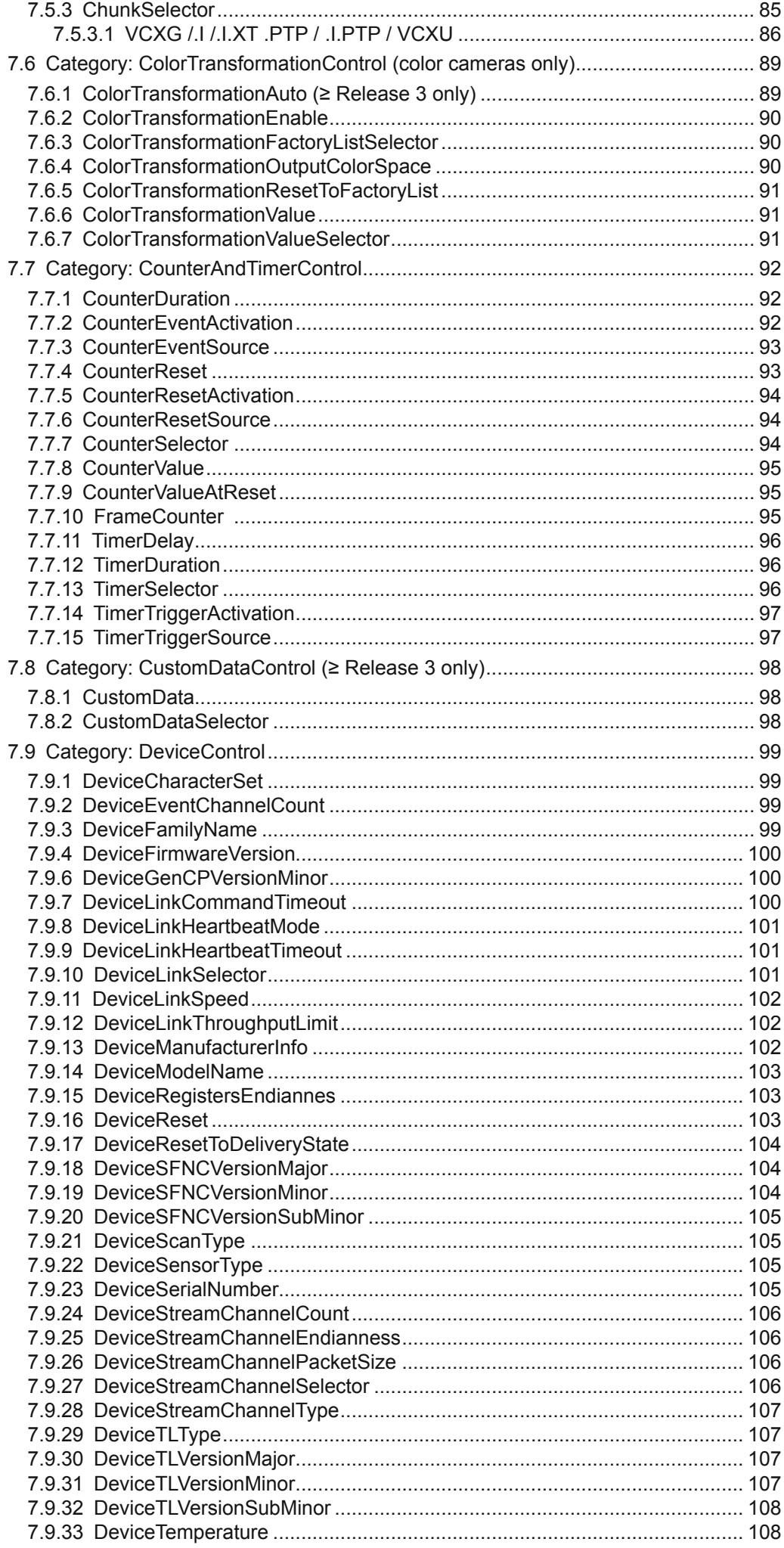

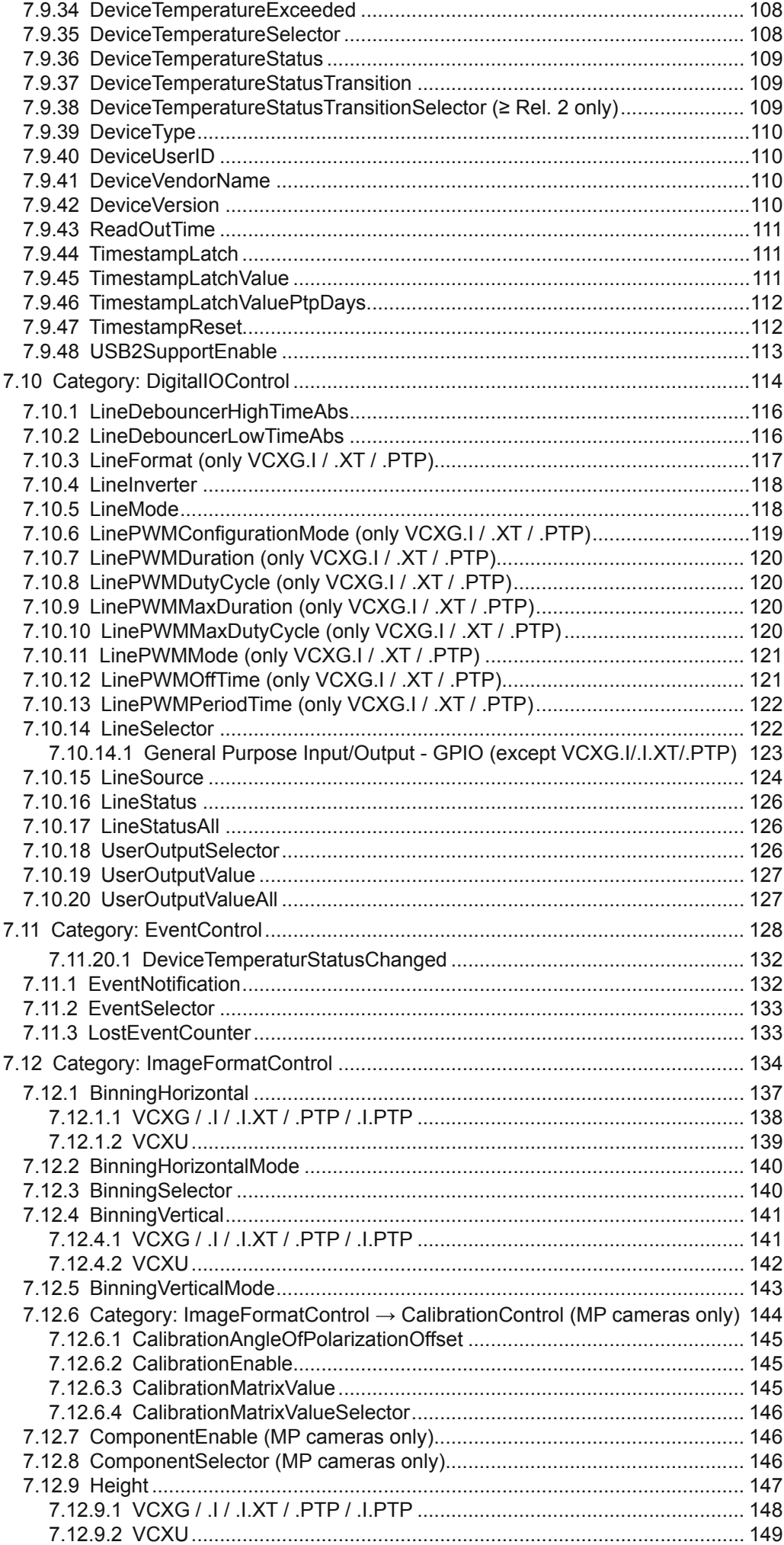

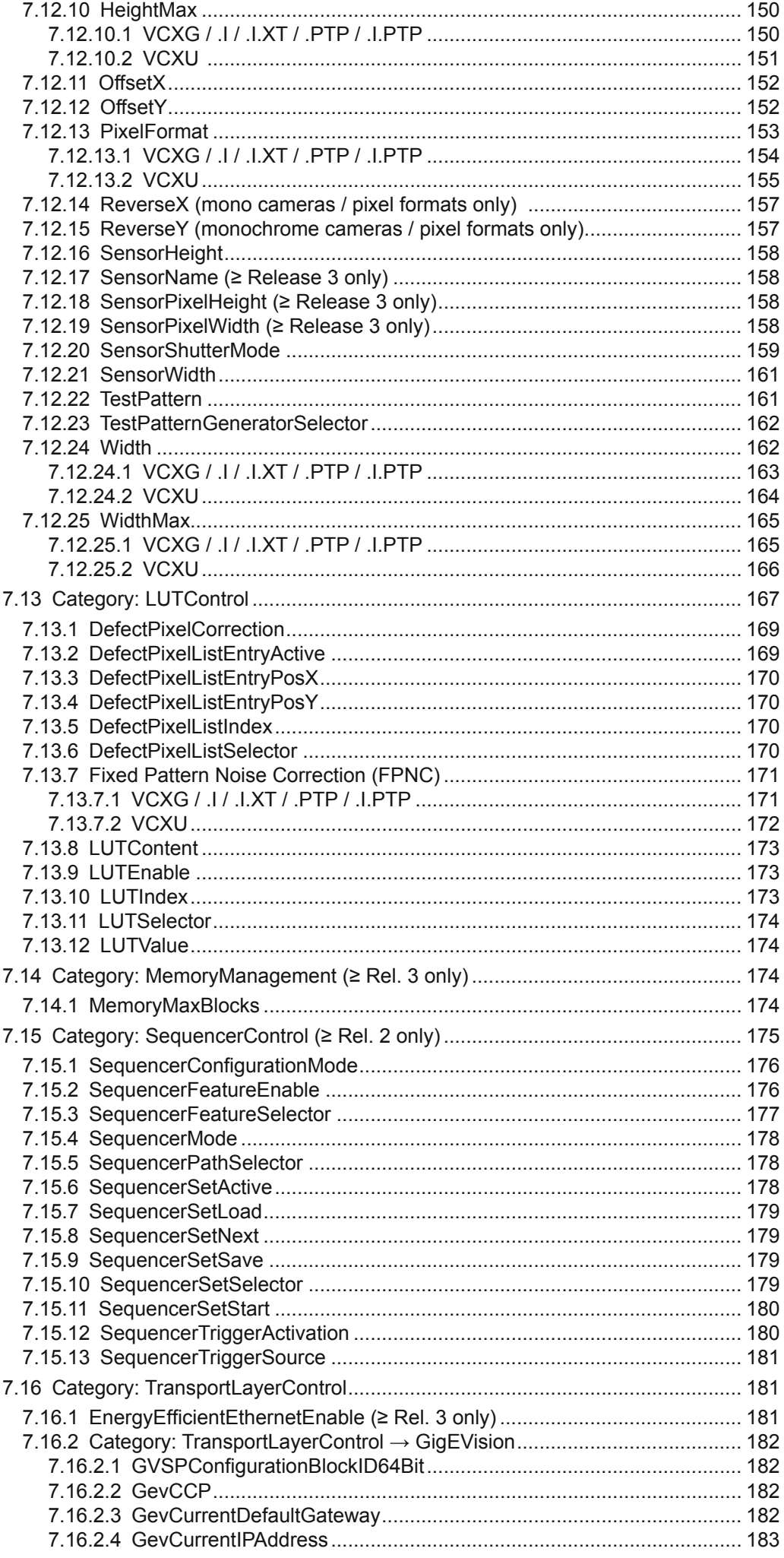

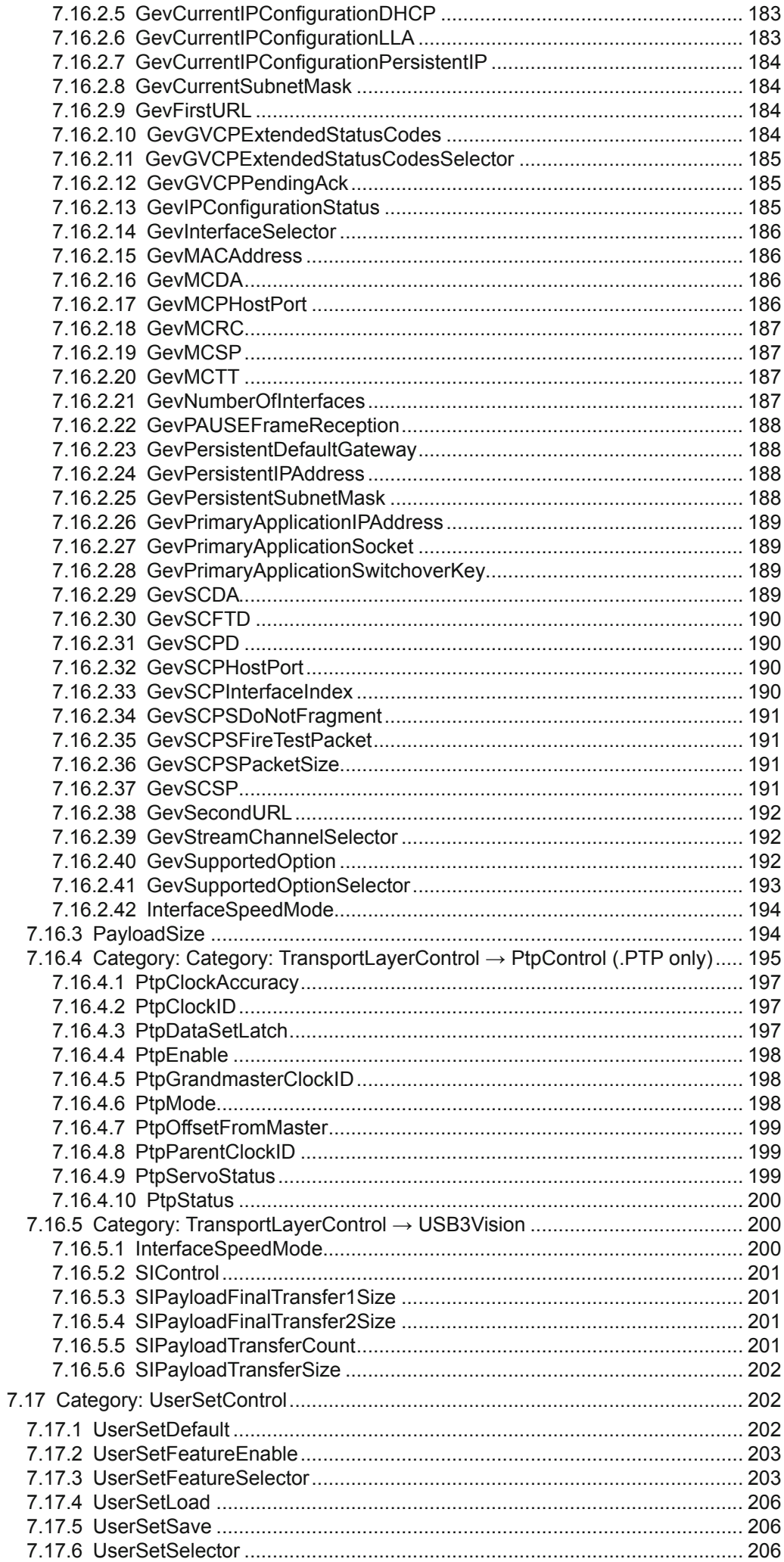

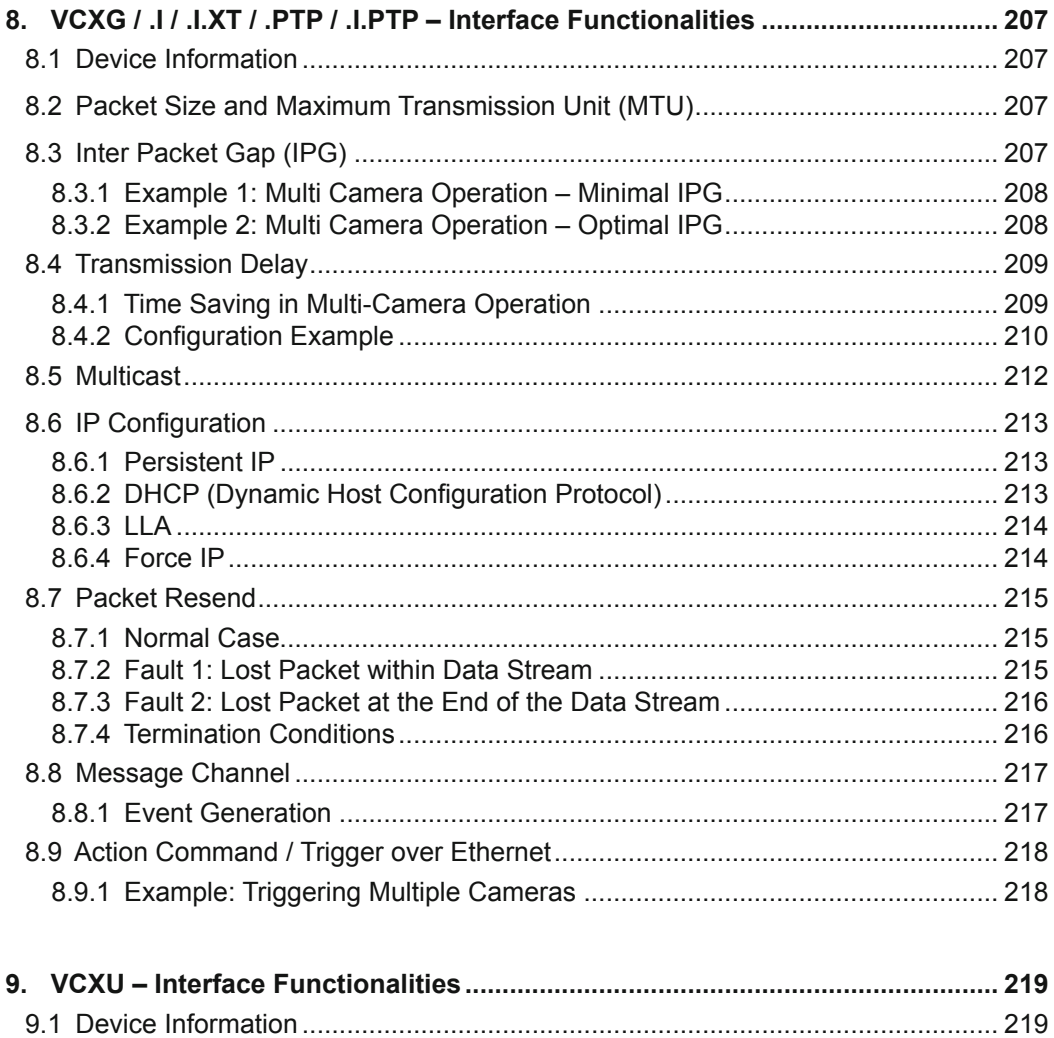

## <span id="page-8-0"></span>**1. General Information**

Thanks for purchasing a camera of the Baumer family. This User´s Guide describes how to connect, set up and use the camera.

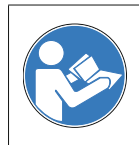

Read this manual carefully and observe the notes and safety instructions!

#### **Support**

In the case of any questions please contact our Technical & Application Support Center.

Worlwide: **Baumer Optronic GmbH** Badstrasse 30 DE-01454 Radeberg, Germany

Tel: +49 (0)3528 4386 845

 Website: [www.baumer.com](http://www.baumer.com) E-mail: [support.cameras@baumer.com](mailto:support.cameras%40baumer.com?subject=)

#### **Target group for this User´s Guide**

This User's Guide is aimed at experienced users, which want to integrate camera(s) into a vision system.

#### **Intended Use**

The camera is used to capture images that can be transferred over a GigE interface (VCXG / .I / .I.XT / .PTP / .I.PTP) or a USB 3.0 interface (VCXU) to a PC.

#### **Classification of the safety instructions**

In the User´s Guide, the safety instructions are classified as follows:

#### **Notice**

Gives helpful notes on operation or other general recommendations.

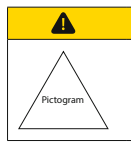

#### **Caution**

Indicates a possibly dangerous situation. If the situation is not avoided, slight or minor injury could result or the device may be damaged.

#### **Transport / Storage**

Transport the camera only in the original packaging. When the camera is not installed, then storage the camera in original packaging.

#### **Disposal**

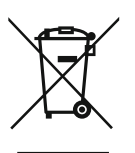

Dispose of outdated products with electrical or electronic circuits, not in the normal domestic waste, but rather according to your national law and the directives 2002/96/EC and 2006/66/EC for recycling within the competent collectors.

Through the proper disposal of obsolete equipment will help to save valuable resources and prevent possible adverse effects on human health and the environment.

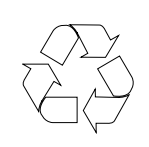

The return of the packaging to the material cycle helps conserve raw materials an reduces the production of waste. When no longer required, dispose of the packaging materials in accordance with the local regulations in force.

Keep the original packaging during the warranty period in order to be able to pack the device properly in the event of a warranty claim.

#### **Warranty Notes**

If it is obvious that the device is / was dismantled, reworked or repaired by other than Baumer technicians, Baumer Optronic will not take any responsibility for the subsequent performance and quality of the device!

#### **Copyright**

Any duplication or reprinting of this documentation, in whole or in part, and the reproduction of the illustrations even in modified form is permitted only with the written approval of Baumer. The information in this document is subject to change without notice.

### <span id="page-10-0"></span>**1.1 Software Licensing Information**

The software in the camera includes the LWIP TCP/IP implementation. The copyright information for this implementation is as follows:

Copyright (c) 2001, 2002 Swedish Institute of Computer Science. All rights reserved.

Redistribution and use in source and binary forms, with or without modification, are permitted provided that the following conditions are met:

- 1. Redistributions of source code must retain the above copyright notice, this list of conditions and the following disclaimer.
- 2. Redistributions in binary form must reproduce the above copyright notice, this list of conditions and the following disclaimer in the documentation and/or other materials provided with the distribution.
- 3. The name of the author may not be used to endorse or promote products derived from this software without specific prior written permission.

THIS SOFTWARE IS PROVIDED BY THE AUTHOR ``AS IS'' AND ANY EXPRESS OR IMPLIED WARRANTIES, INCLUDING, BUT NOT LIMITED TO, THE IMPLIED WARRAN-TIES OF MERCHANTABILITY AND FITNESS FOR A PARTICULAR PURPOSE ARE DISCLAIMED.

IN NO EVENT SHALL THE AUTHOR BE LIABLE FOR ANY DIRECT, INDIRECT, IN-CIDENTAL, SPECIAL, EXEMPLARY, OR CONSEQUENTIAL DAMAGES (INCLUDING, BUT NOT LIMITED TO, PROCUREMENT OF SUBSTITUTE GOODS OR SERVICES; LOSS OF USE, DATA, OR PROFITS; OR BUSINESS INTERRUPTION) HOWEVER CAUSED AND ON ANY THEORY OF LIABILITY, WHETHER IN CONTRACT, STRICT LIABILITY, OR TORT (INCLUDING NEGLIGENCE OR OTHERWISE) ARISING IN ANY WAY OUT OF THE USE OF THIS SOFTWARE, EVEN IF ADVISED OF THE POSSIBIL-ITY OF SUCH DAMAGE.

The software in the camera includes the ptpd implementation. The copyright information for this implementation is as follows:

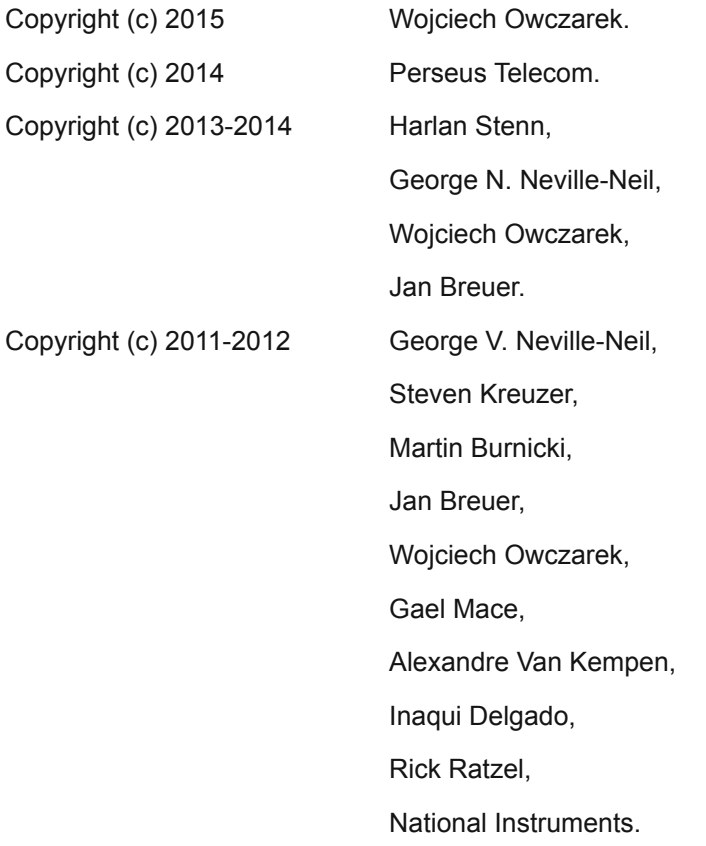

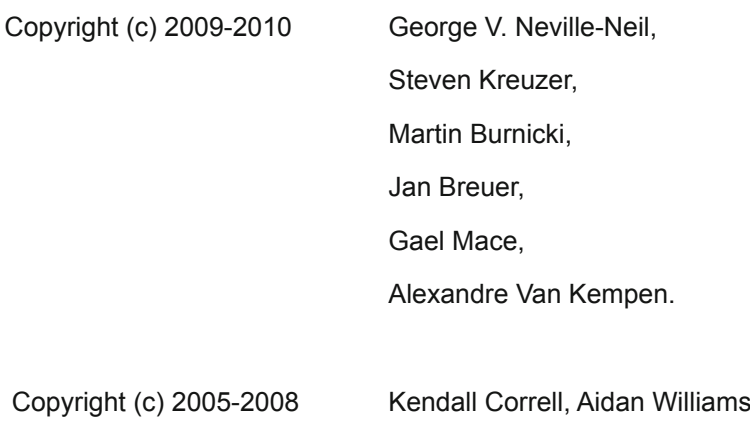

#### All Rights Reserved

Redistribution and use in source and binary forms, with or without modification, are permitted provided that the following conditions are met:

- 1. Redistributions of source code must retain the above copyright notice this list of conditions and the following disclaimer.
- 2. Redistributions in binary form must reproduce the above copyright notice, this list of conditions and the following disclaimer in the documentation and/or other materials provided with the distribution.

THIS SOFTWARE IS PROVIDED BY THE AUTHORS ``AS IS'' AND ANY EXPRESS OR IMPLIED WARRANTIES, INCLUDING, BUT NOT LIMITED TO, THE IMPLIED WARRAN-TIES OF MERCHANTABILITY AND FITNESS FOR A PARTICULAR PURPOSE ARE DISCLAIMED. IN NO EVENT SHALL THE AUTHORS OR CONTRIBUTORS BE LIABLE

FOR ANY DIRECT, INDIRECT, INCIDENTAL, SPECIAL, EXEMPLARY, OR CONSE-QUENTIAL DAMAGES (INCLUDING, BUT NOT LIMITED TO, PROCUREMENT OF SUBSTITUTE GOODS OR SERVICES; LOSS OF USE, DATA, OR PROFITS; OR BUSI-NESS INTERRUPTION) HOWEVER CAUSED AND ON ANY THEORY OF LIABILITY, WHETHER IN CONTRACT, STRICT LIABILITY, OR TORT (INCLUDING NEGLIGENCE OR OTHERWISE) ARISING IN ANY WAY OUT OF THE USE OF THIS SOFTWARE, EVEN IF ADVISED OF THE POSSIBILITY OF SUCH DAMAGE.

## <span id="page-12-0"></span>**2. General Safety Instructions**

### $\blacktriangle$ **Caution** Heat can damage the camera. Provide adequate dissipation of heat, to ensure that the temperature does not exceed the value (see Heat Transmission). As there are numerous possibilities for installation, Baumer recommends no specific method for proper heat dissipation, but suggest the following principles: ▪ operate the cameras only in mounted condition

▪ mounting in combination with forced convection may provide proper heat dissipation

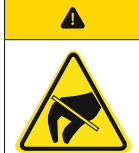

#### **Caution**

Observe precautions for handling electrostatic sensitive devices!

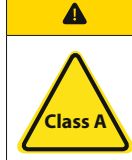

#### **Caution**

The camera is a class A device (DIN EN 55022:2011). It can cause radio interference in residential environments. Should this happen, you must take reasonable measures to eliminate the interference.

### <span id="page-13-0"></span>**3. Camera Models**

All Baumer cameras of these family are characterized by:

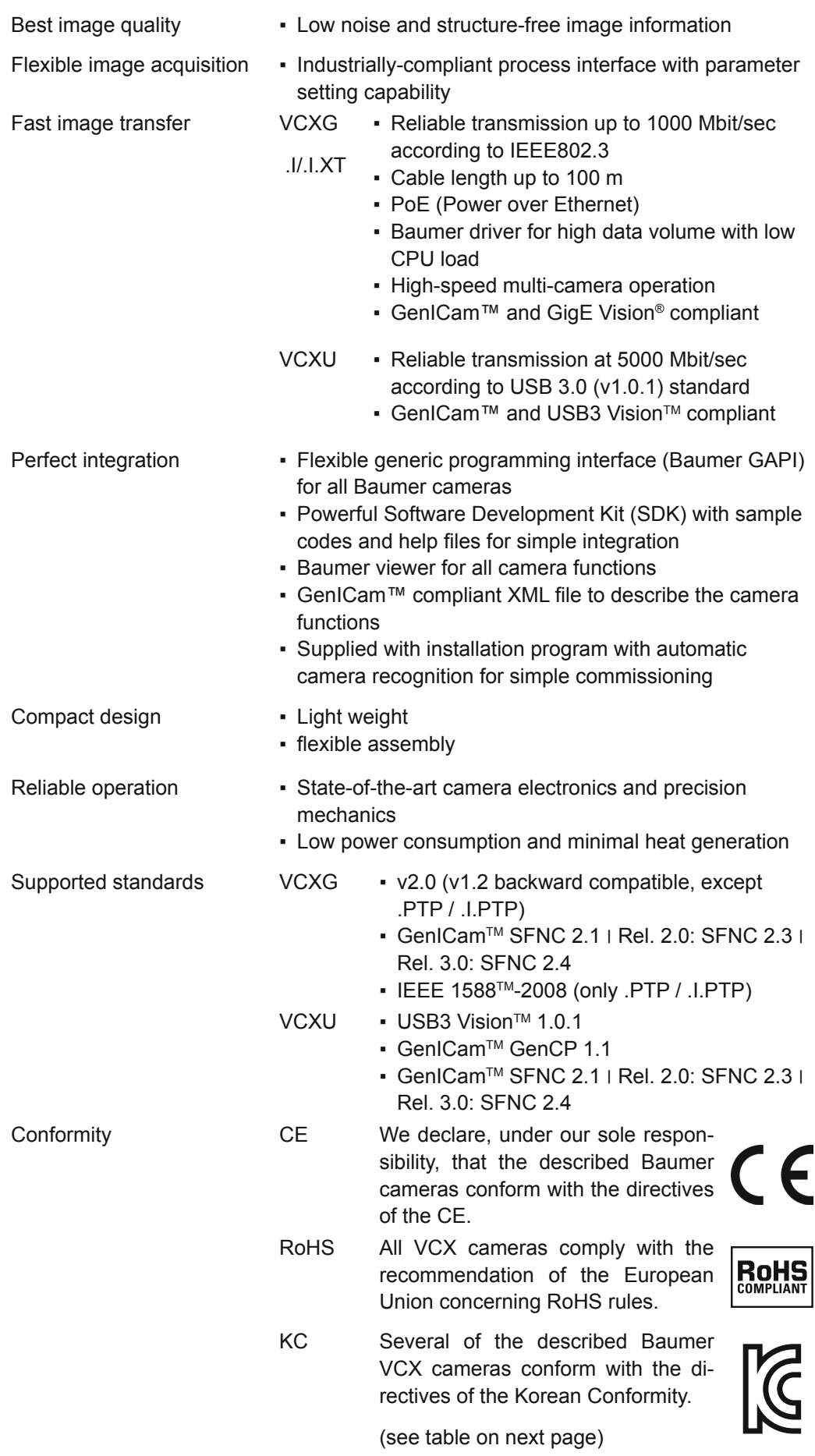

**Korean Conformity (Registration of Broadcasting and Communication Equipments)**

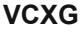

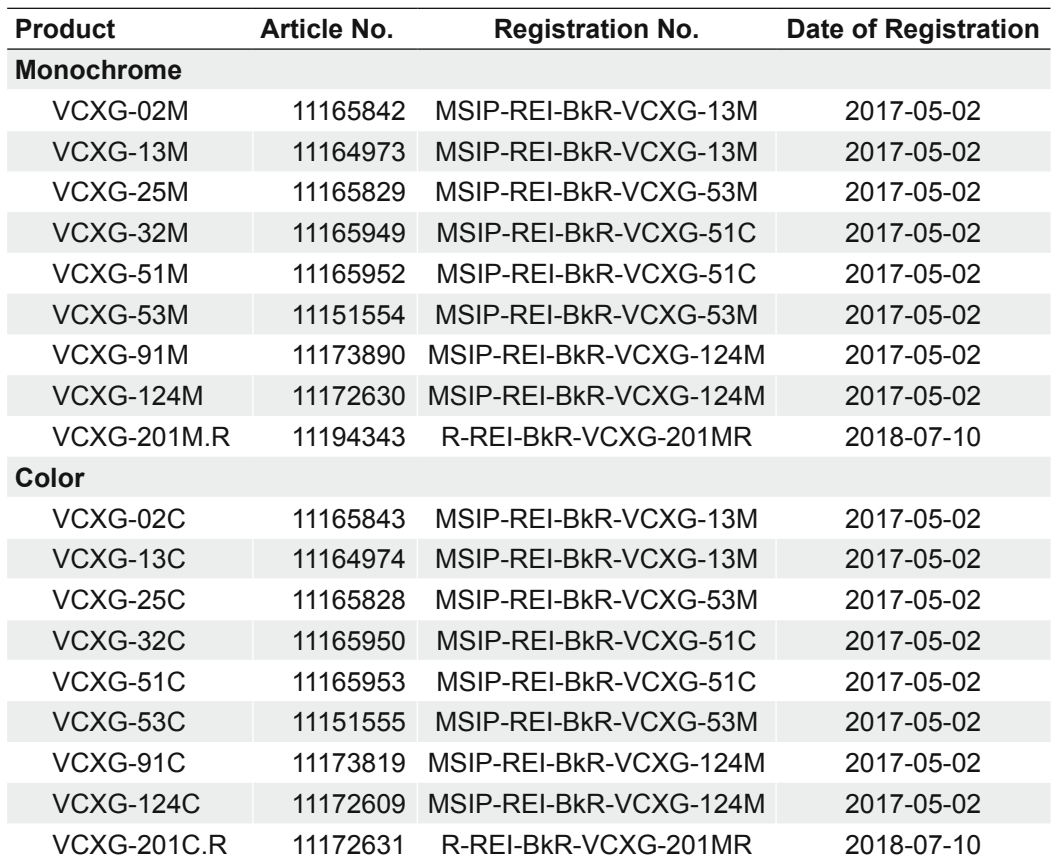

#### **VCXG.I / .XT / .PTP**

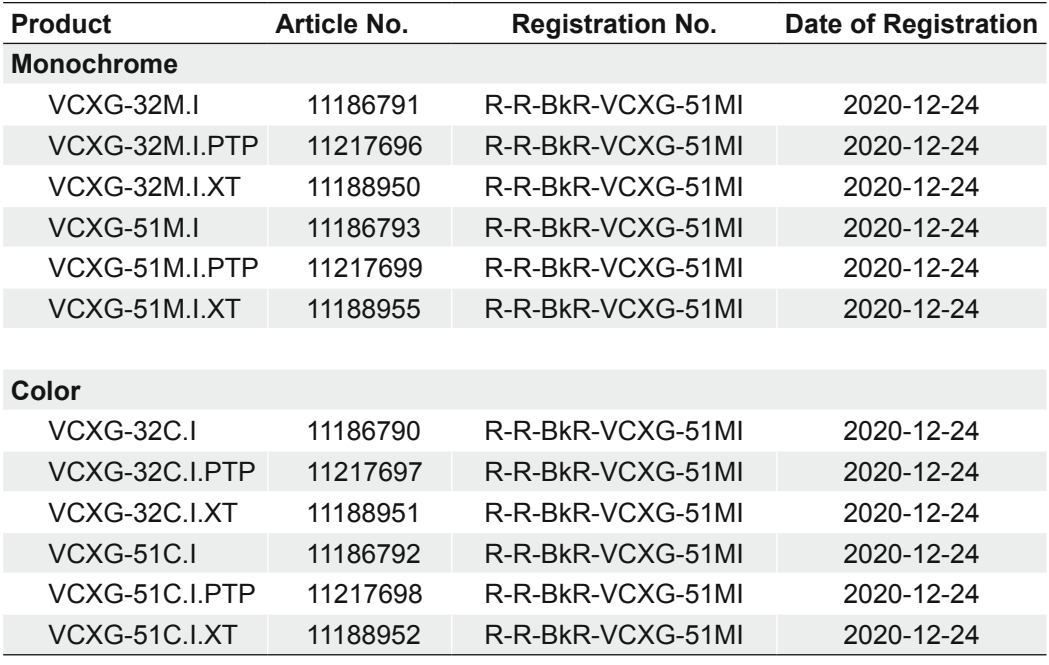

#### **VCXU**

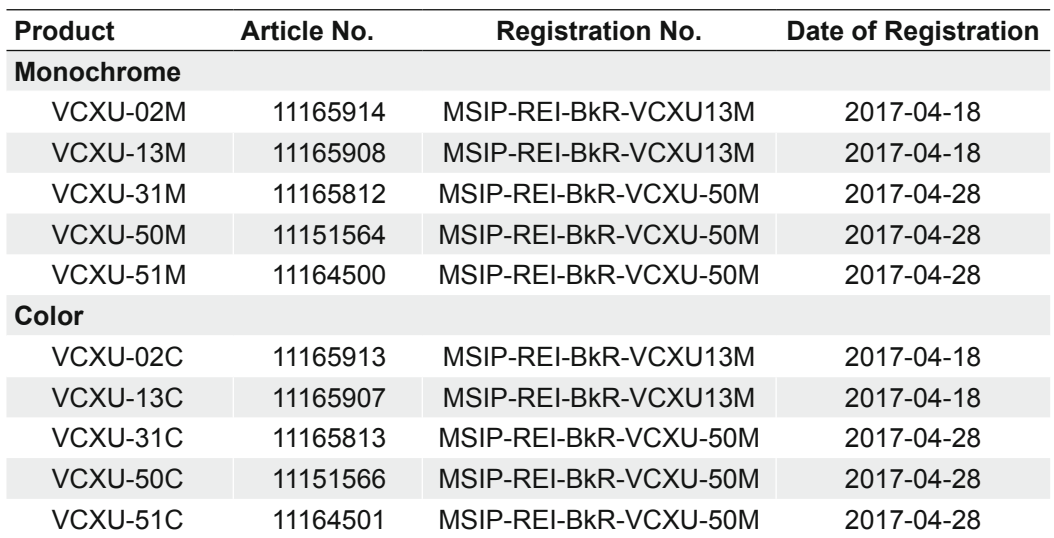

#### **Release Version**

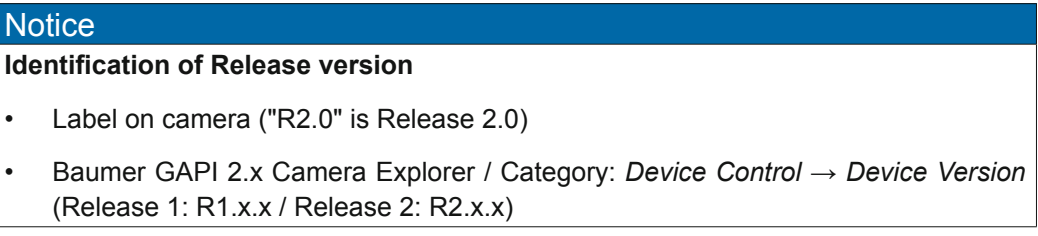

<span id="page-16-0"></span>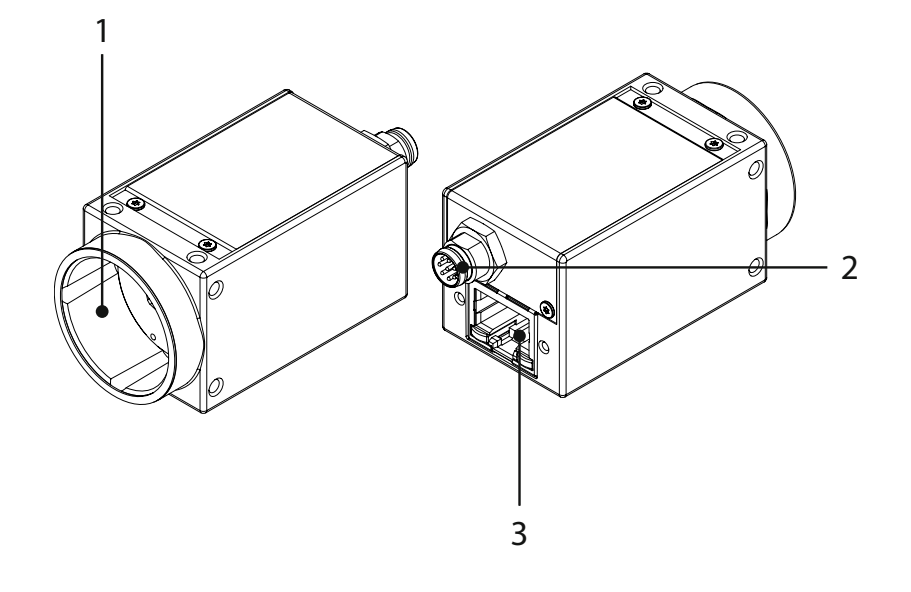

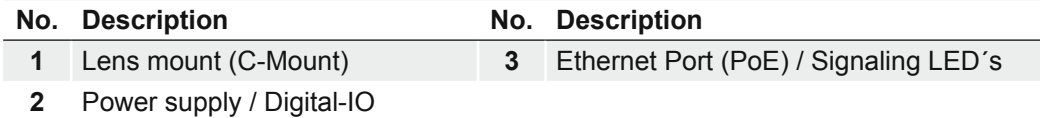

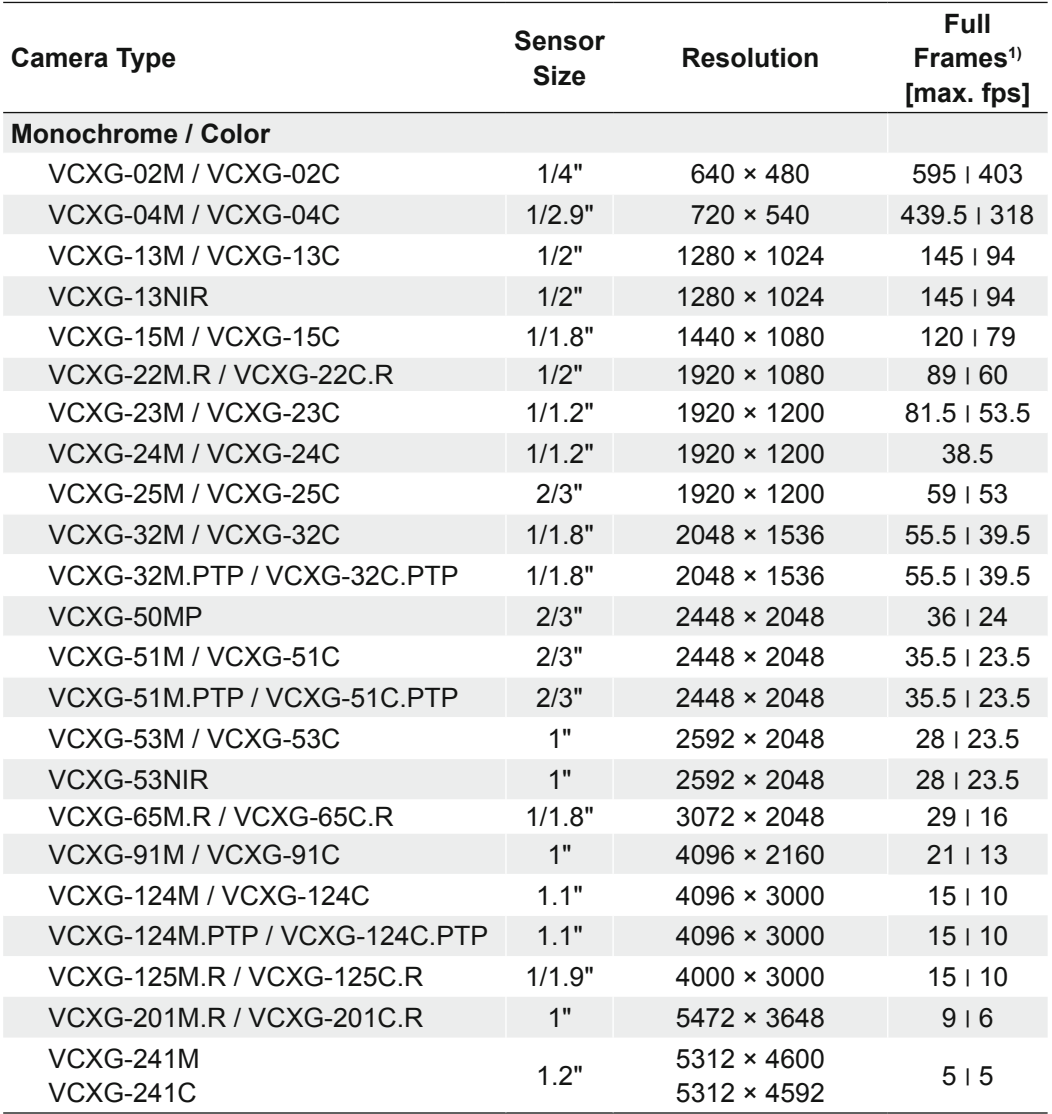

1) Burst Mode (image acquisition in the camera´s internal memory) ׀ interface

**Dimensions**

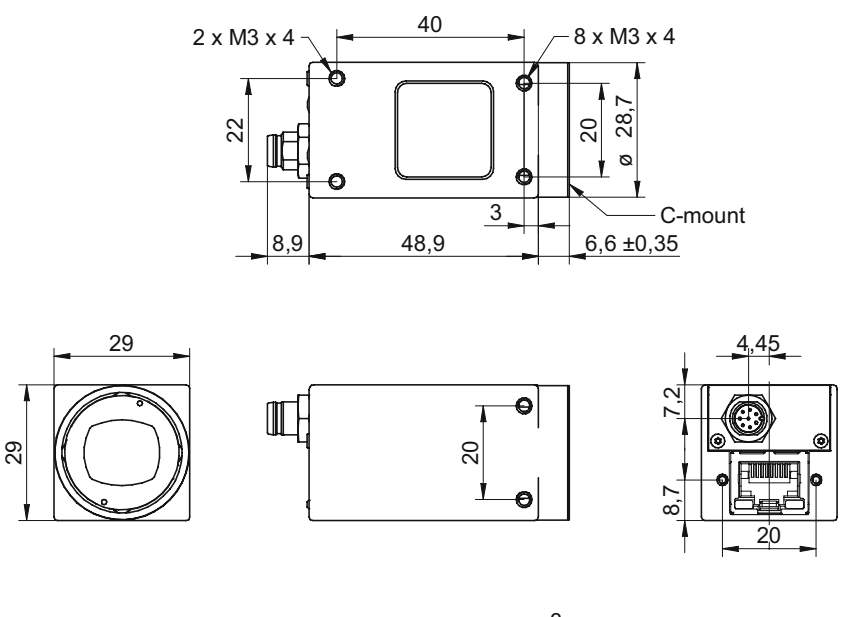

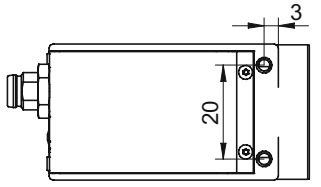

### <span id="page-18-0"></span>**3.2 VCXG.I / .XT / .PTP**

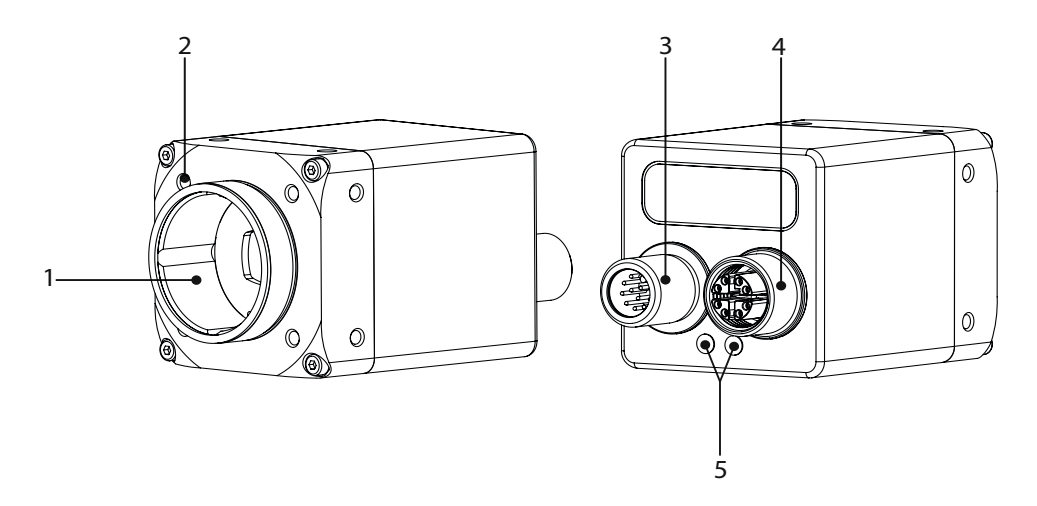

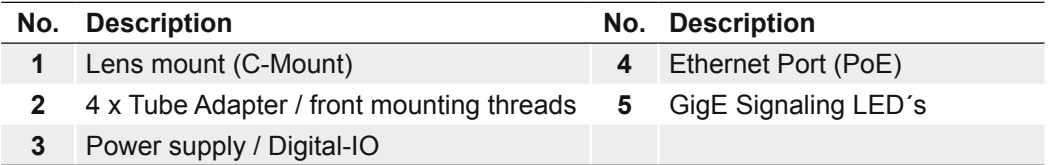

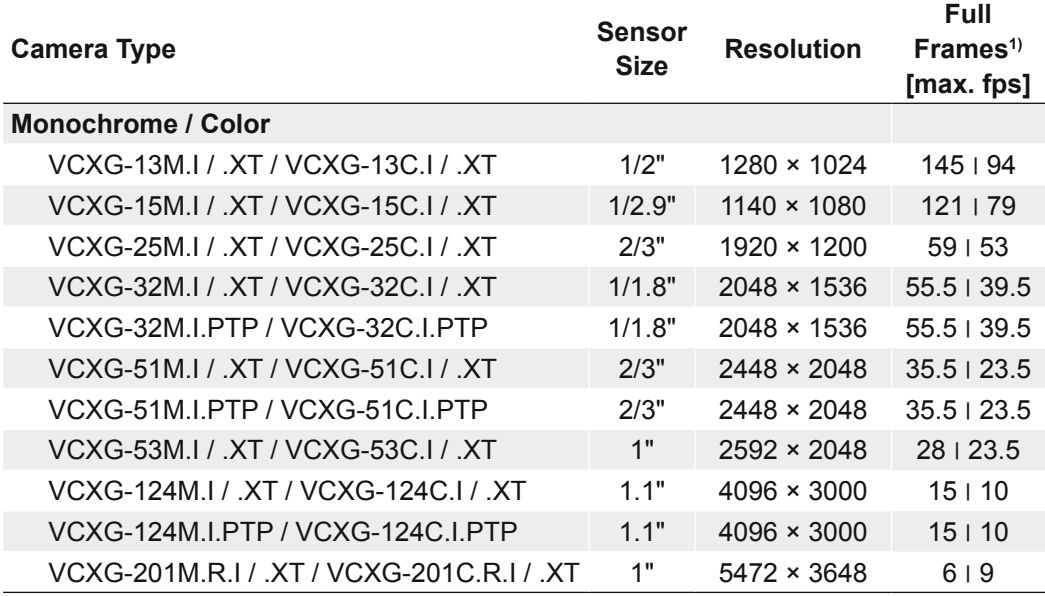

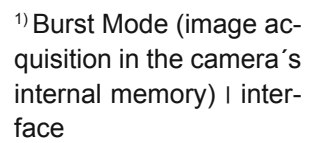

**Dimensions**

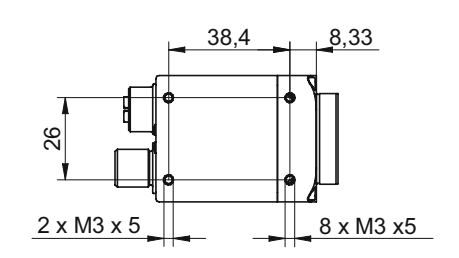

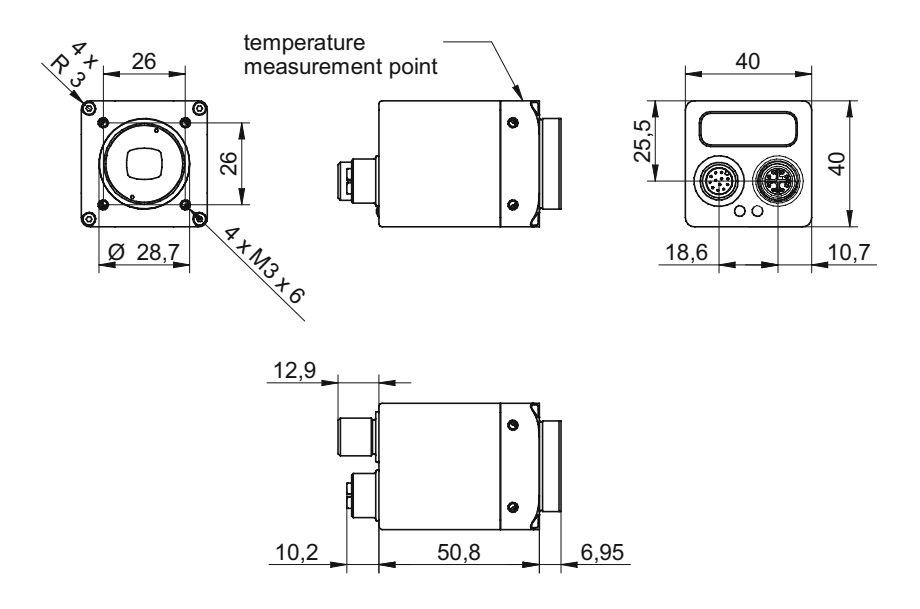

#### **Modular tube system (ordered separately)**

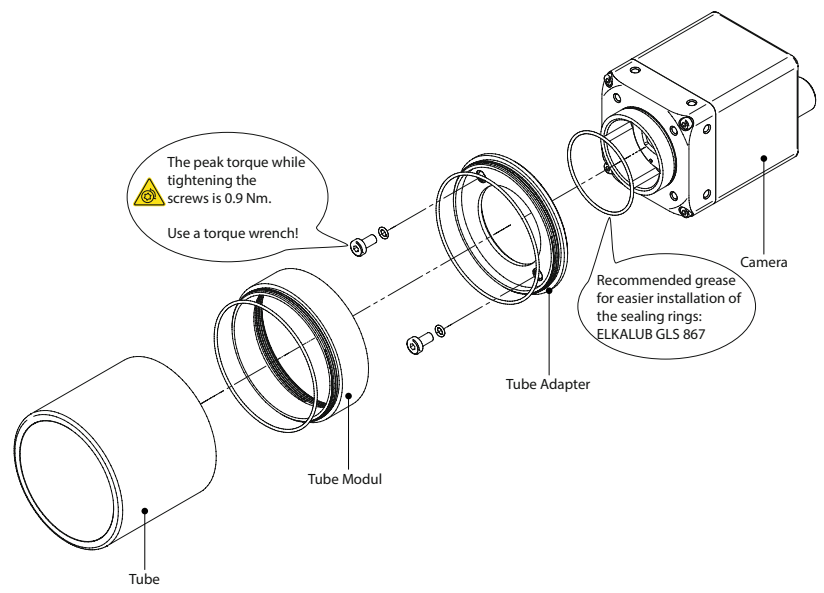

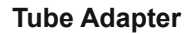

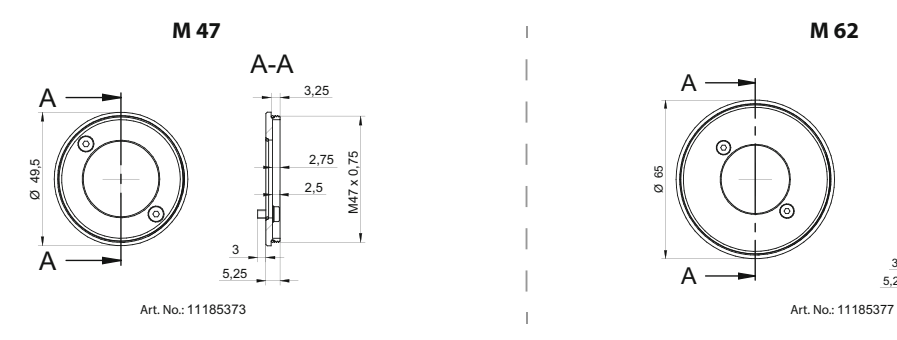

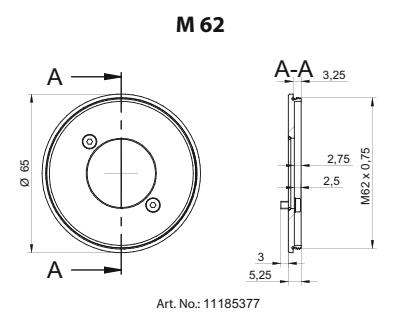

**Distance Ring**

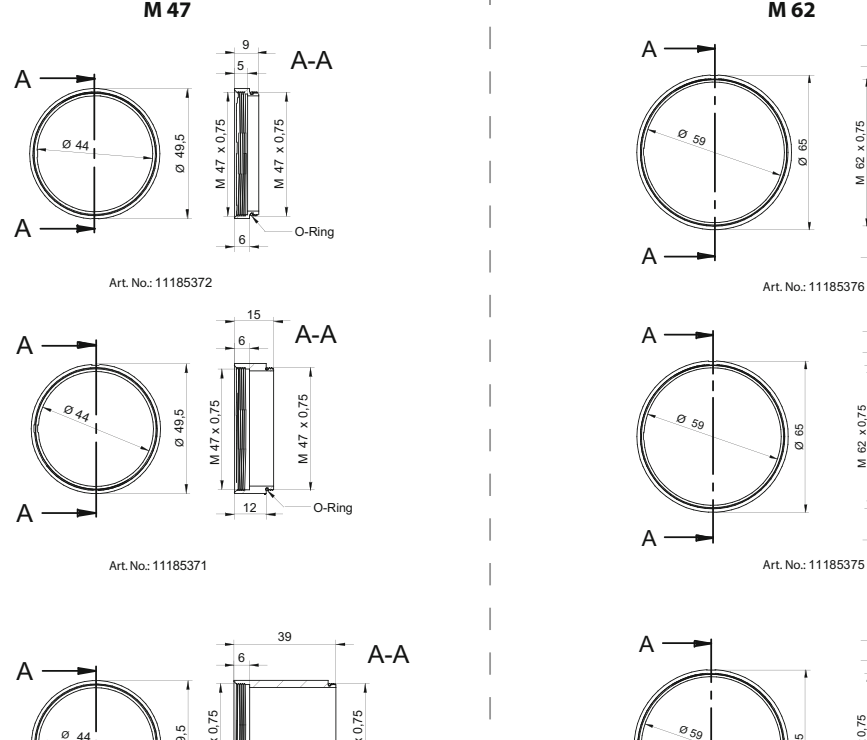

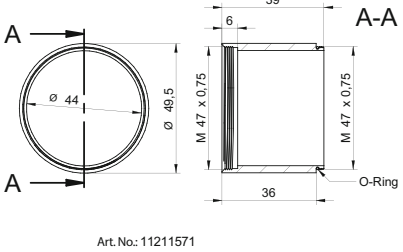

 $\bar{\bar{1}}$ 

M 62 x 0,75 59 57, 0 x  $M$  62 Ø 5 6O-Ring A A  $\frac{9}{5}$  - A-A  $6$ Ø

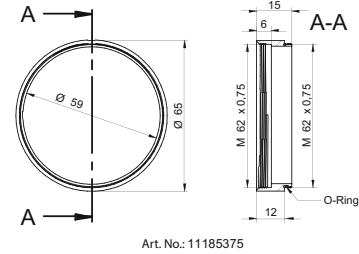

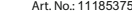

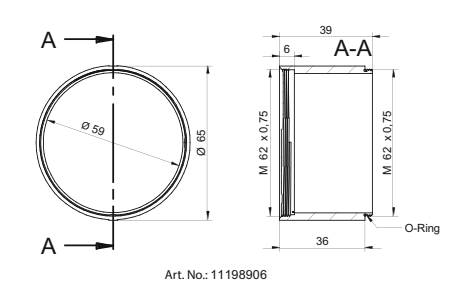

#### **Tube**

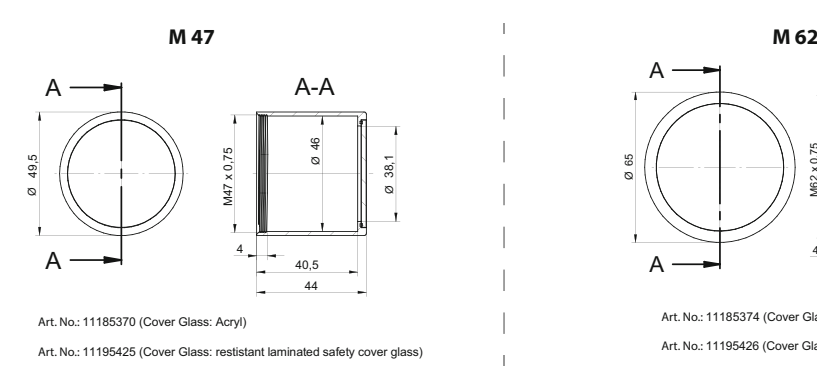

 $\overline{\phantom{a}}$ 

 $\begin{array}{c} \hline \end{array}$ 

 $\begin{array}{c} \hline \end{array}$  $\begin{array}{c} \hline \end{array}$  $\overline{1}$ 

 $\begin{array}{c} \hline \end{array}$ 

 $\overline{\phantom{a}}$ 

 $\overline{\phantom{a}}$  $\overline{1}$ 

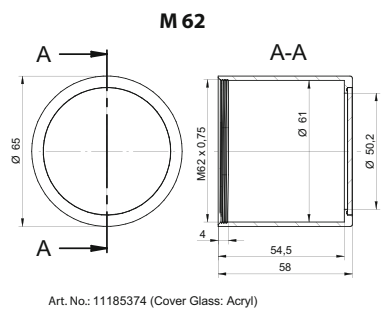

Art. No.: 11195426 (Cover Glass: restistant laminated safety cover glass)

**Inner dimensions of the Tube**

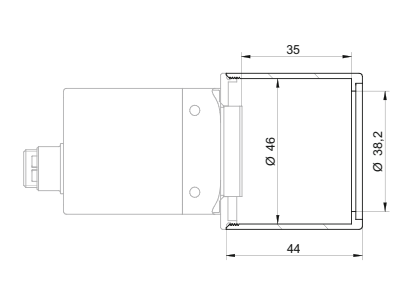

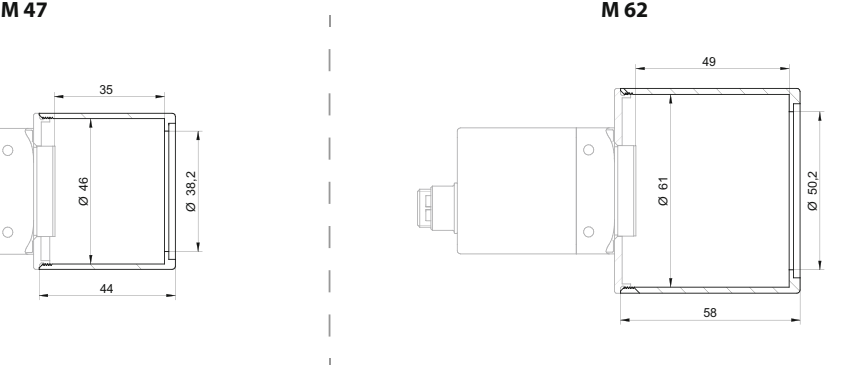

<span id="page-22-0"></span>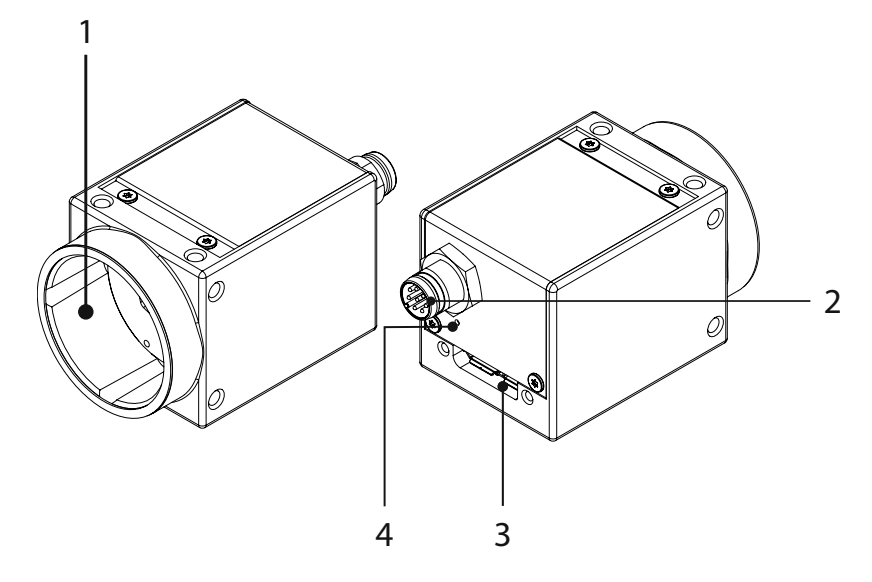

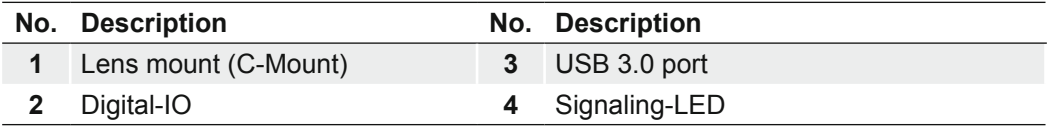

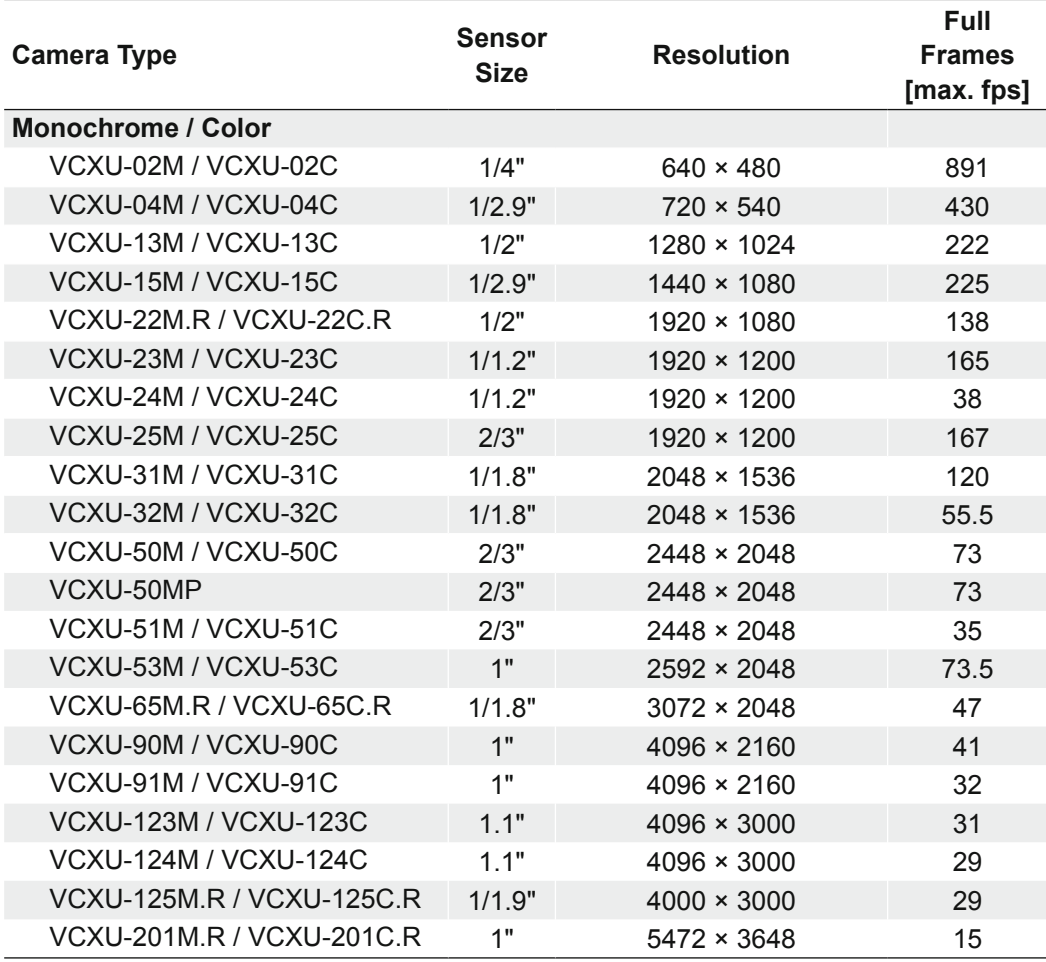

**Dimensions**

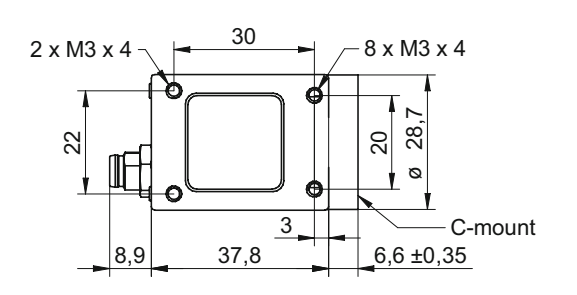

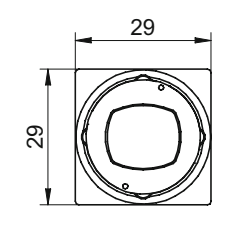

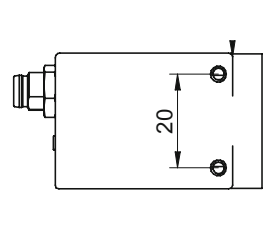

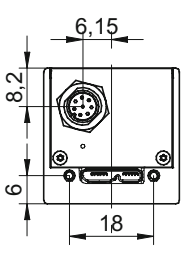

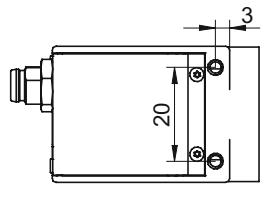

### <span id="page-24-0"></span>**4. Installation**

### **4.1 Environmental Requirements**

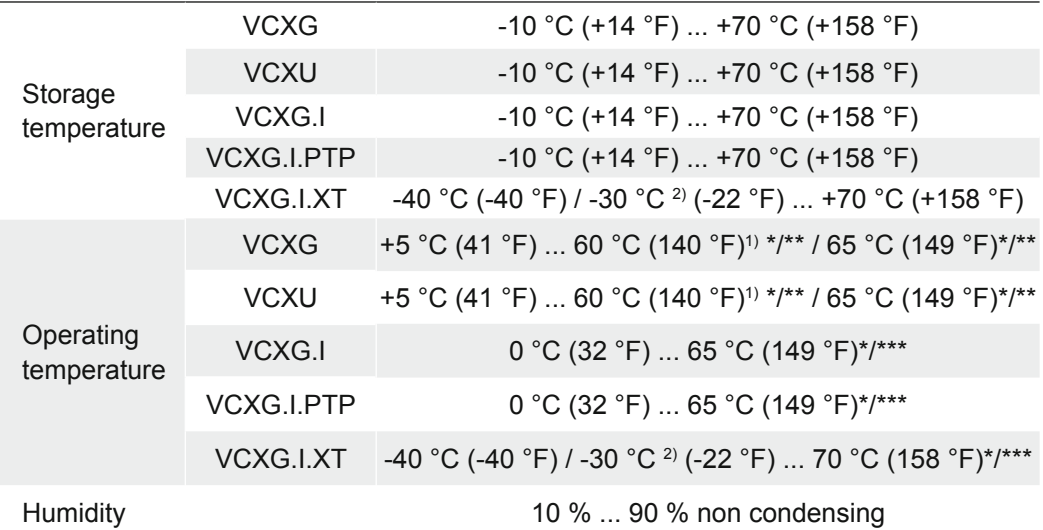

1) VCXU-125M.R / C.R; VCXU-201M.R / C.R

#### 2) VCXG-201M.R.I.XT / C.R.I.XT

The sensor specification ensures unrestricted use from an operating temperature greater than -10 °C (14 °F). Use at temperatures lower than -10 °C (14 °F) may result in disturbed image acquisition or poorer image quality.

#### \*/ at T (Measurement Point)

/\*\* Ambient temperature in the range above 28 °C (82.4 °F) / 34 °C (93.2 °F) (depending on camera model) requires heat dissipation measures.

/\*\*\* Ambient temperature above 45 °C (113 °F) requires heat dissipation measures.

#### <span id="page-25-0"></span>**Notice**

The values for MTBF can be found in the respective Technical Data Sheet (TDS).

### **4.2 Heat Transmission**

#### **Caution**  $\blacktriangle$

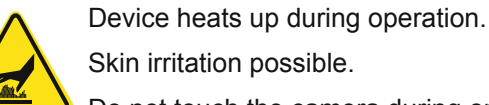

Skin irritation possible.

Do not touch the camera during operation.

#### $\blacktriangle$ **Caution**

Heat can damage the camera. Provide adequate dissipation of heat, to ensure that the temperatures does not exceed the value (see table below).

As there are numerous possibilities for installation, Baumer recommends no specific method for proper heat dissipation, but suggest the following principles:

- operate the cameras only in mounted condition
- mounting in combination with forced convection may provide proper heat dissipation

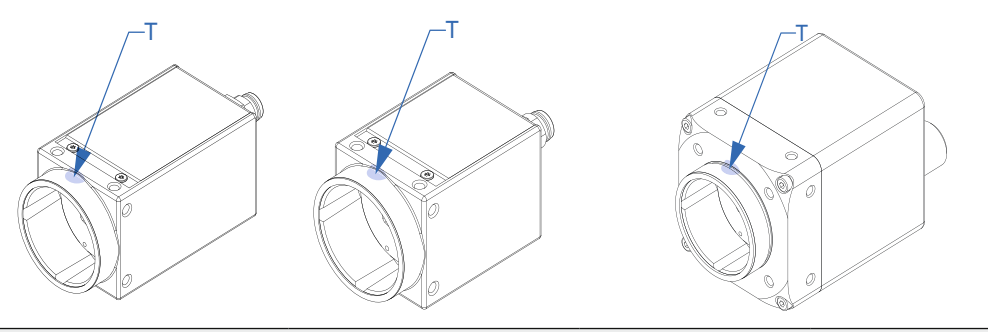

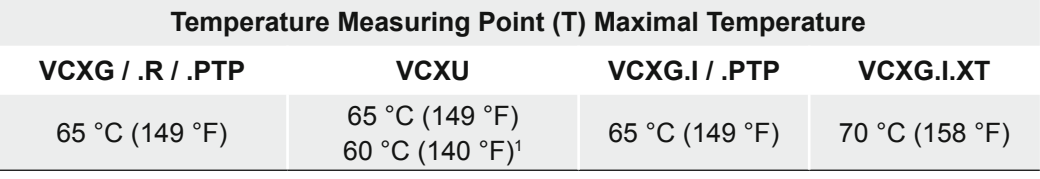

1) VCXU-125M.R/C.R; VCXU-201M.R/C.R

#### <span id="page-26-0"></span>**4.2.1 Emergency shutdown at Overtemperature (≥ Rel. 2 only)**

To prevent damage on the hardware due to high temperatures, the camera is equipped with an emergency shutdown. The *DeviceTemperatureStatusTransitionSelector* (Category: *Device Control*) feature allows you to select different thresholds for temperatures:

*NormalToHigh*: freely programmable value

*HighToExeeded*: fixed value (camera shutdown if exceeded)

*ExeededToNormal*: freely programmable value, temperature for error-free re-activation of the camera.

In the *DeviceTemperatureStatusTransition* feature, the temperatures for the programmable temperature transitions are set.

The *Event DeviceTemperatureStatusChanged* is always generated when *DeviceTemperatureStatus* changes.

If the temperature rises above the value set at *HighToExceed*, the *DeviceTemperatureExceeded* feature is set to *True*, the image recording is stopped, and the LED is set to red.

For further use, the camera must disconnected from the power supply after cooling down or a device reset should be carried out.

The sufficient cooling is recognizable when the event *DeviceTemperatureStatus- Changed* (Device Temperature < *ExceededToNormal*) is output.

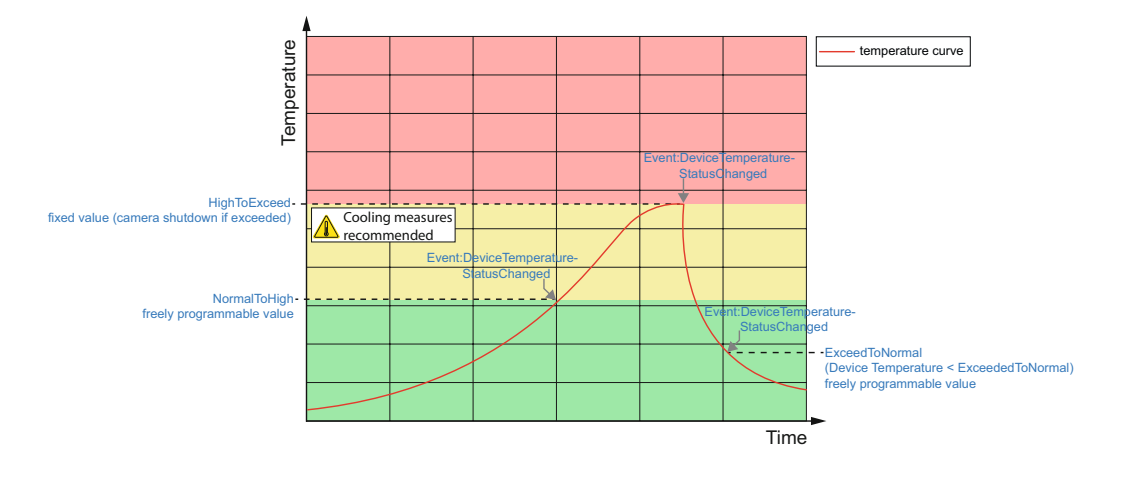

#### **Temperatures for emergency shutdown**

When the temperature measurement at the internal temperature sensor gives a temperature exceeding the specified values in the following tables, the *DeviceTemperatureExceeded* feature is set to *True*, the image recording is stopped, and the LED is set to red.

#### **VCXG**

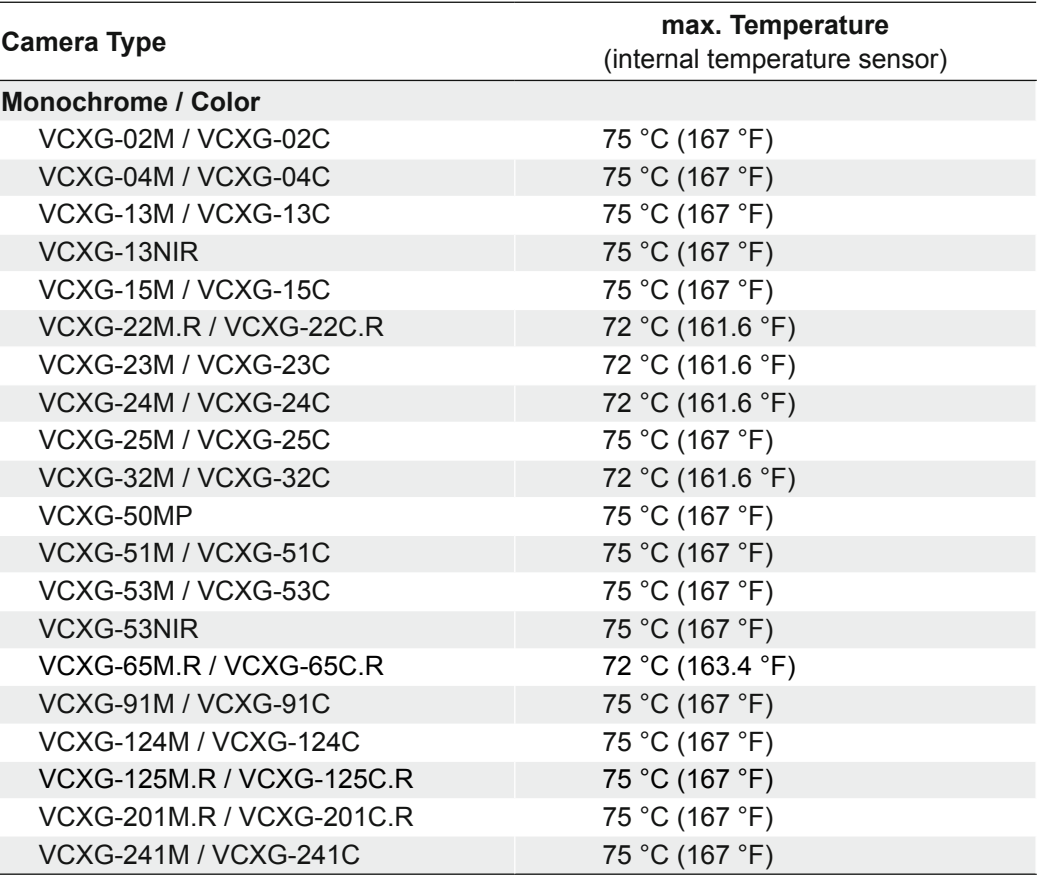

#### **VCXG.PTP**

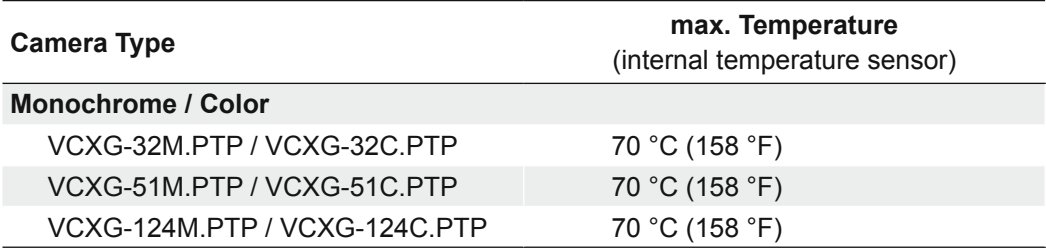

#### **VCXG.I**

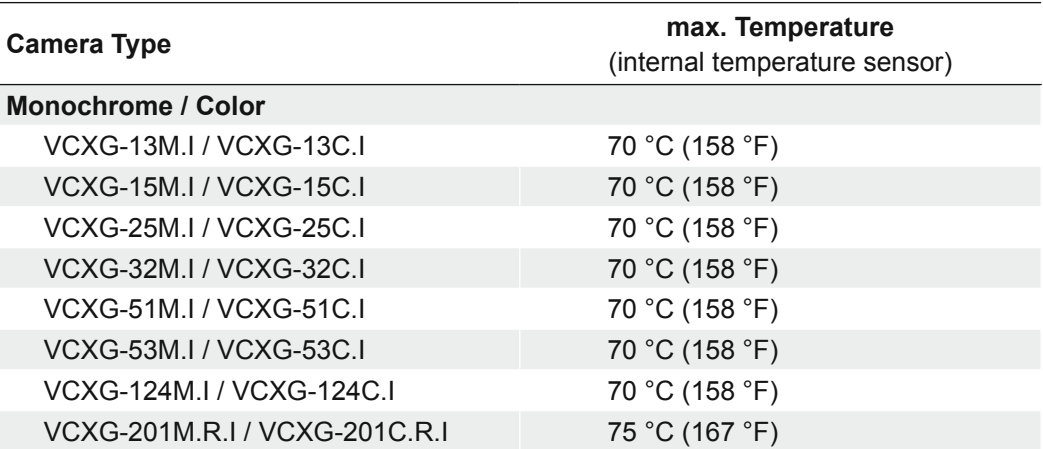

#### **VCXG.I.PTP**

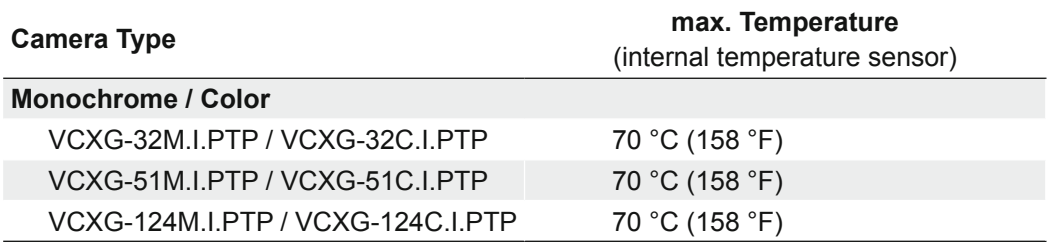

#### **VCXG.I.XT**

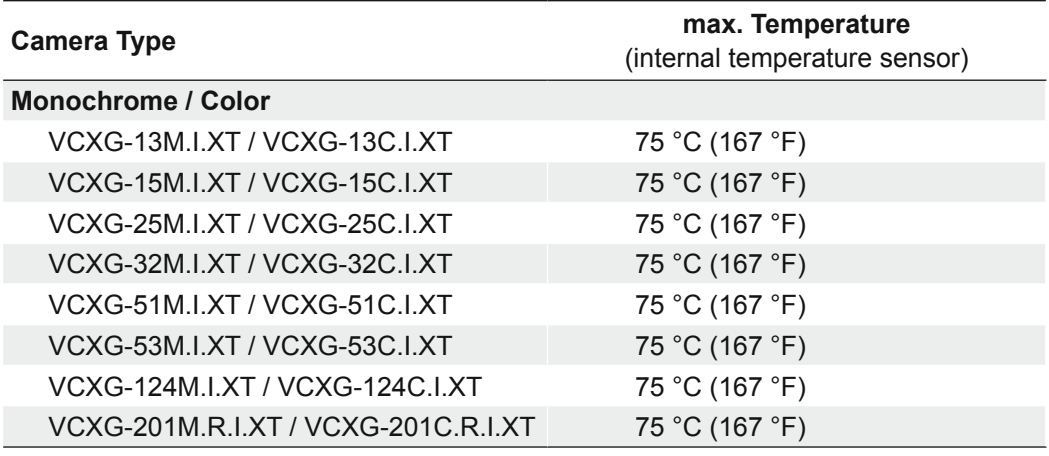

### **VCXU**

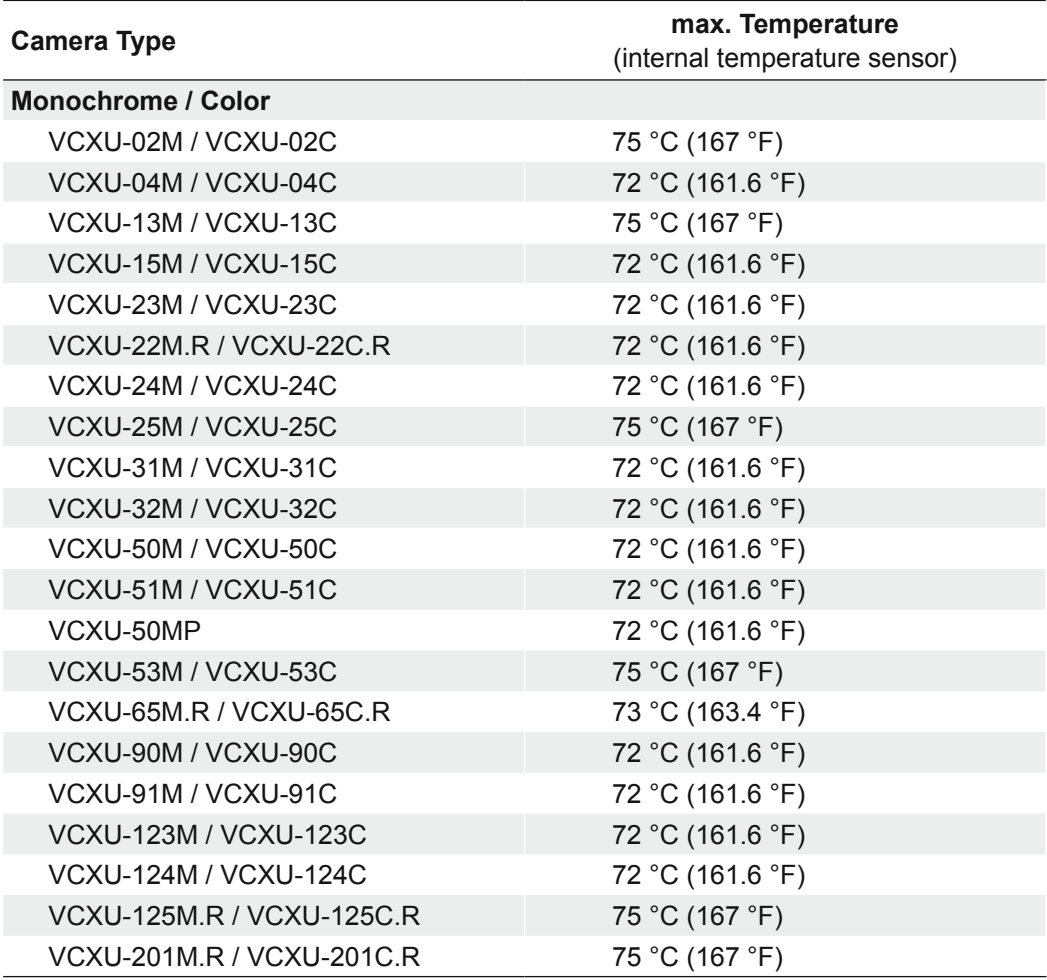

### <span id="page-29-0"></span>**4.3 Lens mounting**

#### **Notice**

Avoid contamination of the sensor and the lens by dust and airborne particles when mounting the lens to the device!

Therefore the following points are very important:

- Install the camera in an environment that is as dust free as possible!
- Keep the dust cover (bag) on camera as long as possible!
- Hold the camera downwards with unprotected sensor.
- Avoid contact with any optical surface of the camera!

### <span id="page-30-0"></span>**4.4 IP Protection classes (VCXG.I / .I.XT)**

#### **Notice**

Definition IP65 / IP67

IP65 say that the camera housing is dust tight and hose-proof. That means it is protected against water jet that is projected by a nozzle striking the housing from any direction.

IP67 stands for dust tightness besides the protection against submersion into 1 meter deep water for up to 30 minutes. The desired protection level is given as long as the difference in temperature between camera and water is less than 5 K and the water has a temperature of 15 °C (+ 59 °F) ... 35 °C (+ 95 °F).

#### $\blacktriangle$ **Caution**

In order to achieve the mentioned IP protection level, please note the following information:

The tube needs to be screwed on gap-free as shown in the figure below.

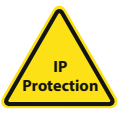

The M12 connectors need to be tightened with a torque value of 0.4 Nm.

For that Baumer suggests the use of a torque driver (such as Wiha TorqueVario®-S ESD) in combination with a wrench for assembling sensor/ actuator cables with M12 connector (such as Phoenix Contact SAC BIT M12-D15).

#### **Sealing rings**

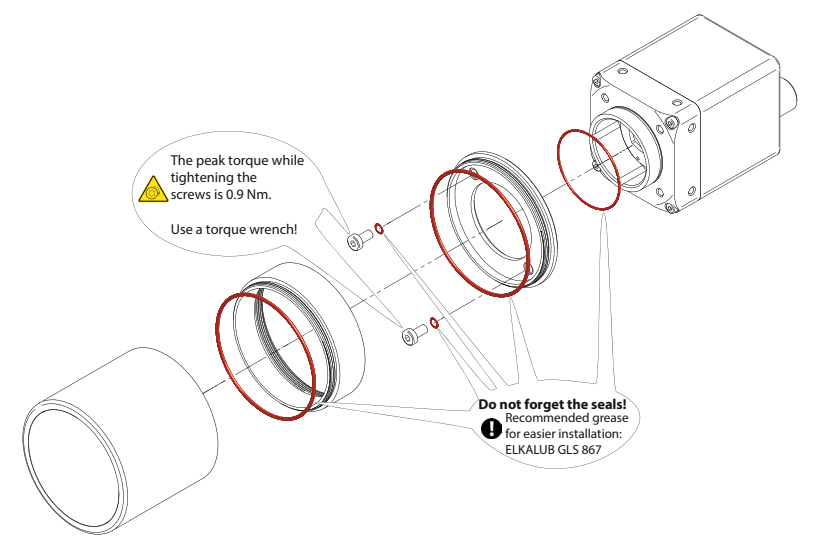

**Gap-free assembly**

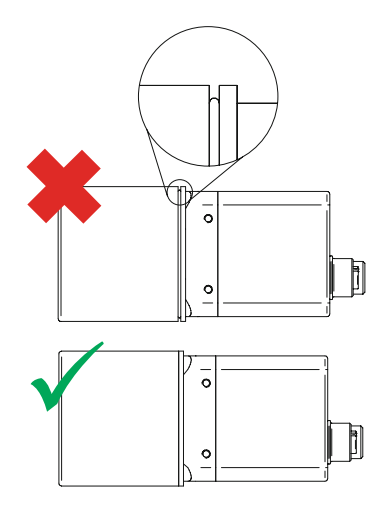

#### <span id="page-31-0"></span>**4.5 Filter replacement**

A filter is installed in color cameras. This filter can lead to limitations in the applicability of the sensor for specific applications.

Proceed as follows to replace the filter.

**Notice** 

Avoid contamination of the filter, sensor and the lens by dust and airborne particles!

Perform the filter replacement in a dust-free room with clean tools!

#### **Procedure**

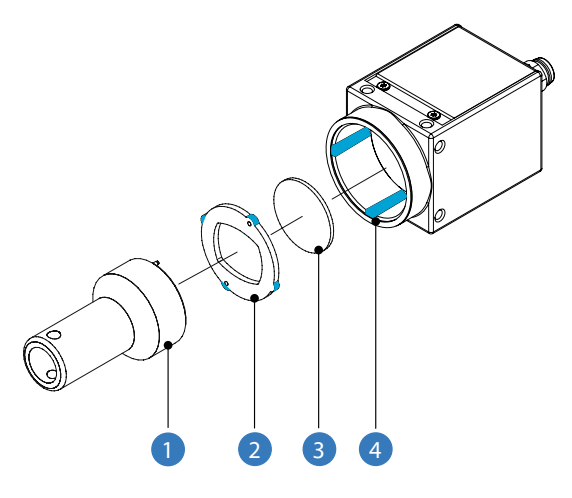

- **1.** Insert the assembly tool (1) into the sensor opening. Place the two pins at the front end into the locator holes of the filter holder (2).
- **2.** Turn the filter holder (2) until the guide tabs can be seen in the guide grooves  $(4).$
- **3.** Remove the filter holder (2).
- **4.** Carefully remove the existing filter (3). Do not touch the sensor!
- **5.** Insert the new filter into the sensor opening.
- **6.** Put the filter holder (2) back in.
- **7.** Turn the filter holder (2) until the guide tabs cannot be seen in the guide grooves (4).

### <span id="page-32-0"></span>**4.6 Cleaning**

Due to its compact design, the device is characterized by almost maintenance-free operation.

When used for the intended purpose, it is possible that the device may need to be cleaned from time to time. Very clean optical surfaces (cover glass) are required for the consistent and reproducible operation of the device.

#### **Housing**

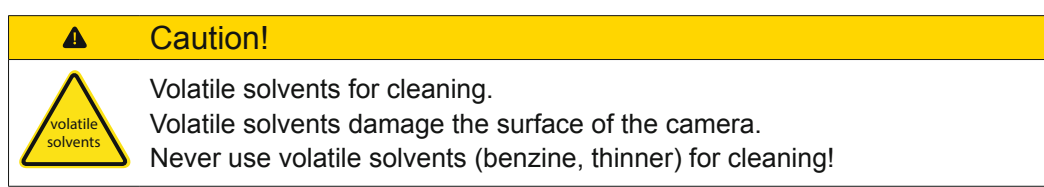

To clean the surface of the camera housing, use a soft, dry cloth. To remove persistent stains, use a soft cloth dampened with a small quantity of neutral detergent, then wipe dry.

#### **Filter / Cover glass sensor**

#### **Notice** The sensor is mounted dust-proof. Remove of the cover glass for cleaning is not necessary.

Avoid cleaning the cover glass of the sensor if possible. To prevent dust, follow the instructions under "Install lens".

If you must clean it, use compressed air or a soft, lint free cloth dampened with a small quantity of pure alcohol.

#### **Tube cover glass**

For cleaning, use a soft, lint-free cloth to clean the surface of the tube cover glass with a gentle pressure, without scratching.

To clean stubborn dirt, commonly available window cleaning agent is recommended.

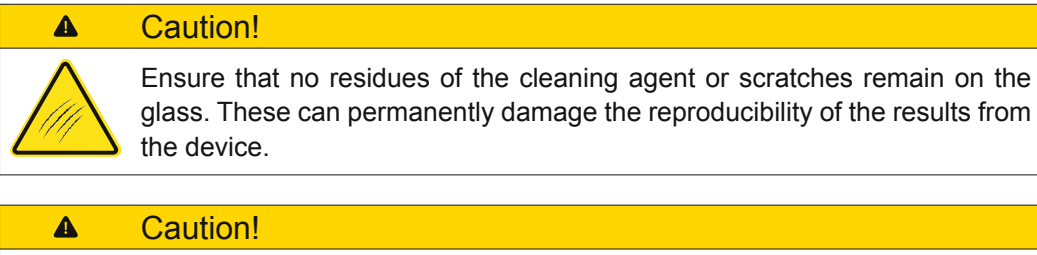

As so many cleaning agents are available, we hope you understand that we cannot test every single one. Resistance to cleaning agents and areas of use depends upon the specific application.

Cleaning agents must be tested on an discreet area of the device under application conditions to evaluate if they are suitable.

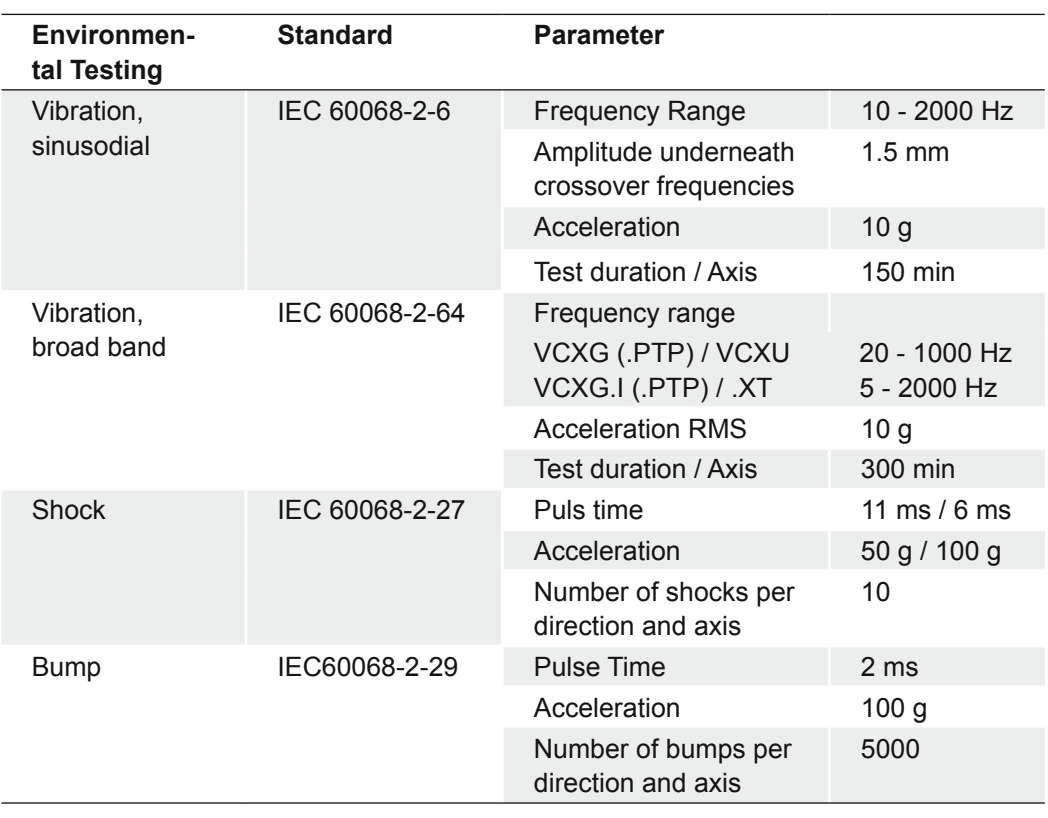

### <span id="page-33-0"></span>**4.7 Mechanical Tests**

## <span id="page-34-0"></span>**5. Pin-Assignment / LED-Signaling**

### **5.1 VCXG**

#### **5.1.1 Ethernet Interface**

#### **Notice**

The camera supports PoE (Power over Ethernet) IEEE 802.3af Clause 33, 48V Power supply.

If the camera is simultaneously powered by the Power supply / Digital-IO port and the Ethernet port (PoE), then the power supply via the Power supply / Digital-IO port is prioritized.

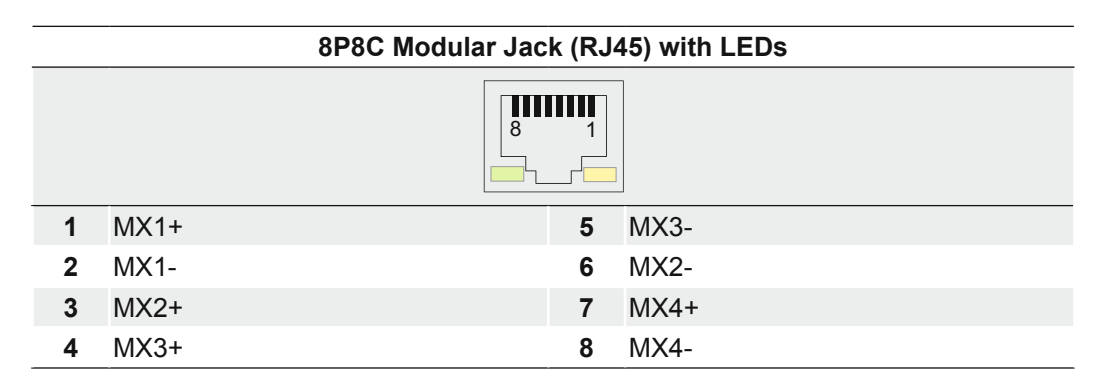

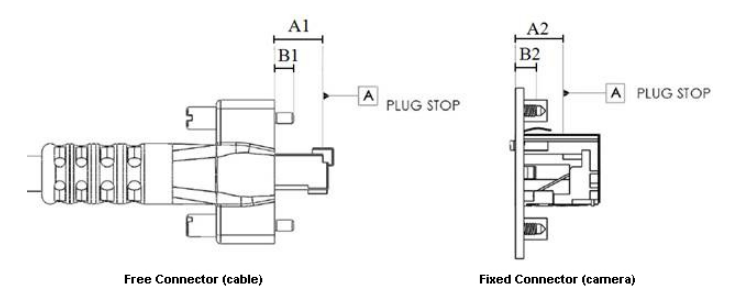

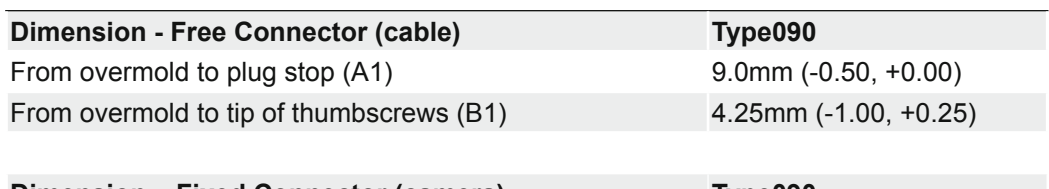

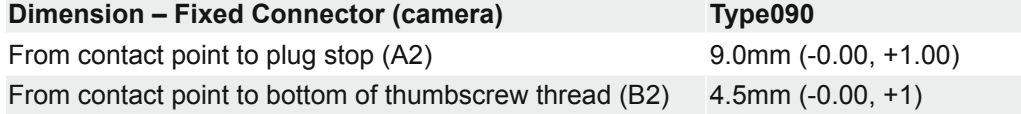

#### <span id="page-35-0"></span>**5.1.2 Power Supply and IOs**

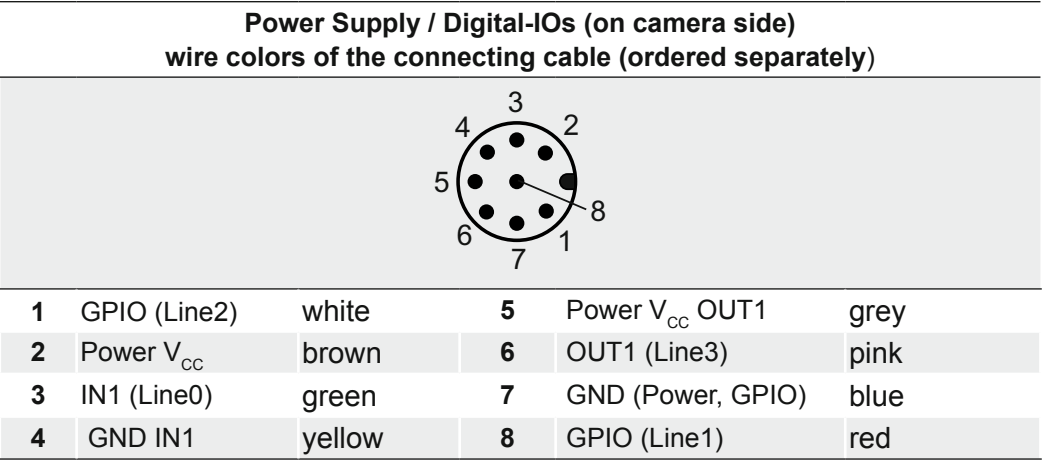

#### **5.1.3 GPIO (General Purpose Input/Output)**

Lines 1 and 2 are GPIOs and can be inputs and outputs.

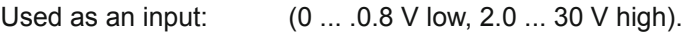

Used as an output: (0 ... .0.4 V low, 2.4 ... 3.3 V high), @ 1 mA load (high) / 50 mA sink (low)

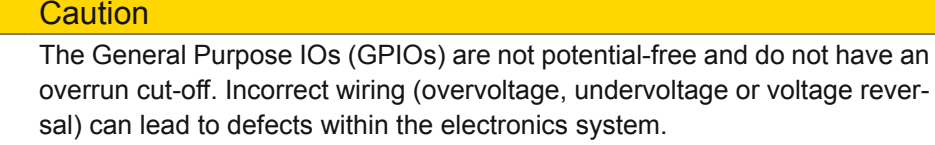

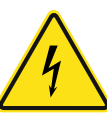

 $\blacktriangle$ 

GPIO Power  $V_{\text{cc}}$ : 3.3 V DC<br>
Load resistor for TTL-High-Level: approx. 2.7 k $\Omega$ Load resistor for TTL-High-Level:

The GPIOs are configured as an input through the default camera settings. They must be connected to GPIO\_GND if not used or not configured as an output. The configuration as output by default (stored in a user set) is possible with cameras ≥ Release 3.

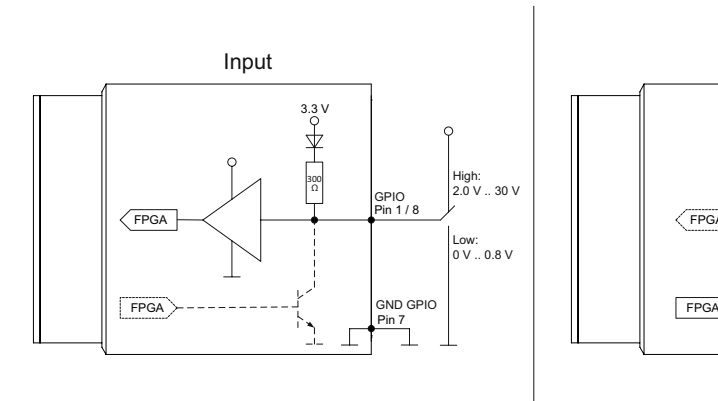

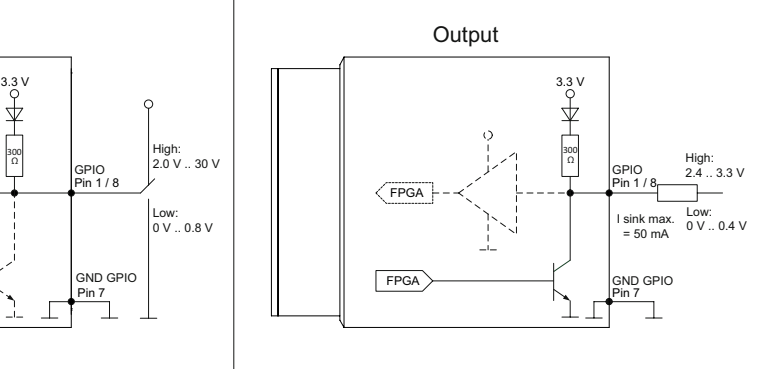
# **5.1.4 Digital-IO**

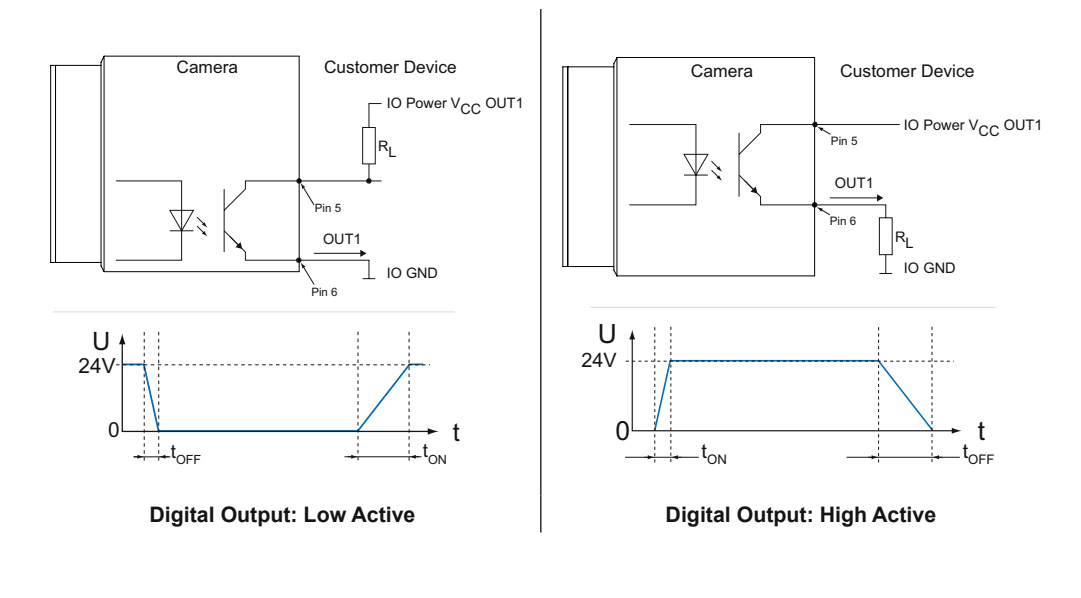

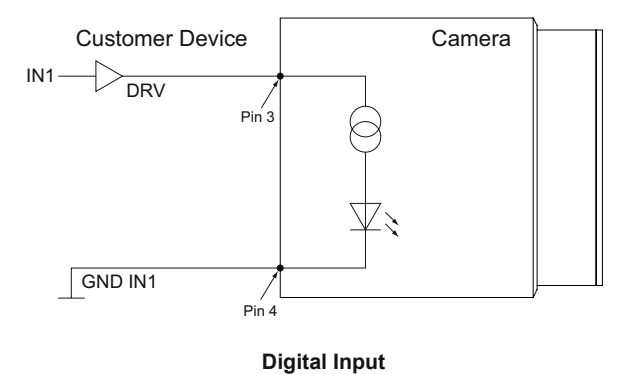

## **5.1.5 LED Signaling**

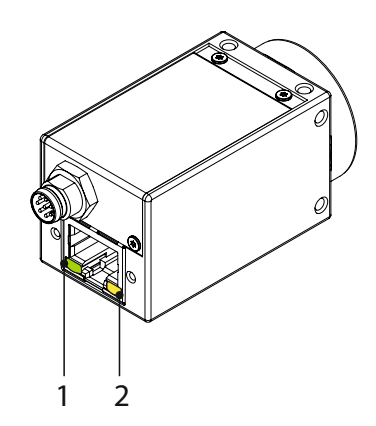

LED positions on Baumer VCXG cameras.

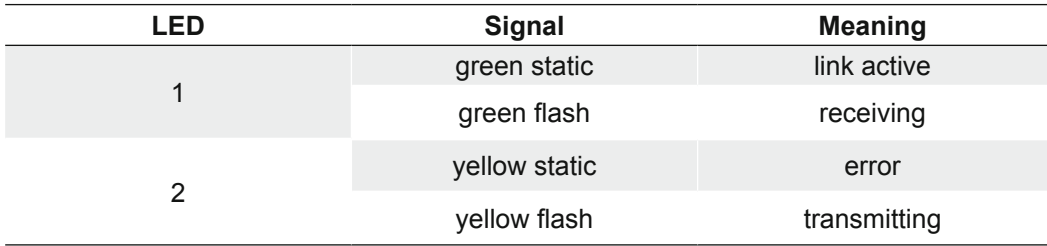

## **5.2 VCXG.I / .XT / .PTP**

## **5.2.1 Ethernet Interface**

### **Notice**

**IP Protecti** 

The camera supports PoE (Power over Ethernet) IEEE 802.3af Clause 33, 48V Power supply.

If the camera is simultaneously powered by the Power supply / Digital-IO port and the Ethernet port (PoE), then the power supply via the Power supply / Digital-IO port is prioritized.

#### $\blacktriangle$ Caution!

In order to achieve the mentioned IP protection level, the M12 connectors need to be tightened with a torque value of 0.4 Nm.

For that Baumer suggests the use of a torque driver (such as Wiha TorqueVario®-S ESD) in combination with a wrench for assembling sensor/ actuator cables with M12 connector (such as Phoenix Contact SAC BIT M12-D15).

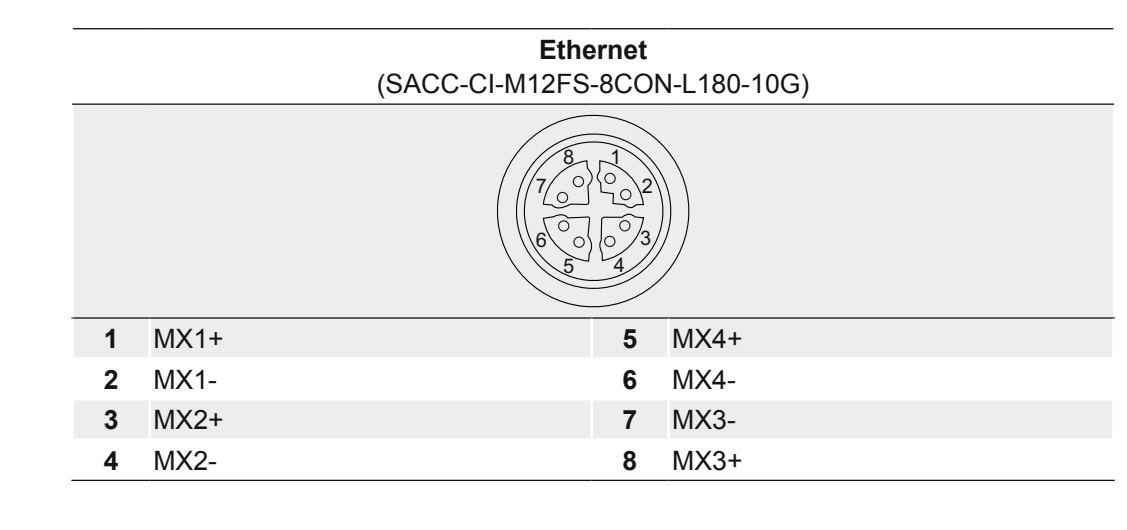

### **5.2.2 Power Supply and IOs**

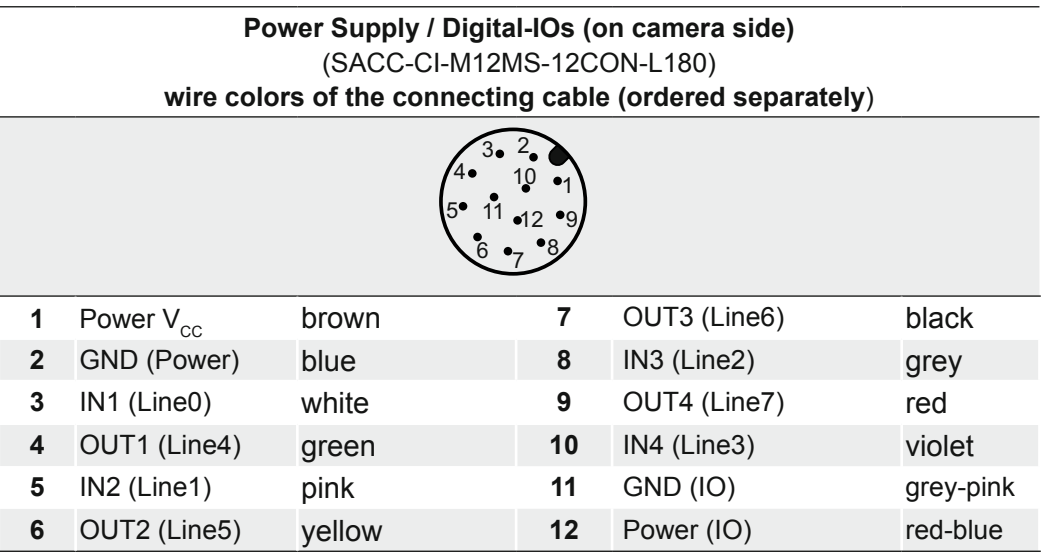

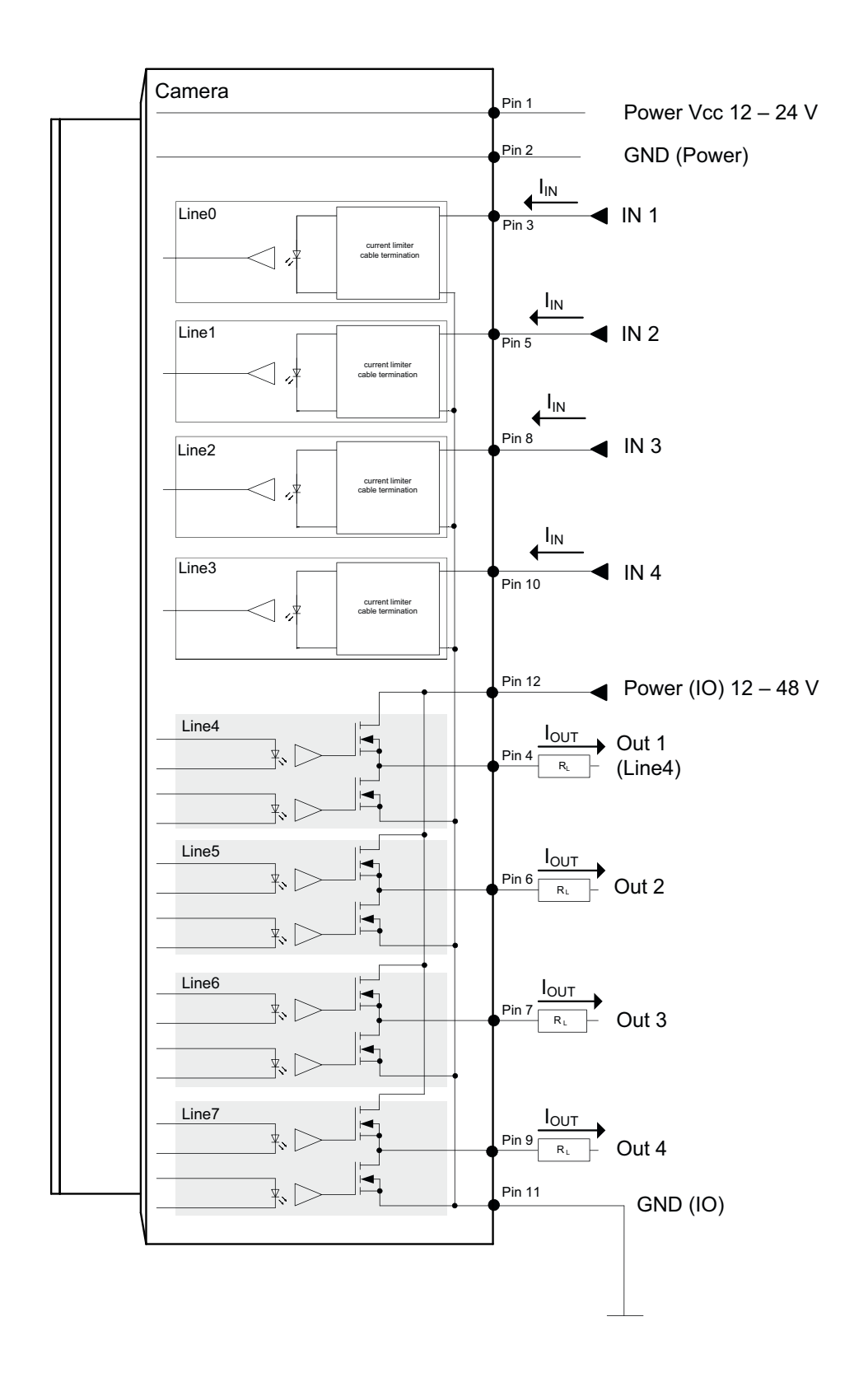

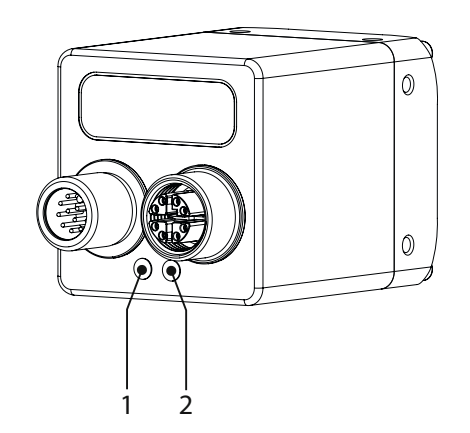

LED positions on Baumer VCXG.I / .XT cameras.

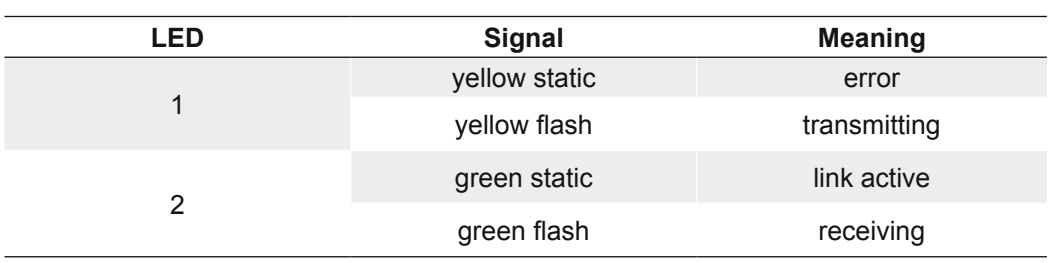

## **5.3.1 USB 3.0 Interface**

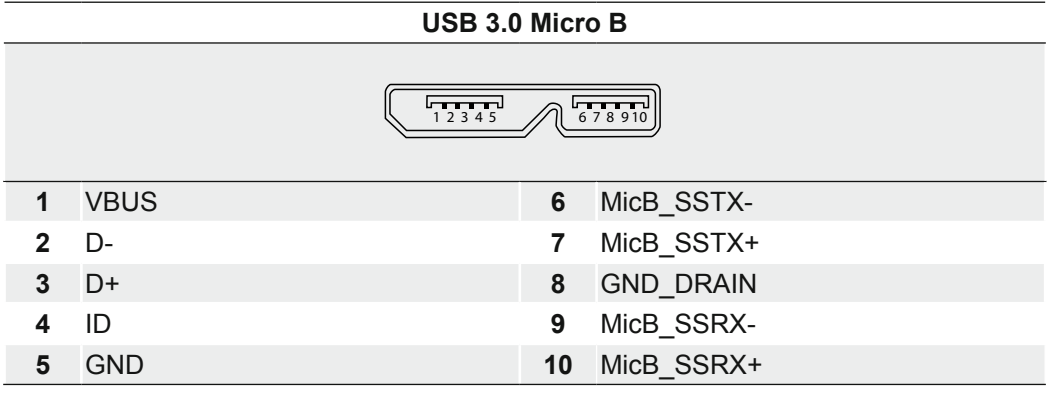

# $\blacktriangle$ **Caution** If the camera is connected to an USB2.0 port image transmission is disabled by default. The camera consumes more than 2.5W which is the maximum allowed by the USB2.0 specification. But there is a possibility to activate the image transmission at your own risk! This activation could damage your computer´s hardware! **Procedure 1.** Open the camera in the *Camera Explorer.* **2.** Select the Profile *GenICam Guru.* **3.** Activate the Feature *USB2 Support Enable* in the category *Device Control*. **4.** Disconnect the data connection of the camera to the USB 2.0 port. **5.** Connect the data connection of the camera to the USB 2.0 port.  $\rightarrow$  Images will be transmitted via the USB 2.0 port.

## **5.3.2 Digital-IOs**

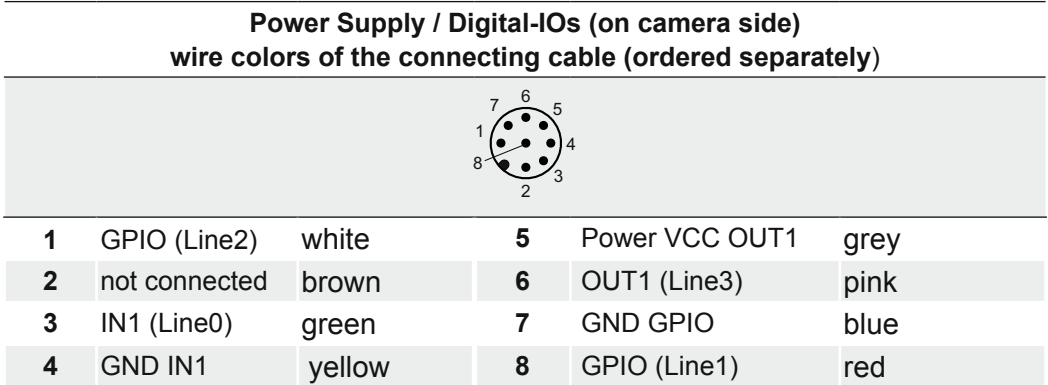

## **5.3.3 GPIO (General Purpose Input/Output)**

Lines 1 and 2 are GPIOs and can be inputs and outputs.

Used as an input: (0 ... .0.8 V low, 2.0 ... 30 V high).

Used as an output: (0 ... .0.4 V low, 2.4 ... 3.3 V high), @ 1 mA load (high) / 50 mA sink (low)

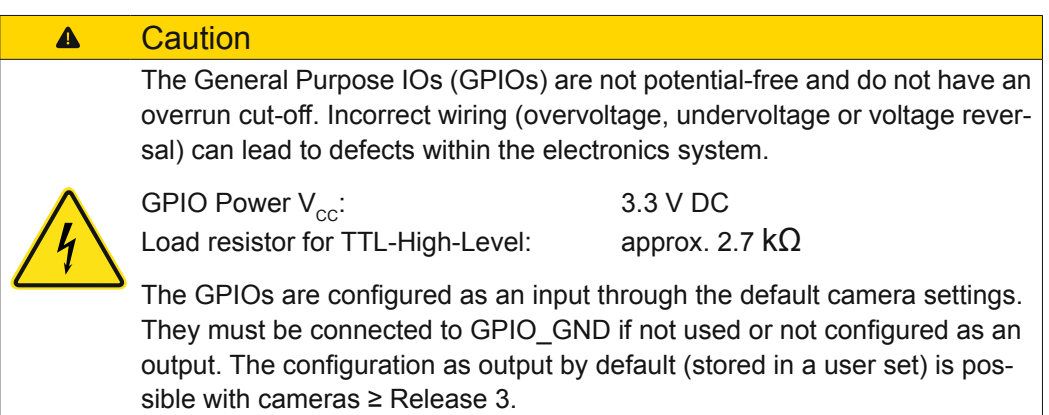

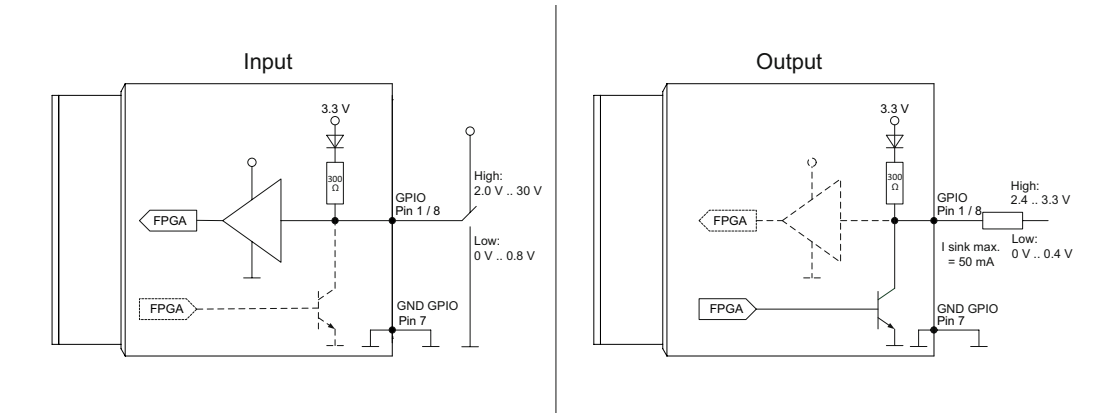

# **5.3.4 Digital-IO**

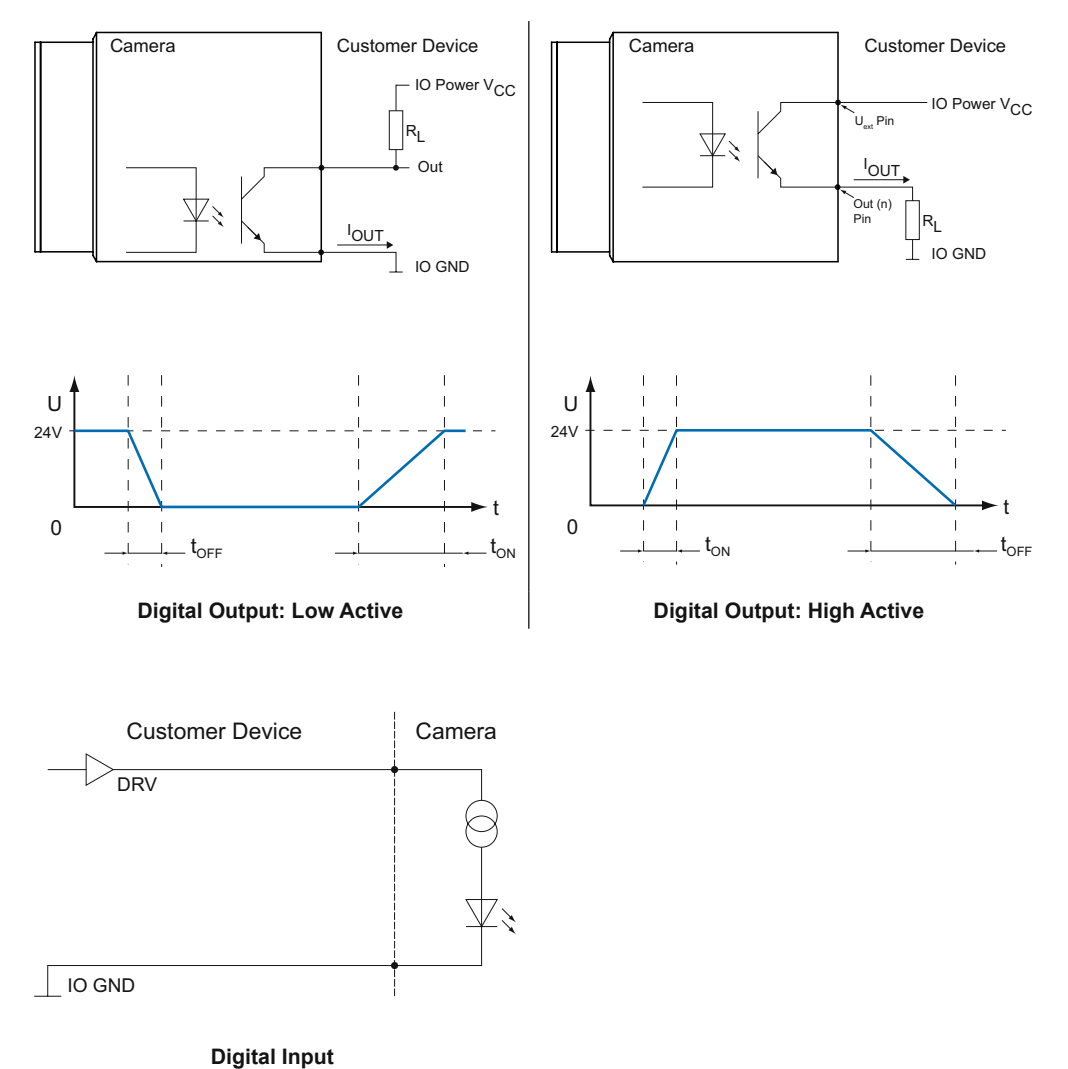

**5.3.5 LED Signaling**

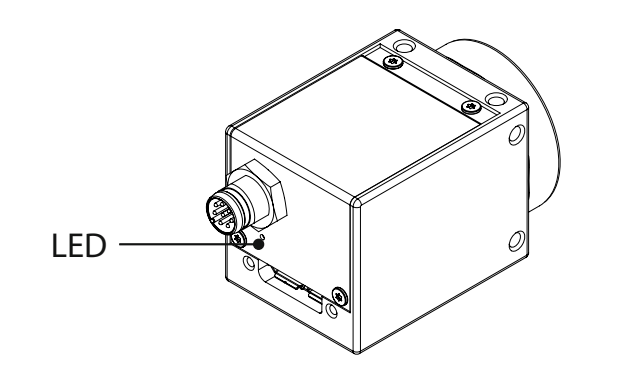

LED position on Baumer VCXU camera.

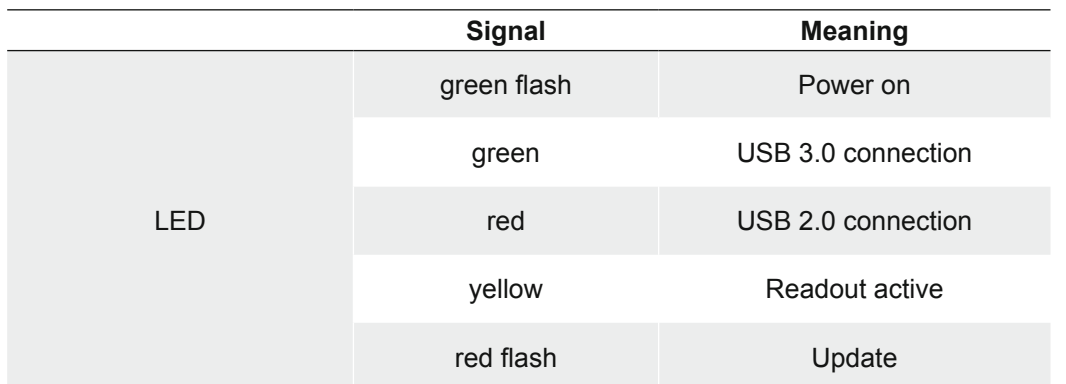

# **6. Product Specifications**

## **6.1 Spectral Sensitivity**

The spectral sensitivity characteristics of monochrome and color matrix sensors for cameras of this series are displayed in the following graphs. The characteristic curves for the sensors do not take the characteristics of lenses and light sources without filters into consideration.

Values relating to the respective technical data sheets.

### **Filter glasses / Cover glasses**

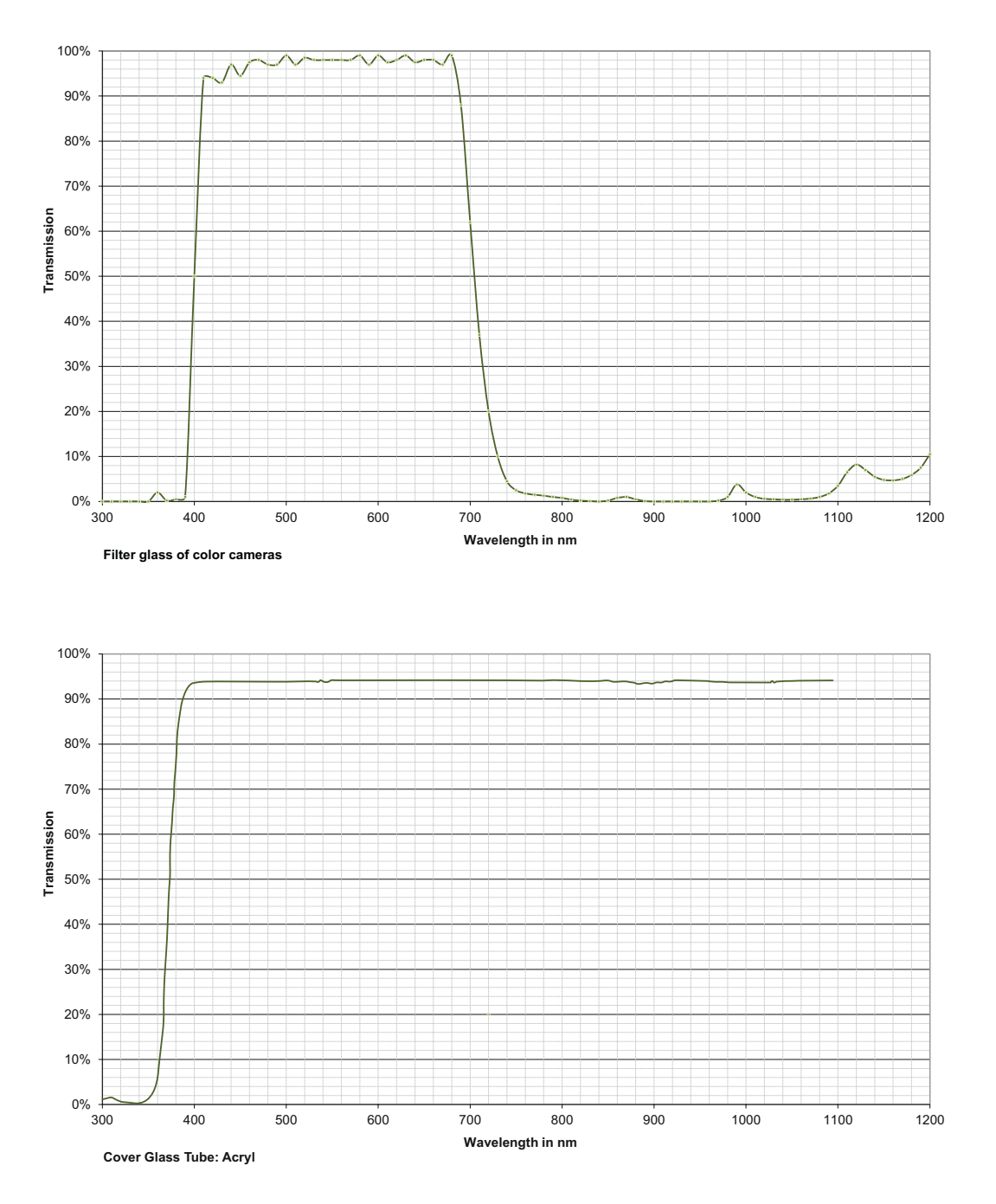

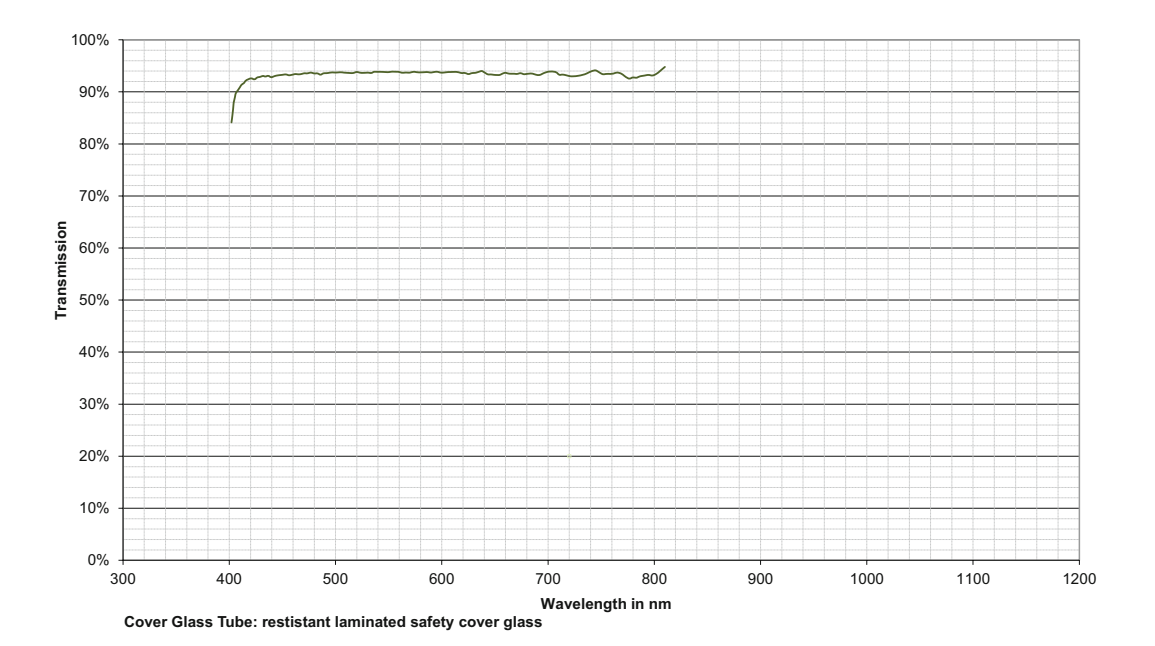

#### **Cameras**

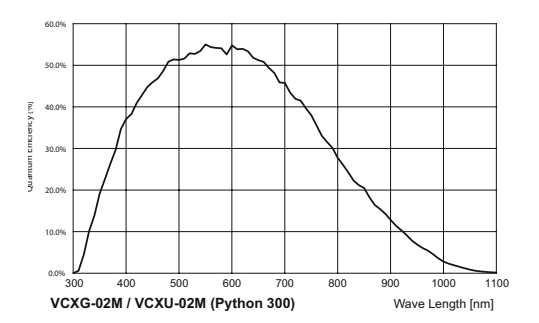

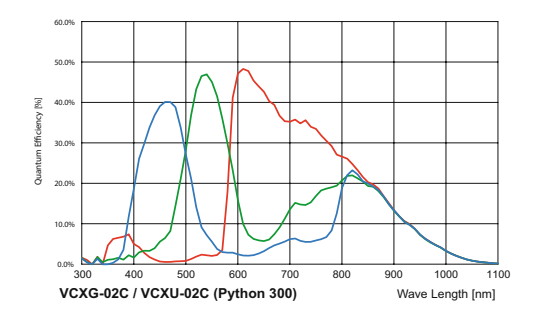

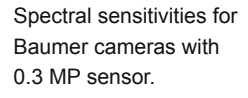

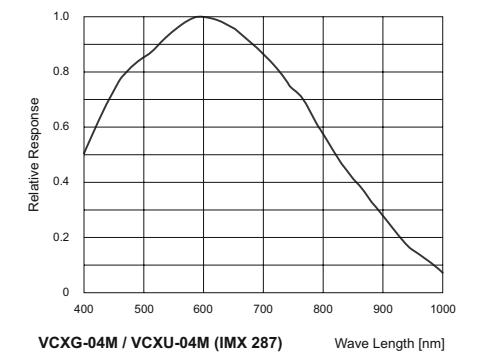

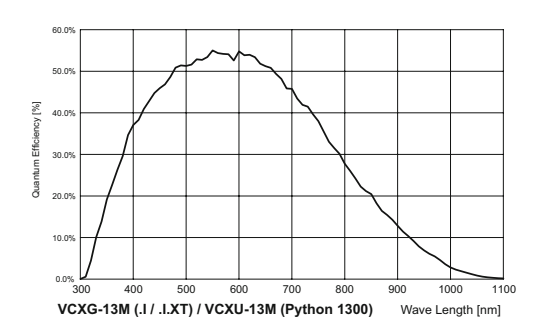

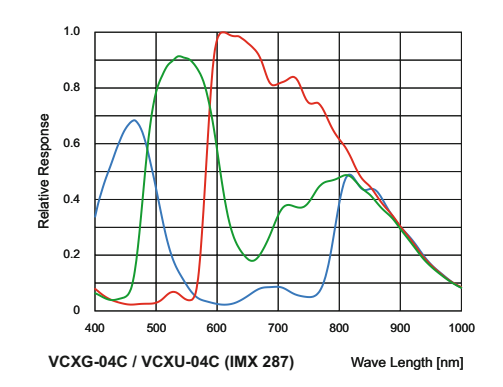

Spectral sensitivities for Baumer cameras with 0.4 MP sensor.

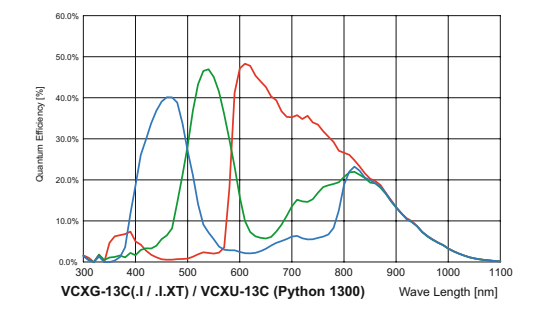

Spectral sensitivities for Baumer cameras with 1.3 MP sensor.

Spectral sensitivities for Baumer cameras with 1.3 MP sensor.

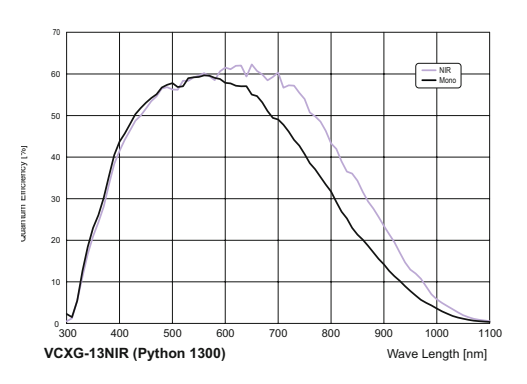

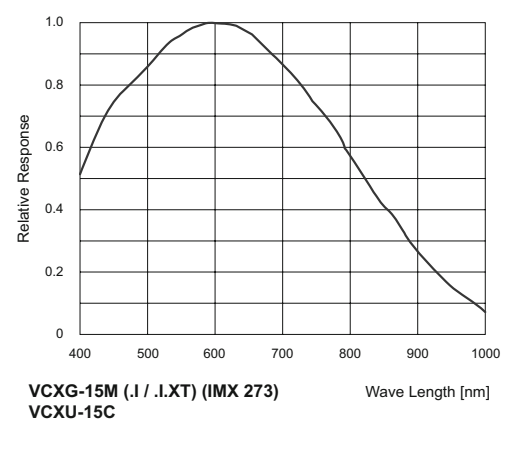

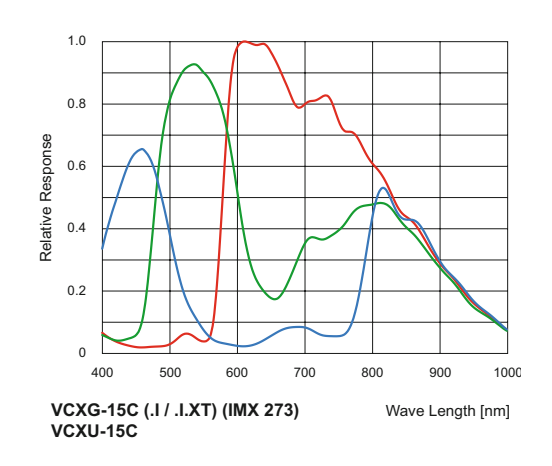

Spectral sensitivities for Baumer cameras with 1.5 MP sensor.

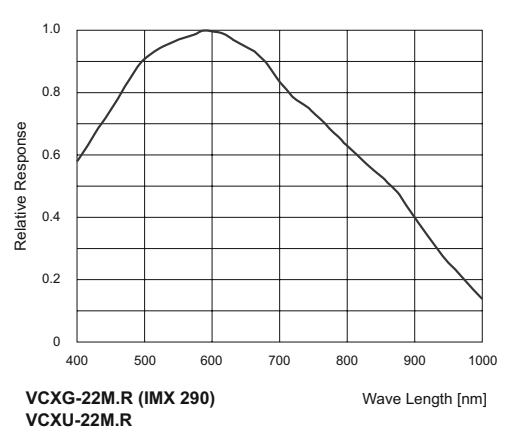

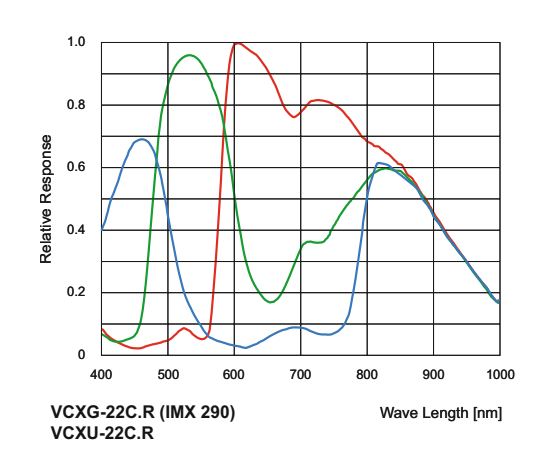

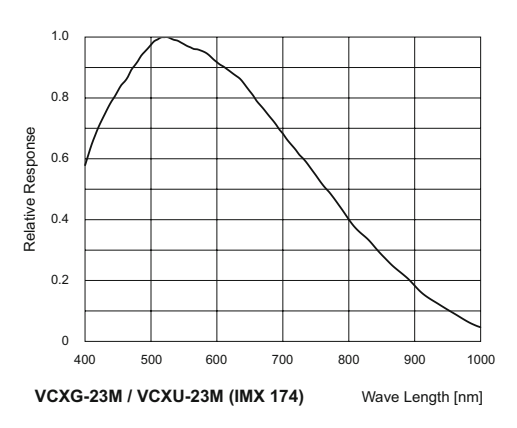

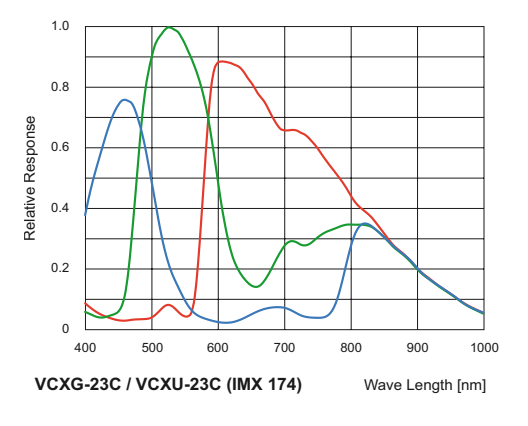

Spectral sensitivities for Baumer cameras with 2.1 MP sensor.

Spectral sensitivities for Baumer cameras with 2.3 MP sensor.

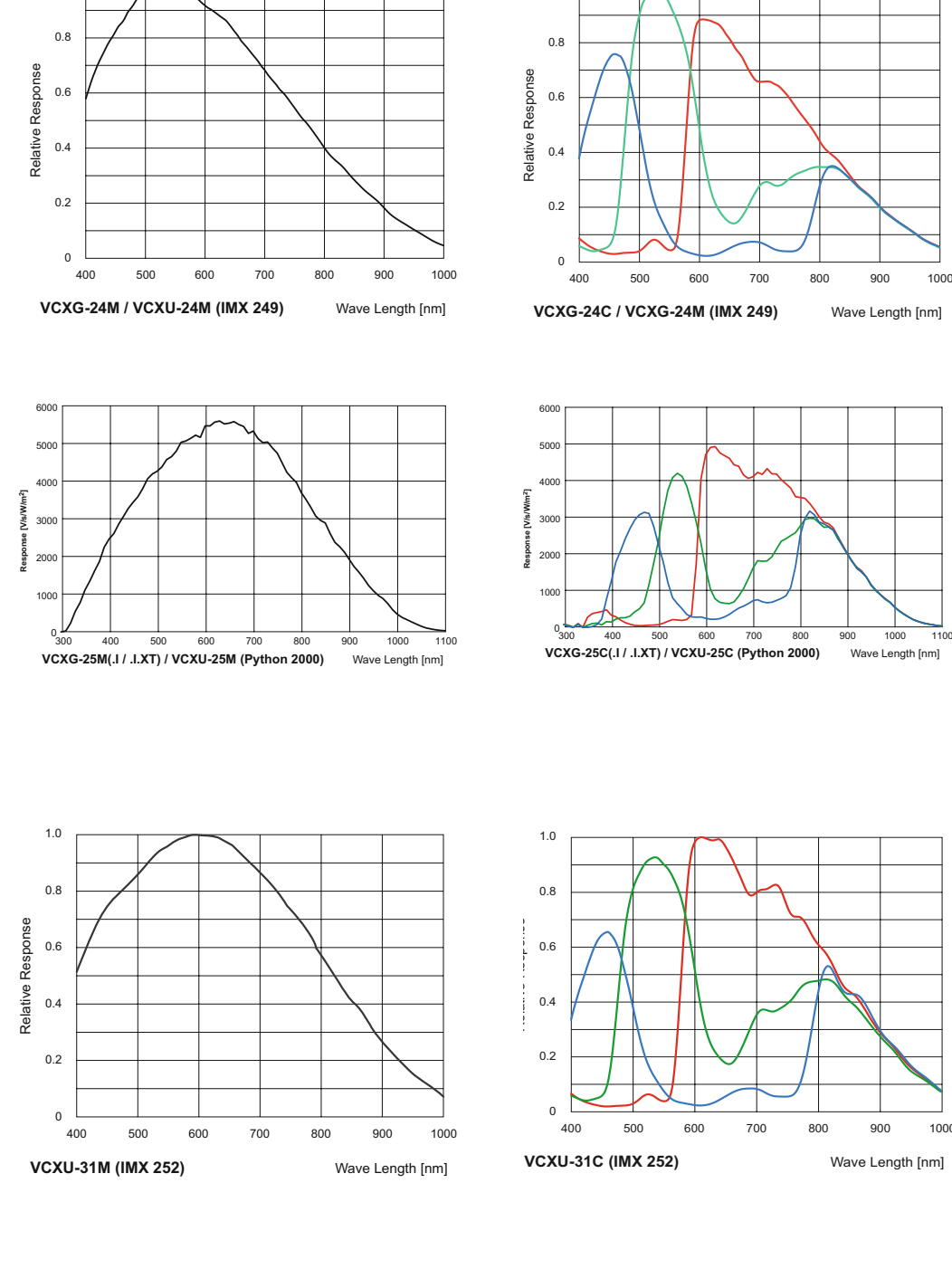

1.0

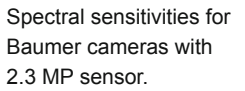

Spectral sensitivities for Baumer cameras with 2.3 MP sensor.

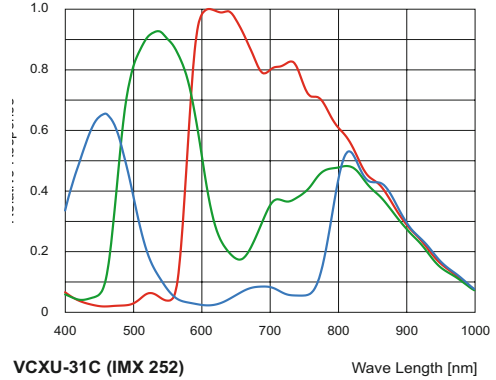

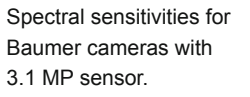

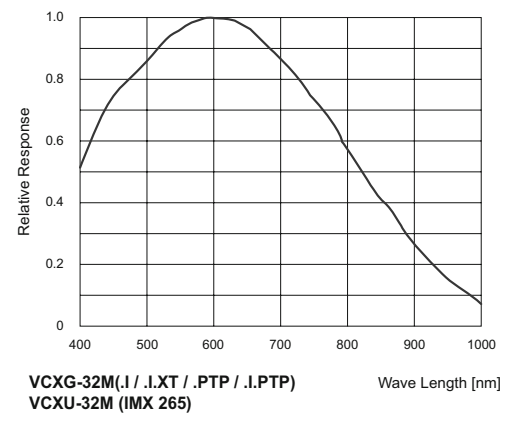

1.0

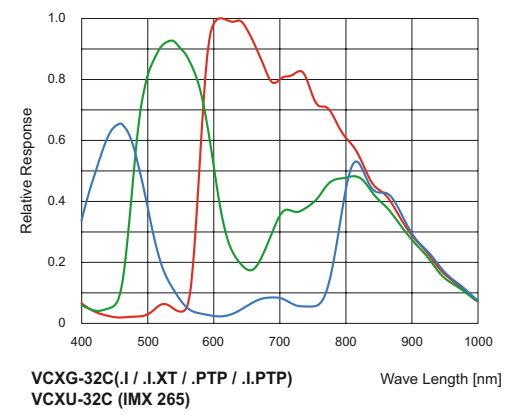

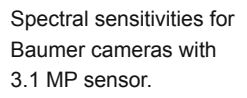

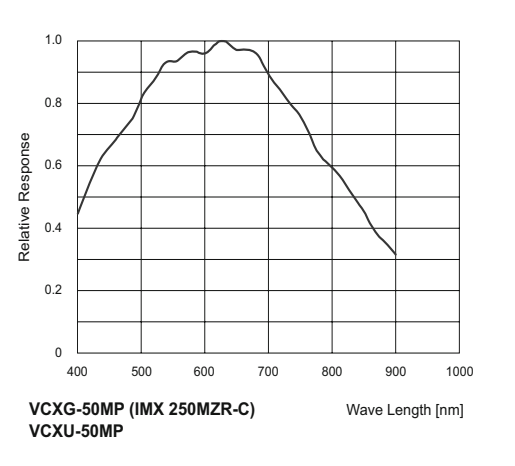

Spectral sensitivities for Baumer monochrome polarized Matrix, cameras with 5.0 MP sensor.

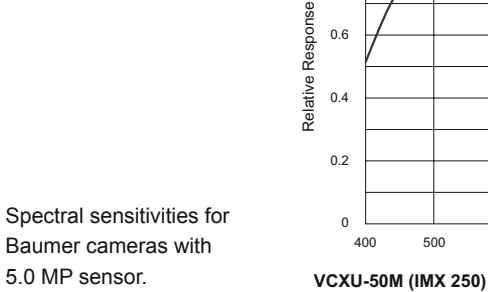

0

 $0.2$ 

0.4

0.6

0.8

1.0

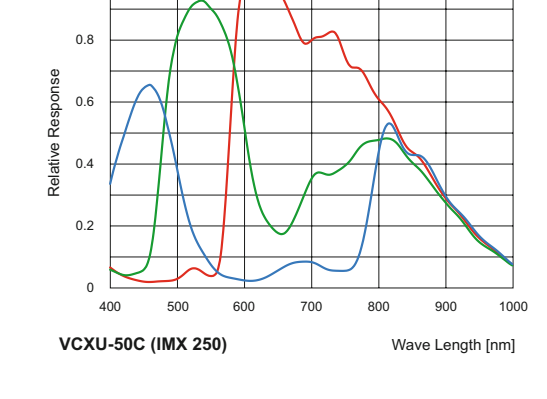

1.0

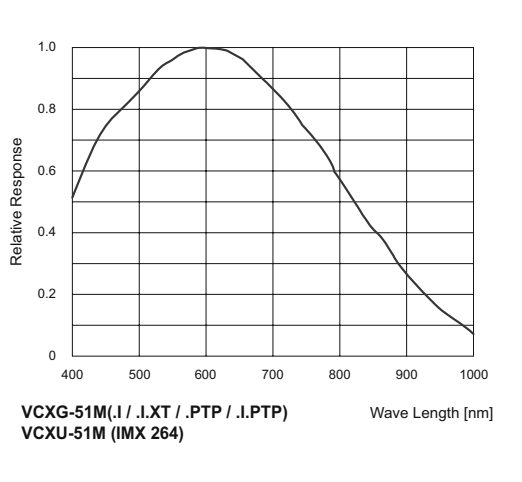

400 500 600 700 800 900 1000

Wave Length [nm]

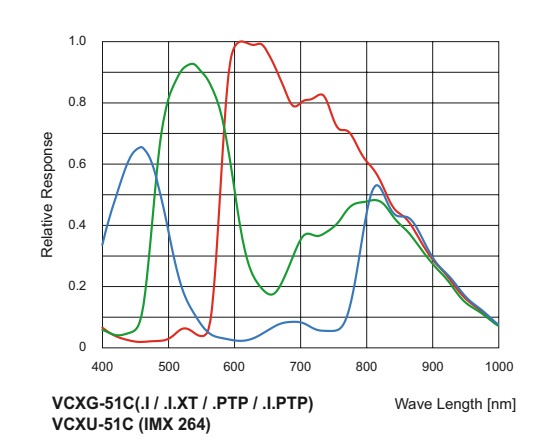

Spectral sensitivities for Baumer cameras with 5.0 MP sensor.

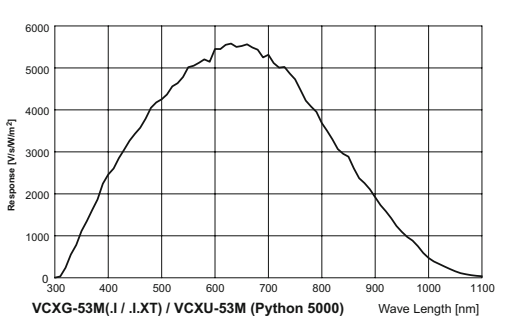

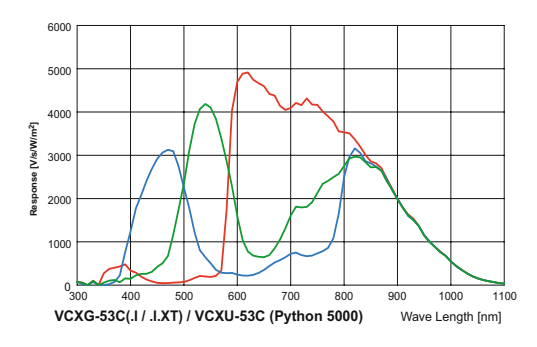

Spectral sensitivities for Baumer cameras with 5.3 MP sensor.

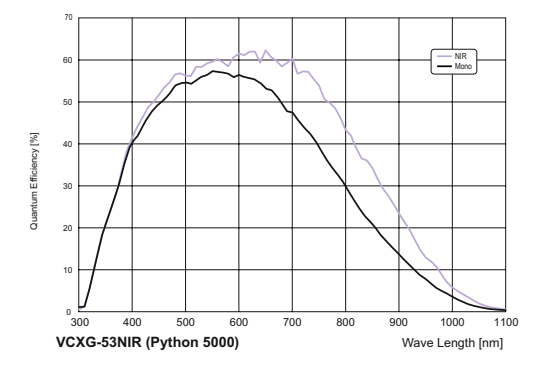

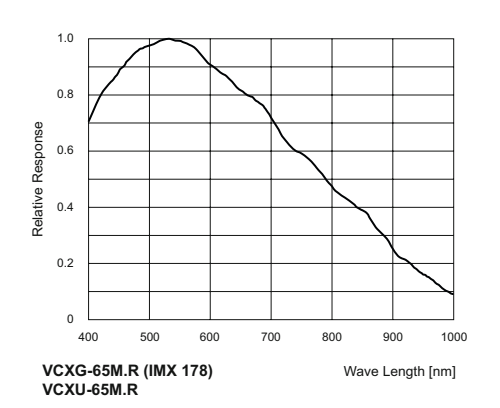

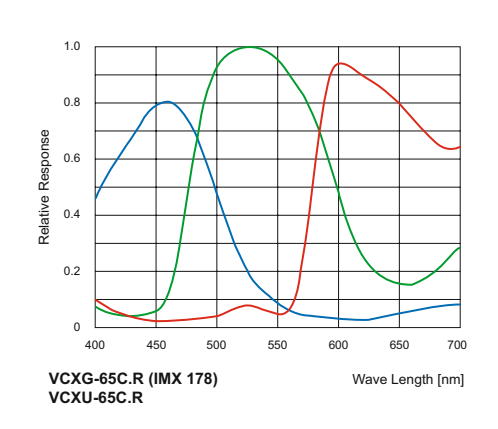

Spectral sensitivities for Baumer cameras with 5.3 MP sensor.

Spectral sensitivities for Baumer cameras with 6.2 MP sensor.

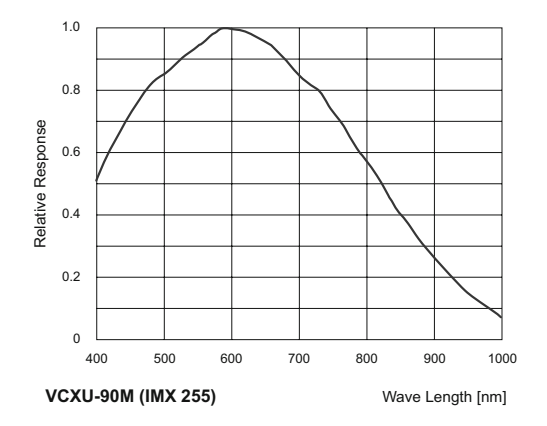

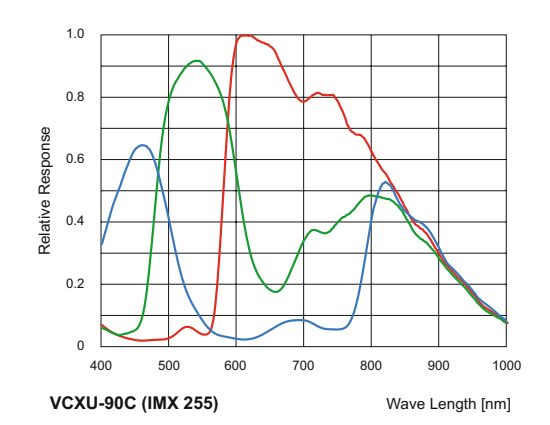

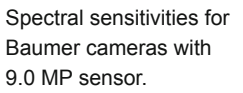

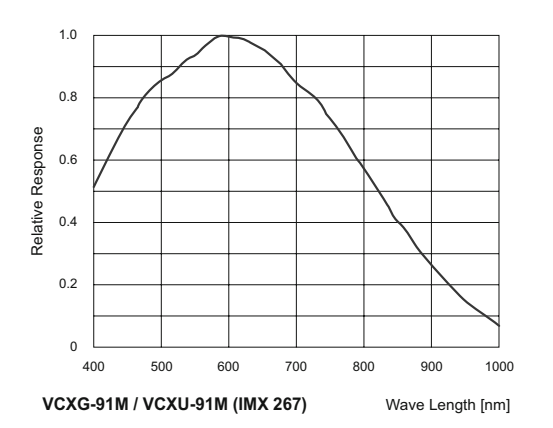

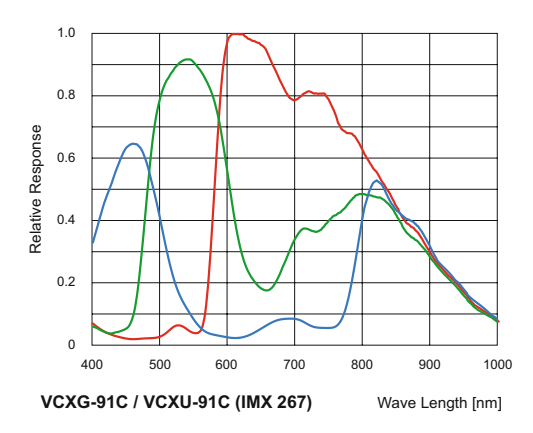

Spectral sensitivities for Baumer cameras with 9.0 MP sensor.

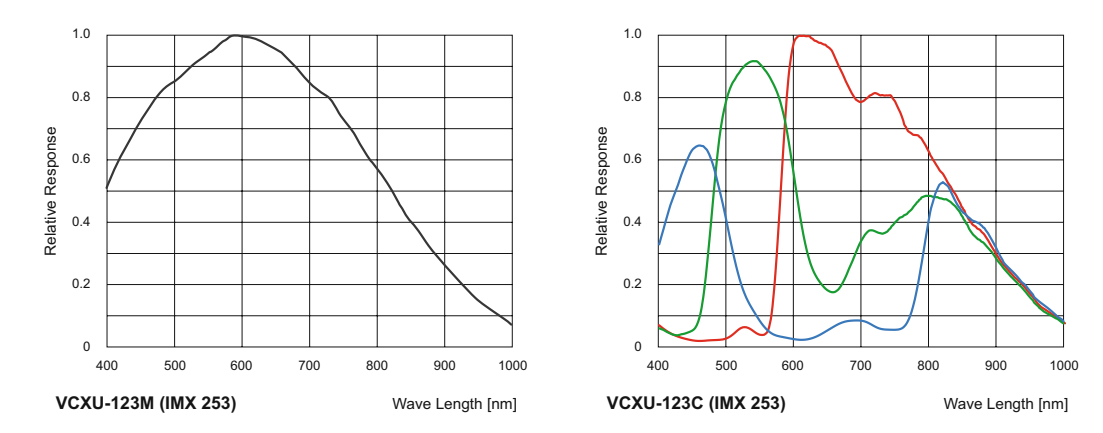

Spectral sensitivities for Baumer cameras with 12.3 MP sensor.

Spectral sensitivities for Baumer cameras with 12.3 MP sensor.

1.0 0.8 Relative Response Relative Response 0.6 0.4 0.2 0 400 500 600 700 800 900 1000 Wave Length [nm] **VCXG-125M.R (IMX 226) VCXU-125M.R**

400 500 600 700 800 900 1000

Wave Length [nm]

 $0 \t 400$ 

**VCXG-124M(.I / .I.XT / .PTP / .I.PTP) VCXU-124M (IMX 304)**

0.2

0.4

Relative Response

Relative Response

0.6

0.8

1.0

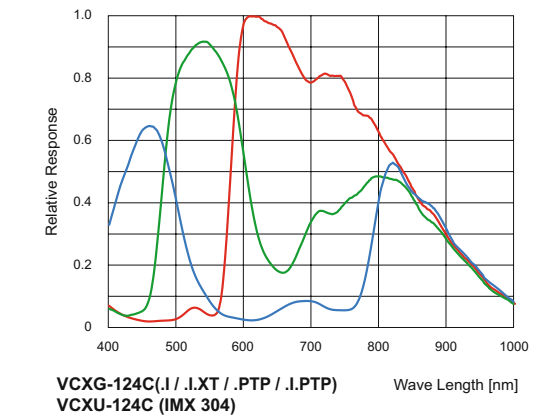

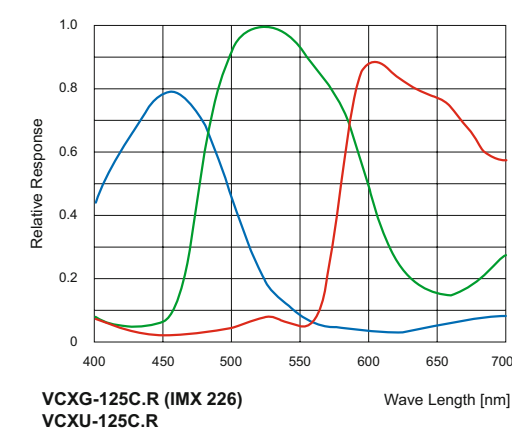

Wave Length [nm]

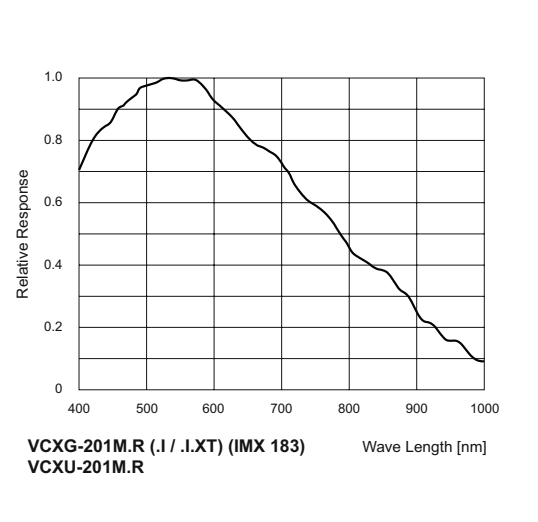

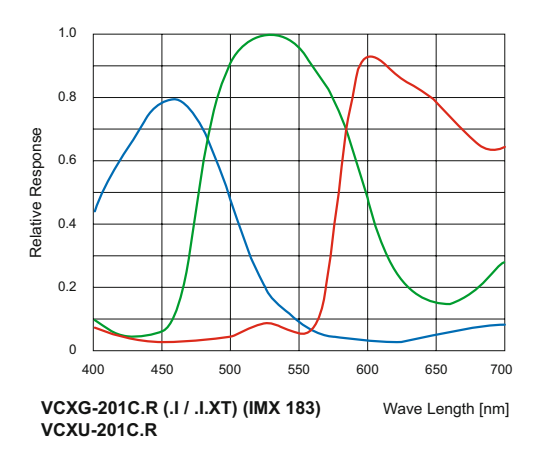

Spectral sensitivities for Baumer cameras with 12.3 MP sensor.

Spectral sensitivities for Baumer cameras with 12.3 MP sensor.

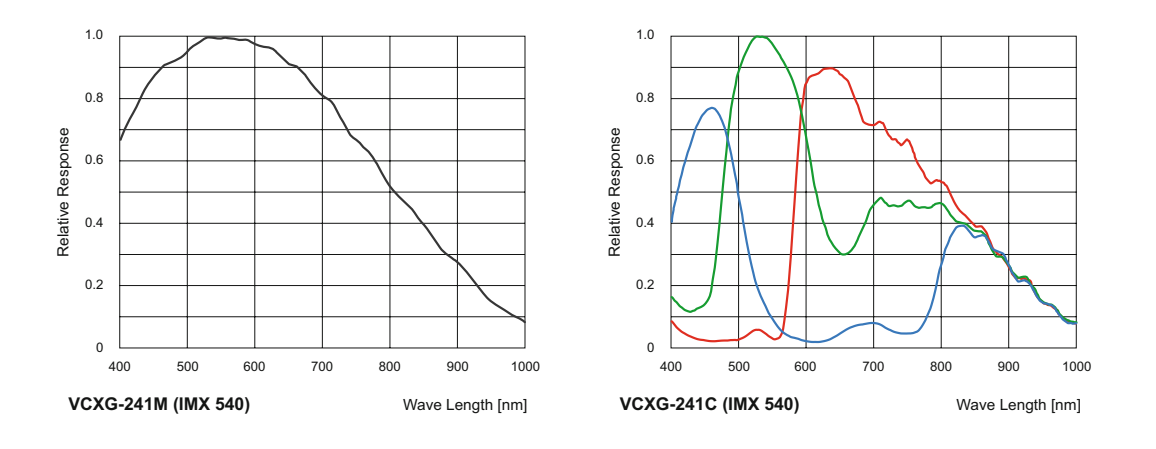

Spectral sensitivities for Baumer cameras with 20 MP sensor.

## **6.2 Sensor position accuracy**

The typical accuracy by assumption of the root mean square value is displayed in the figures and the tables below:

## **6.2.1 VCXG / .PTP**

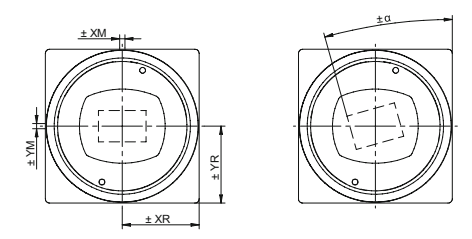

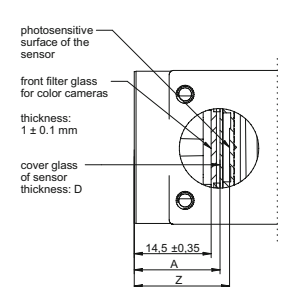

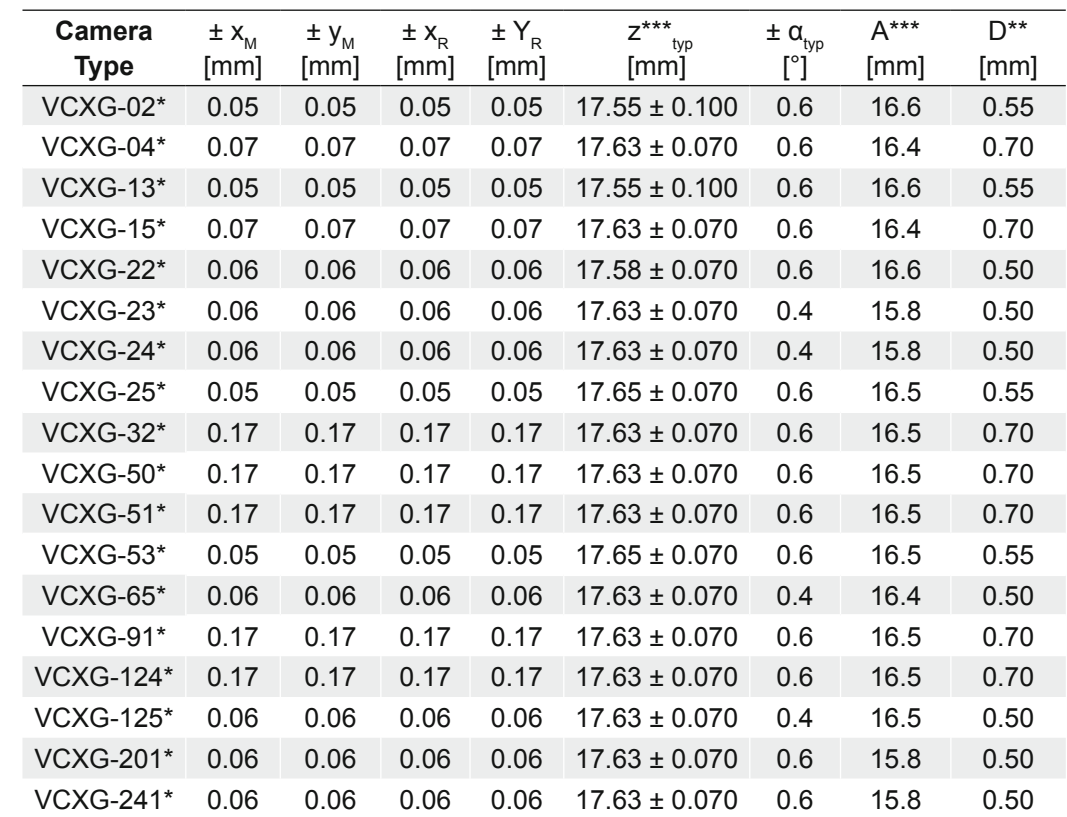

typical accuracy by assumption of the root mean square value \* C or M

\*\* Dimension D in this table is from manufacturer datasheet

\*\*\* For color add 0.35 mm to nominal value

## **6.2.2 VCXG.I / .I.XT / .I.PTP**

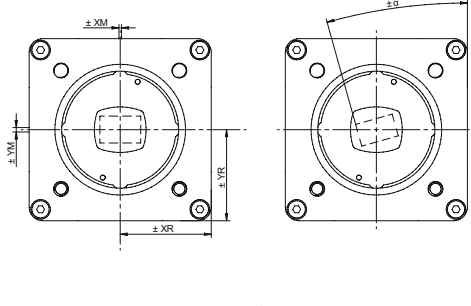

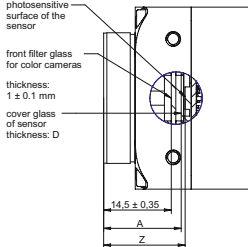

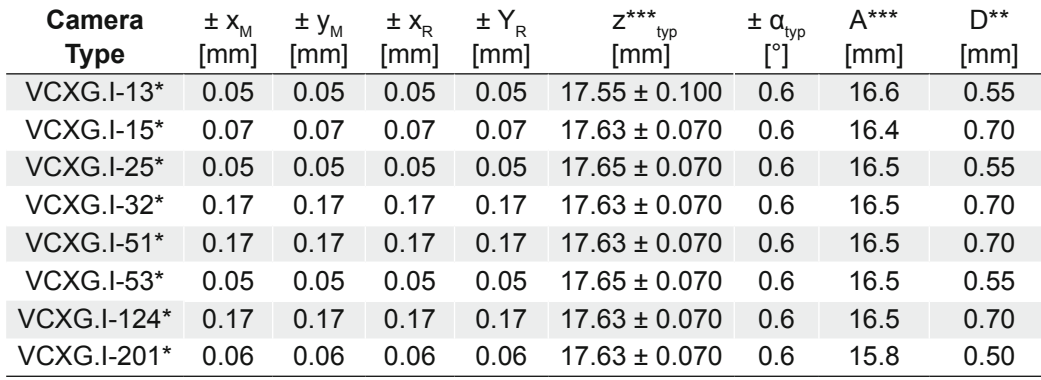

## **6.2.3 VCXU**

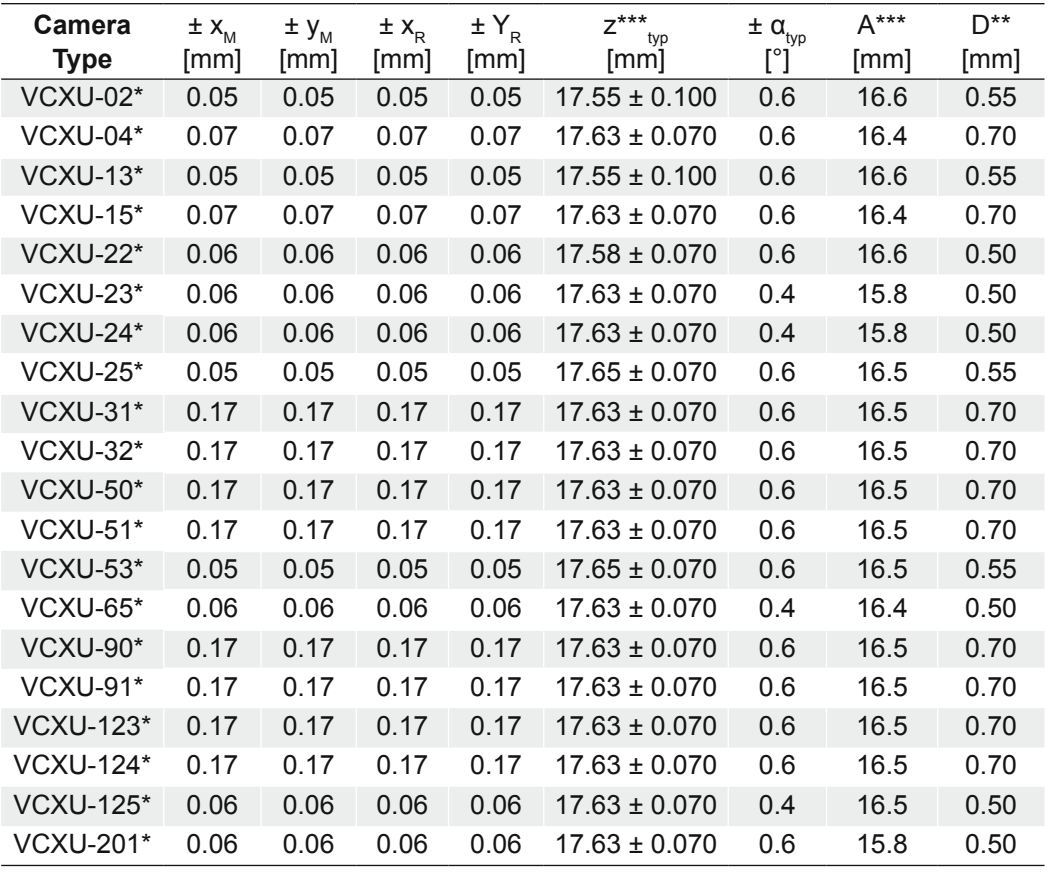

typical accuracy by assumption of the root mean square value \* C or M

\*\* Dimension D in this table is from manufacturer datasheet

\*\*\* For color add 0.35 mm to nominal value

## **6.3 Software**

## **6.3.1 Baumer GAPI**

Baumer GAPI stands for **B**aumer "**G**eneric **A**pplication **P**rogramming **I**nterface". With this API Baumer provides an interface for optimal integration and control of Baumer cameras. This software interface allows changing to other camera models.

It provides interfaces to several programming languages, such as C, C++ and the .NET™ Framework on Windows®, as well as Mono on Linux® operating systems, which offers the use of other languages, such as e.g. C# or VB.NET.

More information can be found at: <https://www.baumer.com/vision/software>

## **6.3.2 3rd Party Software**

Strict compliance with the GenICam™ standard allows Baumer to offer the use of 3<sup>rd</sup> Party Software for operation with cameras of this series.

You can find a current listing of 3<sup>rd</sup> Party Software, which was tested successfully in combination with Baumer cameras, at: <https://www.baumer.com/c/14180>

# **7. Camera Functions**

The description of the camera features is based on the GenICam™ compliant XML description file of the camera.

According to the GenICam™ GenTL SFNC standard, all the public features of a GenTL Producer must be included in the corresponding XML description file following the GenTL module hierarchy, and must use the SFNC name and interface type for those features should they exist. Other vendor-specific or specialized features not mapping to existing SNFC features can be included, but must be located in a vendor-specific namespace in the XML description file. They may also use a vendor-specific name.

With the GenTL SFNC, each feature included in a category. The category element defines in which group of features a particular feature will be located.

The category does not affect the functionality of the features, but is used by the GUIs to group the features when displaying them. The main purpose of this is to insure that the GUI can present features in a more organized way. The features within a category are sorted alphabetically.

#### **Notice**

Not all features listed here are supported by every camera.

You can view the functionality of your camera in the feature tree **U** of the *Camera Explorer*.

The *Camera Explorer* is part of the Baumer GAPI SDK. Please refer to the appropriate documentation.

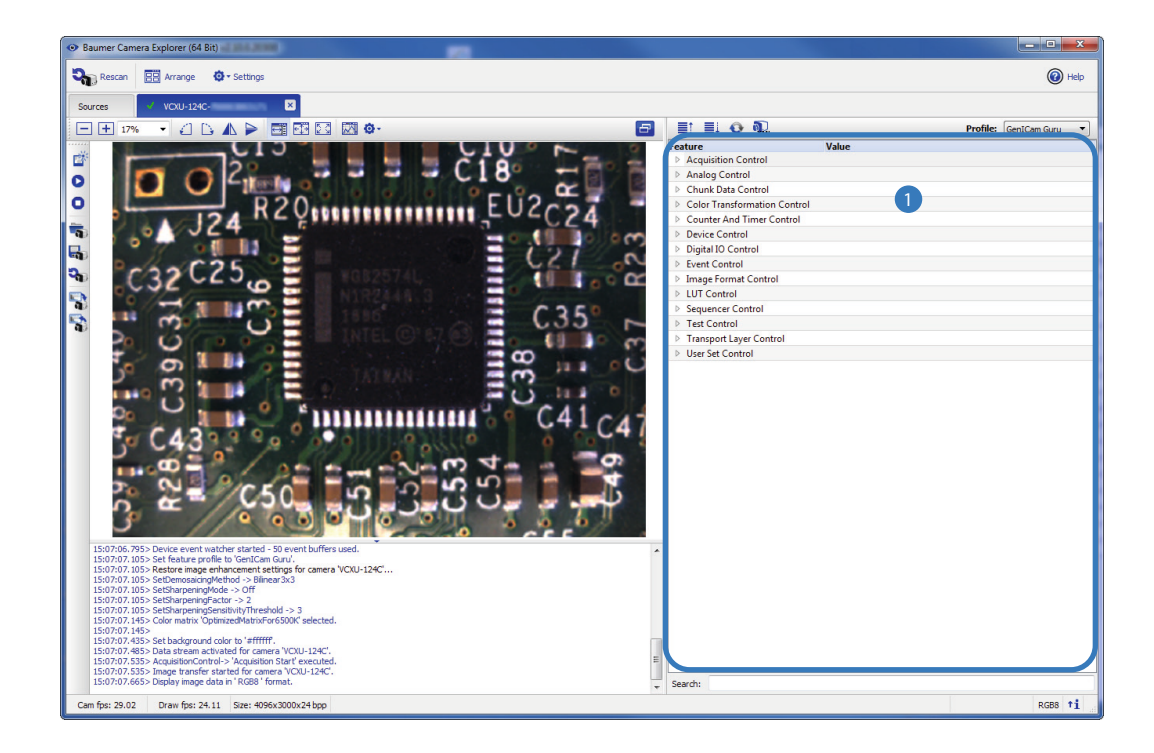

Camera Explorer with highlighted feature tree

## **7.1 Category: AcquisitionControl**

This chapter describes all features related to image acquisition, including the trigger and exposure control.

## **7.1.1 AcquisitionAbort**

The acquisition abort process is a special case in which the current acquisition is stopped. If an exposure is running, the exposure is aborted immediately and the image is not read out.

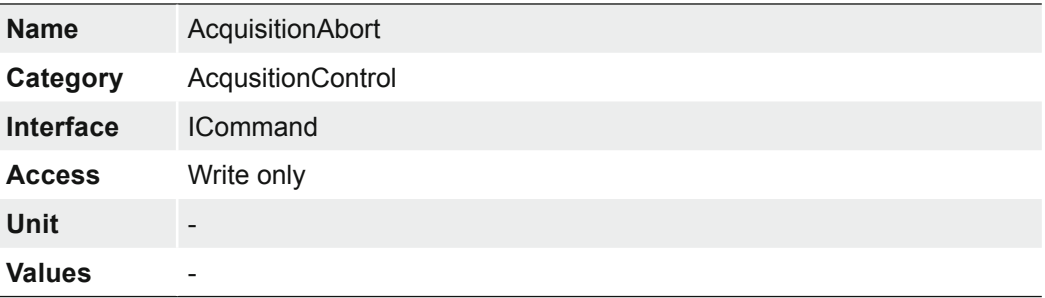

## **7.1.2 AcquisitionFrameCount**

Number of frames to acquire in MultiFrame Acquisition mode

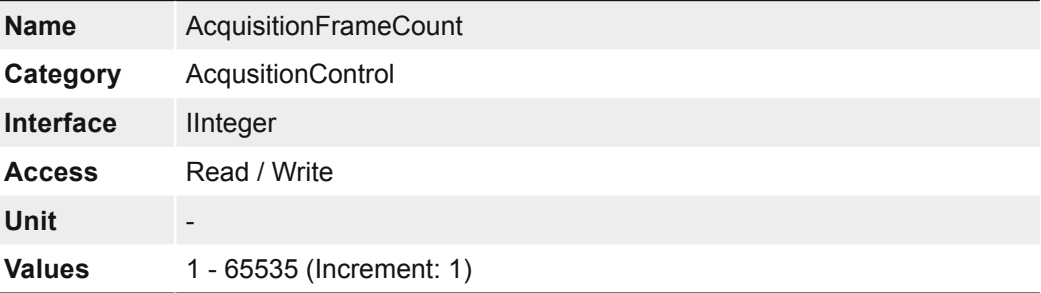

## **7.1.3 AcquisitionFrameRate**

Controls the acquisition rate (in Hertz) at which the frames are captured.

#### **Notice**

For cameras that use the PTP functionality, the generation of the frame rate is based on the synchronized timestamp. This ensures the synchronous recording of frames.

The *PtpServoStatus* feature must be locked to use this functionality.

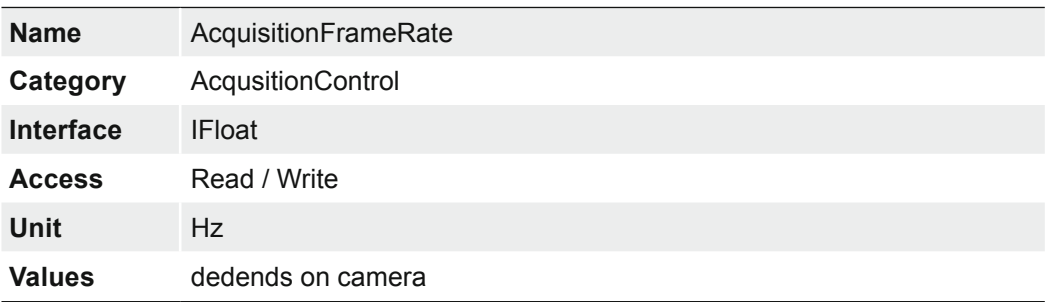

## **7.1.4 AcquisitionFrameRateEnable**

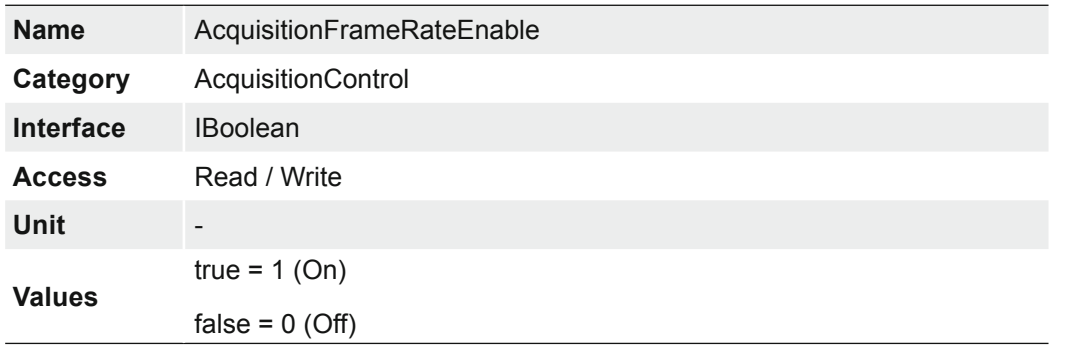

Enables the acquisition at the framerate specified by AcquisitionFrameRate.

## **7.1.5 AcquisitionMode**

**Values**

**MultiFrame** 

Sets the acquisition mode of the device. It defines mainly the number of frames to capture during an acquisition and the way the acquisition stops.

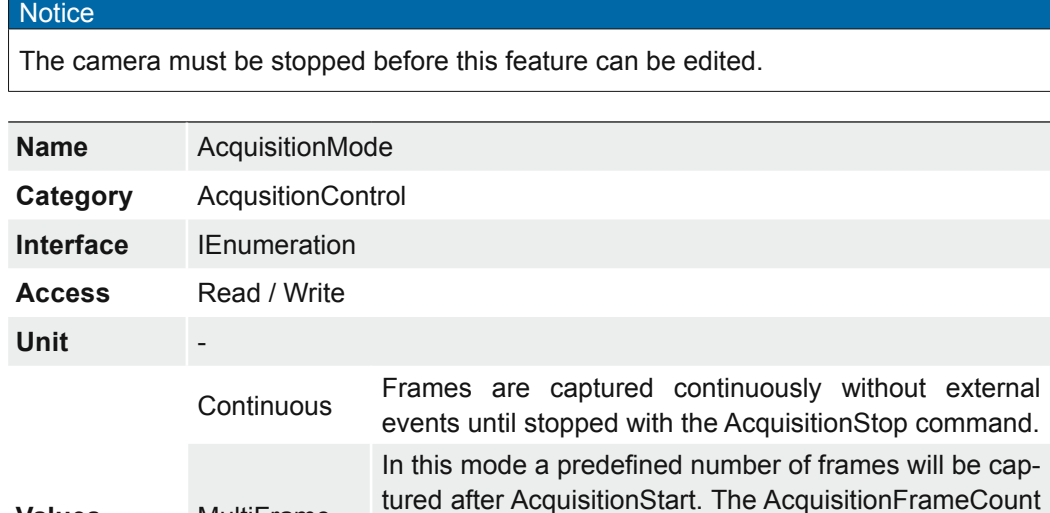

sition is automatically stopped.

SingleFrame In this mode the camera is captured one frame after Ac-<br>
SingleFrame  $\frac{1}{2}$  is iting that Then the convicition is starned quisitionStart. Then the acquisition is stopped.

controls the number of captured frames. Then the acqui-

### **7.1.6 AcquisitionStart**

Once image acquisition has started, the camera processes the images in three steps:

- **Determining the current set of image parameters**
- Sensor exposure
- Readout from the sensor.

This process is then repeated until the camera is stopped.

### **Notice**

Certain settings which affect the image format can only be adjusted if the camera is stopped.

This includes:

▪ PixelFormat

▪ Region of Interest (OffsetX / OffsetY / Width / Height)

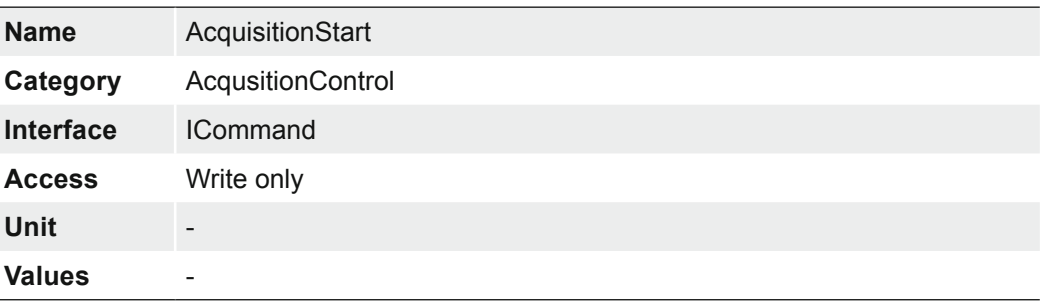

### **7.1.7 AcquisitionStatus**

Reads the state of the internal acquisition signal selected using *AcquisitionStatusSelector*.

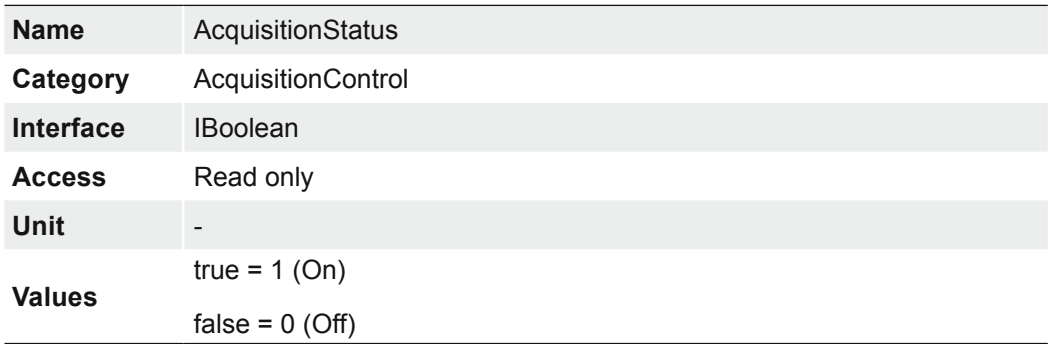

### **7.1.8 AcquisitionStatusSelector**

Selects the internal acquisition signal to read using AcquisitionStatus.

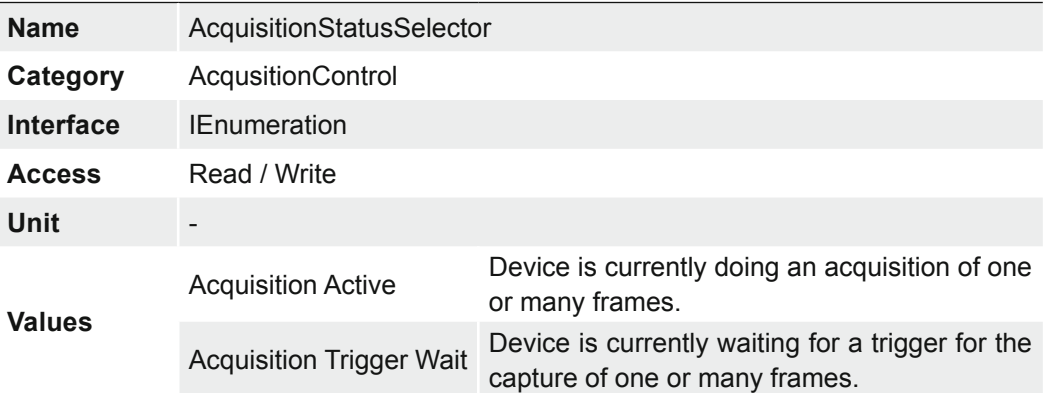

## **7.1.9 AcquisitionStop**

Stops the Acquisition of the device at the end of the current Frame.

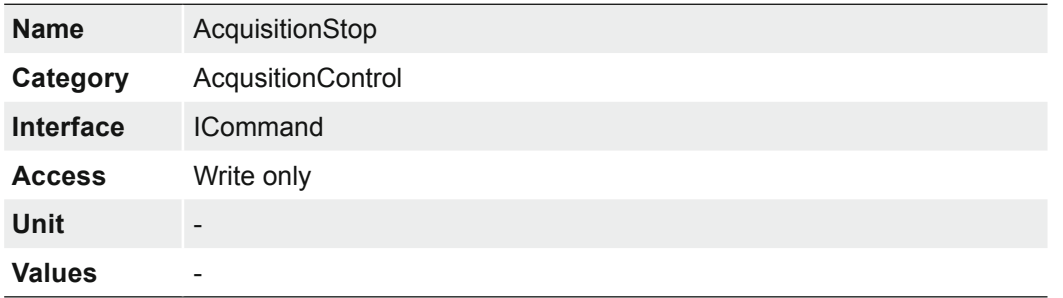

## **7.1.10 ExposureAuto (except .PTP / .I.PTP)**

Sets the automatic exposure mode when ExposureMode is Timed. The exact algorithm used to implement this control is device-specific.

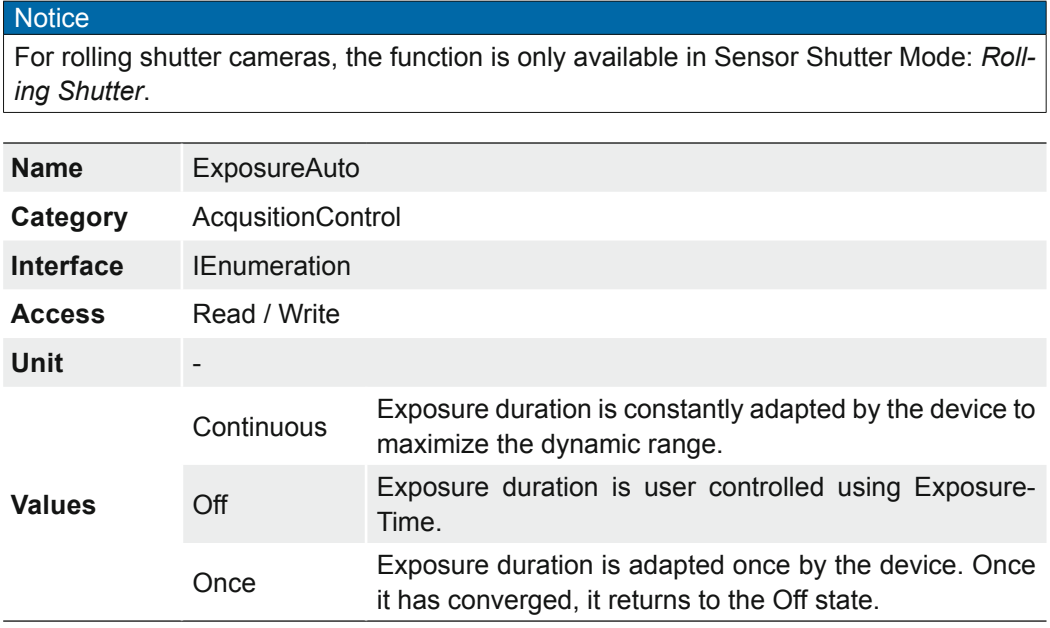

## **7.1.11 ExposureMode**

Sets the operation mode of the Exposure (or shutter).

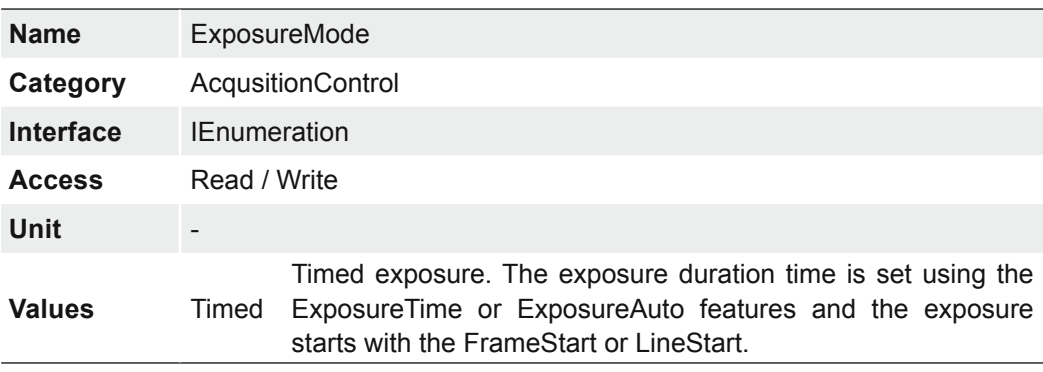

## **7.1.12 ExposureTime**

On exposure of the sensor, the inclination of photons produces a charge separation on the semiconductors of the pixels. This results in a voltage difference, which is used for signal extraction.

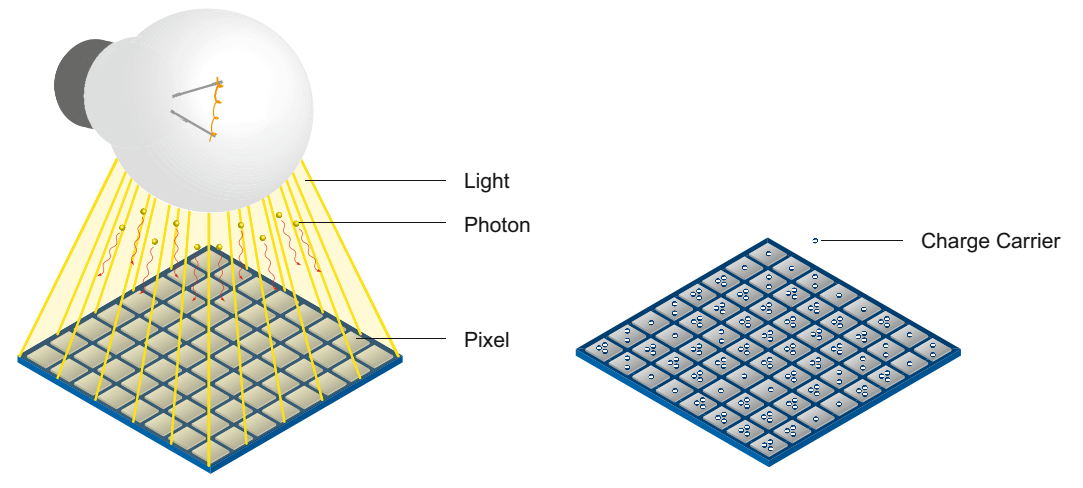

The signal strength is influenced by the incoming amount of photons. It can be increased by increasing the exposure time  $(t_{\text{exposure}})$ .

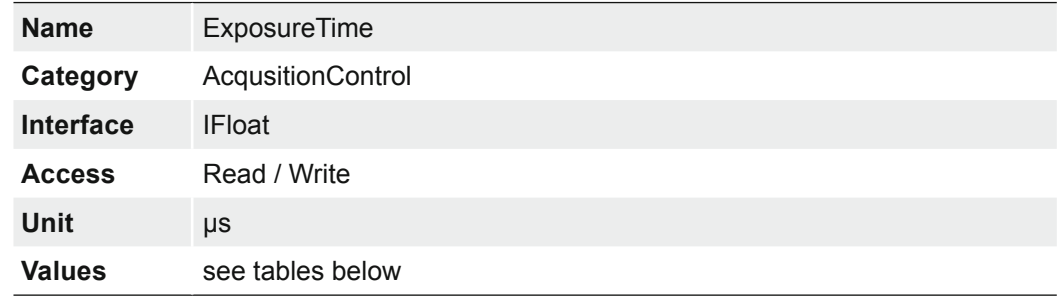

#### **Notice**

Due to the sensor, fixed pattern noise effects can occur at high exposure times. You can counteract this by setting the gain to a value of approximately 1.5 and reducing the exposure time accordingly.

#### **Notice**

In order to set a short exposure time for cameras with release 2.1, the *Short Exposure Time Enable* feature must be enabled.

If the feature Short *Exposure Time Enable* is enabled and the exposure time is changed e.g. from 20 μsec to lower than 15 μsec, this will change the internal parameters of the sensors and the sensor needs to reinitialize.

This initialization sequence takes about 50 msec. This process is only necessary, if the exposure range is changed. If the new exposure value is within the default exposure range, no initialization is necessary.

#### **Notice**

It is not possible to use the *Sequencer* when the feature *Short Exposure Time Enable* is enabled.

#### **Notice**

## **Only for cameras with rolling shutter sensors!**

The modification of the Exposure Time is done by reconfiguration of the sensor.

If the modification occurs during a sensor readout, the update will be delayed until the end of the current readout.

On Baumer CX cameras, the exposure time can be set within the following ranges (step size 1 µsec):

## **7.1.12.1 VCXG / .I / .I.XT / .PTP / .I.PTP**

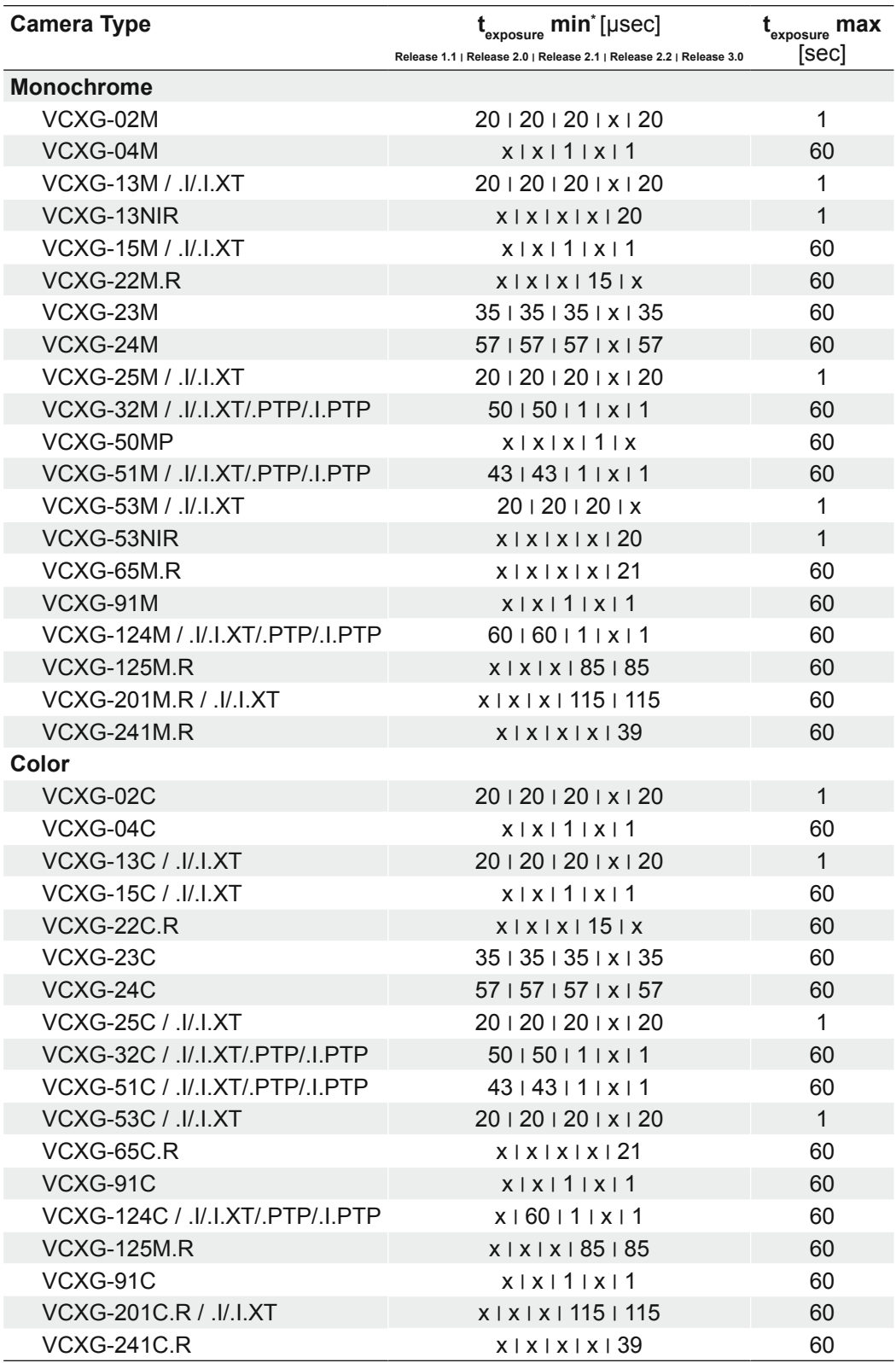

### **Notice**

## **VCXG-22M.R / VCXG-22C.R**

In shutter mode *Global Reset* the exposure time can only be changed when the acquisition is stopped.

In the shutter mode *Rolling Shutter*, the acquisition does not have to be stopped.

\*\*\*) shutter mode *Rolling Shutter*

\*) .I/.I.XT only Release 2.1 , 3.0 \*\*) shutter mode *Global Reset*

## **7.1.12.2 VCXU**

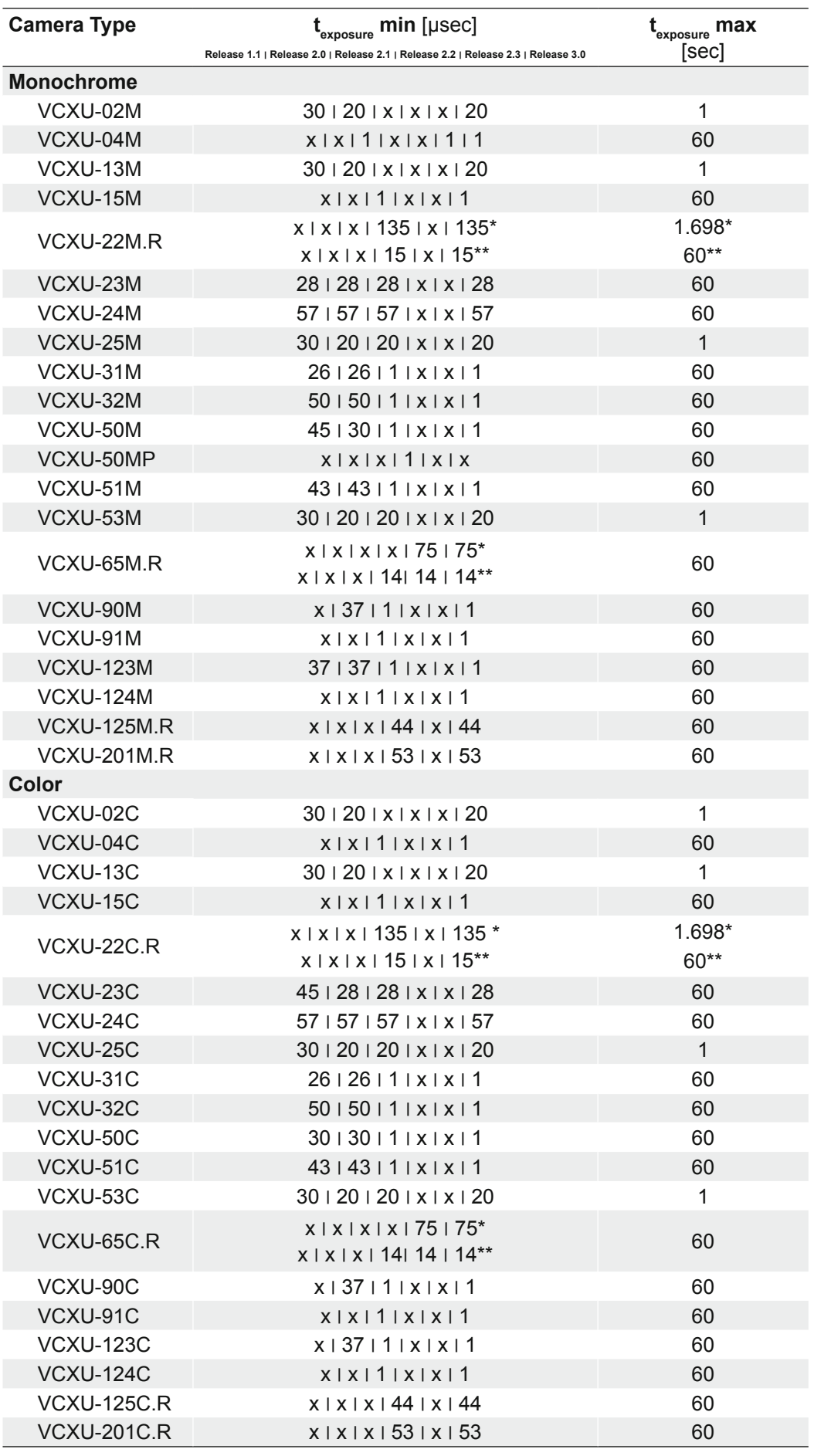

\*) shutter mode *Global Reset*

\*\*) shutter mode *Rolling Shutter*

## **Notice**

**VCXU-22M.R / VCXU-22C.R**

In shutter mode *Global Reset* the exposure time can only be changed when the acquisition is stopped.

In the shutter mode *Rolling Shutter*, the acquisition does not have to be stopped.

## **7.1.13 ReadoutMode**

Specifies the operation mode of the readout for the acquisition.

Image acquisition consists of two separate procedures carried out in succession.

Exposing the pixels on the photosensitive surface of the sensor is only the first part of the image acquisition process. Once this first step is completed, the pixels are read out.

The exposure time  $(t_{\text{exposure}})$  can be adjusted by the user, however, the time needed for the readout  $(t_{\text{readout}})$  is determined by the particular sensor and image format in use.

The cameras can be operated sequential or overlapped depending on the mode and the combination of exposure and readout times used:

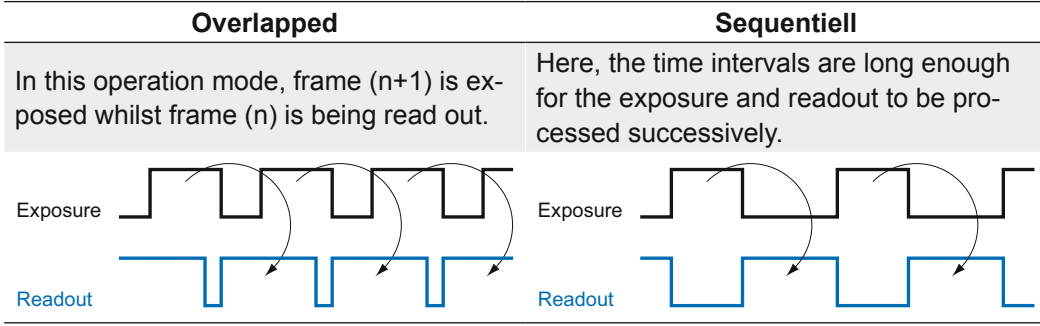

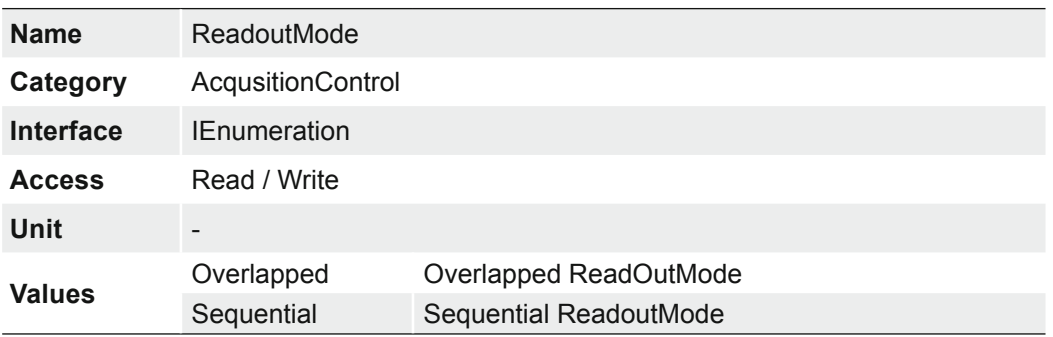

## **7.1.14 ShortExposureTimeEnable**

Controls if short exposure time should be supported.

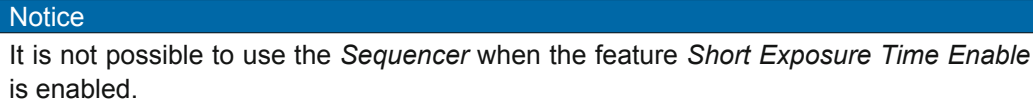

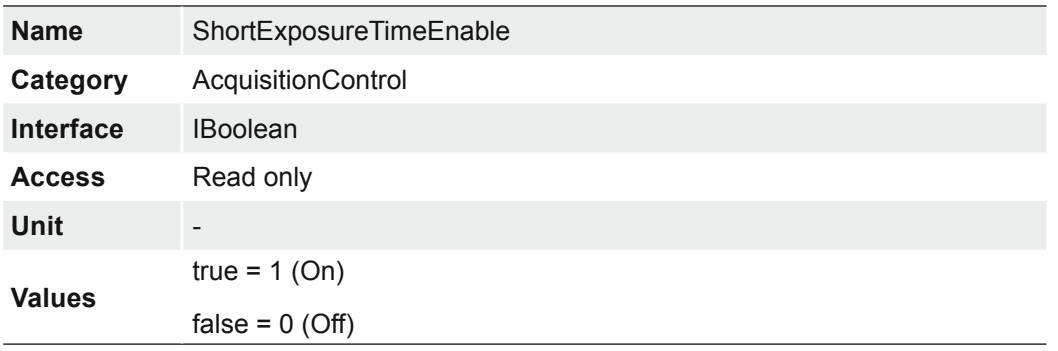

## **7.1.15 TriggerActivation**

Specifies the activation mode of the trigger.

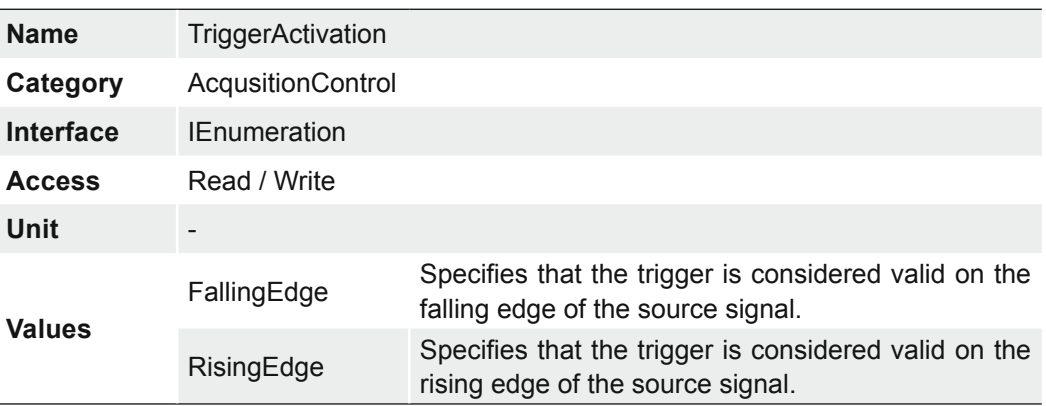

## **7.1.16 TriggerDelay**

Specifies the delay in microseconds (us) to apply after the trigger reception before activating it.

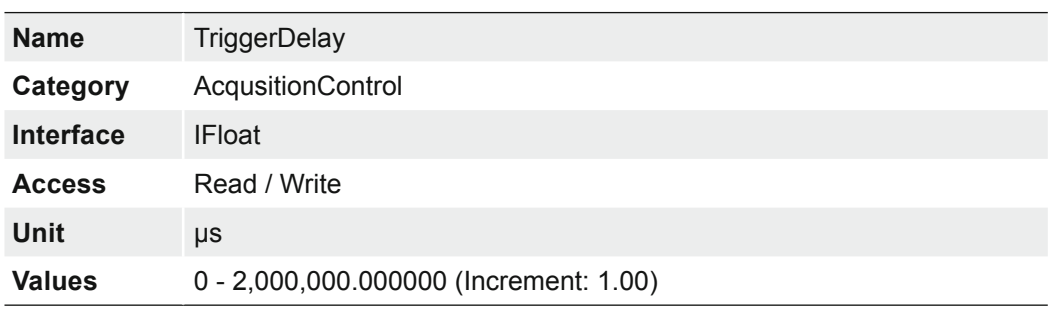

## **7.1.17 TriggerMode**

Controls if the selected trigger is active.

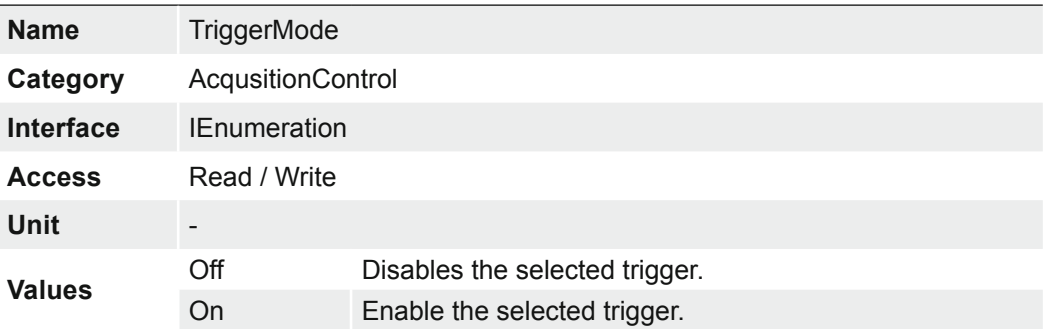

### **VCXG / VCXU (only cameras with rolling shutter sensors)**

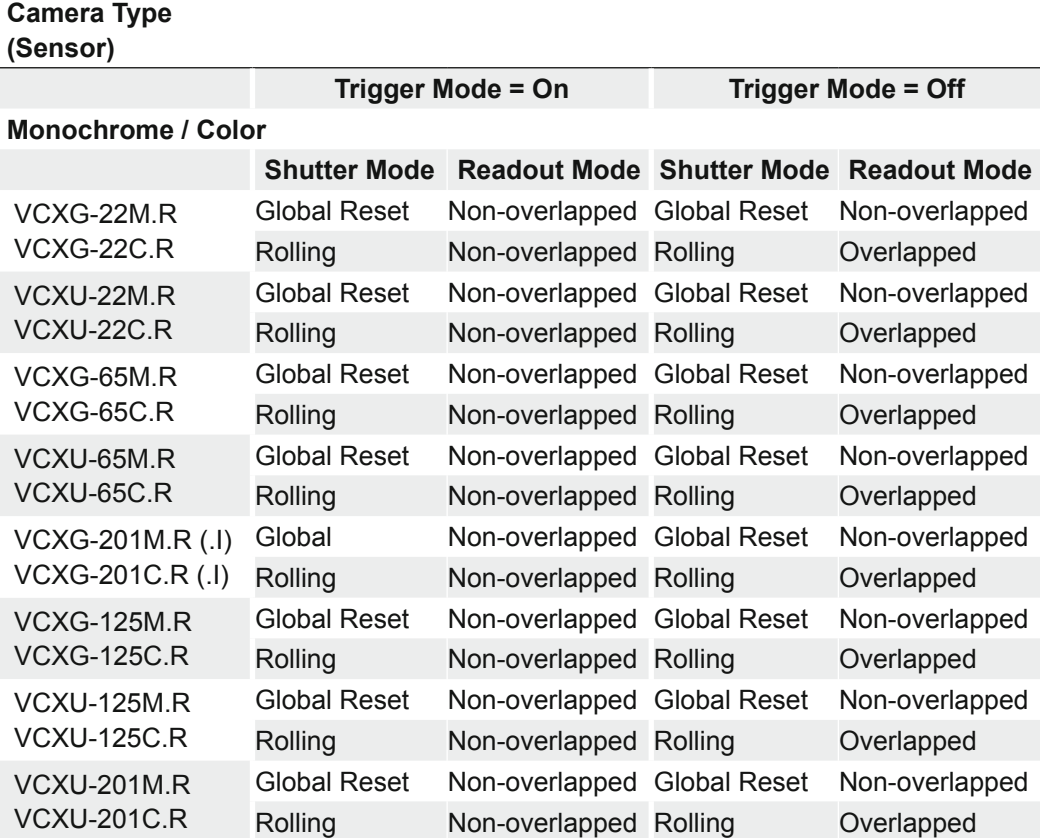

The sensor TriggerMode depends on the SensorShutterMode.

## **7.1.17.1 Timings of the image transmission VCXG**

### **Trigger Mode**

The transfer of the first image starts after data for a complete packet size is stored in camera's TX memory. All further images start the transfer immediately after the first one is completed, if the camera works in burst mode with a high frame rate and the sensor acquires images faster than the interface can transfer. These additional pictures are not referenced to the time of the readout. If the sensor is triggered slowly enough, each image will behave like the first image.

#### **Freerun Mode**

The transfer of each image starts after data for a complete packet size is stored in the camera's TX memory. Since the sensor delivers more data than the interface can manage, depending on set ROI, images are repeatedly discarded and not transferred. Therefore, gaps of different sizes can be created via the GigE interface.

### **7.1.17.2 Timings of the image transmission VCXU**

### **Trigger Mode**

All images are written from sensor into memory as long as free buffers are available. If this burst memory is full, all following images are discarded by the sensor. The transfer of the first image starts with a small delay (about 2 lines). The data is read from the memory and transferred to the interface. The interface can now control reading from memory. Depending on the USB configuration (ThroughputLimit, blank packages), the interface can retrieve the data quickly enough or is lagging.

### **Freerun Mode**

Only one alternating buffer is provided in the memory. The first image is written into the memory and immediately transferred to the interface with a small delay. The second image from the sensor is written into another buffer, which would be transferred immediately afterwards. If the interface is too slow due to the current configuration and the first image has not yet been transferred completely when the third image is already received from the sensor, the third image would overwrite the second one and would be transferred via the interface next.

### **7.1.18 TriggerOverlap**

Specifies the type trigger overlap permitted with the previous frame.

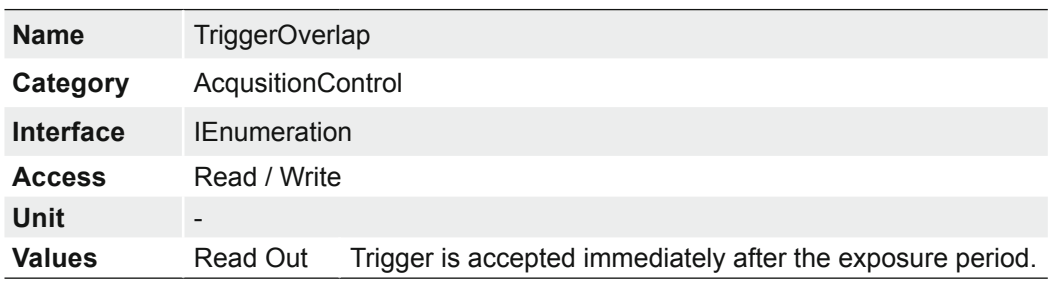

## **7.1.19 TriggerSelector**

Selects the type of trigger to configure.

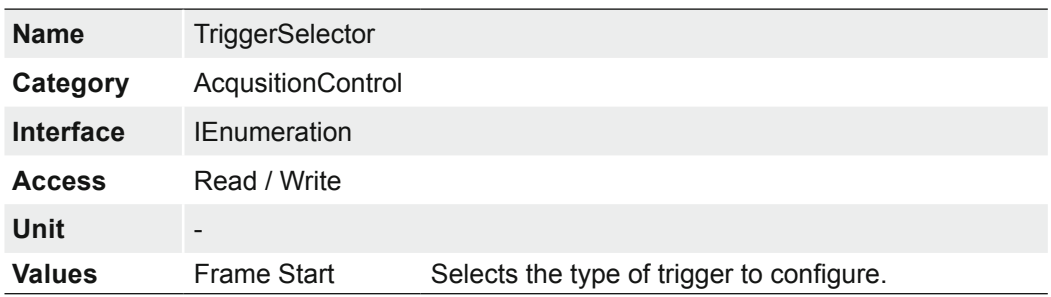

## **7.1.20 TriggerSoftware**

Generates a internal trigger. *TriggerSource* must be set to Software.

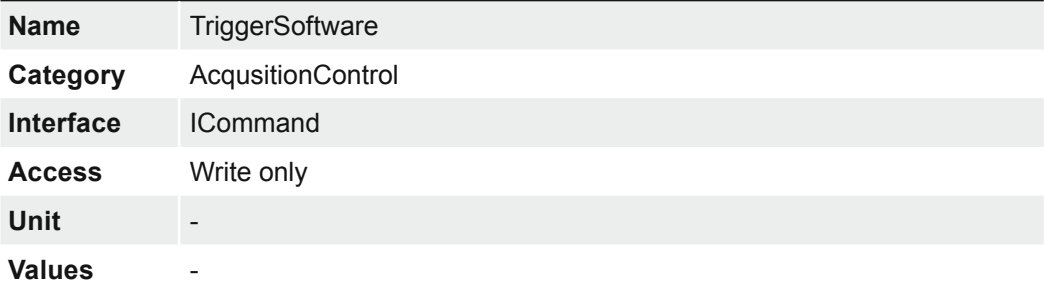

# **7.1.21 TriggerSource**

Specifies the internal signal or physical input Line to use as the trigger source. The selected trigger must have its *TriggerMode* set to On.

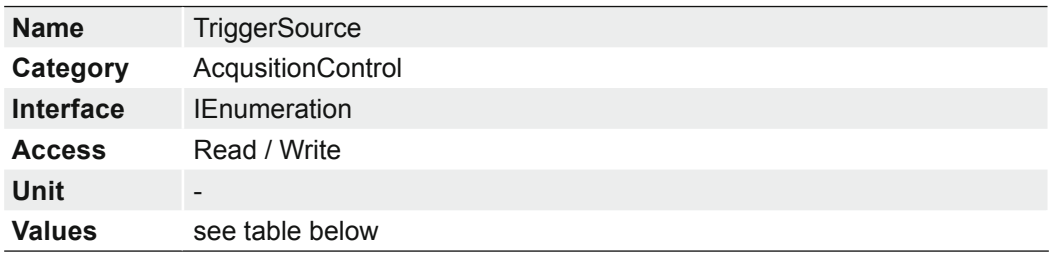

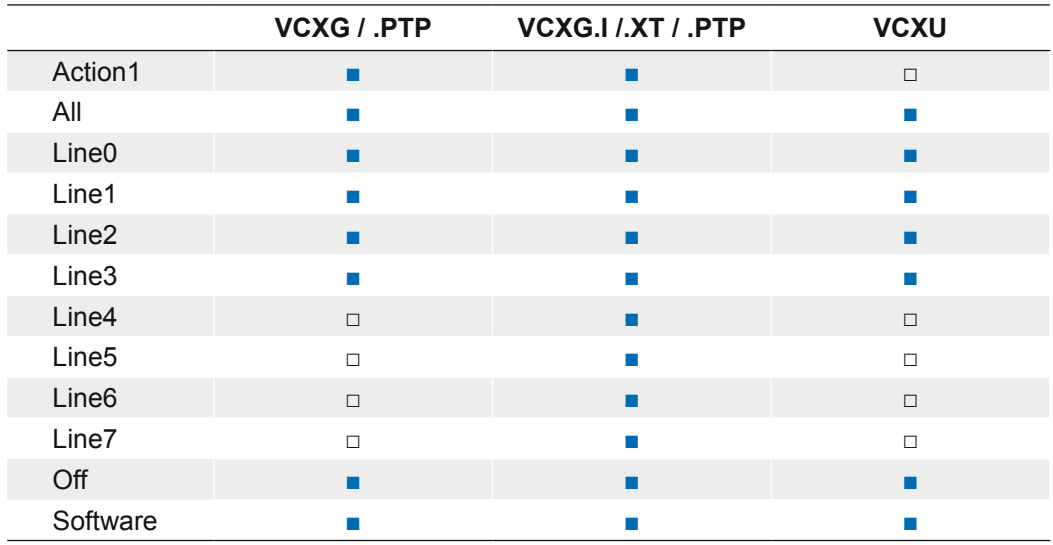

## **7.2 Category: Action Control (GigE only)**

Category that contains the Action control features.

### **7.2.1 ActionDeviceKey**

Provides the device key that allows the device to check the validity of action commands. The device internal assertion of an action signal is only authorized if the *ActionDeviceKey* and the action device key value in the protocol message are equal.

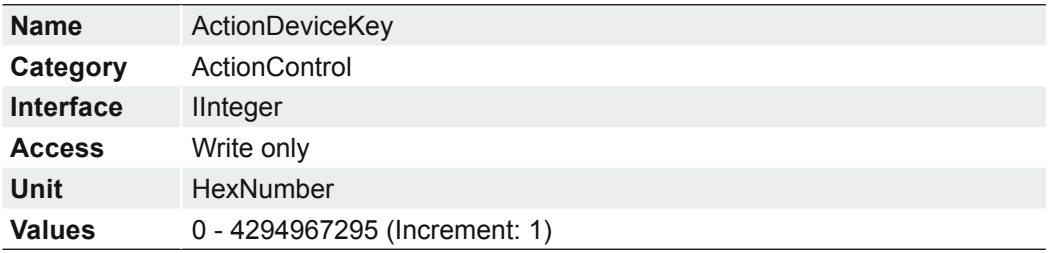

### **7.2.2 ActionGroupKey**

Provides the key that the device will use to validate the action on reception of the action protocol message.

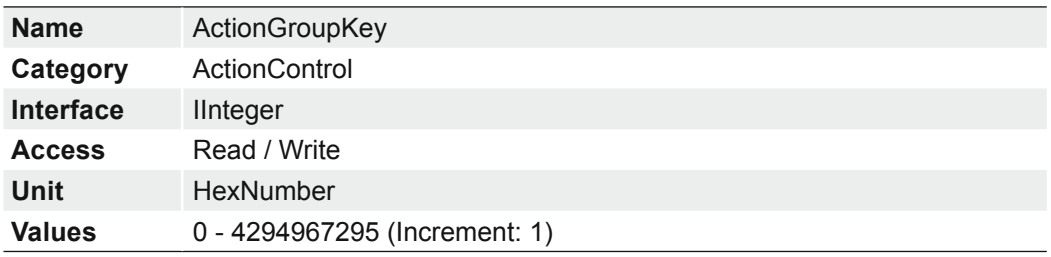

## **7.2.3 ActionGroupMask**

Provides the mask that the device will use to validate the action on reception of the action protocol message.

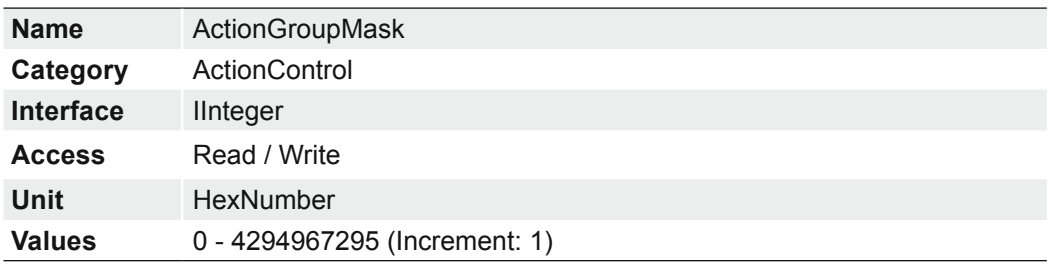

### **7.2.4 ActionSelector**

Selects to which Action Signal further Action settings apply.

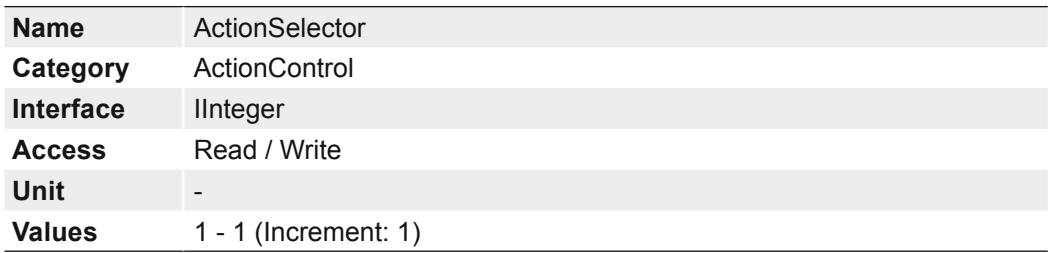

## **7.3 Category: AnalogControl**

Features in this chapter describes how to influence the analog features of an image, such as gain, black level, brightness correction and gamma.

## **7.3.1 BalanceWhiteAuto (color cameras only)**

Controls the mode for automatic white balancing between the color channels. The white balancing ratios are automatically adjusted.

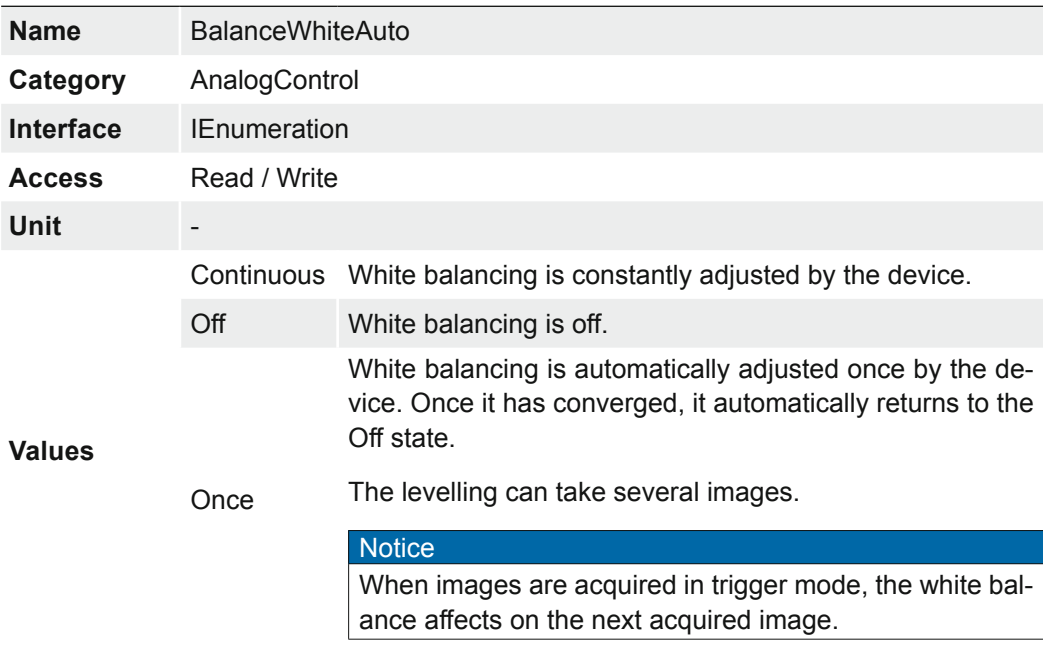

## **7.3.2 BlackLevel**

Controls the analog black level as an absolute physical value. This represents a DC offset applied to the video signal.

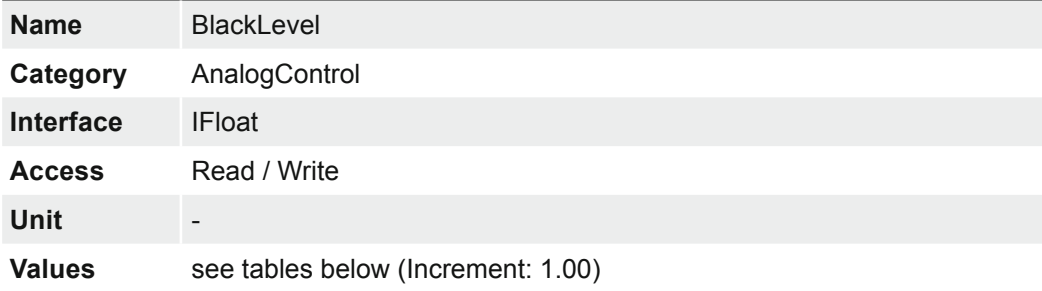

## **7.3.2.1 VCXG / .I / .I.XT / .PTP / .I.PTP**

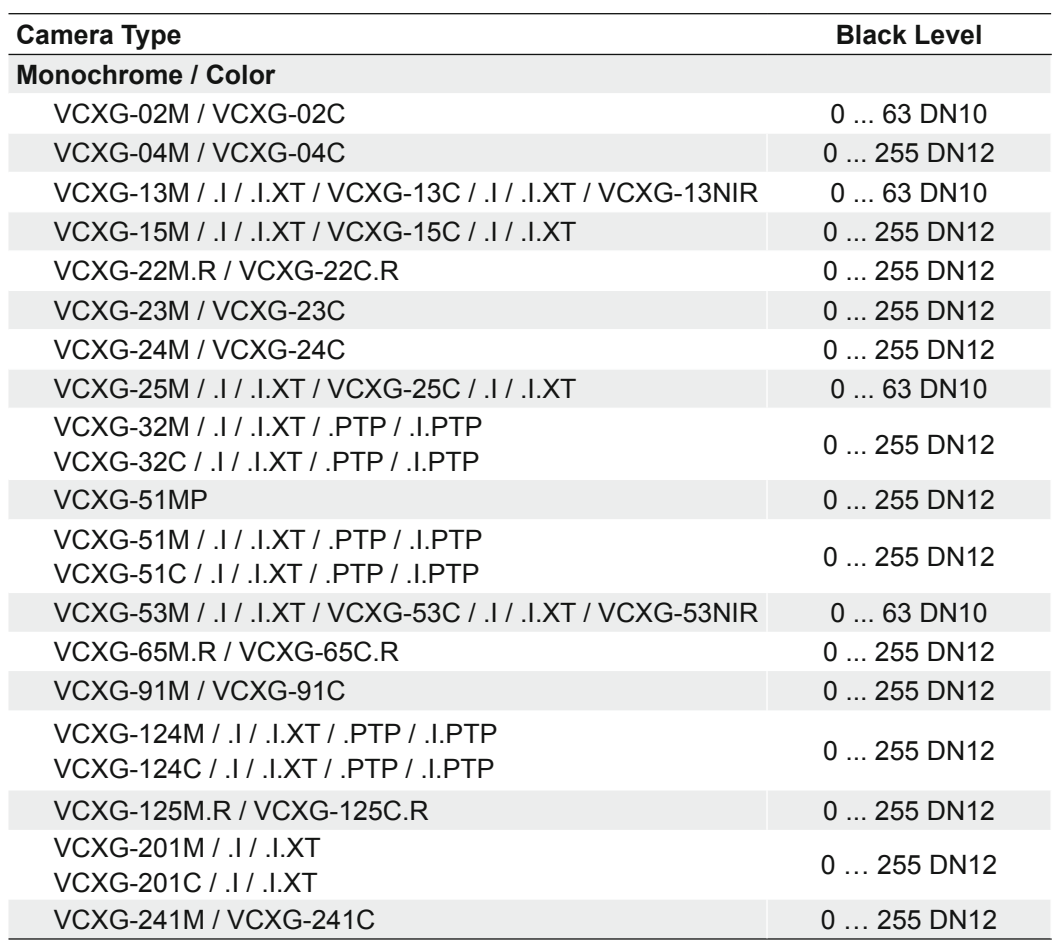

# **7.3.2.2 VCXU**

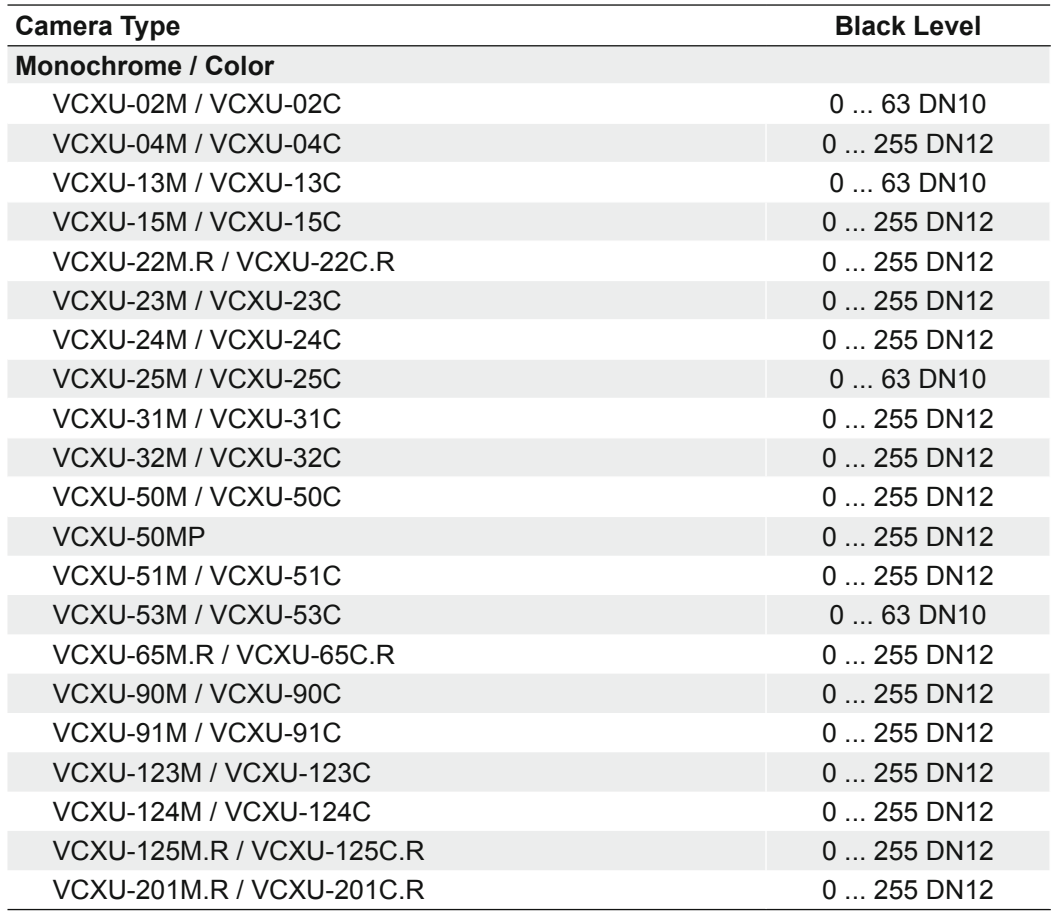

## **7.3.3 BlackLevelSelector**

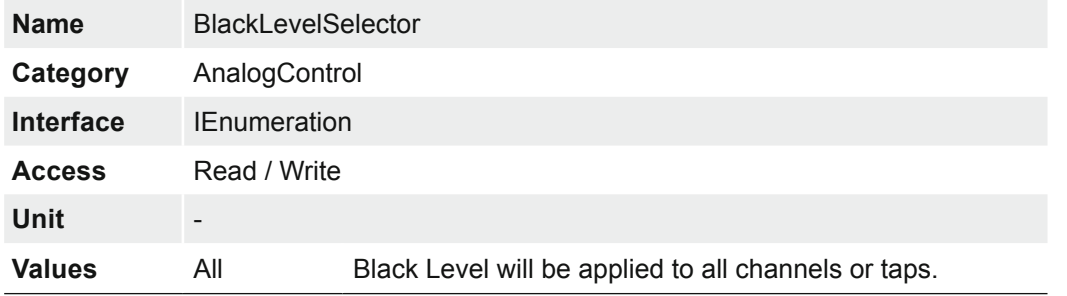

Selects which Black Level is controlled by the various Black Level features.

## **7.3.4 Gain**

Motion blur is unacceptable in high quality image acquisition. Exposure times are therefore limited. However, this results in low output signals from the camera and dark images. To solve this issue, the signals can be amplified by a user-defined gain factor within the camera.

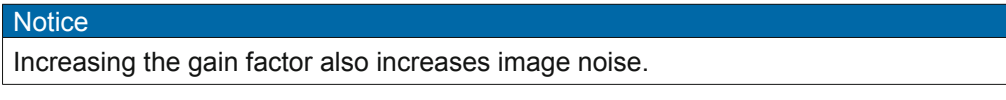

Controls the selected gain as an absolute physical value.

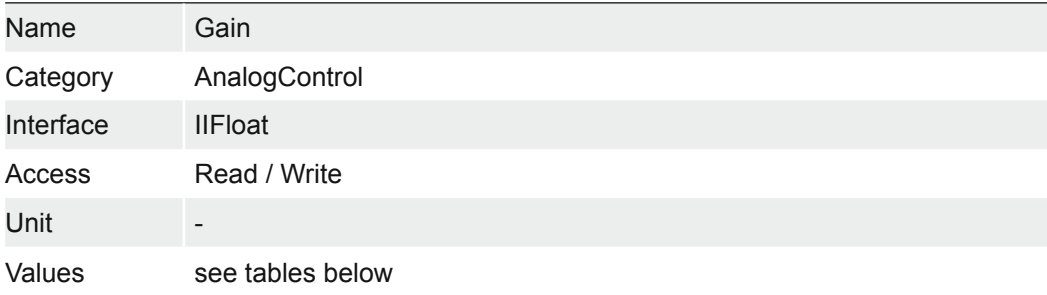

## **7.3.4.1 VCXG / .I / .I.XT / .PTP / .I.PTP**

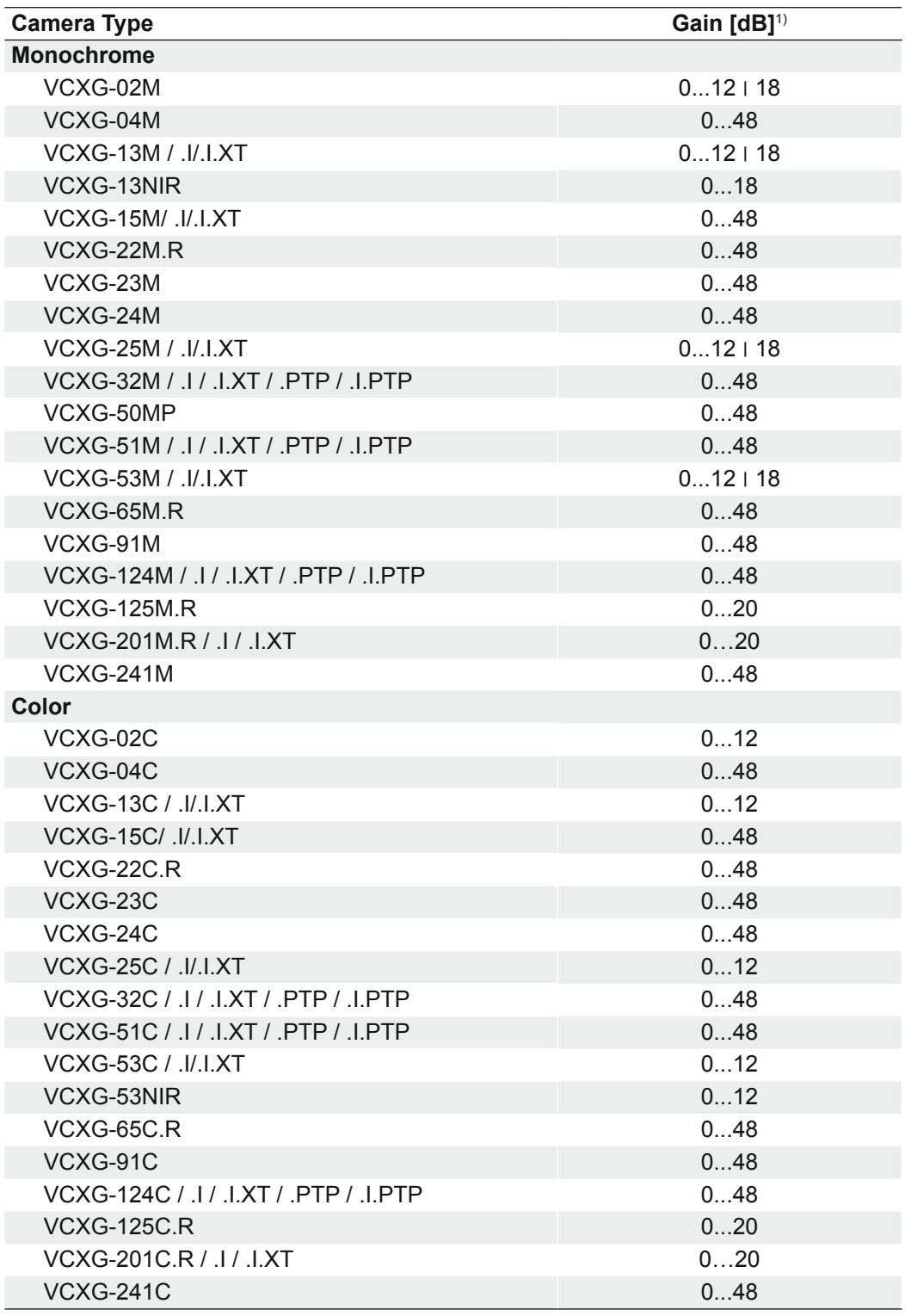

<sup>1)</sup> Release 1.0  $\mid$  ≥ Release 2.0
# **7.3.4.2 VCXU**

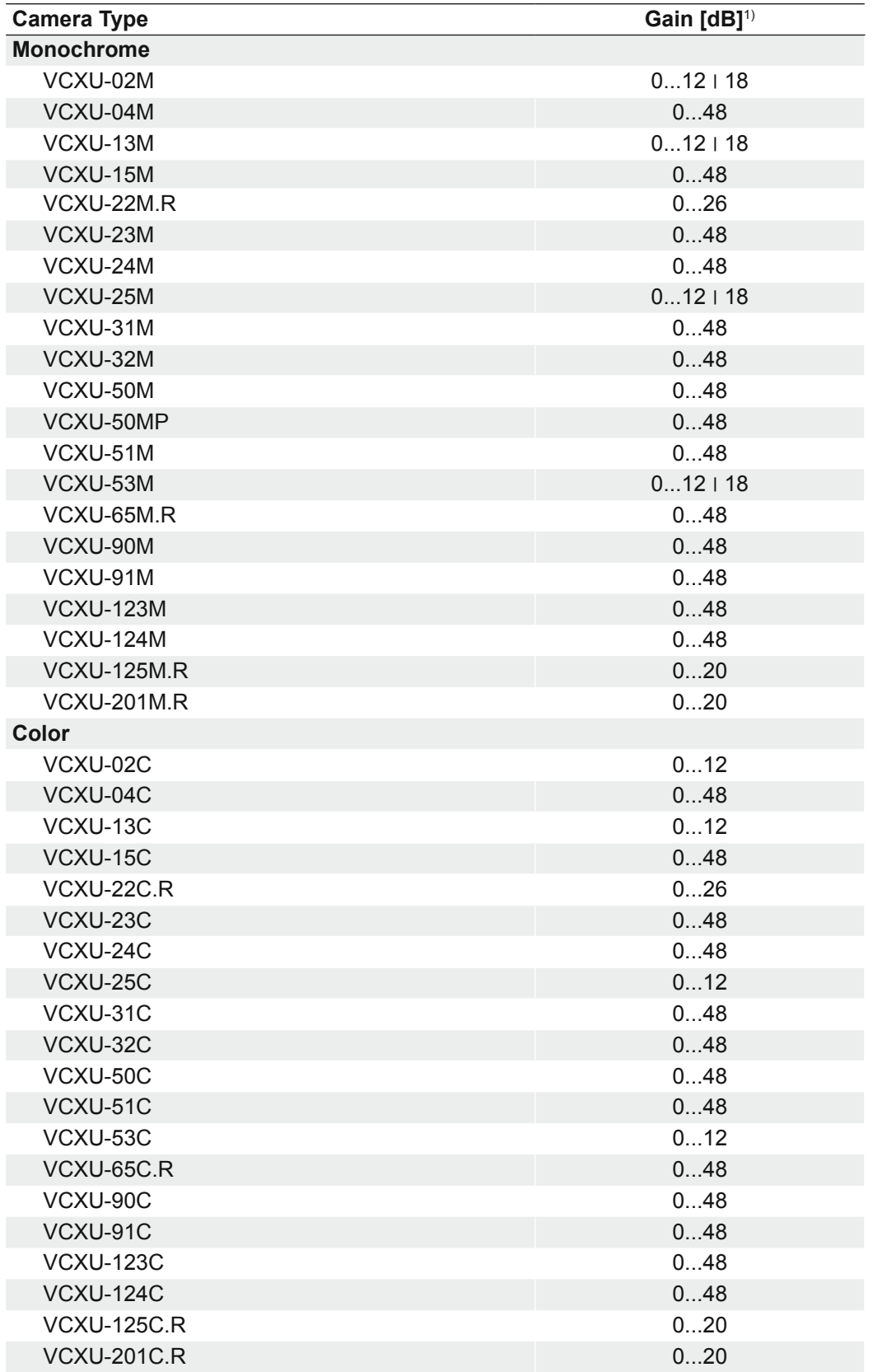

1) Release 1.0 ׀ ≥ Release 2.0

# **7.3.5 GainAuto (except .PTP / .I.PTP)**

Sets the automatic gain control (AGC) mode. The exact algorithm used to implement AGC is device-specific.

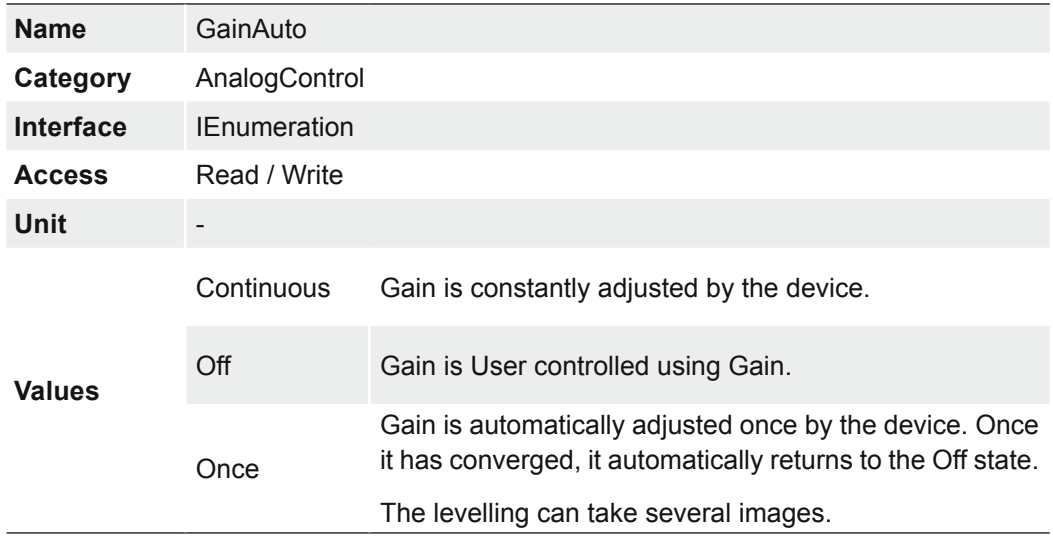

# **7.3.6 GainSelector**

Selects which gain is controlled by the various gain feature.

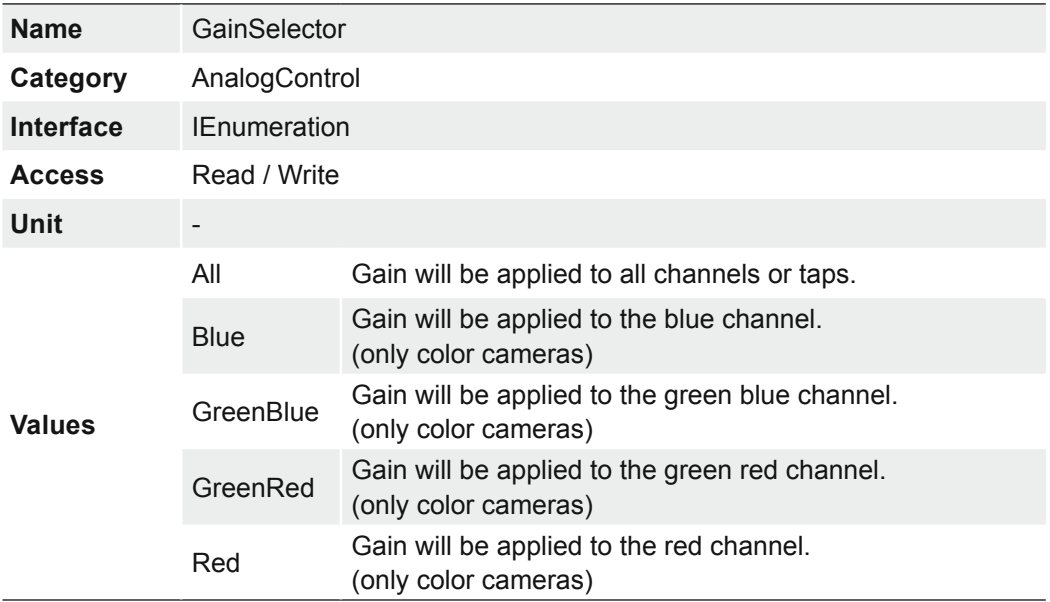

# **7.3.7 Gamma**

This feature offer the possibility of compensating nonlinearity in the perception of light by the human eye.

For this correction, the corrected pixel intensity (Y') is calculated from the original intensity of the sensor's pixel (Y<sub>original</sub>) and correction factor  $\gamma$  using the following formula (in oversimplified version):

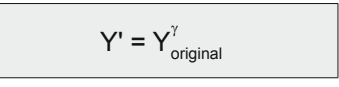

The correction factor  $\gamma$  is adjustable from 0.1 to 2.

The values of the calculated intensities are entered into the Look-Up-Table. Thereby previously existing values within the LUT will be overwritten.

#### **Notice**

If the LUT feature is disabled on the software side, the gamma correction feature is disabled, too.

#### **Notice**

For cameras with long readout times (e.g.: VCXU-201M.R / VCXU-123M) may cause visual effects while setting a value for gamma and simultaneous image acquisition, because access to LUT is not locked against the pixel stream.

This can be prevented by stopping the camera (*AcquisitionStop*) before setting.

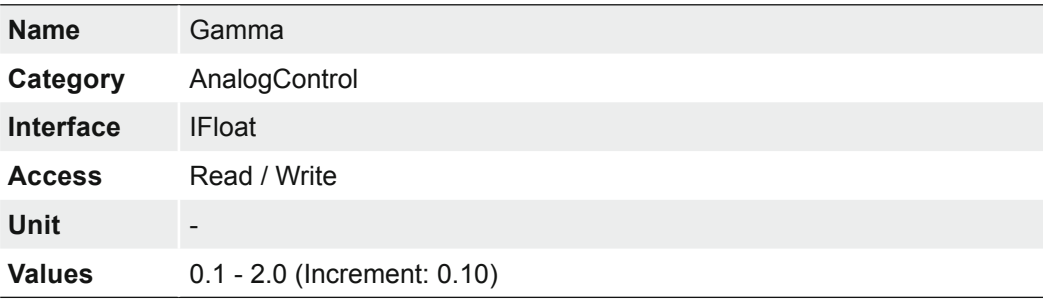

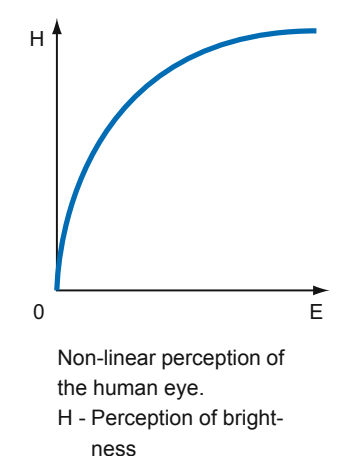

E - Energy of light

# **7.4 Category: AutoFeatureControl (≥ Release 3 only, except .PTP / .I.PTP)**

Category that contains the auto feature control features.

#### **General Information**

Various auto features are available to affect the automatic adjustment of image brightness. Two methods are described below.

#### BrightAutoPriority = ExposureAuto

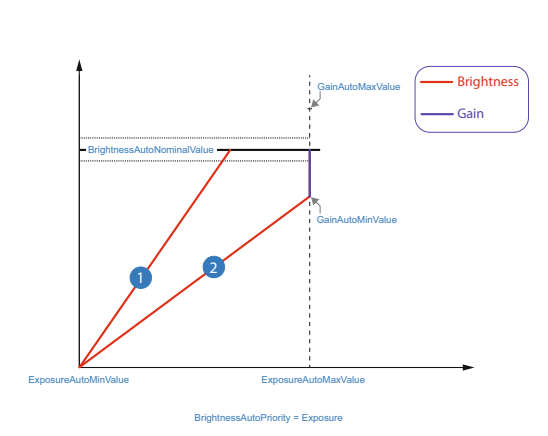

BrightAutoPriority = GainAuto

# 1 Example 1

For image 1, increasing the brightness with *ExposureTime* is sufficient to achieve the *BrightnessAutoNominalValue*.

## Example 2

For image 2, increasing the brightness with *ExposureTime* is not enough to reach the value of *BrightnessAutoNominalValue*.

Therefore, the gain is increased after reaching *ExposureAutoMaxValue*.

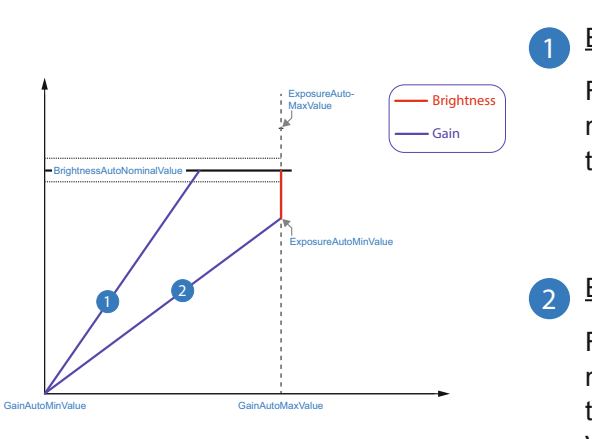

BrightnessAutoPriority = Exposure

### **1** Example 1

For image 1, increasing the brightness with *Gain* is sufficient to achieve the *BrightnessAutoNominalValue*.

#### **2** Example 2

For image 2, increasing the brightness with *Gain* is not enough to reach the value of BrightnessAutoNominal-Value.

Therefore, the ExposureTime is increased after reaching *ExposureAutoMaxValue*.

#### **AutoFeature ROI - General Information**

You can use the AutoFeature Region of Interest (ROI) function to predefine a so-called region of interest. This ROI is an area of pixels on the sensor.

This function is used if only the image data (e.g. brightness) of a particular region of the image is of interest. The calculated corrections will be applied to the entire image.

The AutoFeature ROI is specified using four values:

- AutoFeatureOffsetX x-coordinate of the first relevant pixel
- AutoFeatureOffsetY y-coordinate of the first relevant pixel
- 
- AutoFeatureWidth horizontal size of the Region
- AutoFeatureHeight vertical size of the Region

#### **AutoFeature ROI in Full Frame**

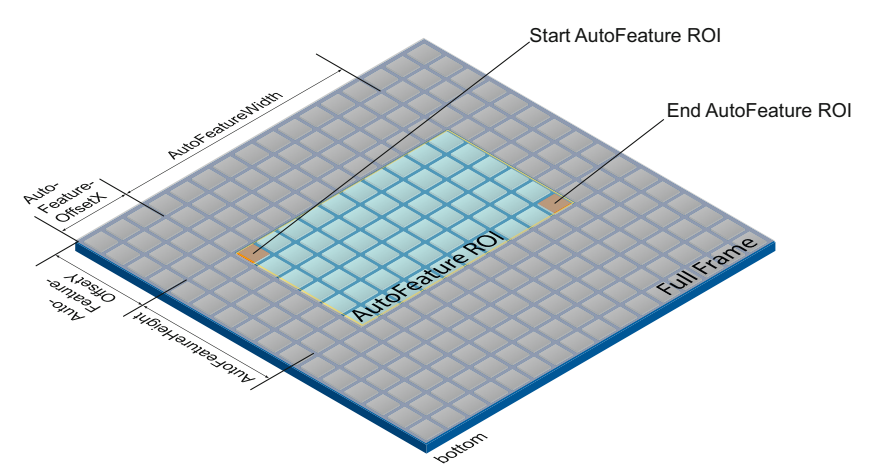

#### **AutoFeature ROI in an ROI**

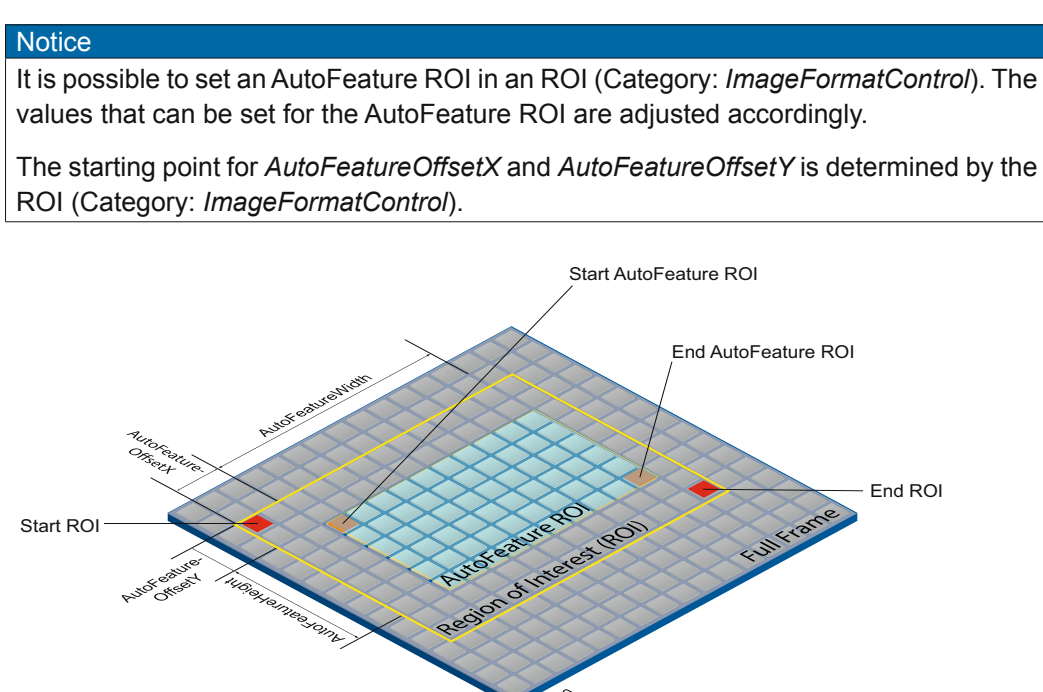

# **7.4.1 AutoFeatureHeight**

Height of the selected Auto Feature Region (in pixels).

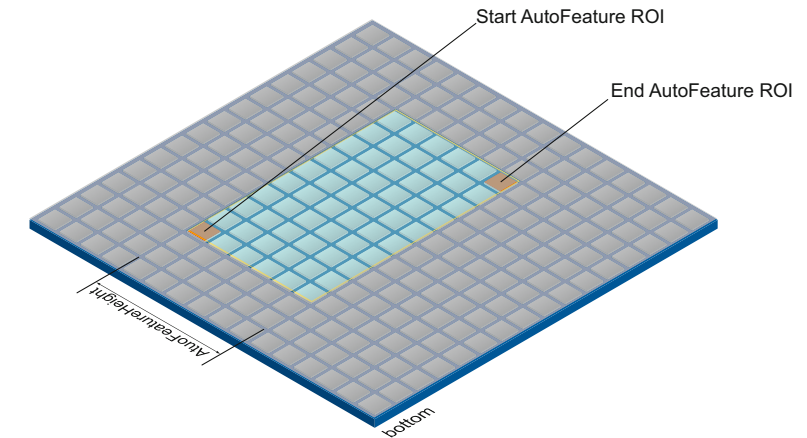

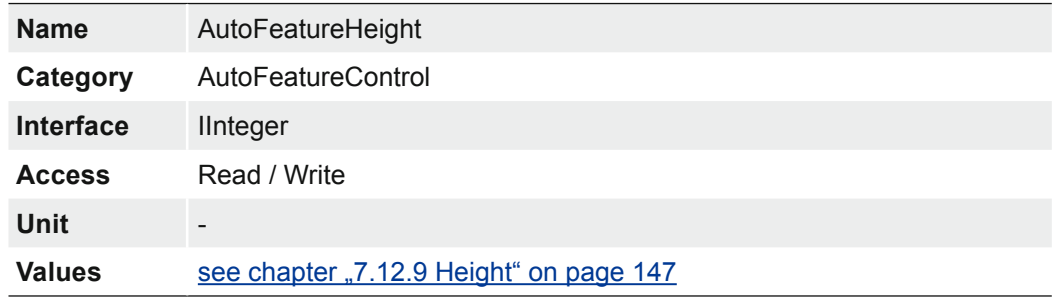

# **7.4.2 AutoFeatureOffsetX**

Horizontal offset from the origin to the Auto Feature Region (in pixels).

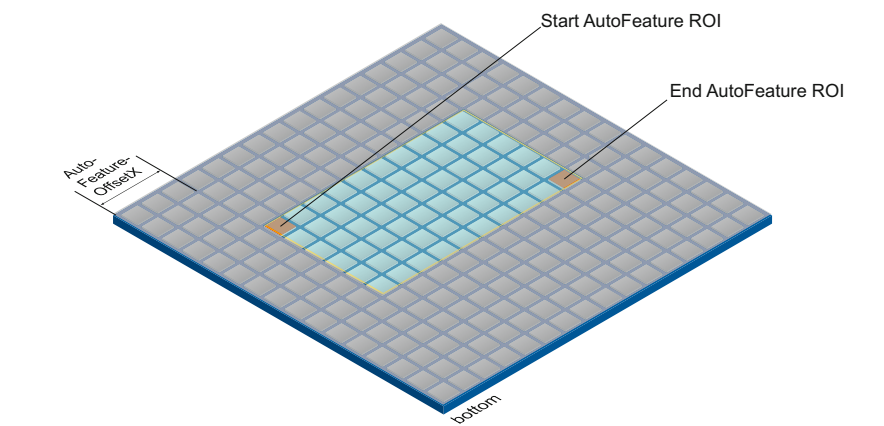

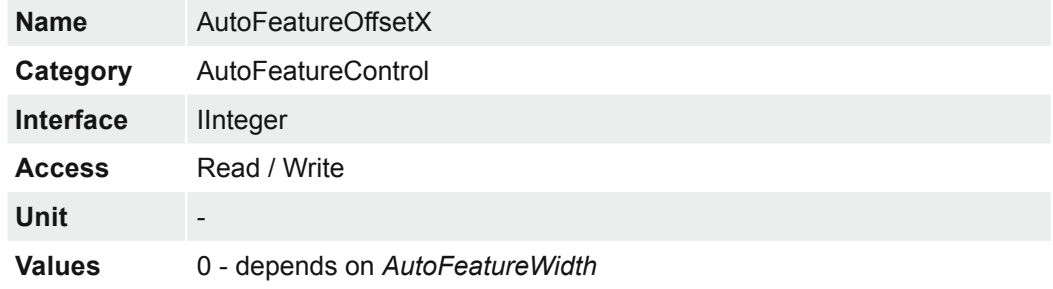

## **7.4.3 AutoFeatureOffsetY**

Vertical offset from the origin to the Auto Feature Region (in pixels).

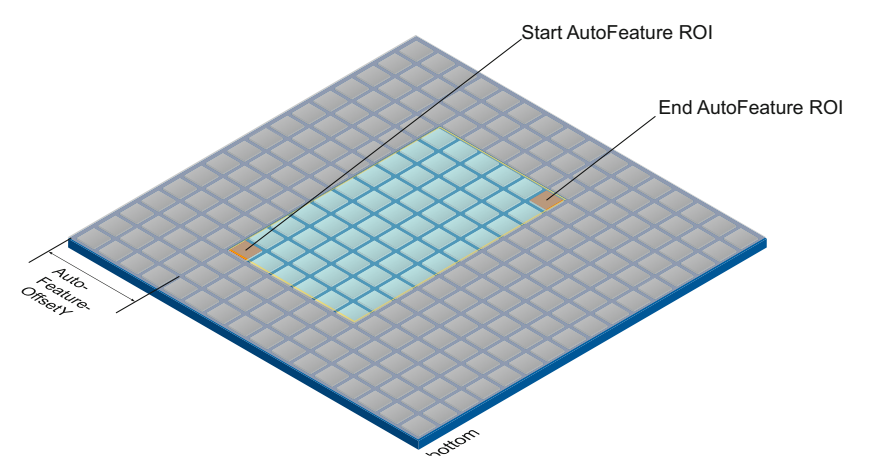

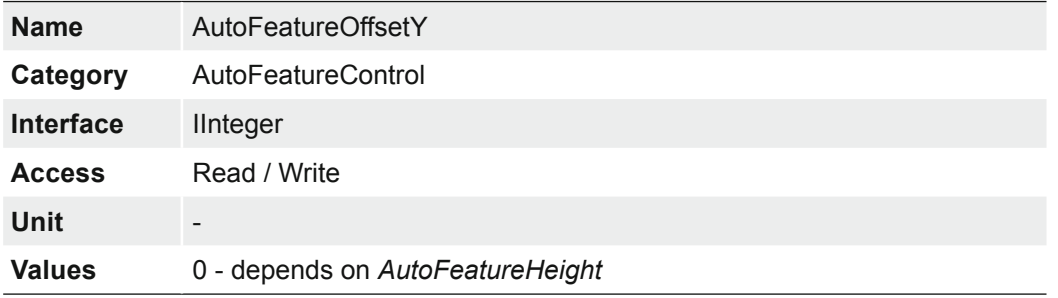

# **7.4.4 AutoFeatureRegionMode**

Controls the mode of the selected Auto Feature Region (AutoFeature ROI).

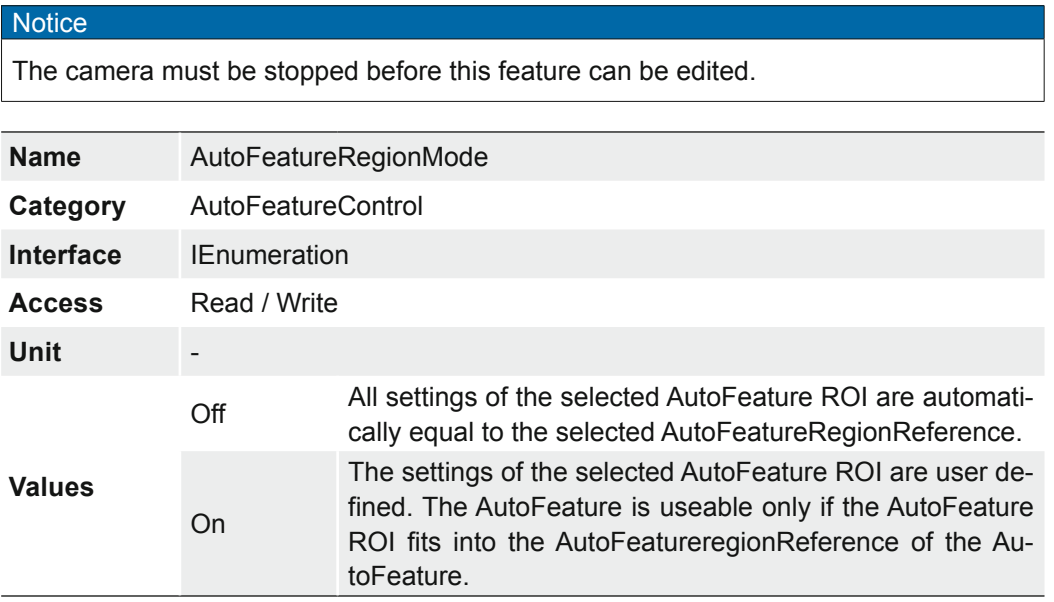

### **7.4.5 AutoFeatureRegionReference**

The Reference Region of interest. The Auto Feature Region is part of this region and all Auto Feature Region features are refs to this Reference Region.

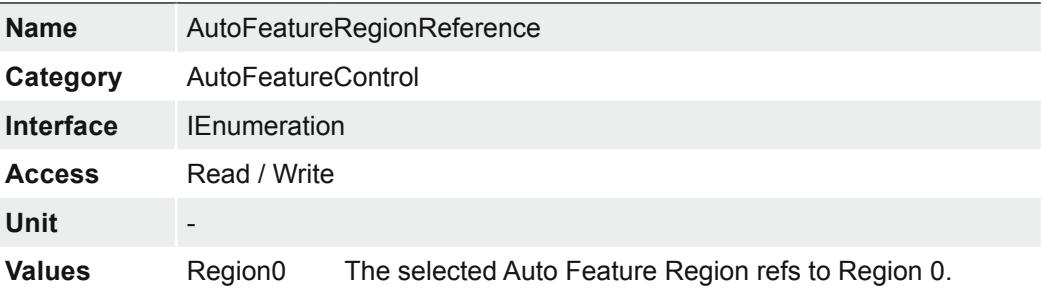

#### **7.4.6 AutoFeatureRegionSelector**

Selects the Region of interest to control. The RegionSelector feature allows devices that are able to extract multiple regions out of an image, to configure the features of those individual regions independently.

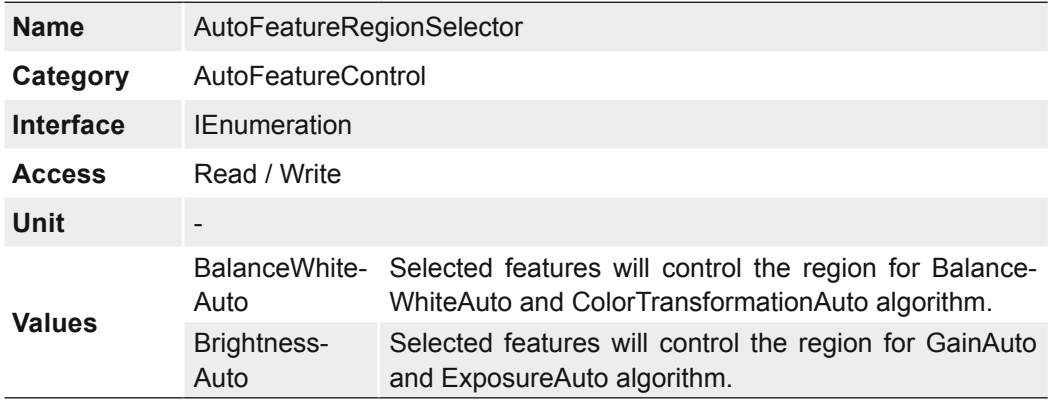

### **7.4.7 AutoFeatureWidth**

Width of the selected Auto Feature Region (in pixels). Start AutoFeature ROI End AutoFeature ROI

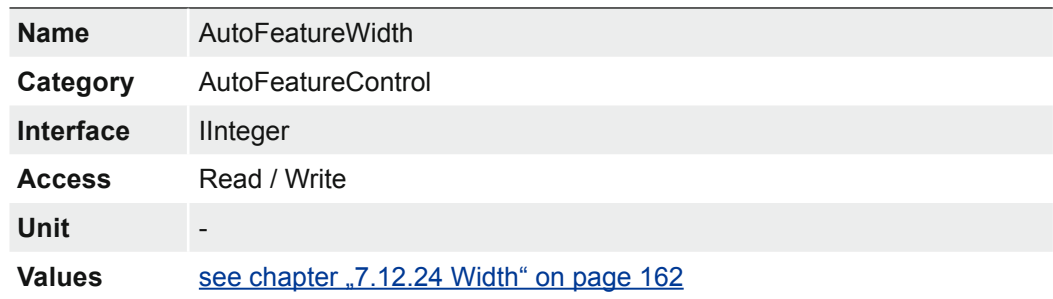

### **7.4.8 BalanceWhiteAutoStatus**

Status of BalanceWhiteAuto.

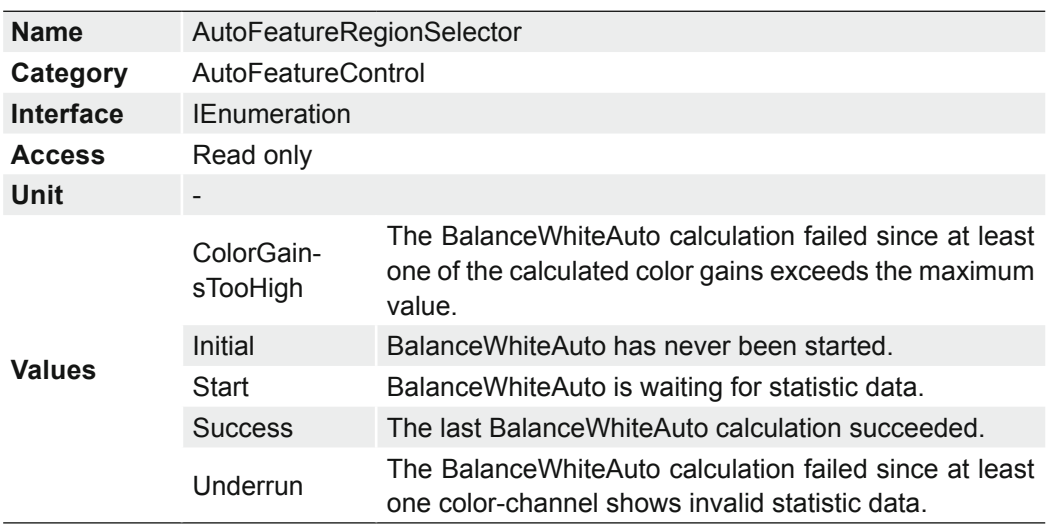

## **7.4.9 BrightnessAutoNominalValue**

Sets the nominal value for brightness in percent of full scale. It will be adjust with consider the setting in BrightnessAutoPriority.

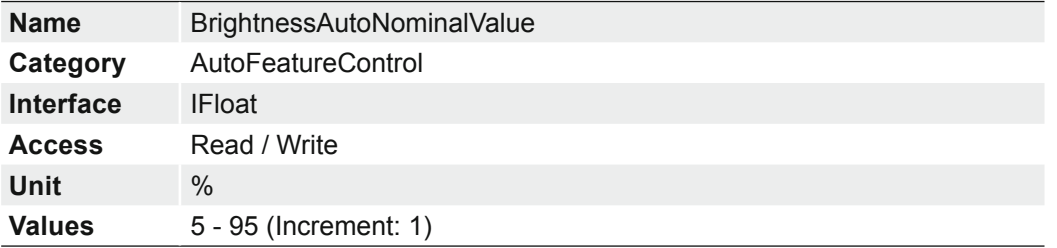

# **7.4.10 BrightnessAutoPriority**

The feature set the highest priority auto feature to adjust the brightness.

#### **Notice**

When BrightnessAutoPriority is set to GainAuto, the brightening of the image is first achieved by increasing the gain. This can cause image noise, but the frame rate is not reduced.

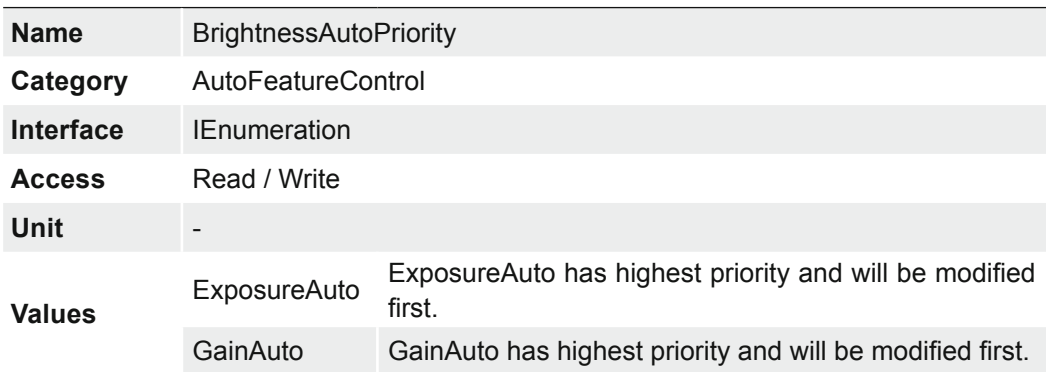

#### BrightAutoPriority = ExposureAuto

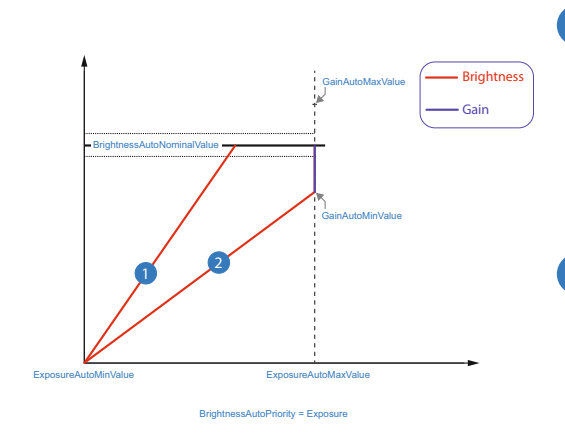

BrightAutoPriority = GainAuto

# **1** Example 1

For image 1, increasing the brightness with *ExposureTime* is sufficient to achieve the *BrightnessAutoNominalValue*.

# 2 Example 2

For image 2, increasing the brightness with *ExposureTime* is not enough to reach the value of *BrightnessAutoNominalValue*.

Therefore, the gain is increased after reaching *ExposureAutoMaxValue*.

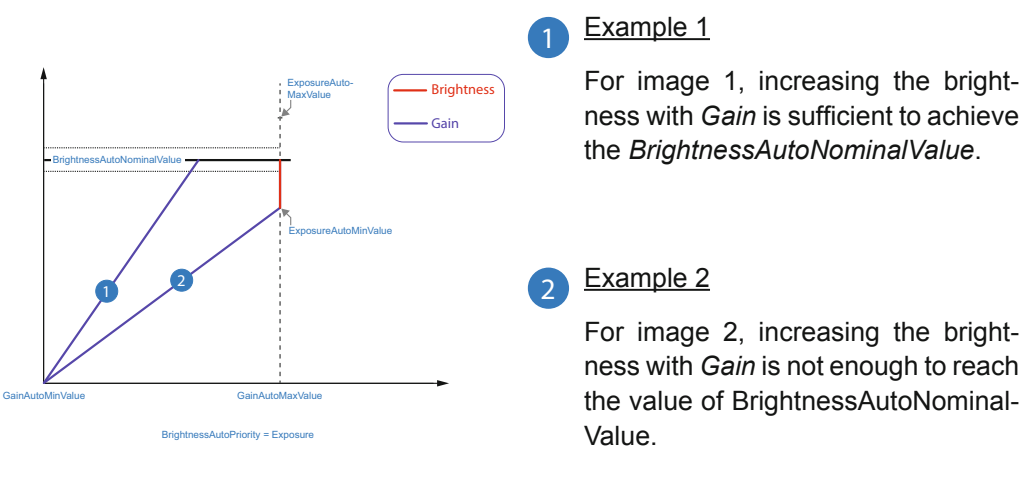

Therefore, the ExposureTime is increased after reaching *ExposureAutoMaxValue*.

### **7.4.11 ExposureAutoMaxValue**

Maximal value of ExposureTime calculable by exposure auto algorithm.

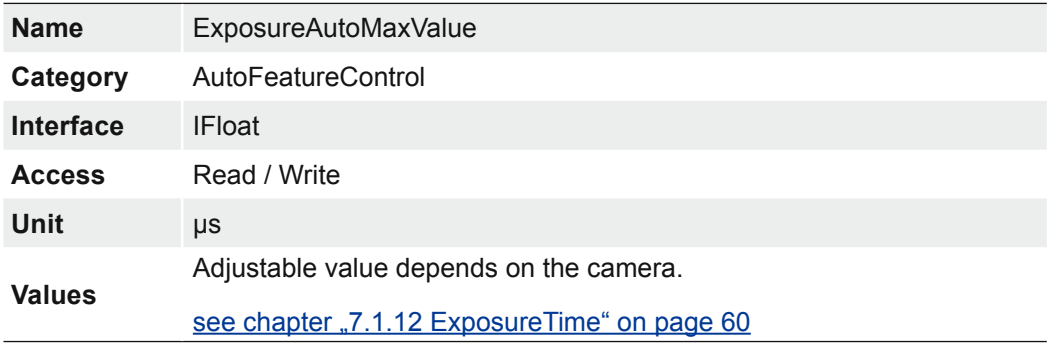

# **7.4.12 ExposureAutoMinValue**

Minimal value of ExposureTime calculable by exposure auto algorithm.

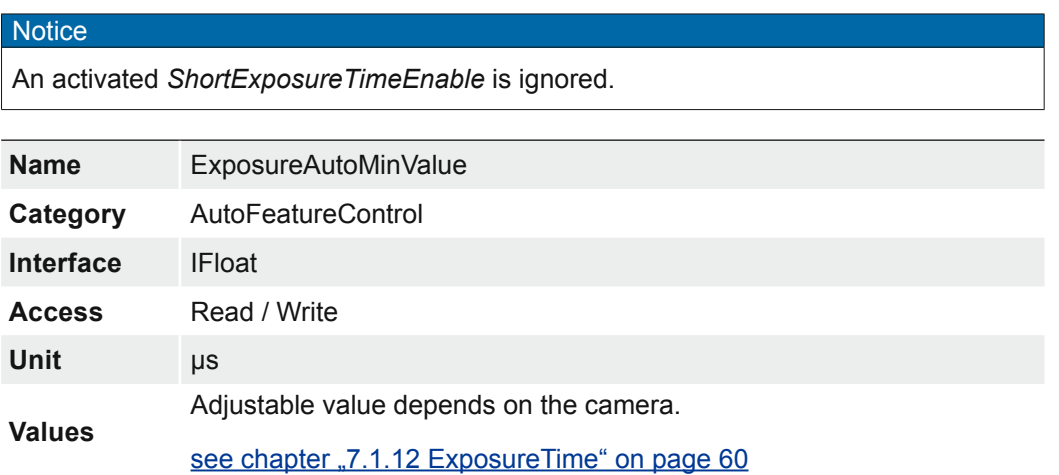

### **7.4.13 GainAutoMaxValue**

Maximal value of Gain calculable by gain auto algorithm.

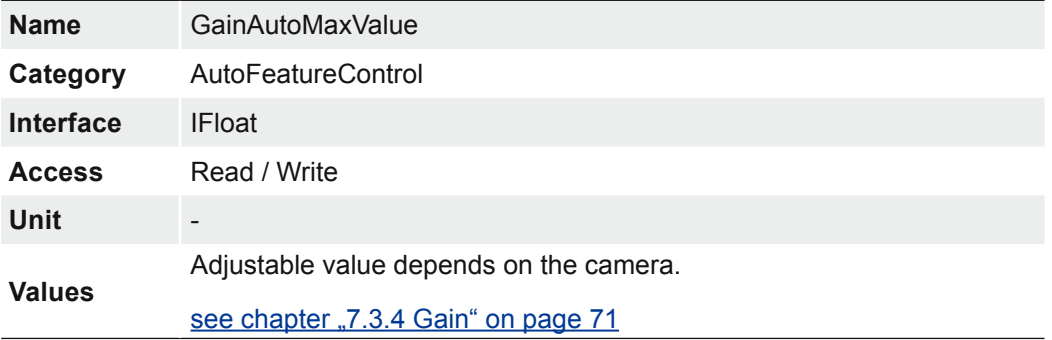

## **7.4.14 GainAutoMinValue**

Minimal value of Gain calculable by gain auto algorithm.

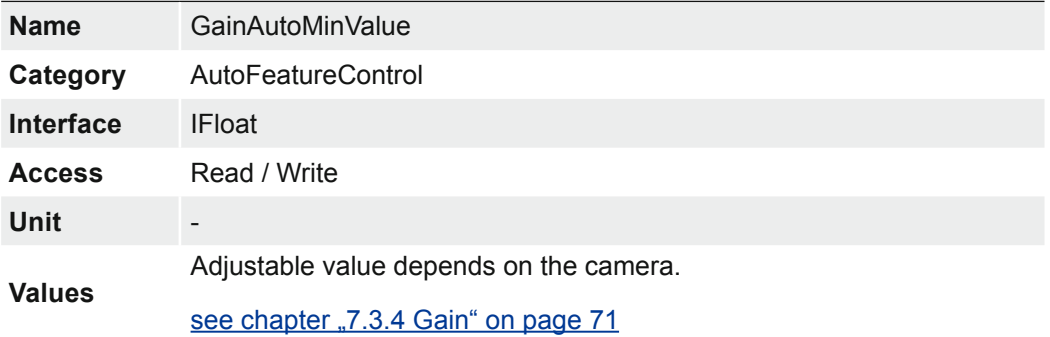

# **7.5 Category: ChunkDataControl**

The chunk is a data packet that is generated by the camera and integrated into the payload (every image), if chunk mode is activated. These data include different settings for the respective image. This integrated data packet contains different image settings. Baumer GAPI can read the Image Info Header (Chunk).

There are three Chunk modes:

#### **Image Data**

Only the image data are transferred, no Chunk data.

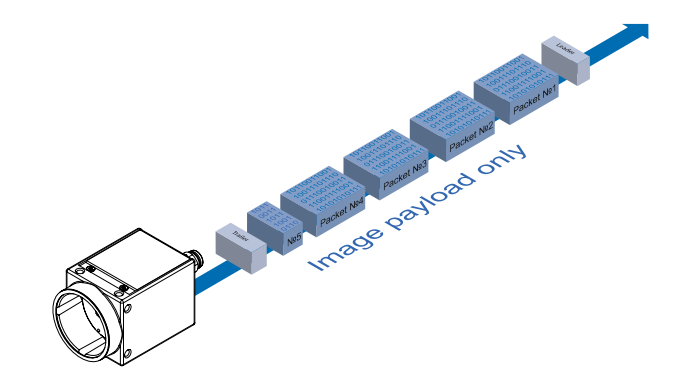

#### **Chunk Data**

Only the chunk is transferred, no image data.

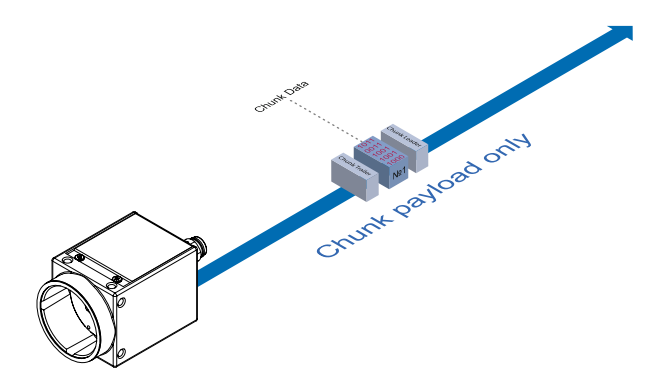

#### **Extented Chunk Data**

Chunk data and image data are transferred. The Chunk Data are included in the last data packet.

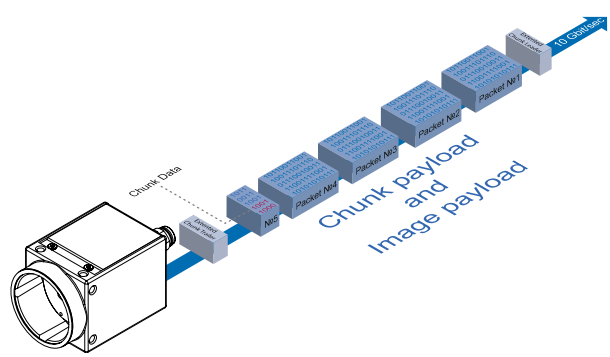

# **7.5.1 ChunkEnable**

Enables the inclusion of the selected chunk data in the payload of the image.

#### **Notice**

You can choose the desired chunk under *Chunk Selector*.

#### **Notice**

The camera must be stopped before this feature can be edited.

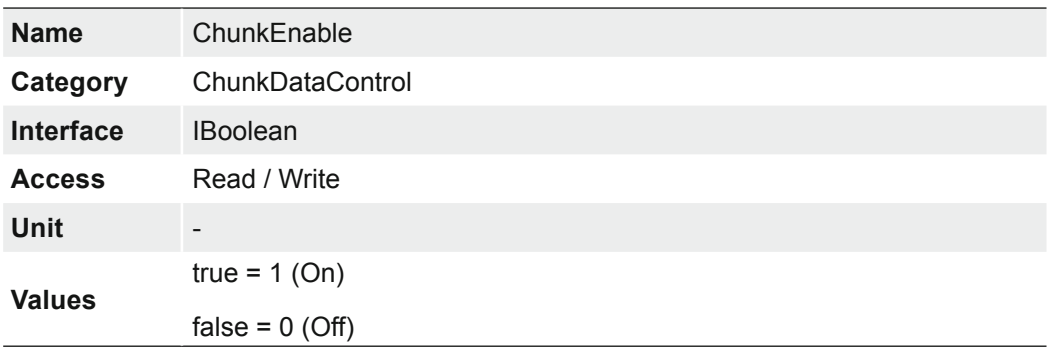

## **7.5.2 ChunkModeActive**

Activation the inclusion of chunk data in the payload of the image.

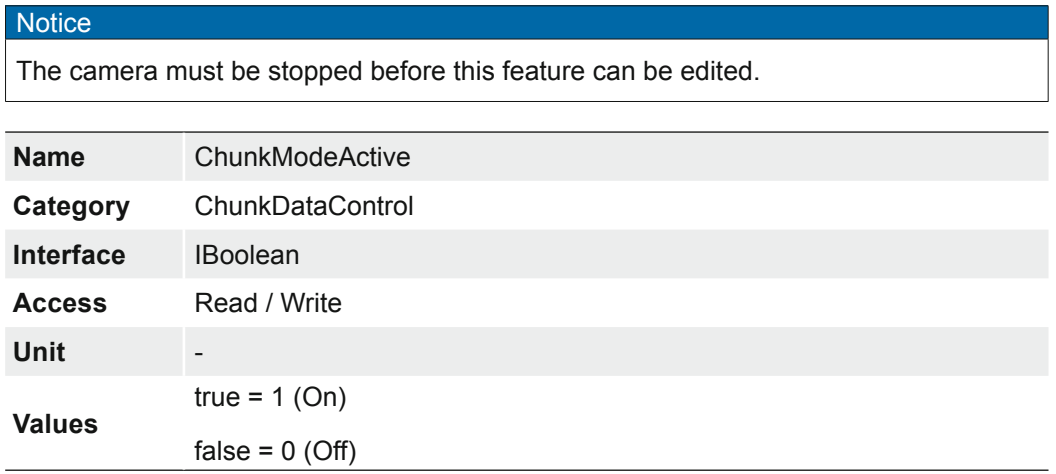

### **7.5.3 ChunkSelector**

Selects which chunk to enable or controlled.

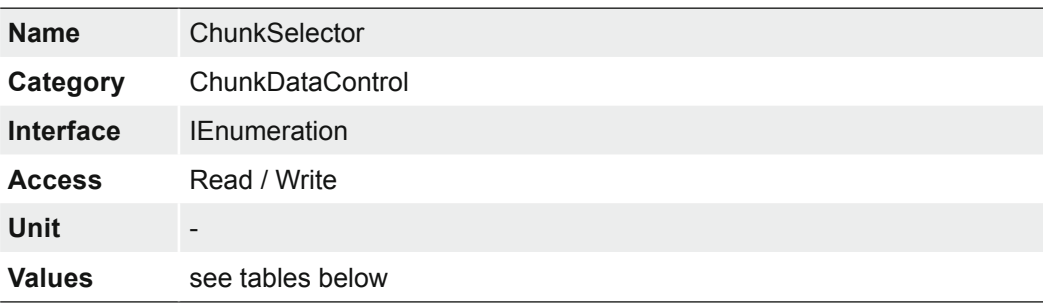

# **7.5.3.1 VCXG /.I /.I.XT .PTP / .I.PTP / VCXU**

This integrated data packet can contains adjustable settings for the image.

#### **Release 1**

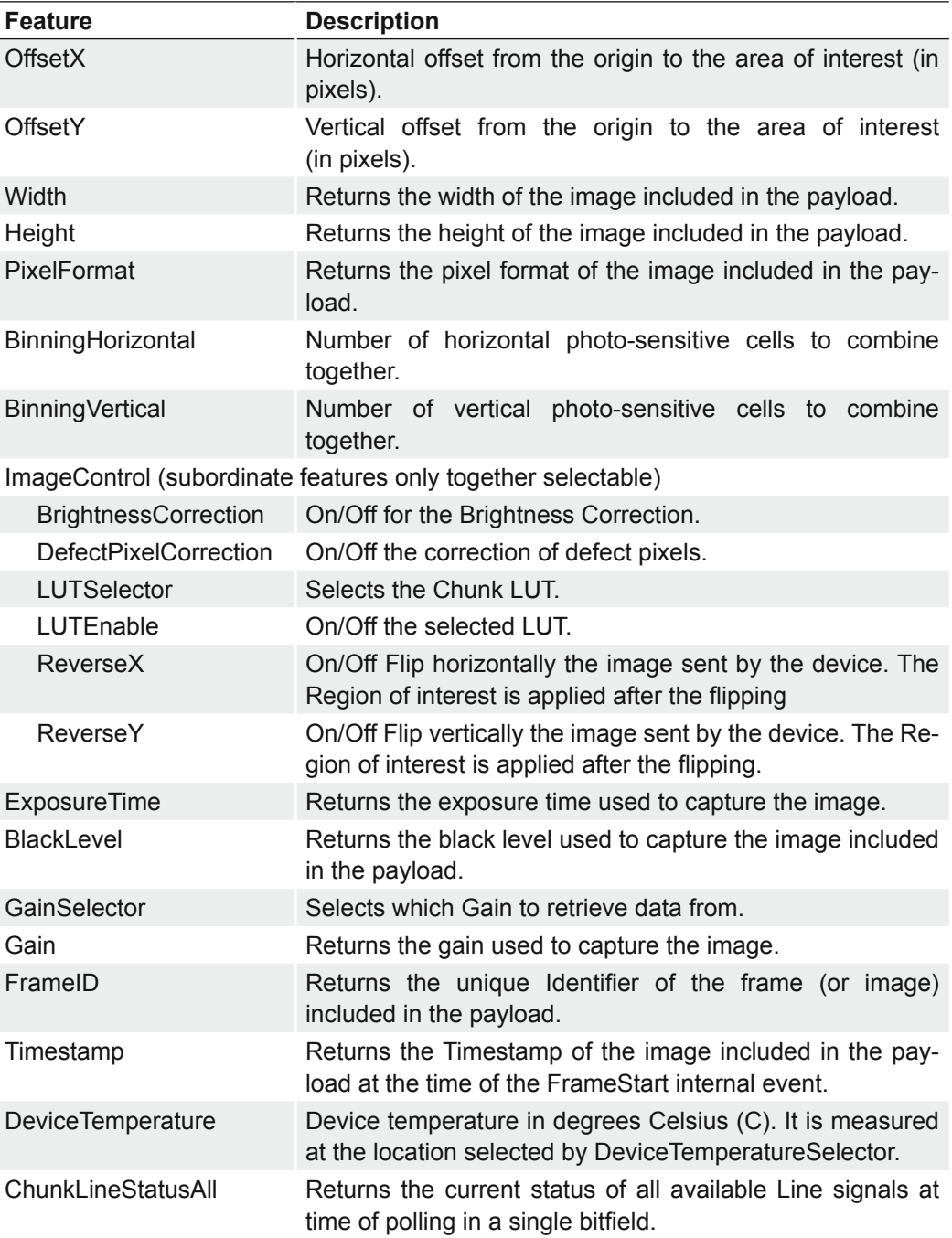

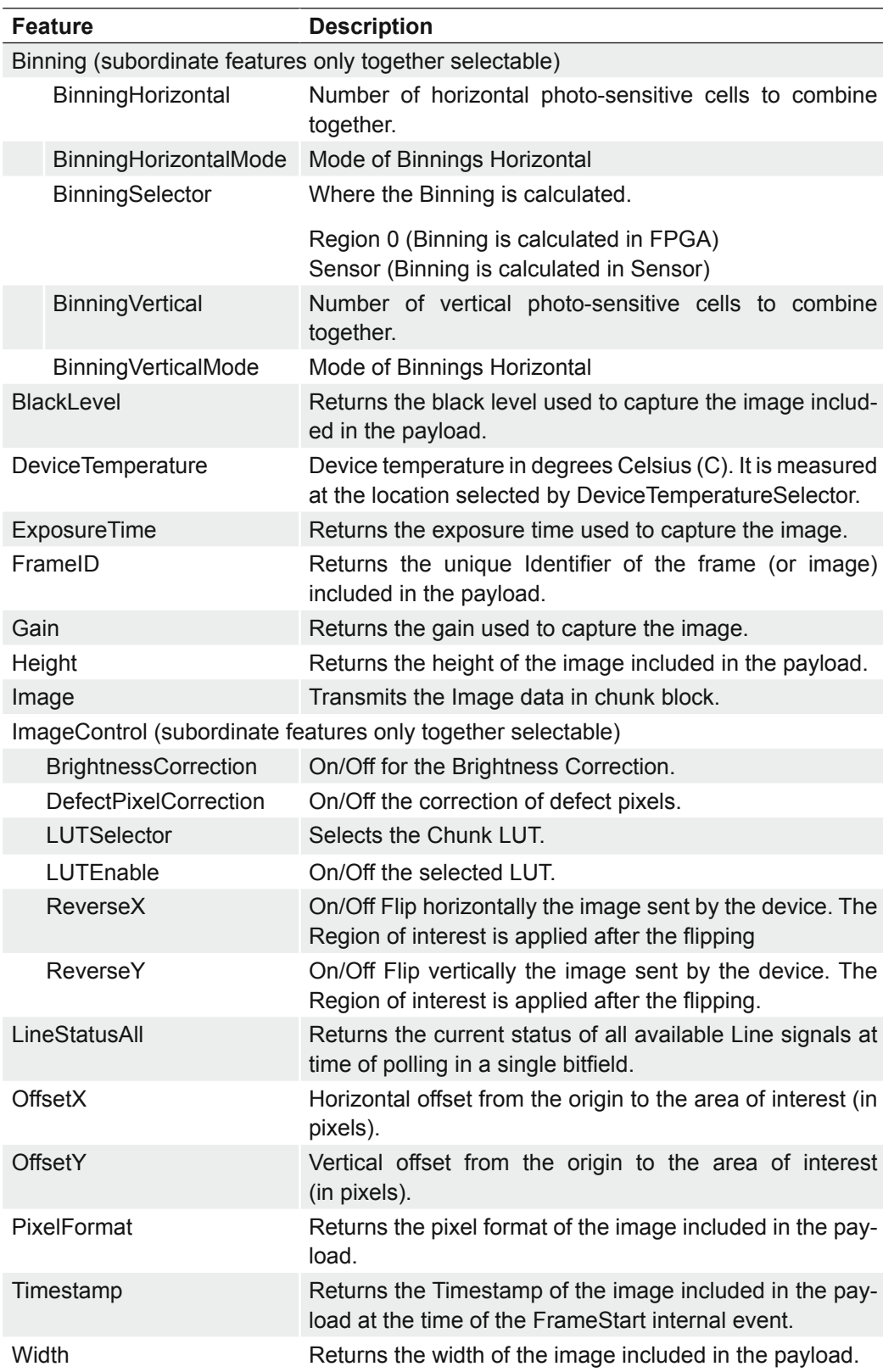

## **Release 2**

#### **Release 3**

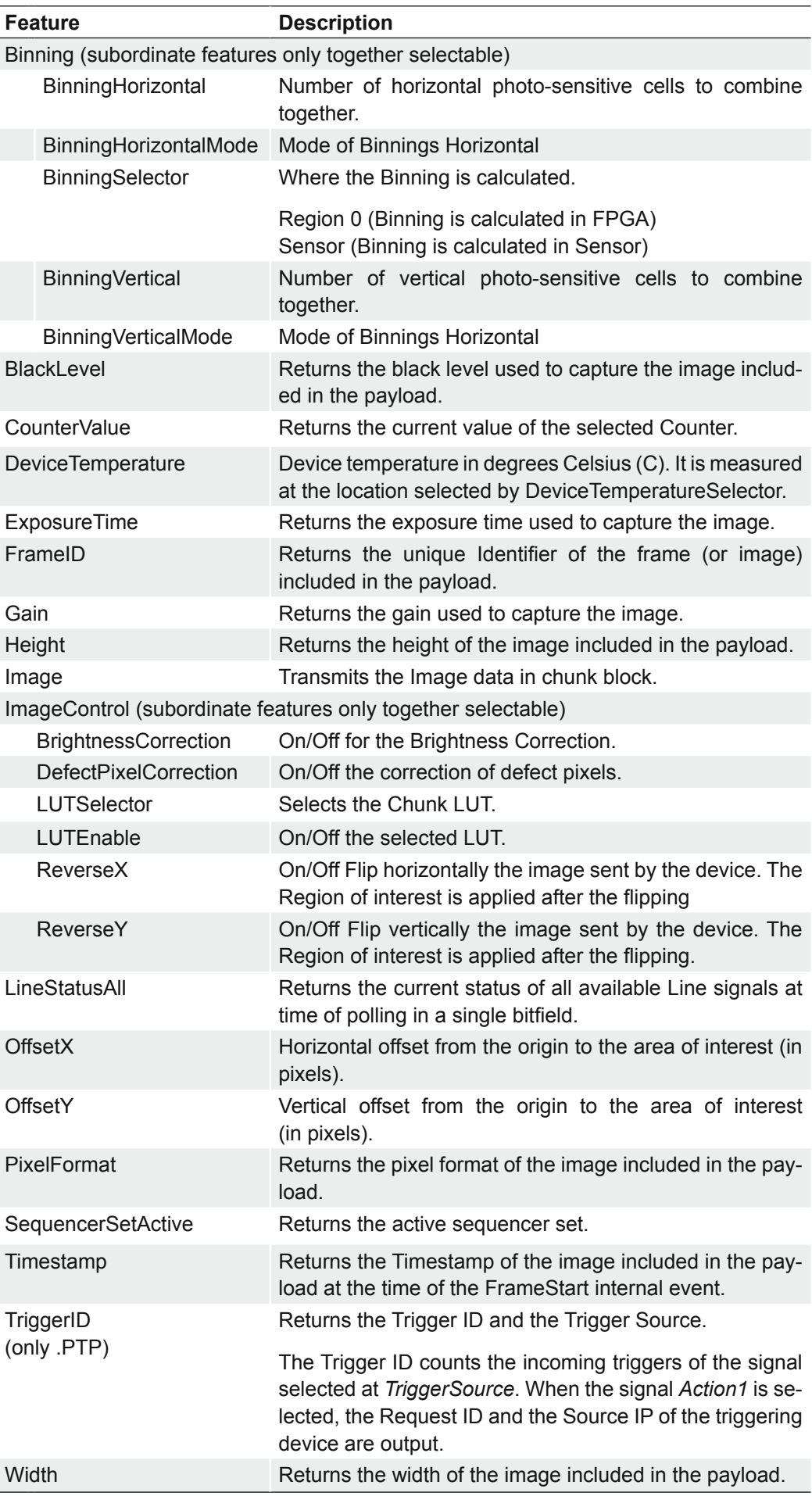

# **7.6 Category: ColorTransformationControl (color cameras only)**

Category that contains the Color Transformation control features.

Oversimplified, color processing is realized by 4 modules.

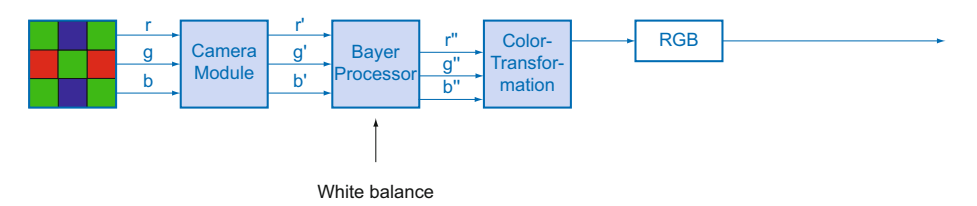

Color processing modules of color cameras.

The color signals r (red), g (green) and b (blue) of the sensor are amplified in total and digitized within the camera module.

Within the Bayer processor, the raw signals r', g' and b' are amplified by using of independent factors for each color channel. Then the missing color values are interpolated, which results in new color values (r'', g'', b'').

The next step is the color transformation. Here the previously generated color signals r'', g'' and b'' are converted to optimized RGB (Color adjustment as physical balance of the spectral sensitivities).

## **7.6.1 ColorTransformationAuto (≥ Release 3 only)**

Controls the mode for automatic adjusting the gains of the active transformation matrix.

**Notice** 

The *ColorTransformationAuto* feature can always be activated and the camera calculates the appropriate color matrices.

If the range of the estimated illumination to the measured reference illuminations exceeds a certain threshold, a white balance is triggered even if  $Balance$   $B$ off.

However, the matrices in Image Format RAW are not used.

#### **Notice**

It is not possible to use the *Sequencer* when the feature *ColorTransformationAuto* is enabled.

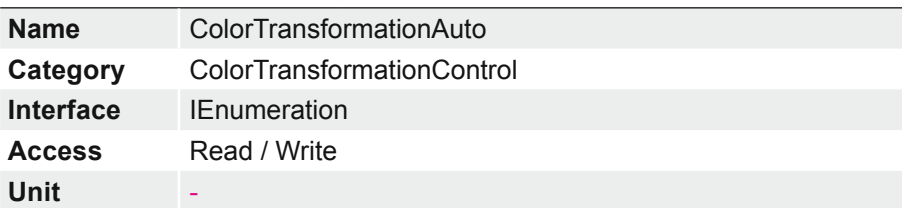

Color transformation is constantly adjusted by the device.

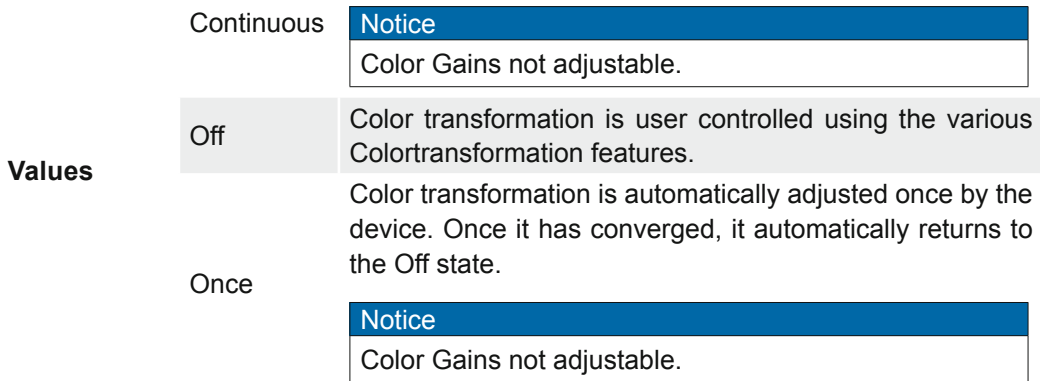

#### **7.6.2 ColorTransformationEnable**

Activates the selected Color Transformation module.

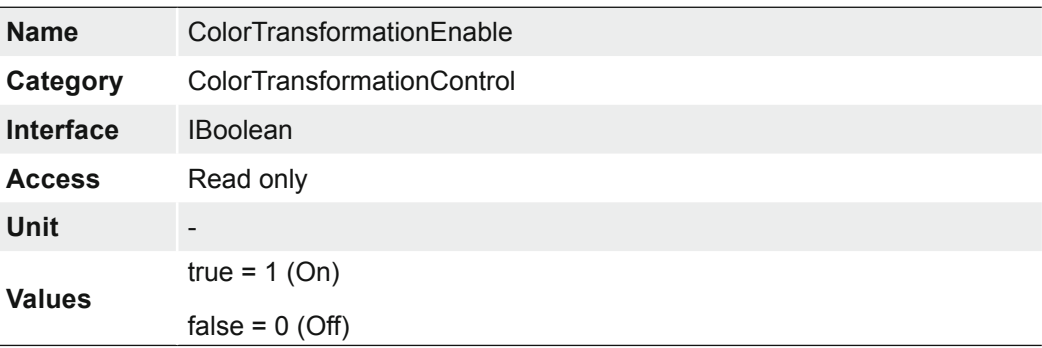

# **7.6.3 ColorTransformationFactoryListSelector**

Selects the OptimizedMatrix for the desired color temperature. All calculated color values are based on the sRGB color space.

When setting an OptimizedMatrix, the ColorGains are also set for the white point matching the light.

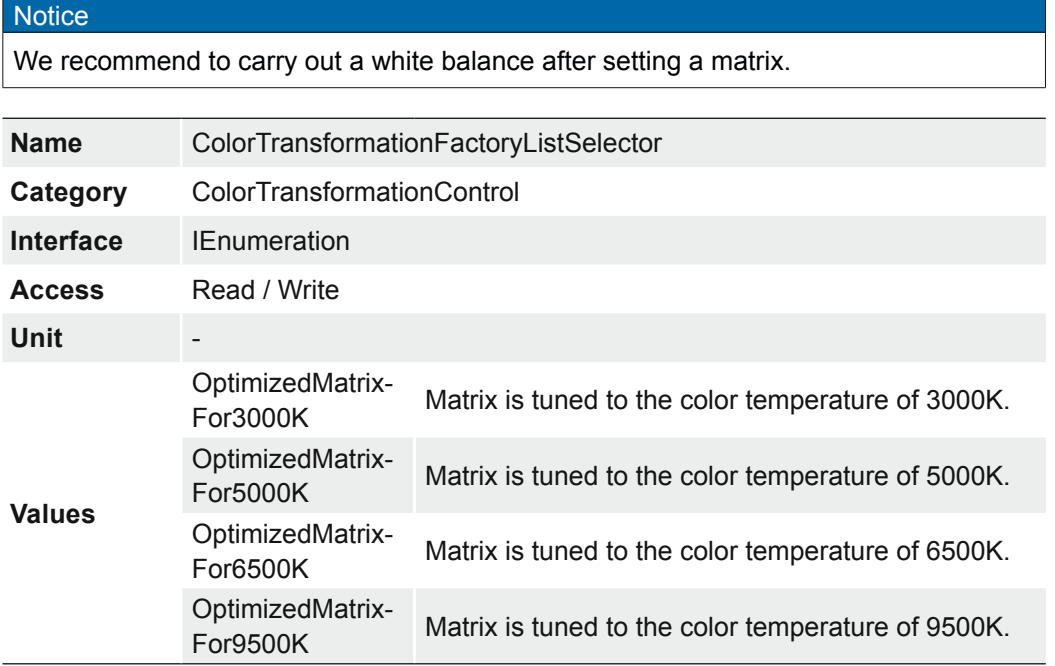

#### **7.6.4 ColorTransformationOutputColorSpace**

Output the color space of the camera.

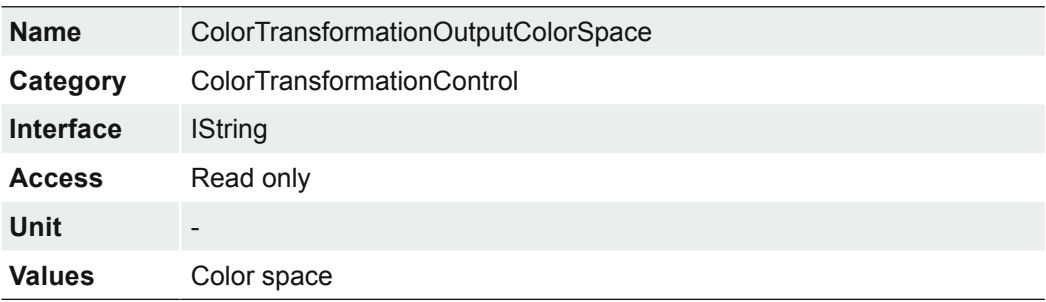

# **7.6.5 ColorTransformationResetToFactoryList**

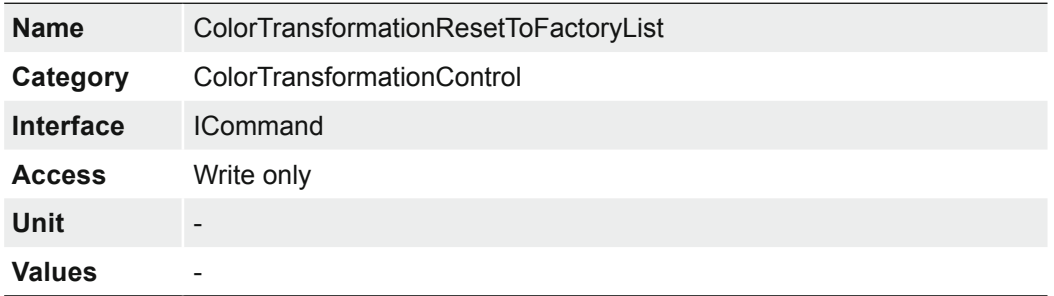

Resets the ColorTransformation to the selected ColorTransformationFactoryList.

# **7.6.6 ColorTransformationValue**

Represents the value of the selected Gain factor inside the Transformation matrix.

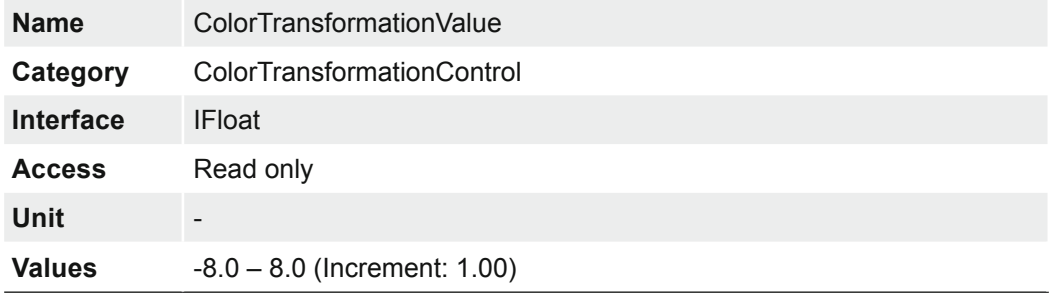

#### **7.6.7 ColorTransformationValueSelector**

Selects the Gain factor of the Transformation matrix to access in the selected Color Transformation module.

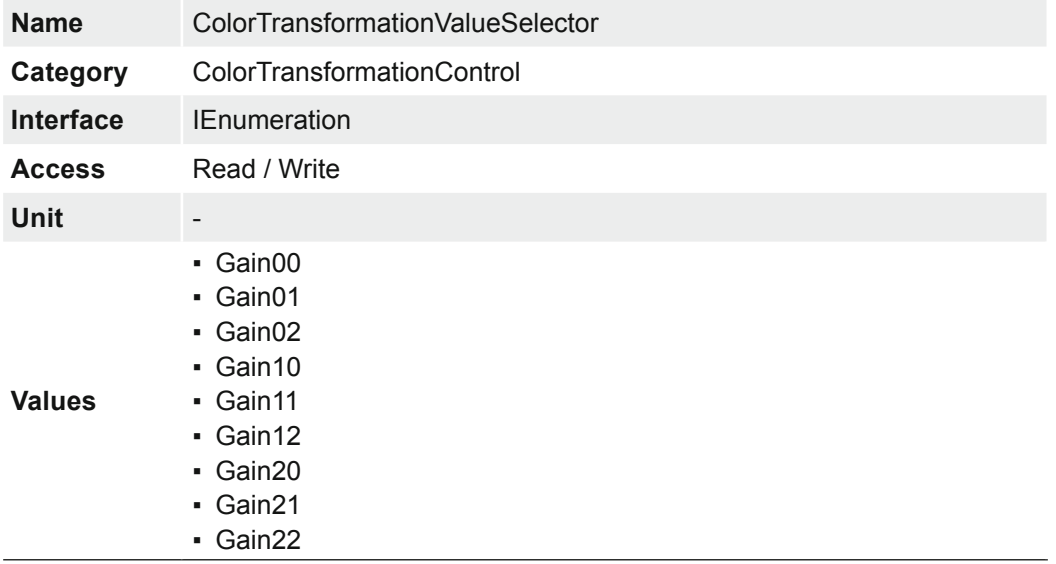

# **7.7 Category: CounterAndTimerControl**

This chapter lists all features that relates to control and monitoring of Counters and Timers.

## **7.7.1 CounterDuration**

Sets the duration (or number of events) before the CounterEnd event is generated.

When the counter reaches the CounterDuration value, a CounterEnd event is generated, the CounterActive signal becomes inactive and the counter stops counting until a new trigger happens or it is explicitly reset with CounterReset.

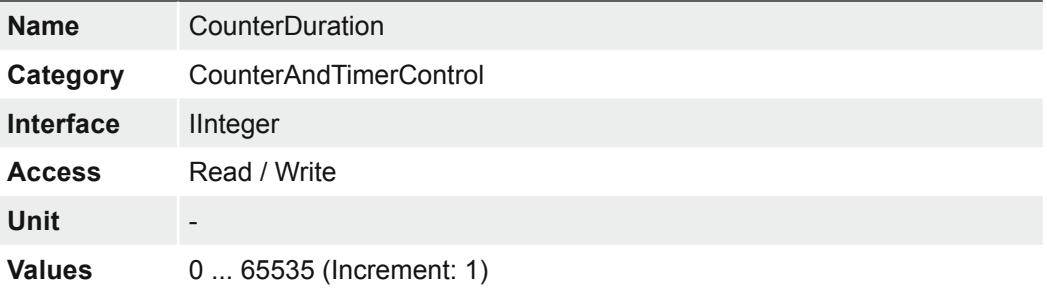

#### **7.7.2 CounterEventActivation**

Selects the Activation mode Event Source signal.

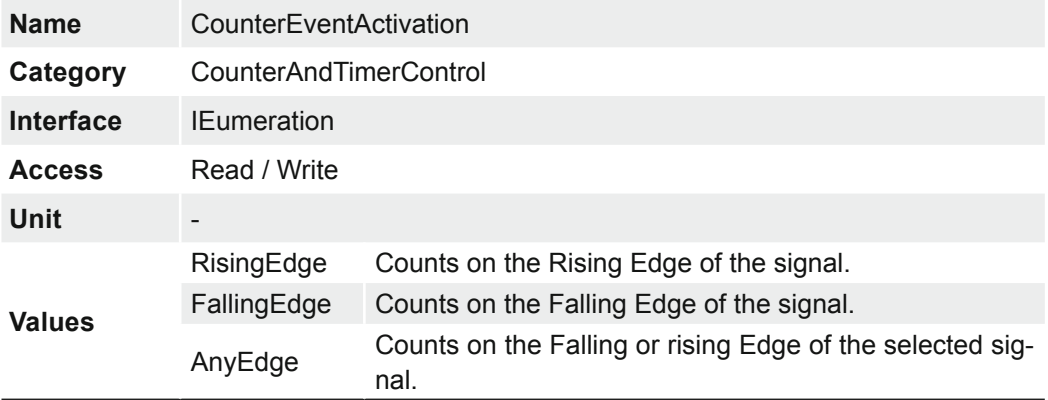

### **7.7.3 CounterEventSource**

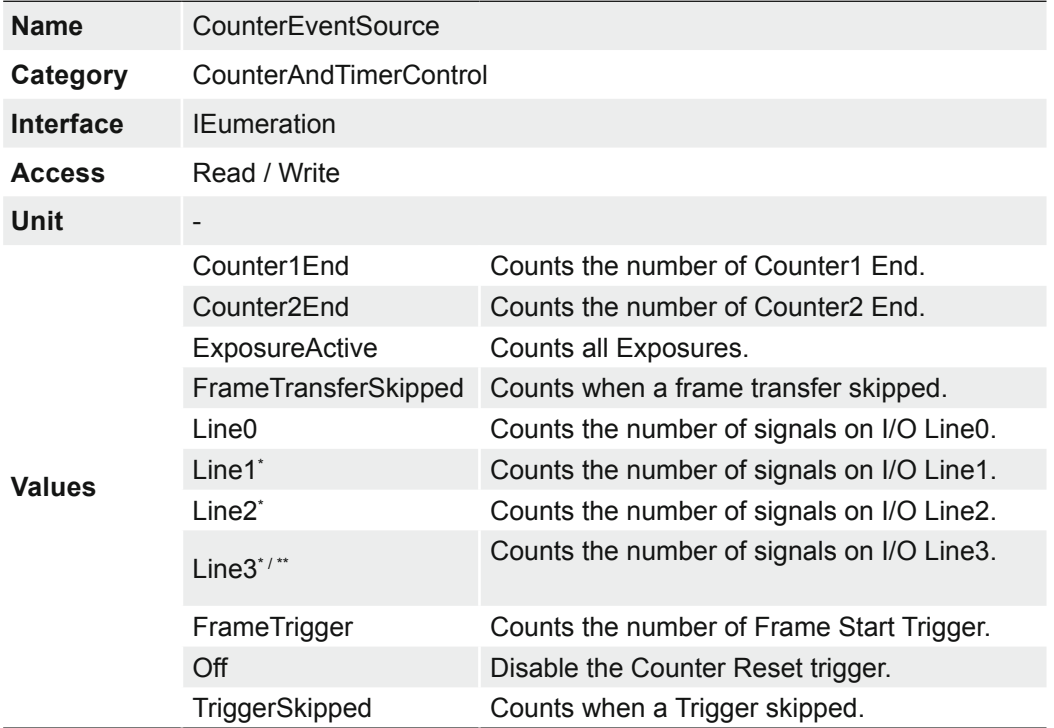

Select the events that will be the source to increment the Counter.

\*) ≥ Release 3

\*\*) only VCXG.I / .XT /.PTP

### **7.7.4 CounterReset**

Does a software reset of the selected Counter and starts it. The counter starts counting events immediately after the reset unless a Counter trigger is active. CounterReset can be used to reset the Counter independently from the CounterResetSource. To disable the counter temporarily, set CounterEventSource to Off.

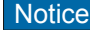

Note that the value of the Counter at time of reset is automatically latched and reflected in the *CounterValueAtReset*.

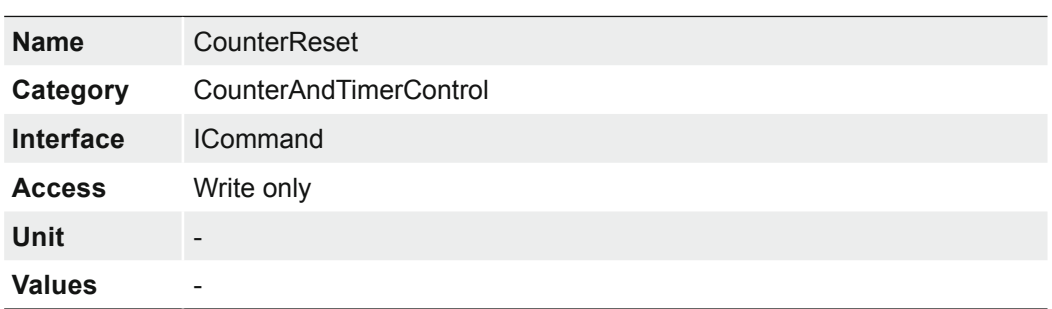

### **7.7.5 CounterResetActivation**

Selects the Activation mode of the Counter Reset Source signal.

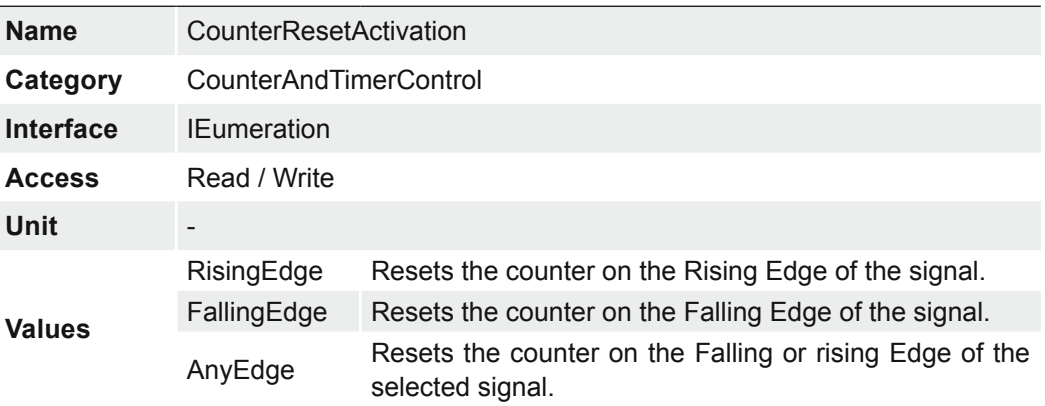

## **7.7.6 CounterResetSource**

Selects the signals that will be the source to reset the Counter.

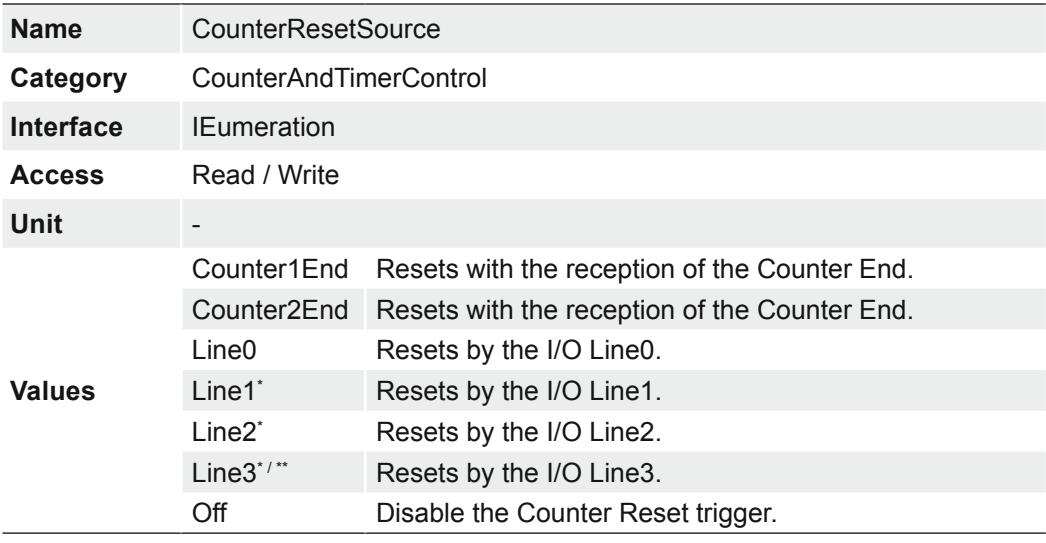

\*) ≥ Release 3

\*\*) only VCXG.I / .XT / .PTP

#### **7.7.7 CounterSelector**

Selects which Counter to configure.

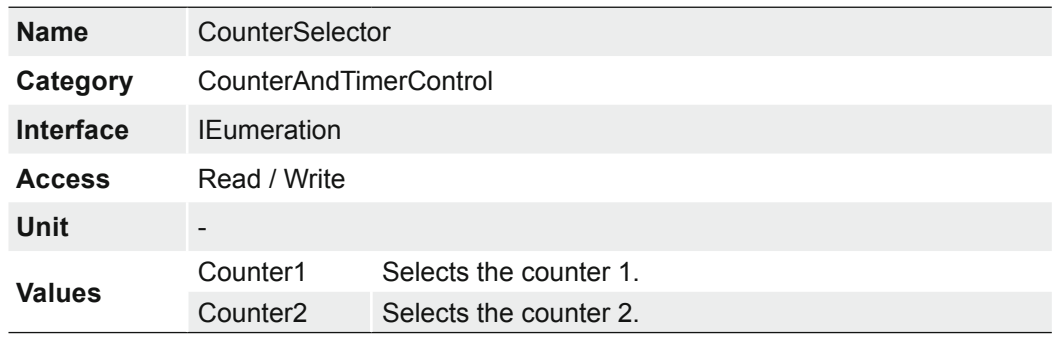

## **7.7.8 CounterValue**

Reads or writes the current value of the selected Counter. Writing to CounterValue is typically used to set the start value.

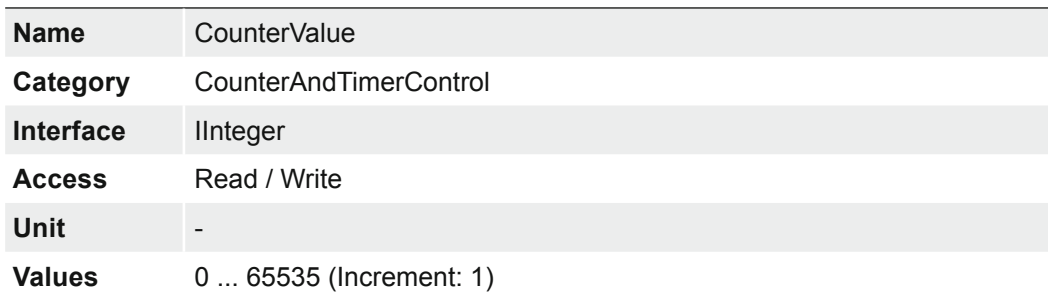

### **7.7.9 CounterValueAtReset**

Reads the value of the selected Counter when it was reset by a trigger or by an explicit CounterReset command.

It represents the last counter value latched before reseting the counter.

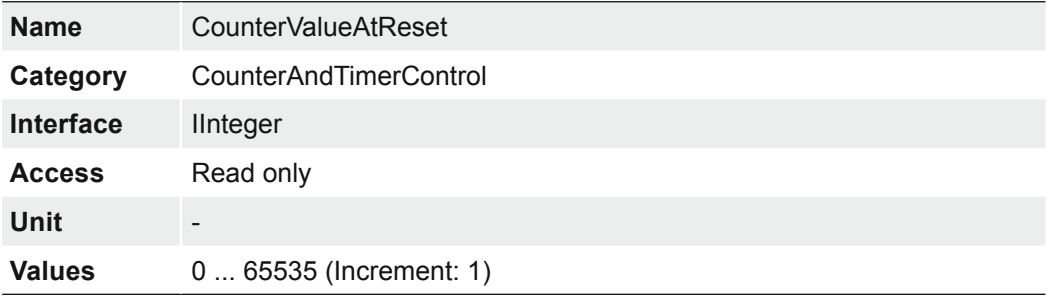

# **7.7.10 FrameCounter**

The FrameCounter is part of the Baumer Image Info Header (chunk) and is added to every image if chunk mode is activated. It is generated by the hardware and can be used to verify that each of the camera's images is transmitted to the PC and received in the right order.

It is possible to set the FrameCounter to a specific value by write this value to the Frame-Counter.

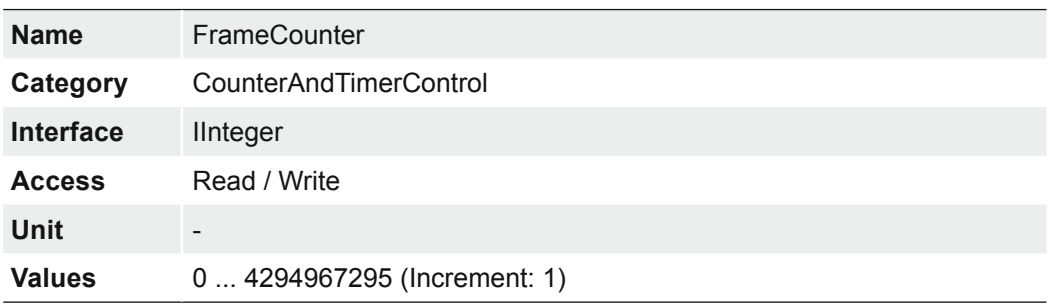

# **7.7.11 TimerDelay**

Sets the duration (in microseconds) of the delay to apply at the reception of a trigger before starting the Timer.

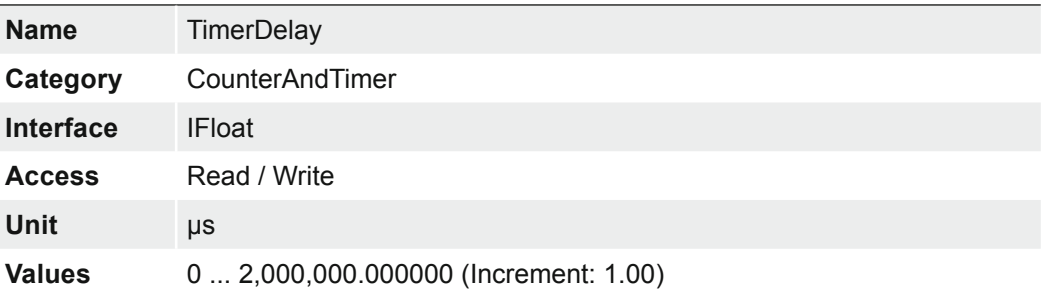

#### **7.7.12 TimerDuration**

Sets the duration (in microseconds) of the Timer pulse.

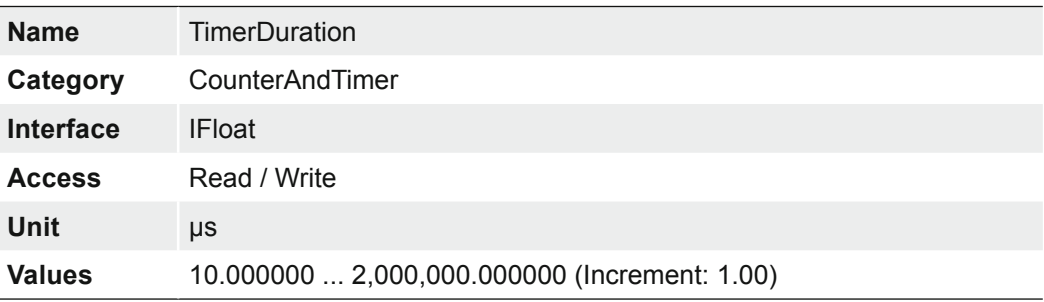

## **7.7.13 TimerSelector**

Selects which Timer to configure.

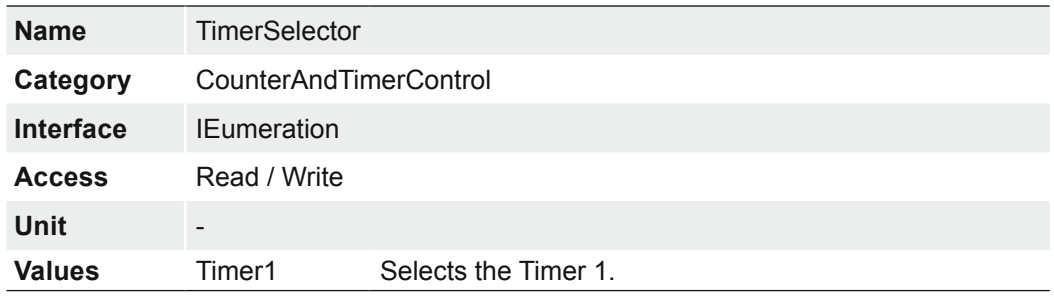

# **7.7.14 TimerTriggerActivation**

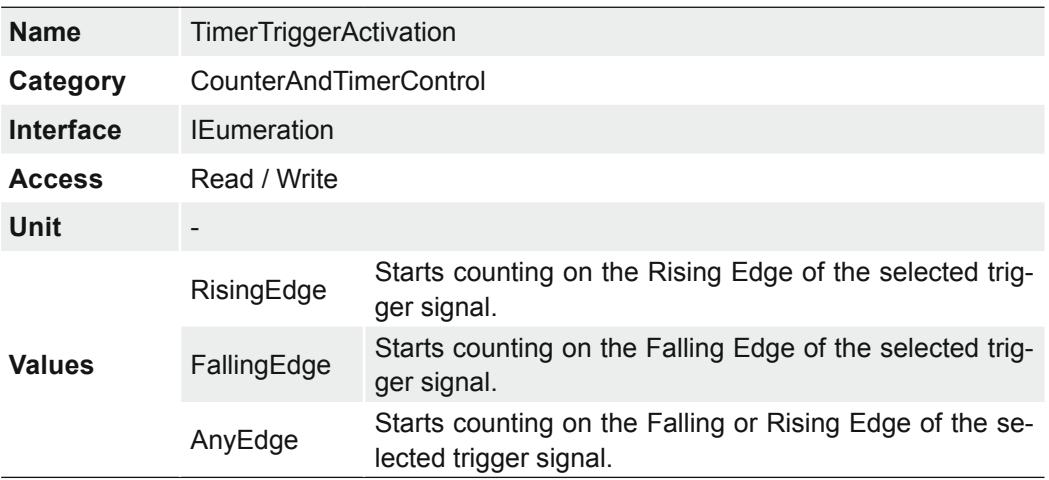

Selects the activation mode of the trigger to start the Timer.

# **7.7.15 TimerTriggerSource**

Selects the source of the trigger to start the Timer.

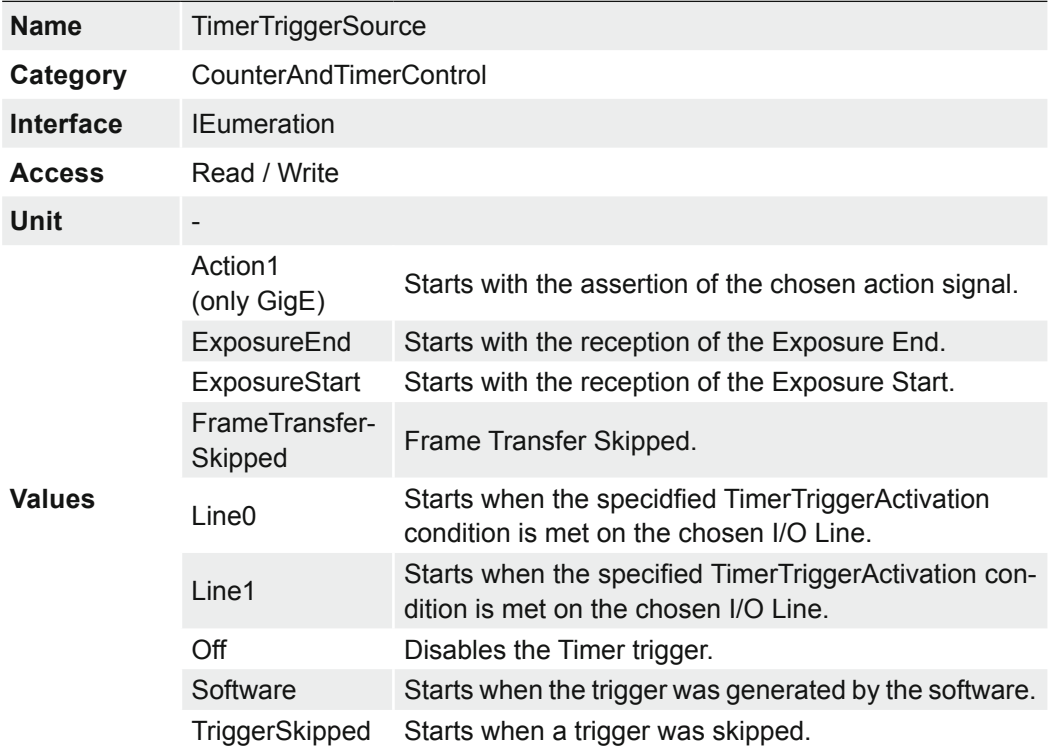

# **7.8 Category: CustomDataControl (≥ Release 3 only)**

The feature contains the category of the custom data related features.

#### **7.8.1 CustomData**

The feature holds one byte of custom special data.

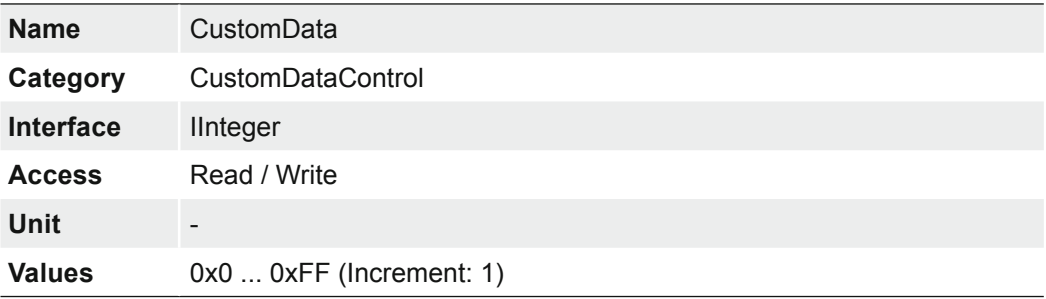

## **7.8.2 CustomDataSelector**

The feature selects the index of the custom data byte array.

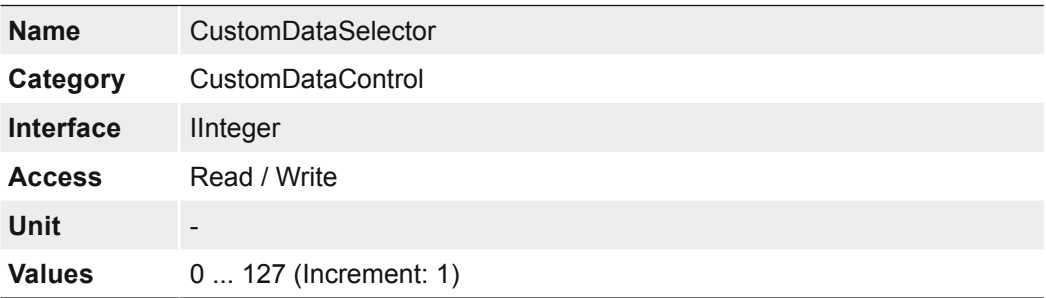

# **7.9 Category: DeviceControl**

Category for device information and control.

## **7.9.1 DeviceCharacterSet**

Character set used by the strings of the device`s bootstrap registers.

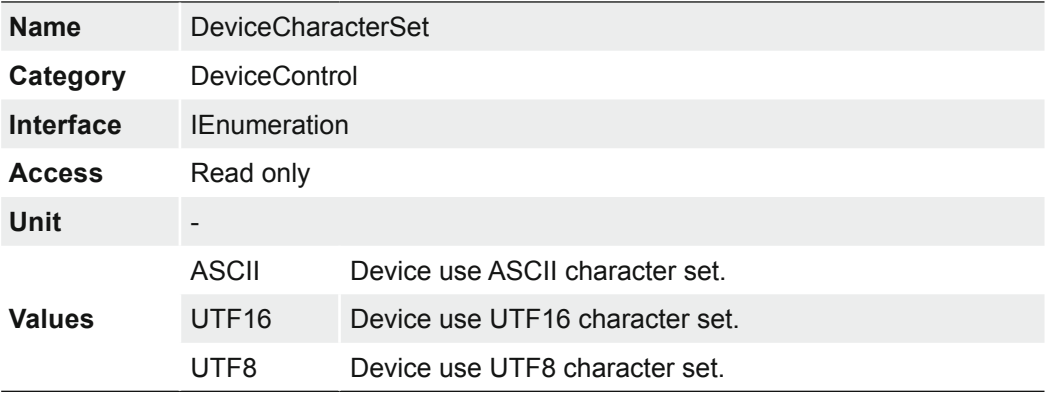

### **7.9.2 DeviceEventChannelCount**

Indicates the number of event channels supported by the device.

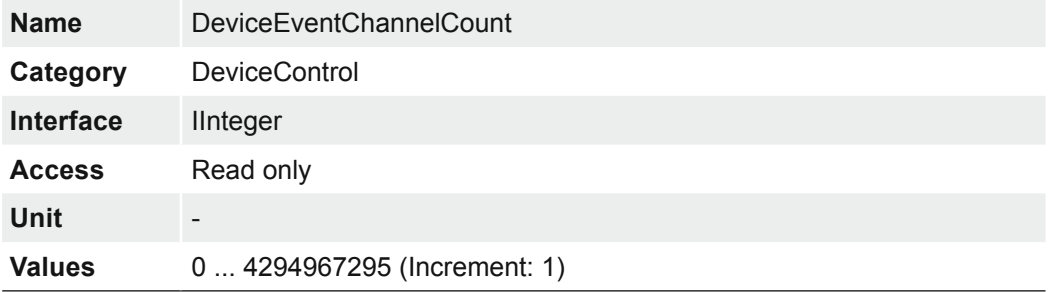

# **7.9.3 DeviceFamilyName**

Identifier of the product family of the device.

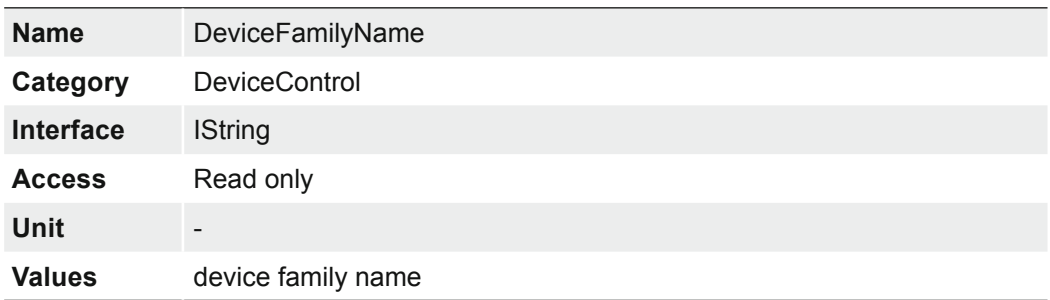

#### **7.9.4 DeviceFirmwareVersion**

Version of the firmware in the device.

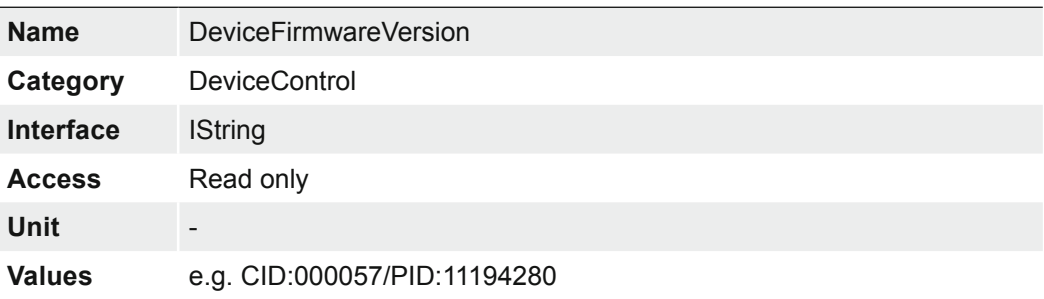

# **7.9.5 DeviceGenCPVersionMajor**

Major version of the GenCP protocol supported by the device.

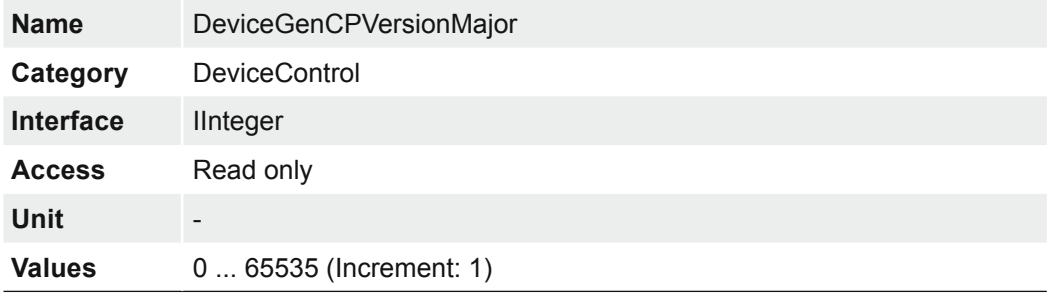

#### **7.9.6 DeviceGenCPVersionMinor**

Minor version of the GenCP protocol supported by the device.

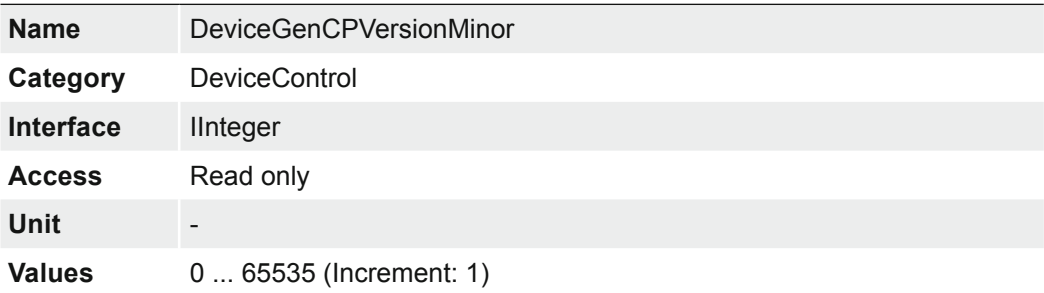

#### **7.9.7 DeviceLinkCommandTimeout**

Indicates the current command timeout of the specific Link.

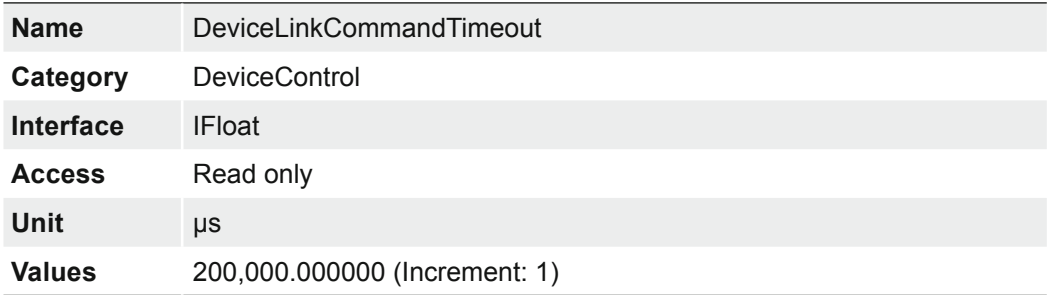

#### **7.9.8 DeviceLinkHeartbeatMode**

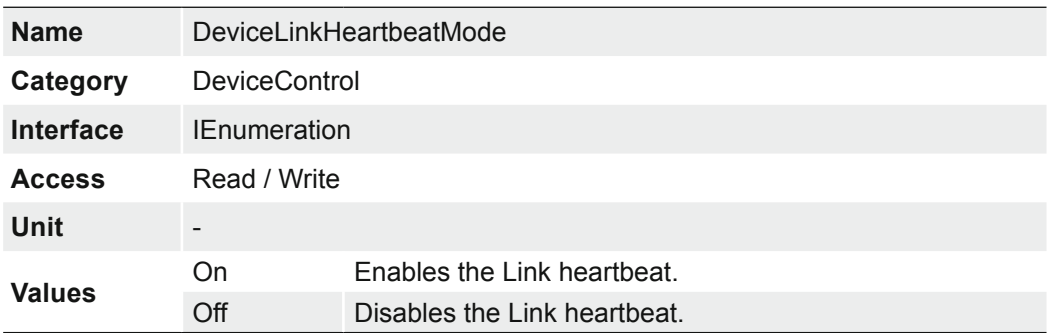

Activate or deactivate the Link`s heartbeat.

#### **7.9.9 DeviceLinkHeartbeatTimeout**

Controls the current heartbeat timeout of the specific Link.

If this time is exceeded without a read access, the camera disconnects itself to be ready for the next connection of another application, or reconnection of the restarted PC application.

The exceedance can be caused, for example, by a crashed software or a CPU overload of the PC.

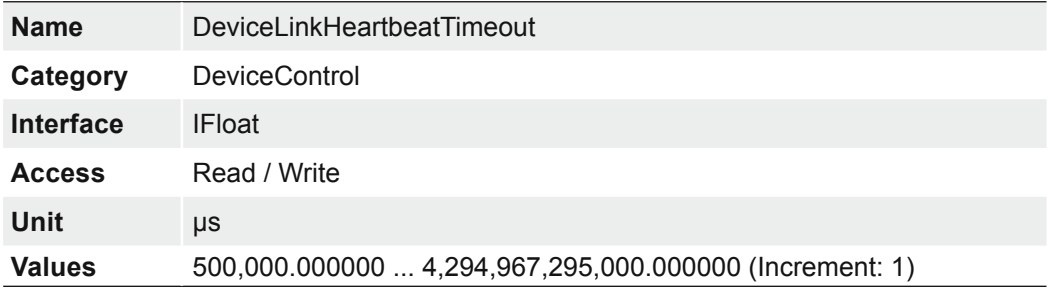

### **7.9.10 DeviceLinkSelector**

Selects which Link of the device to control.

Generally, a device has only one Link that can be composed of one or many connections. But if there are many, this selector can be used to target a particular Link of the device with certain features.

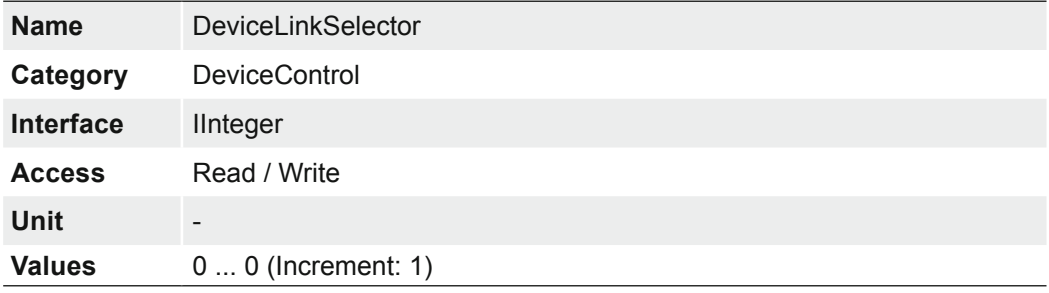

### **7.9.11 DeviceLinkSpeed**

Indicates the speed of transmission negotiated on the specified link.

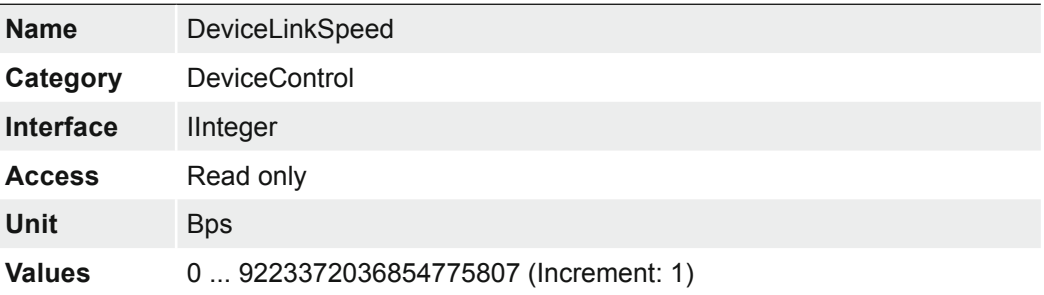

#### **7.9.12 DeviceLinkThroughputLimit**

Limits the maximum bandwidth of the data that will be streamed out by the device on the selected Link. If necessary, delays will be uniformly inserted between transport layer packets in order to control the peak bandwidth.

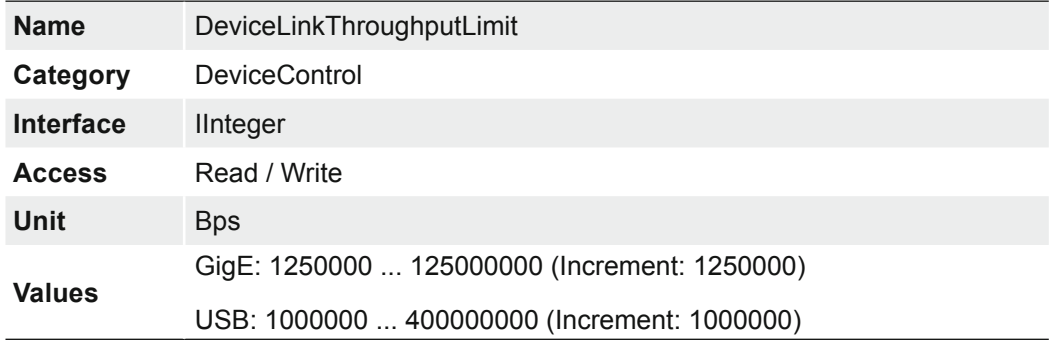

#### **7.9.13 DeviceManufacturerInfo**

Manufacturer information about the device.

The content might look as follows:

Firmware (F) / FPGA (C) / BL3-Version (BL)

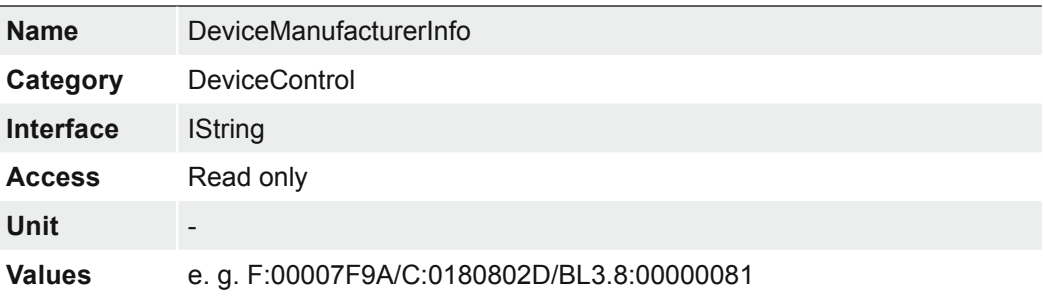

### **7.9.14 DeviceModelName**

Model of the device.

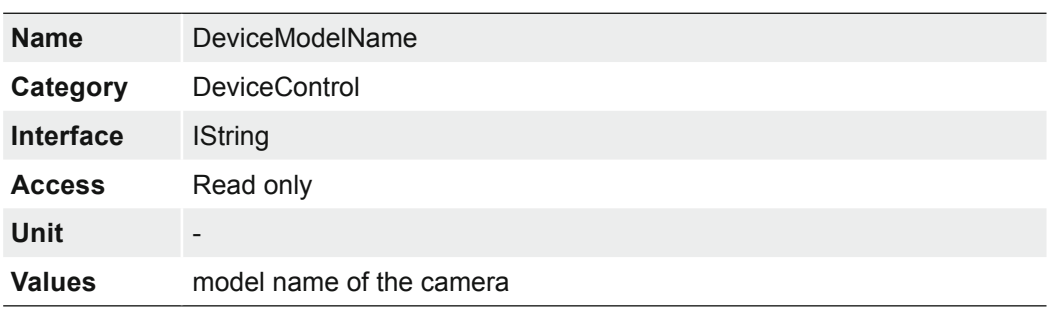

# **7.9.15 DeviceRegistersEndiannes**

Endianess of the register of the device.

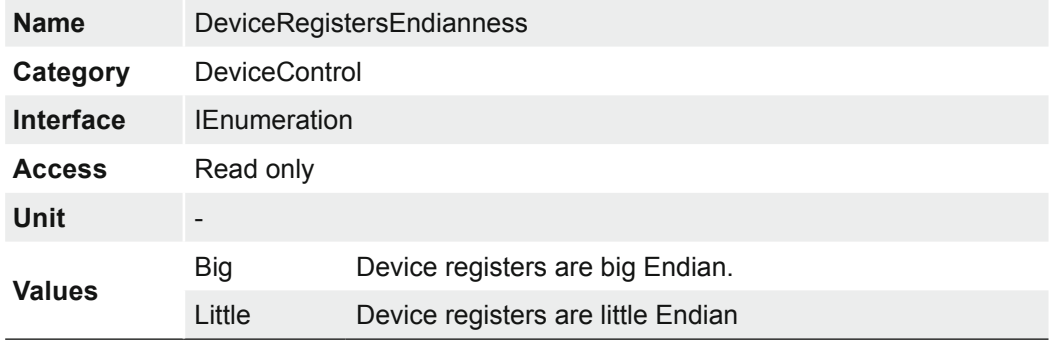

## **7.9.16 DeviceReset**

The Device Reset feature corresponds with the camera's switched on and switched off states. Using this means it is no longer necessary to disconnect the power supply.

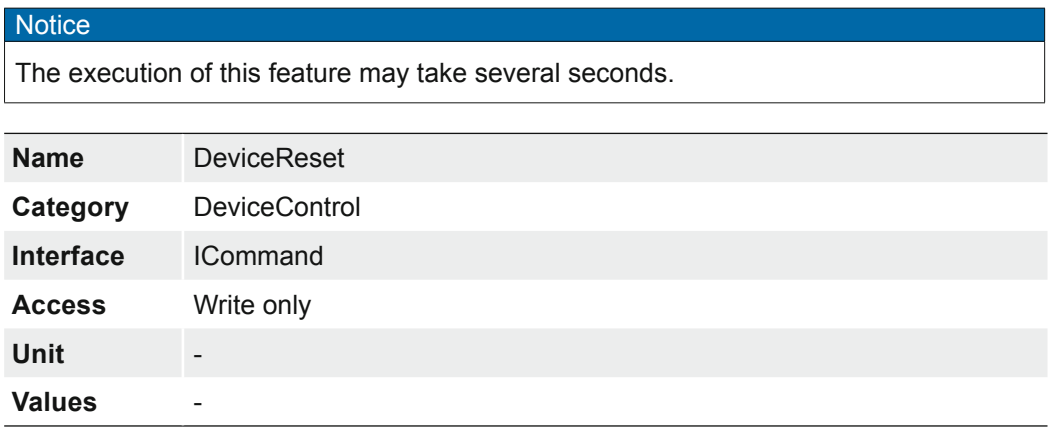

### **7.9.17 DeviceResetToDeliveryState**

By executing this feature, the camera is set to the factory settings. The settings stored in the camera (e.g. *UserSets*) will be lost.

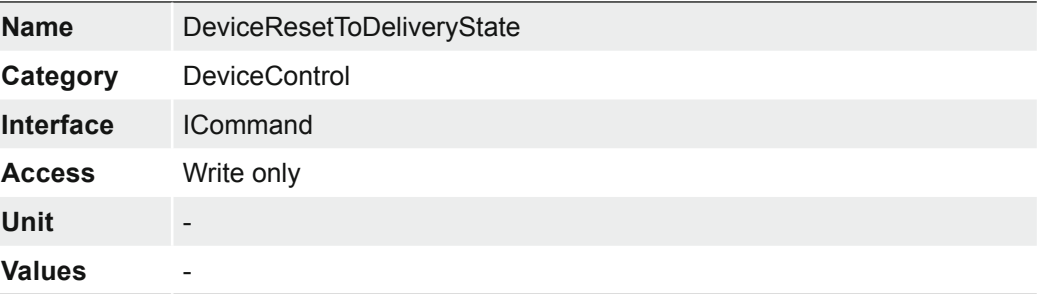

#### **7.9.18 DeviceSFNCVersionMajor**

Major version of the Standard Features Naming Convention that was used to create the device`s GenICam XML.

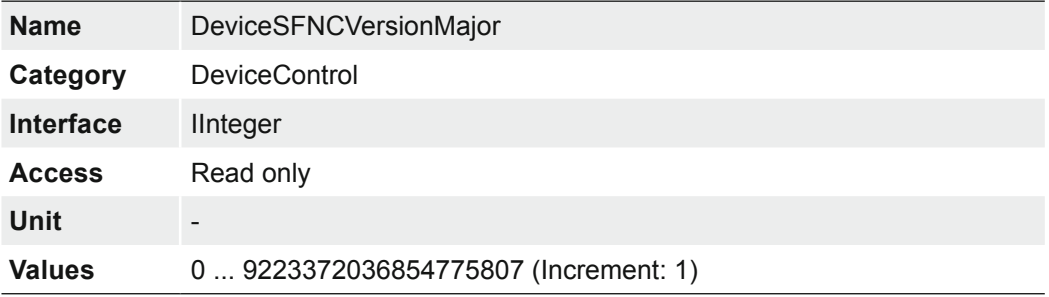

#### **7.9.19 DeviceSFNCVersionMinor**

Minor version of the Standard Features Naming Convention that was used to create the device`s GenICam XML.

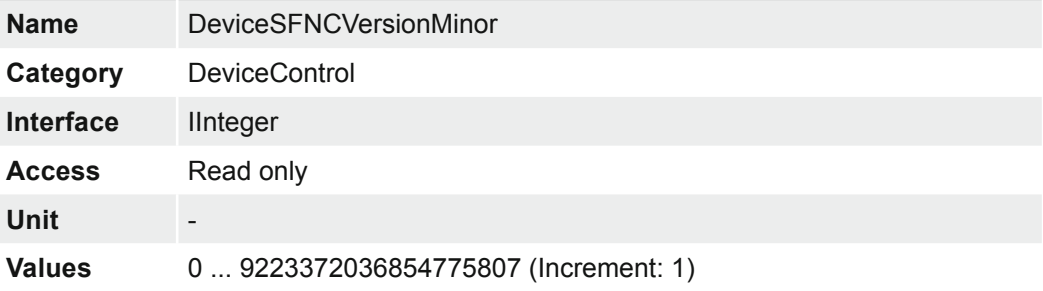

## **7.9.20 DeviceSFNCVersionSubMinor**

Sub minor version of the Standard Features Naming Convention that was used to create the device`s GenICam XML.

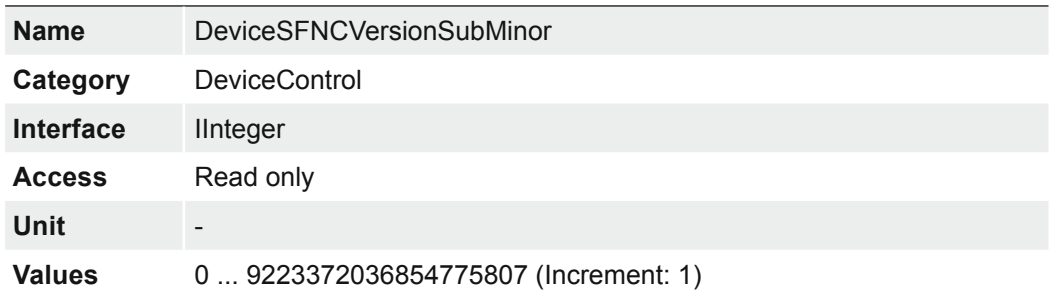

## **7.9.21 DeviceScanType**

Scan type of the sensor of the device.

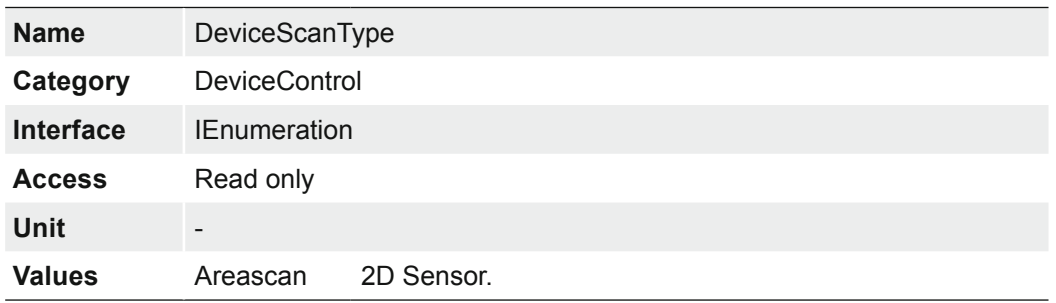

### **7.9.22 DeviceSensorType**

This feature specifies the type of the sensor.

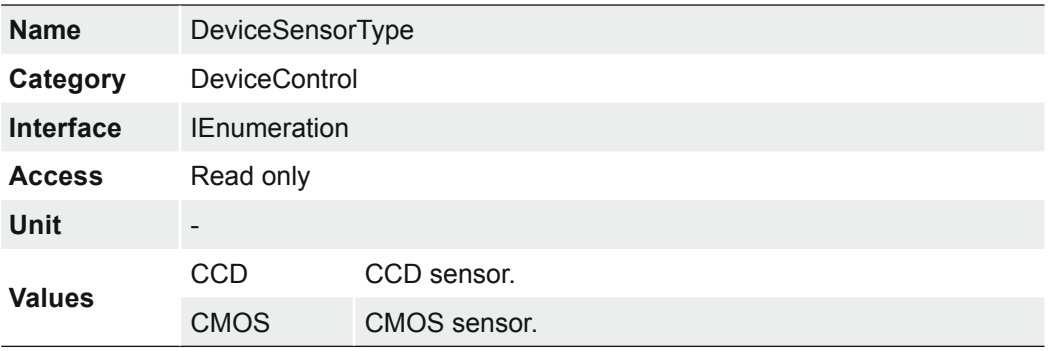

## **7.9.23 DeviceSerialNumber**

Device`s serial number. This string is a unique identifier of the device.

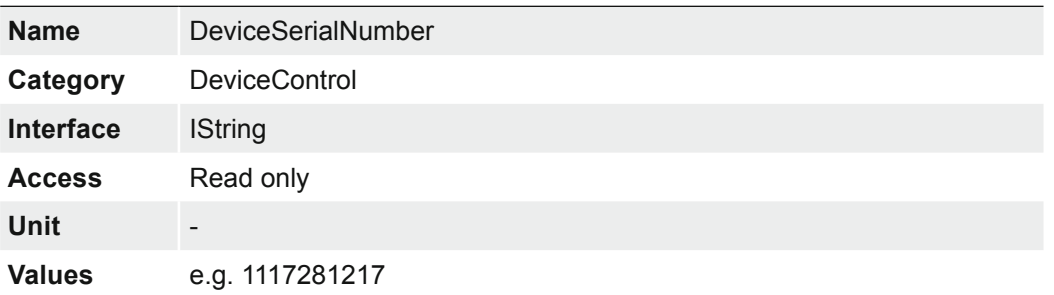

#### **7.9.24 DeviceStreamChannelCount**

Indicates the number of streaming channels supported by the device.

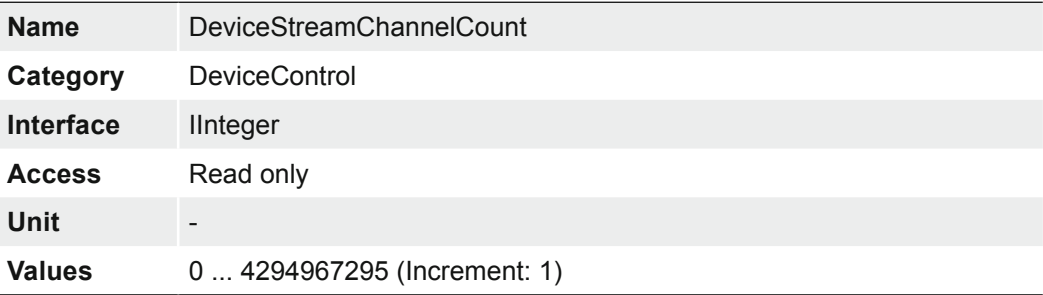

#### **7.9.25 DeviceStreamChannelEndianness**

Endianness of multi-byte pixel data for this stream.

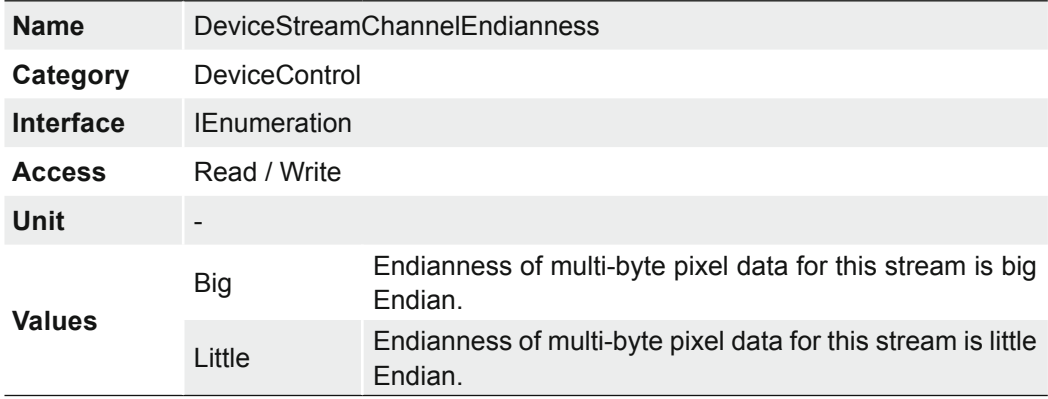

# **7.9.26 DeviceStreamChannelPacketSize**

Specifies the stream packet size, in bytes, to send on the selected channel for a Transmitter or specifies the maximum packet size supported by a receiver.

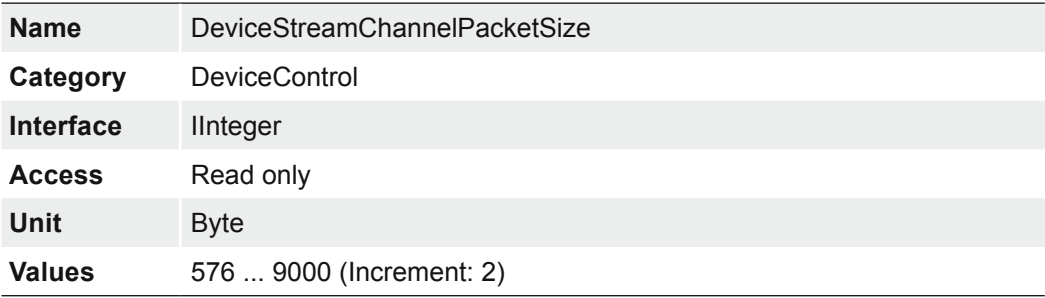

### **7.9.27 DeviceStreamChannelSelector**

Selects the stream channel to control.

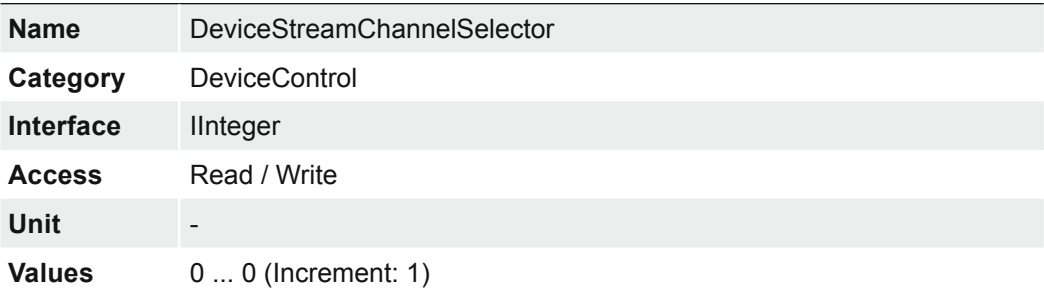

## **7.9.28 DeviceStreamChannelType**

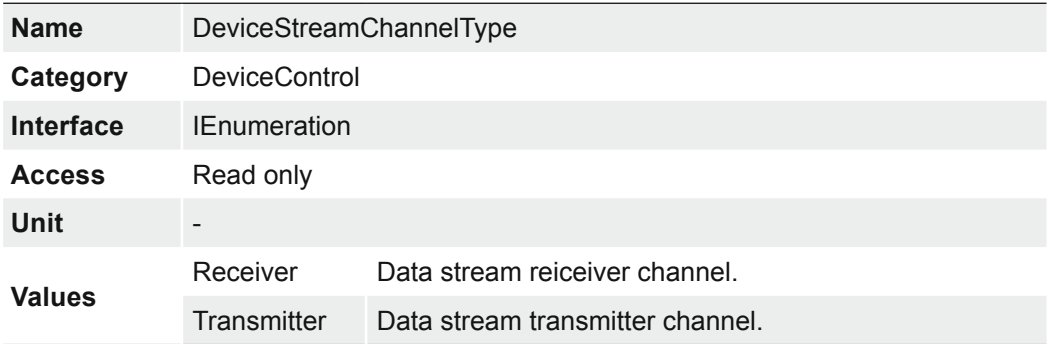

Reports the type of the stream channel.

# **7.9.29 DeviceTLType**

Transport Type of the device.

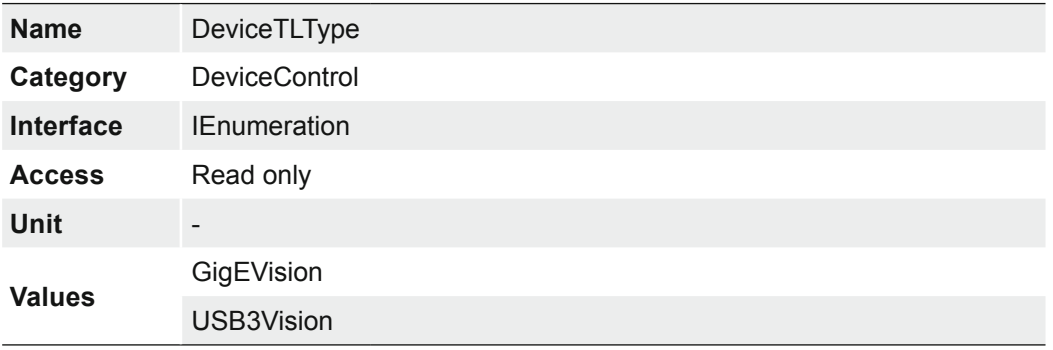

### **7.9.30 DeviceTLVersionMajor**

Major version of the Transport Layer (GigE Vision® version) of the device.

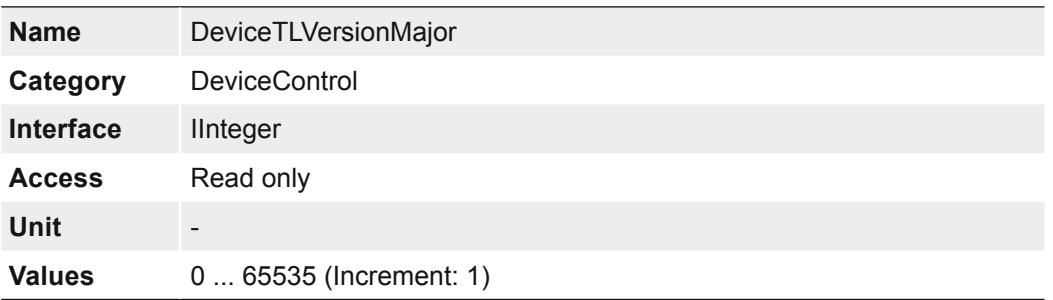

## **7.9.31 DeviceTLVersionMinor**

Minor version of the Transport Layer (GigE Vision® version) of the device.

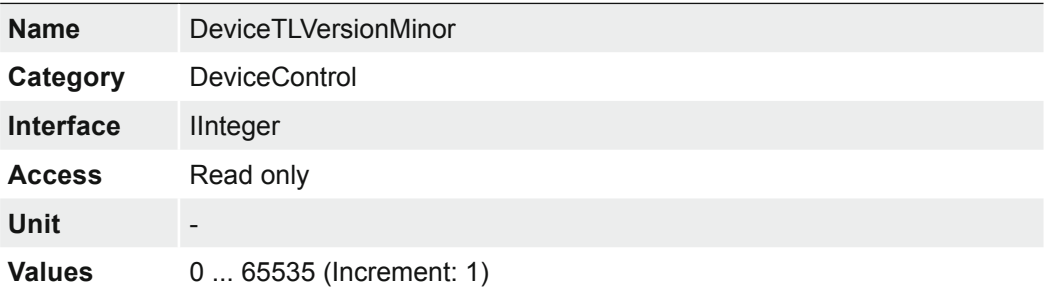

#### **7.9.32 DeviceTLVersionSubMinor**

Minor version of the Transport Layer (GigE Vision® version) of the device.

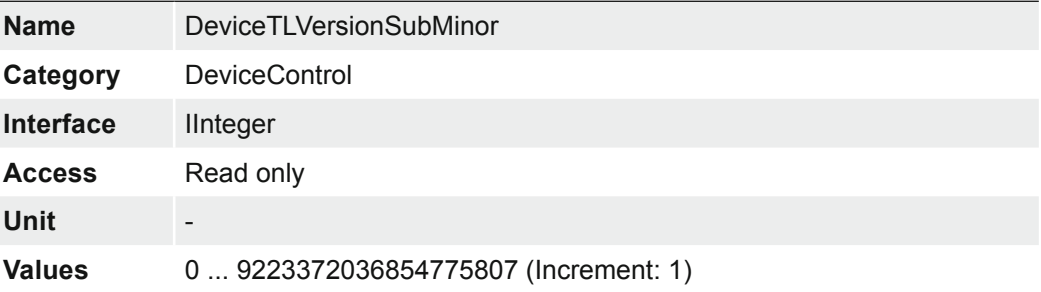

#### **7.9.33 DeviceTemperature**

Device temperature in degrees Celsius (C). It is measured at the location selected by *DeviceTemperatureSelector*.

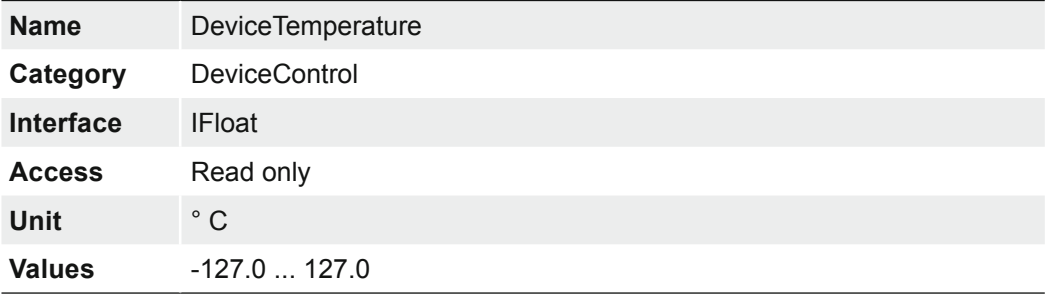

### **7.9.34 DeviceTemperatureExceeded**

Returns if the device operates in critical temperature range.

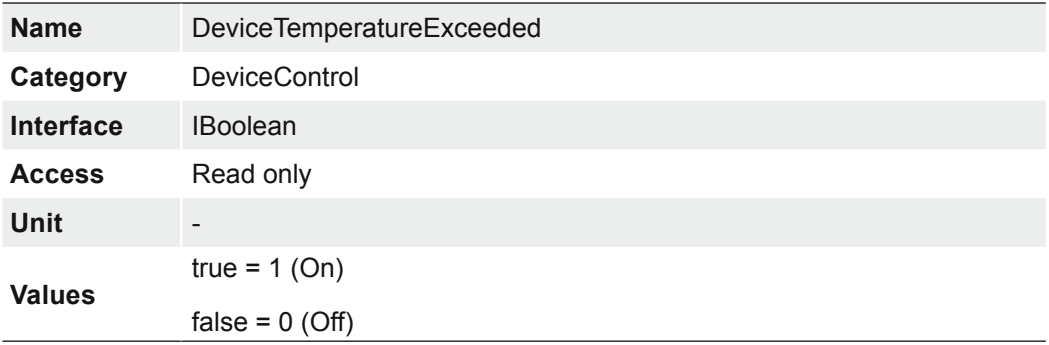

#### **7.9.35 DeviceTemperatureSelector**

Selects the location within the device, where the temperature will be measured.

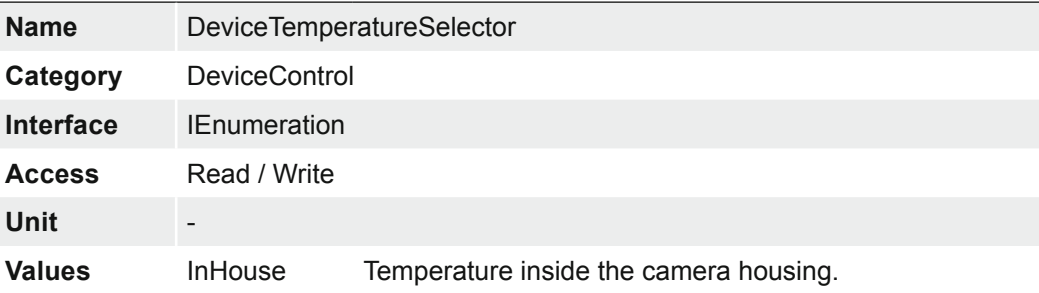
## **7.9.36 DeviceTemperatureStatus**

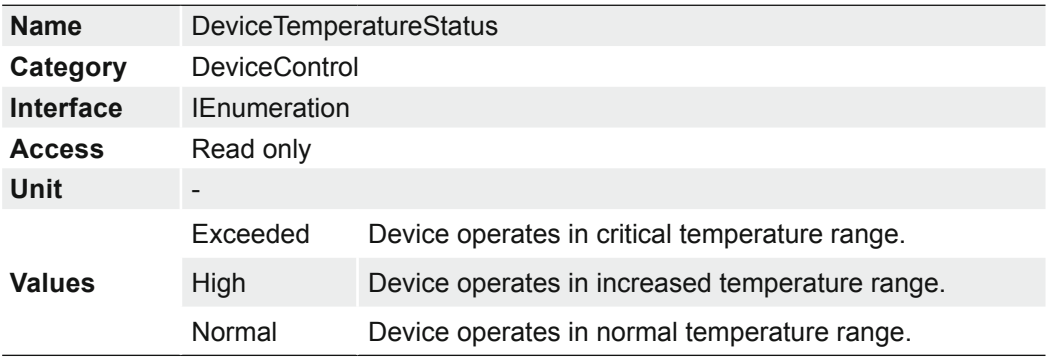

Returns the current temperature status of the device.

## **7.9.37 DeviceTemperatureStatusTransition**

Temperature threshold for selected status transition in degrees Celsius (C).

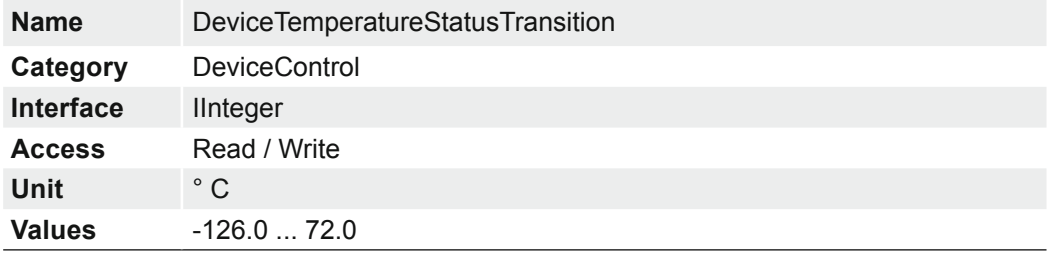

# **7.9.38 DeviceTemperatureStatusTransitionSelector (≥ Rel. 2 only)**

Selects which temperature transition is controlled by the DeviceTemperatureStatusTransition feature.

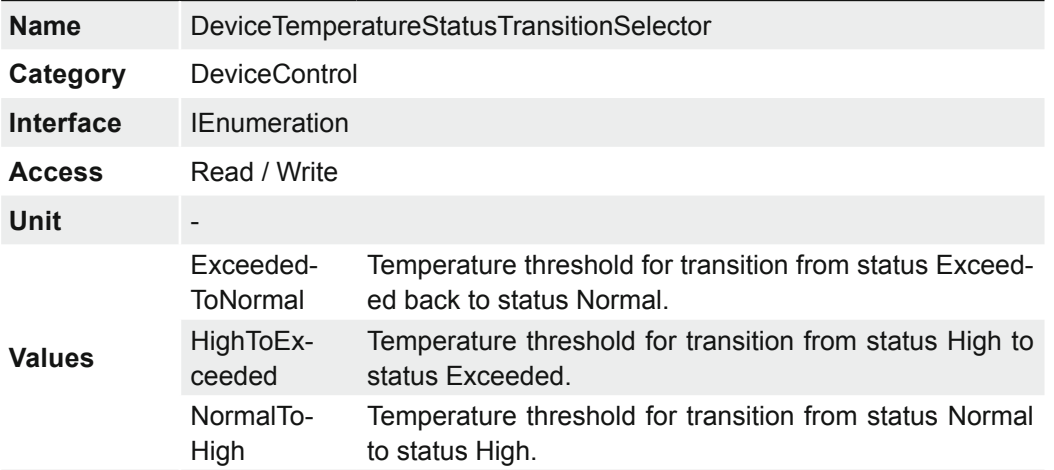

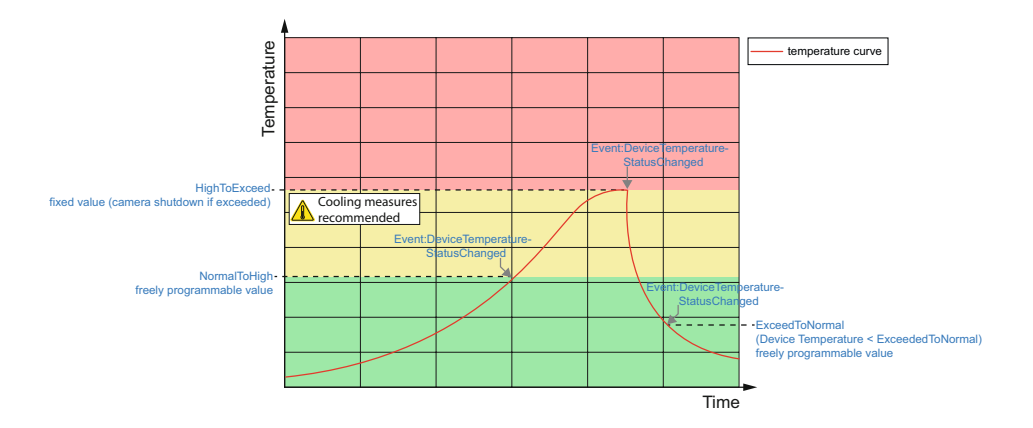

# **7.9.39 DeviceType**

Returns the device type.

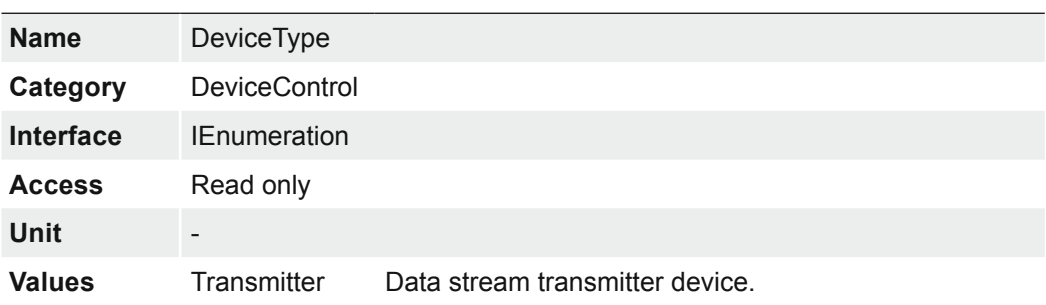

## **7.9.40 DeviceUserID**

User-programmable device identifier.

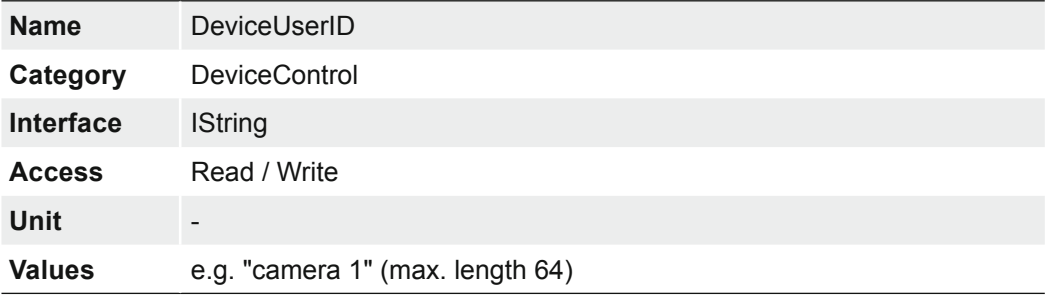

## **7.9.41 DeviceVendorName**

Name of the manufacturer of the device.

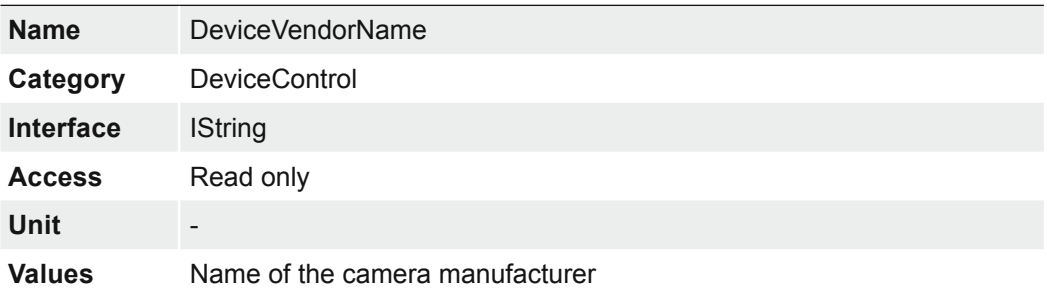

## **7.9.42 DeviceVersion**

Version of the device.

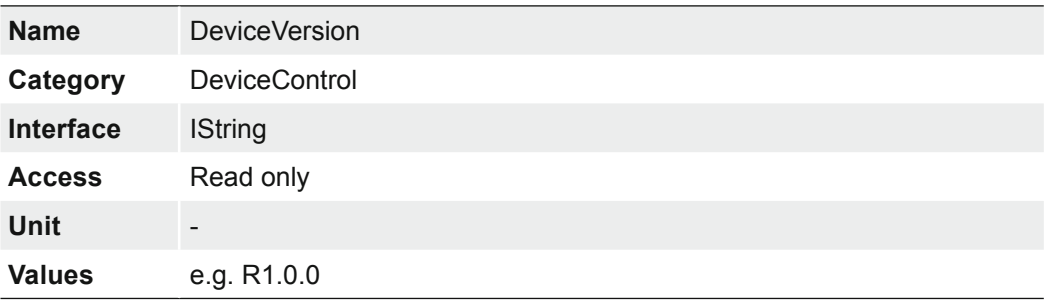

## **7.9.43 ReadOutTime**

Readout time in µs for current format settings.

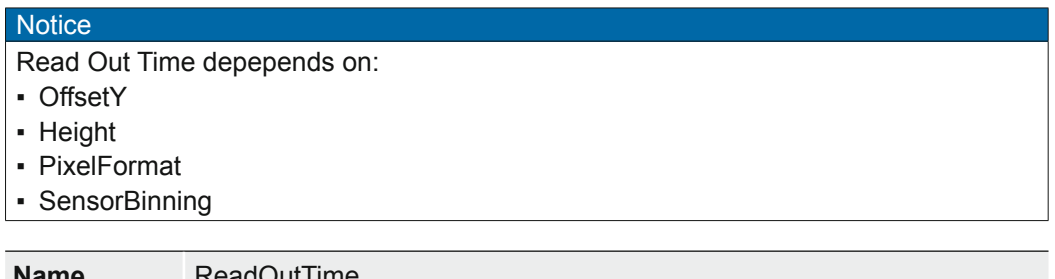

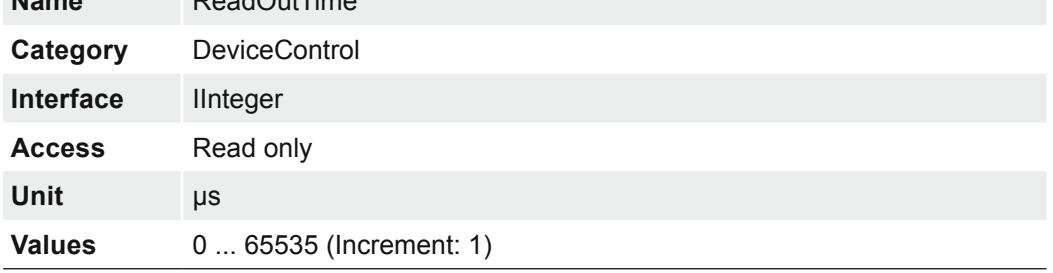

### **7.9.44 TimestampLatch**

Latches the current timestamp counter into *TimestampLatchValue*.

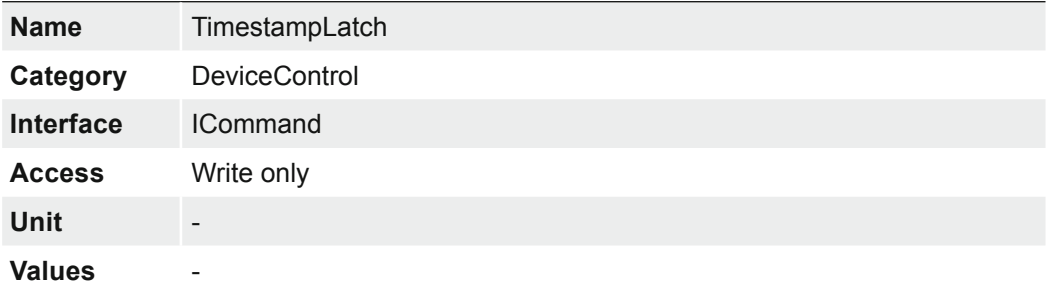

# **7.9.45 TimestampLatchValue**

Returns the latched value of the timestamp counter.

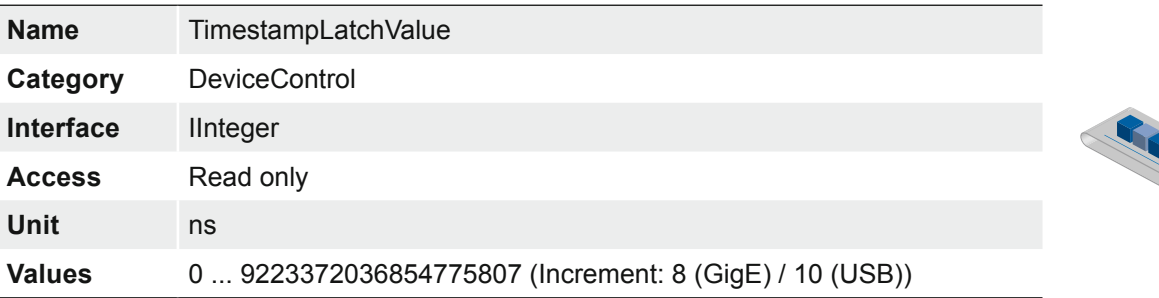

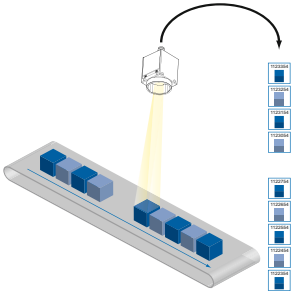

# **7.9.46 TimestampLatchValuePtpDays**

The feature returns the latched value of the Ptp timestamp in days since 01.01.1970 00:00:00.

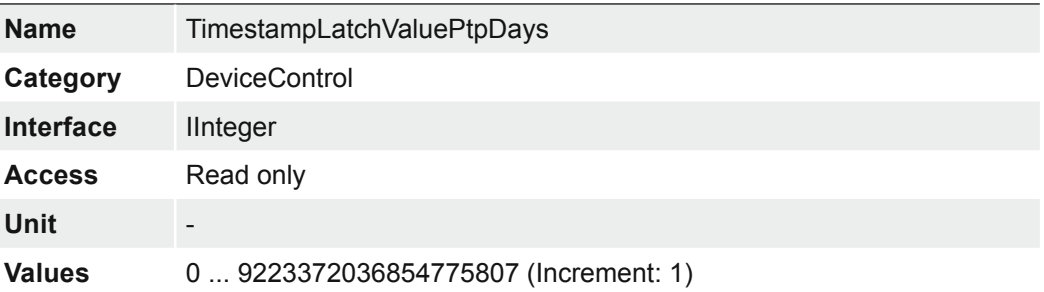

## **7.9.47 TimestampReset**

Resets the current value of the device timestamp counter.

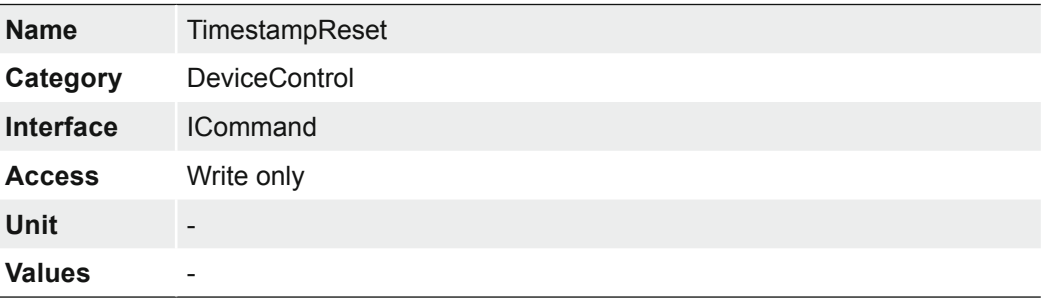

# **7.9.48 USB2SupportEnable**

Enable or disable the streaming support for USB 2.0.

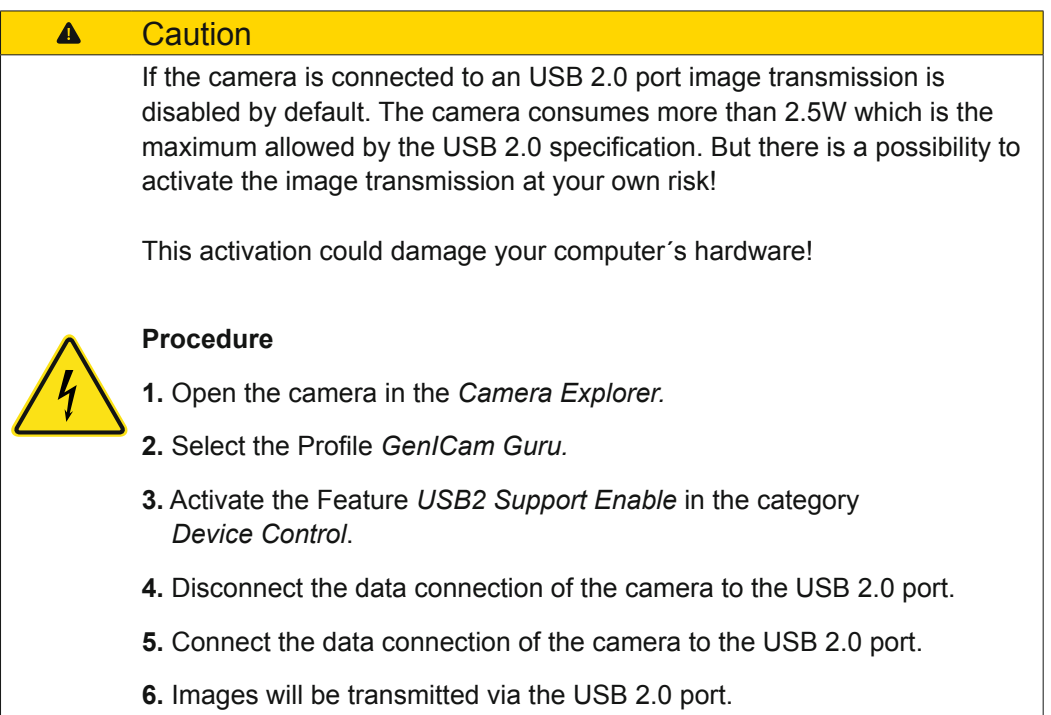

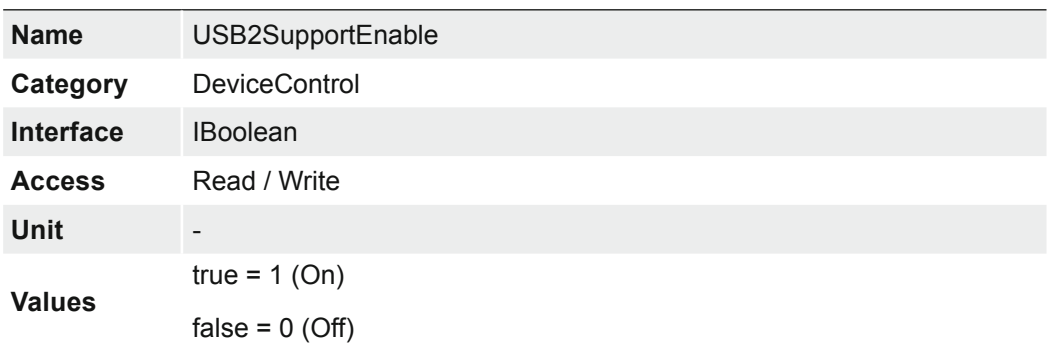

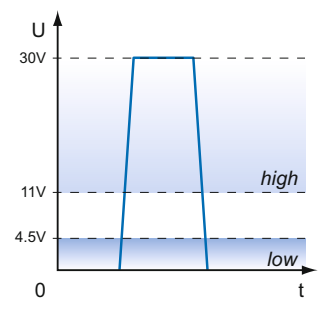

# **7.10 Category: DigitalIOControl**

The Digital I/O chapter covers the features required to control the general Input and Output signals of the device.

## **Trigger**

Trigger signals are used to synchronize the camera exposure and a machine cycle or, in case of a software trigger, to take images at predefined time intervals.

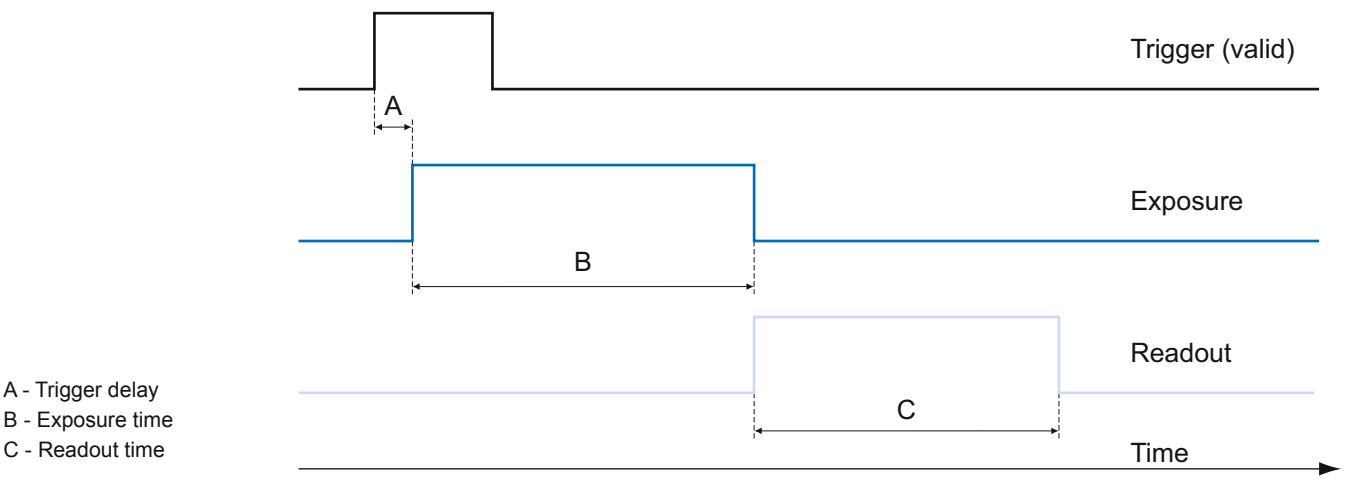

Different trigger sources can be used here.

## **Trigger Source (Examples of possible trigger sources)**

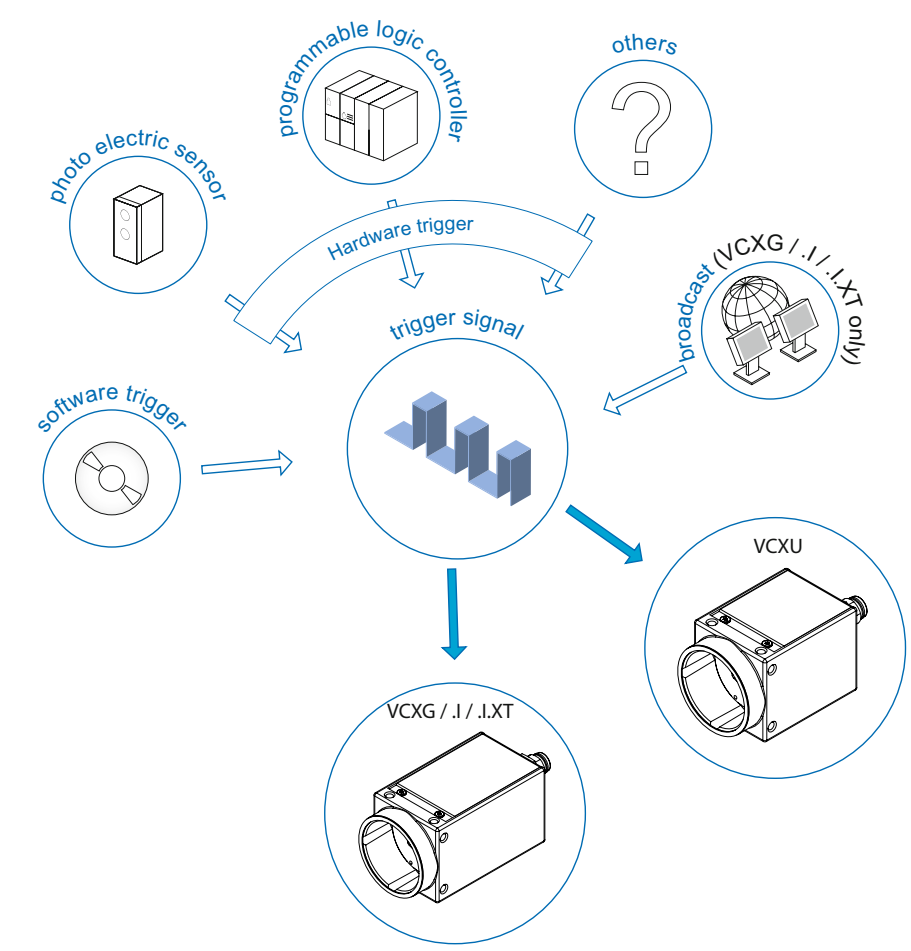

Each trigger source must be activated separately. When the trigger mode is activated, the hardware trigger is activated by default.

### **Trigger Delay:**

*The trigger delay is a flexible user-defined delay between the given trigger impulse and the image capture. The delay time can be set between 0.0 μs and 2.0 s in increments of 1 μs. Where there are multiple triggers during the delay, the triggers will also be stored and delayed. The buffer is able to store up to 512 trigger signals during the delay.*

#### *Your benefits:*

- *No need for an external trigger sensor to be perfectly aligned*
- **Different objects can be** *captured without hardware changes*

### **Debouncer (LineDebouncerHighTimeAbs / LineDebouncerLowTimeAbs)**

The basic idea behind this features was to separate interfering signals (short peaks) from valid square wave signals, which can be important in industrial environments. Debouncing means that invalid signals are filtered out, and signals lasting longer than a user-defined testing time  $t_{Debounce-Hich}$  will be recognized and routed to the camera to induce a trigger.

In order to detect the end of a valid signal and filter out possible jitters within the signal, a second testing time  $t_{Debounded}$  was introduced. The timing for this can also be adjusted by the user. If the signal value falls to state low and does not rise within  $t_{Deboundedow}$ , this is recognized as the end of the signal.

The debouncing times  $t_{DebounceHich}$  and  $t_{DebounceLow}$  are adjustable from 0 to 5 ms in increments of 1 μs.

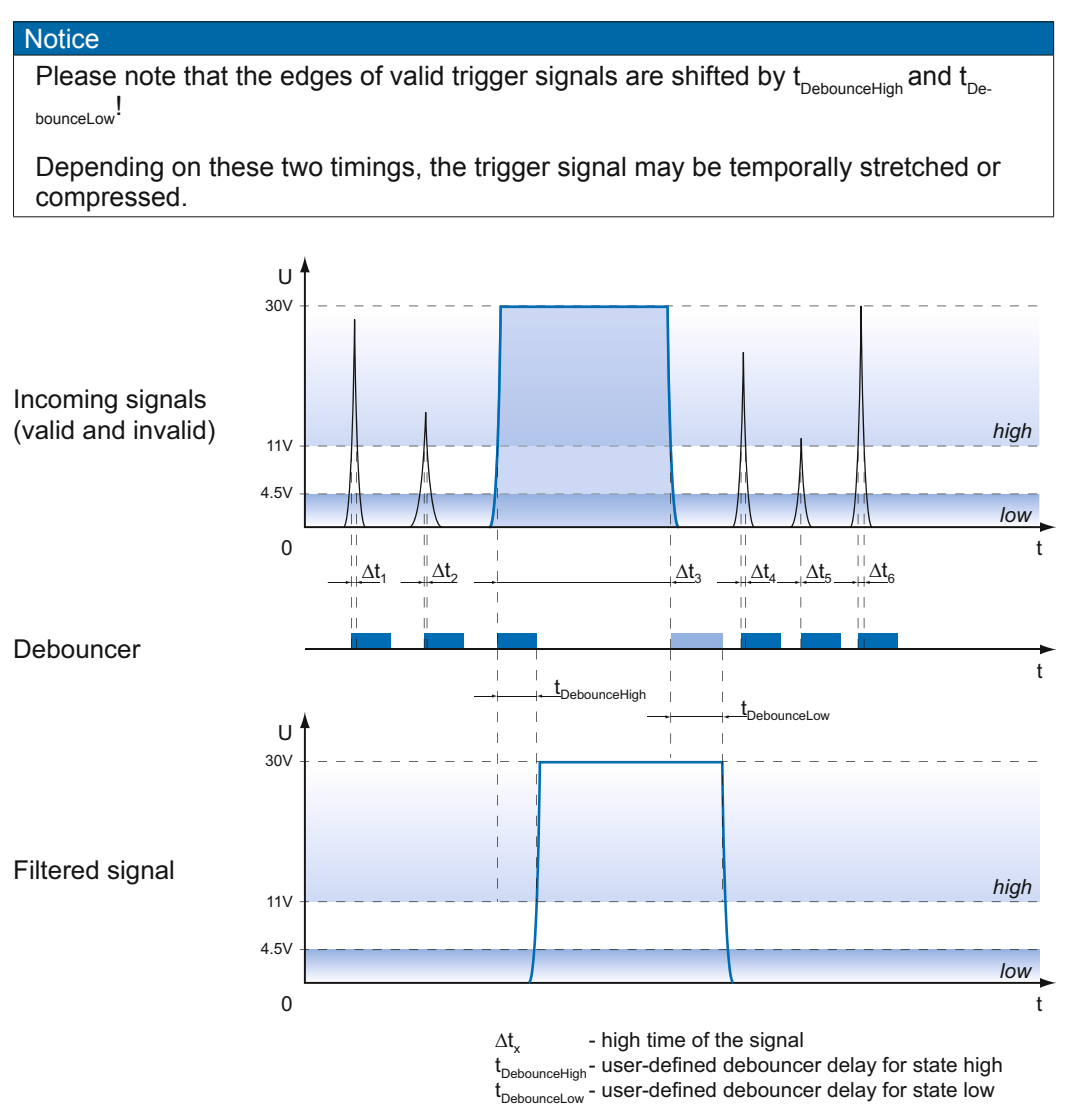

# **7.10.1 LineDebouncerHighTimeAbs**

Sets the absolute value of the selected line debouncer time in microseconds for switch from low to high.

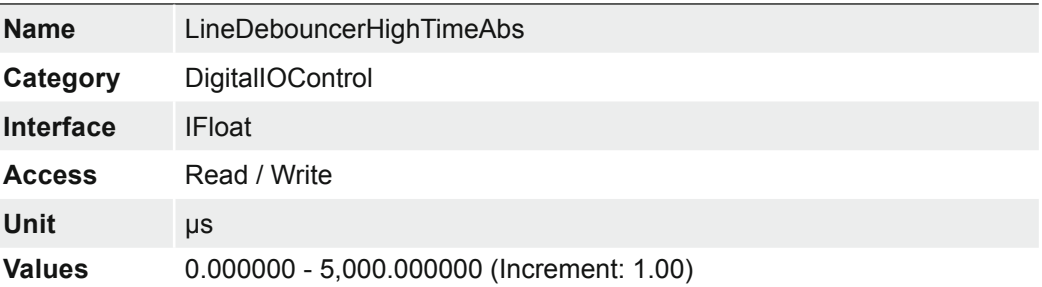

## **7.10.2 LineDebouncerLowTimeAbs**

Sets the absolute value of the selected line debouncer time in microseconds for switch from high to low.

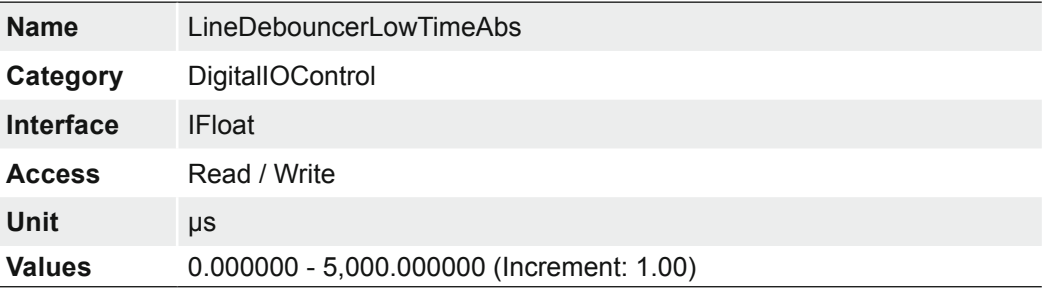

## **7.10.3 LineFormat (only VCXG.I / .XT / .PTP)**

Controls the current electrical format of the selected physical input or output Line.

By switching the LineFormat, the behavior of the outputs can be adapted to the respective installation.

#### **Notice**

In all modes the supply voltage for the outputs (Pin 11, 12) must to be connected!

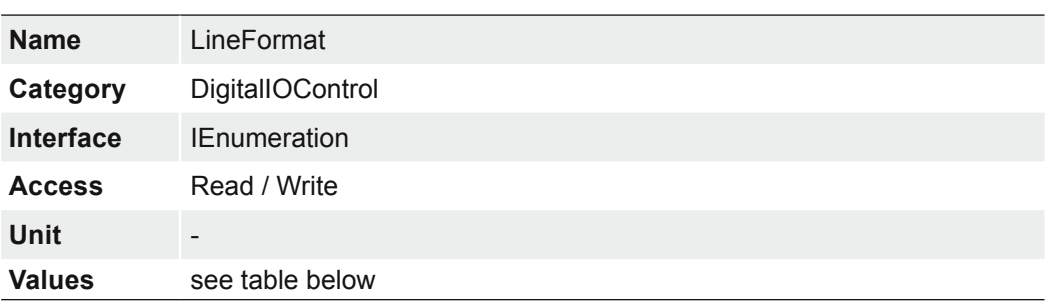

The following line formats are available for each of the 4 outputs:

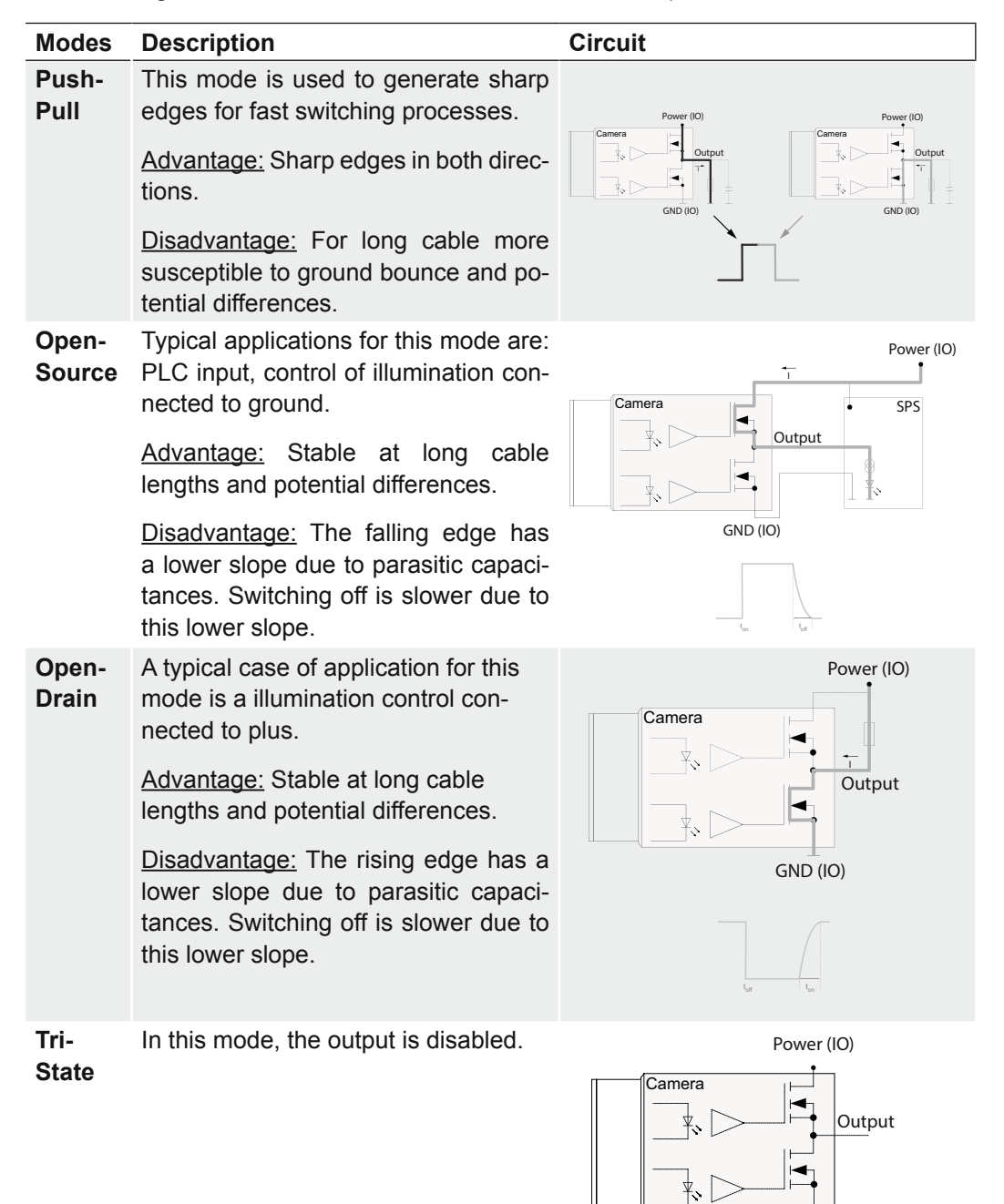

GND (IO)

## **7.10.4 LineInverter**

Controls the inversion of the signal of the selected input or output Line.

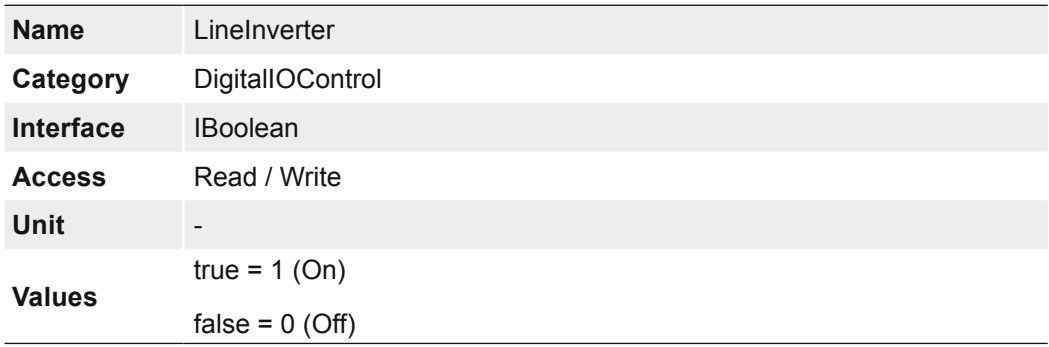

## **7.10.5 LineMode**

Controls if the physical Line is used to Input or Output a signal.

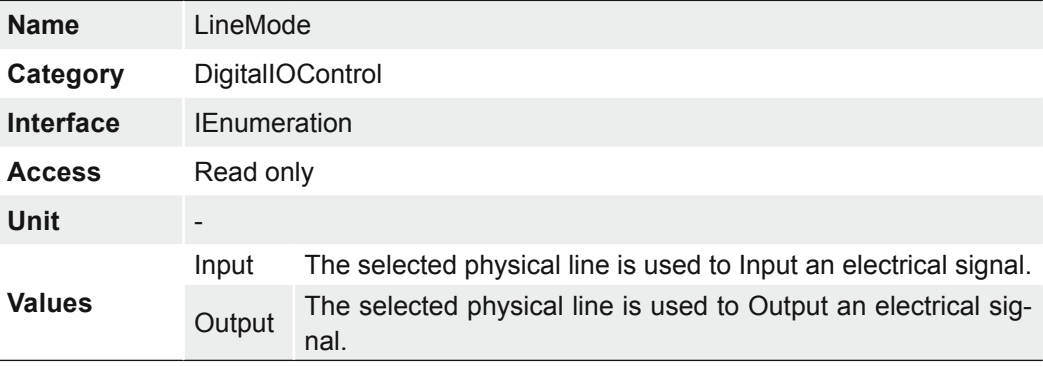

## **7.10.6 LinePWMConfigurationMode (only VCXG.I / .XT / .PTP)**

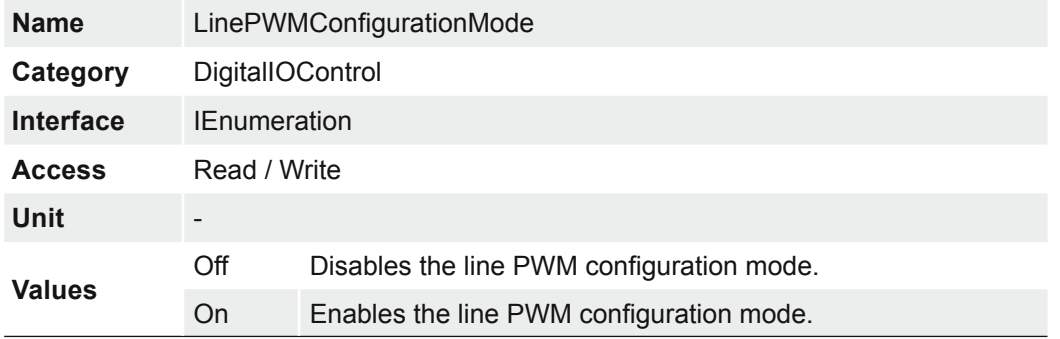

Activates the Features *LinePWMMaxDuration* and *LinePWMMaxDutyCycle*.

With the function *Pulse Width Modulated Outputs (PWM)* it is possible to control an illumination controller or an illumination directly connected to the camera in various ways. The set LineSource is used as a signal for the control.

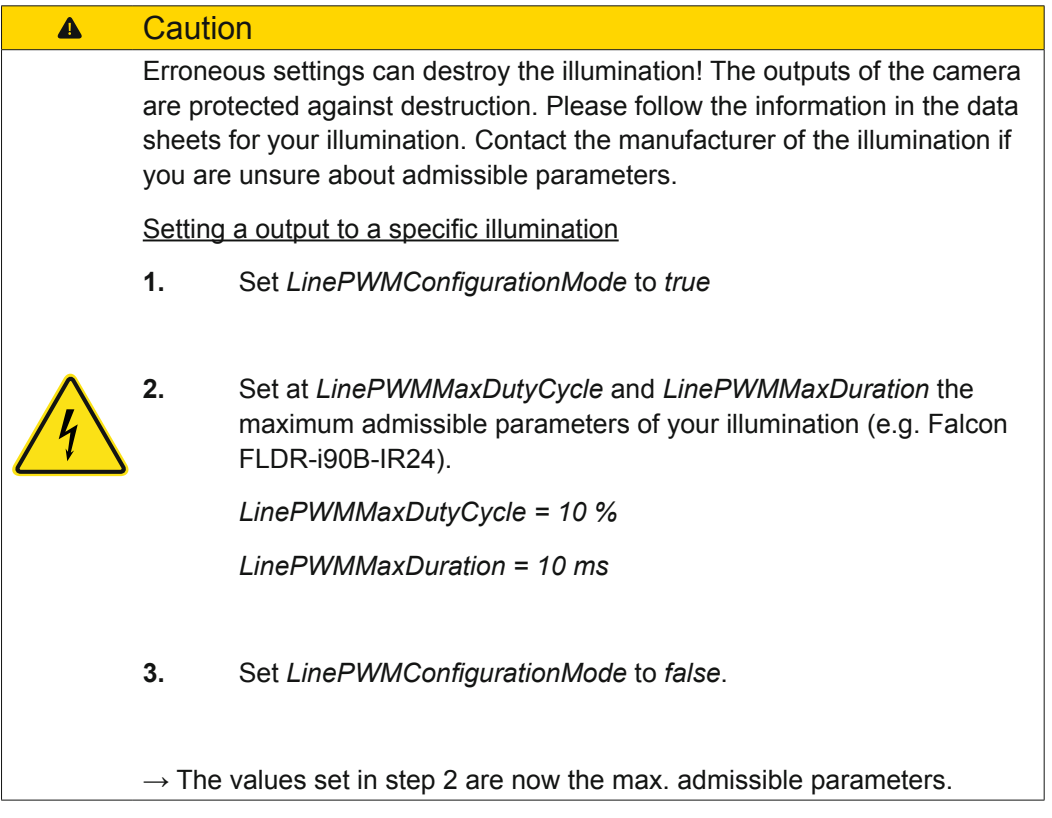

#### **Electrical specifications (Output Line4 ... Line7)**  $\overline{11}$   $\overline{12 \text{ V} - 20 \%}$   $\overline{48 \text{ V} + 10 \%}$  DC

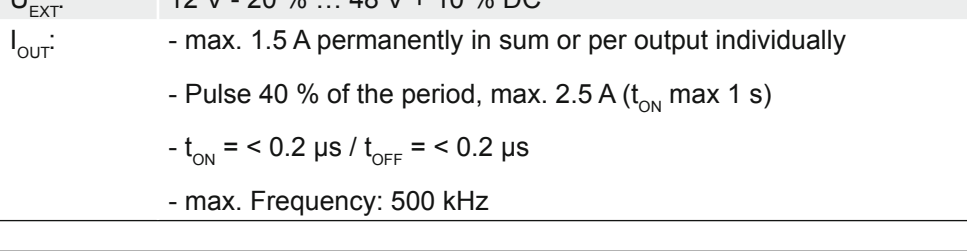

## **Notice**

In case of overload or short circuit, the outputs are disabled. To re-enable the output, disconnect Power (IO) (pin 12) from the power supply or perform a *DeviceReset*.

### **7.10.7 LinePWMDuration (only VCXG.I / .XT / .PTP)**

Sets the pulse time in μs, with which the illumination is pulsed.

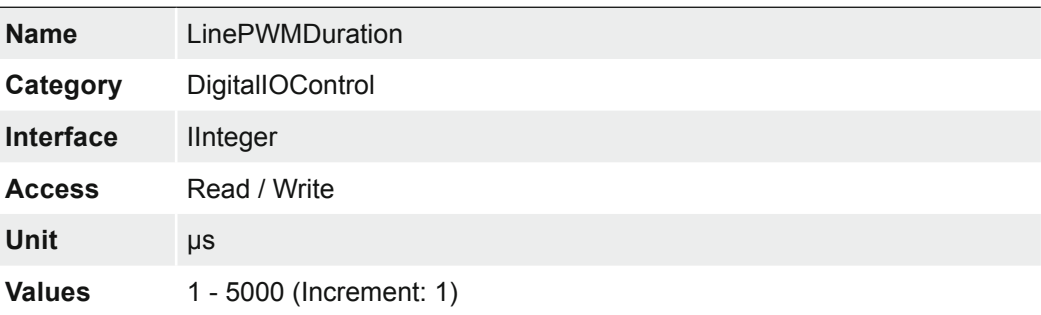

## **7.10.8 LinePWMDutyCycle (only VCXG.I / .XT / .PTP)**

Sets the duty cycle (ratio of pulse duration to period time duration) in %. This value is specified by the connected illumination.

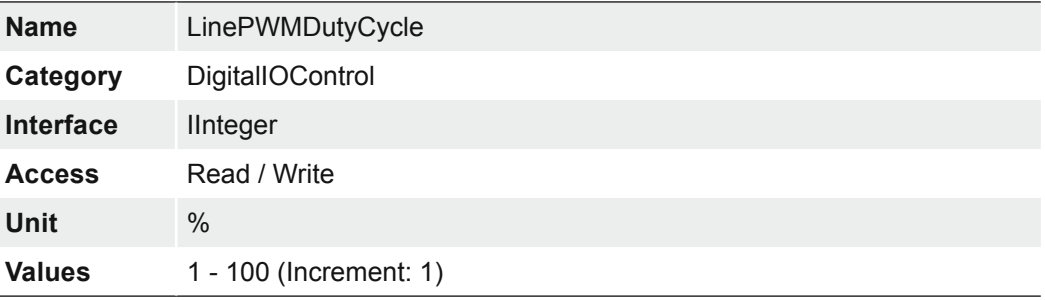

### **7.10.9 LinePWMMaxDuration (only VCXG.I / .XT / .PTP)**

Sets the maximum possible *LinePWMDuration* time in μs. This value is specified by the connected lighting.

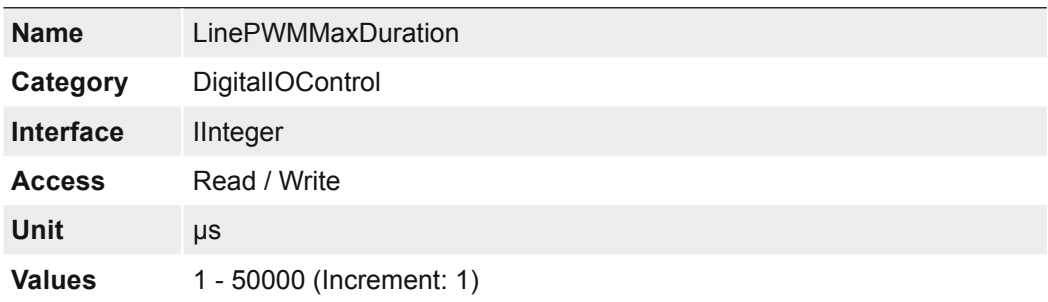

## **7.10.10 LinePWMMaxDutyCycle (only VCXG.I / .XT / .PTP)**

Sets the maximum possible *LinePWMDutyCycle* in %. This value is specified by the connected illumination.

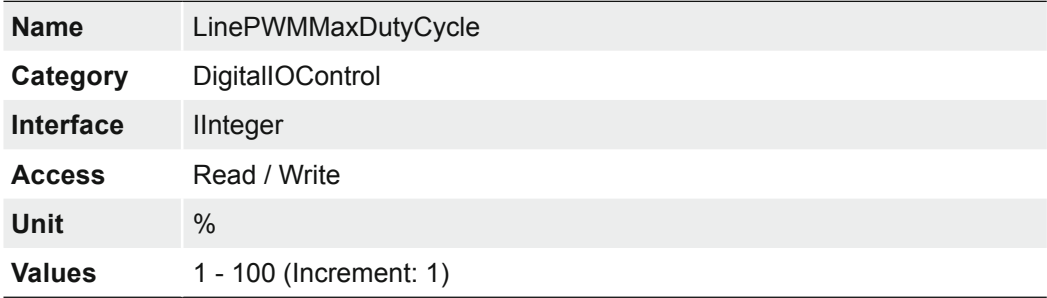

# **7.10.11 LinePWMMode (only VCXG.I / .XT / .PTP)**

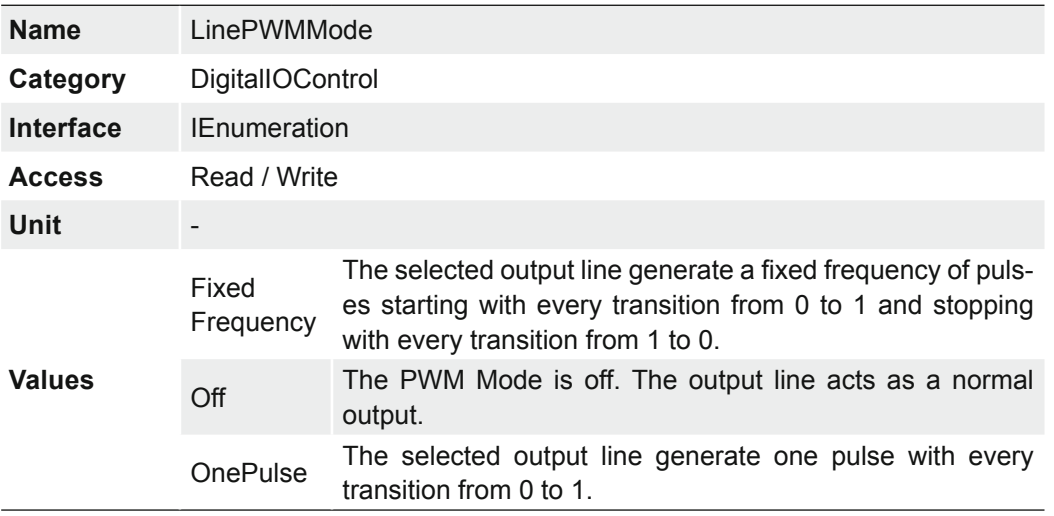

Selects the PWM mode of the selected output line.

## Timing diagrams of the PWMModes:

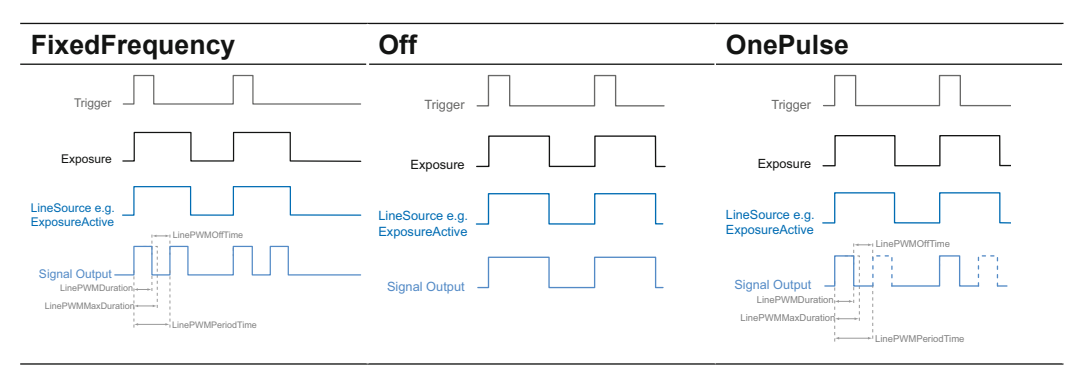

# **7.10.12 LinePWMOffTime (only VCXG.I / .XT / .PTP)**

Offers the off time included in the PWM Period in microseconds.

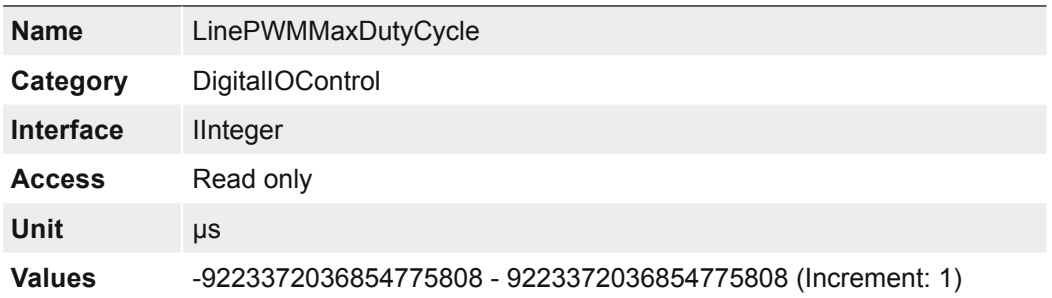

# **7.10.13 LinePWMPeriodTime (only VCXG.I / .XT / .PTP)**

Readout of the entire period in μs.

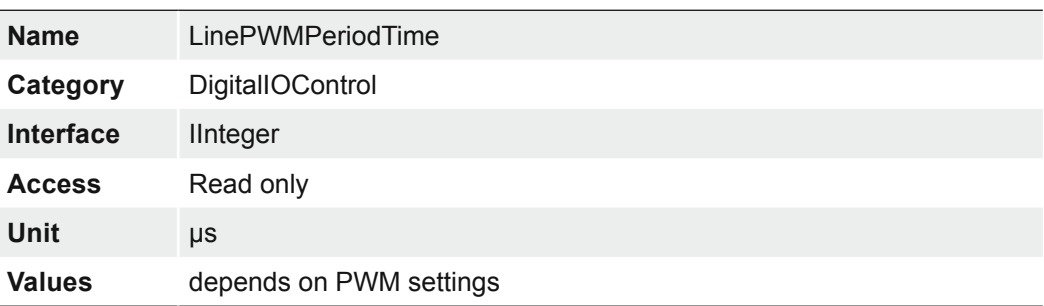

## **7.10.14 LineSelector**

Selects the physical line (or pin) of the external device connector to configure.

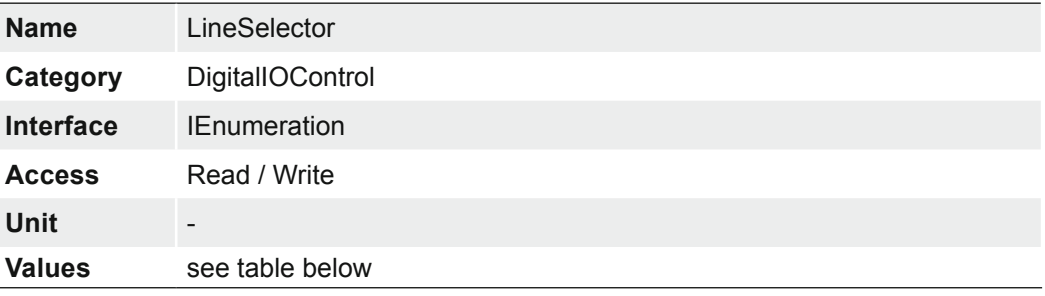

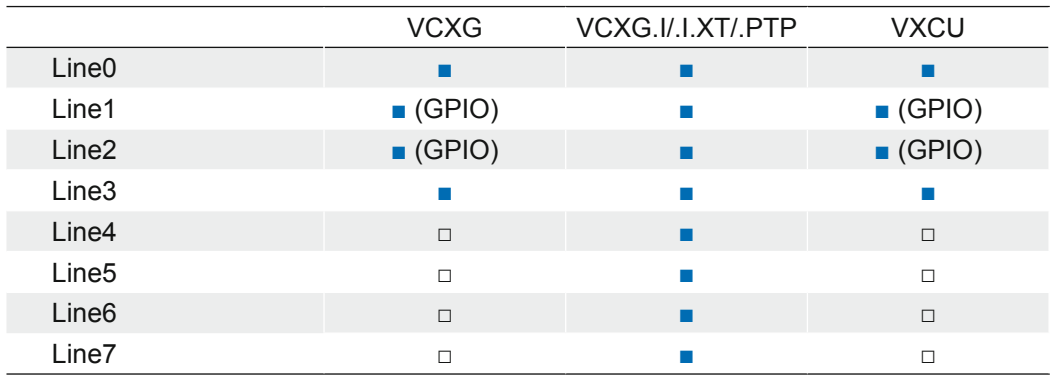

## **7.10.14.1 General Purpose Input/Output - GPIO (except VCXG.I/.I.XT/.PTP)**

Lines 1 and 2 are GPIOs and can be inputs and outputs.

Used as an input: (0 ... .0.8 V low, 2.0 ... 30 V high).

Used as an output: (0 ... .0.4 V low, 2.4 ... 3.3 V high), @ 1 mA load (high) / 50 mA sink (low)

## **Caution**  $\blacktriangle$ The General Purpose IOs (GPIOs) are not potential-free and do not have an overrun cut-off. Incorrect wiring (overvoltage, undervoltage or voltage reversal) can lead to defects within the electronics system. GPIO Power  $V_{cc}$ : 3.3 V DC Load resistor for TTL-High-Level: approx. 2.7  $k\Omega$ The GPIOs are configured as an input through the default camera settings. They must be connected to GPIO\_GND if not used or not configured as an output. The configuration as output by default (stored in a user set) is possible with cameras ≥ Release 3.

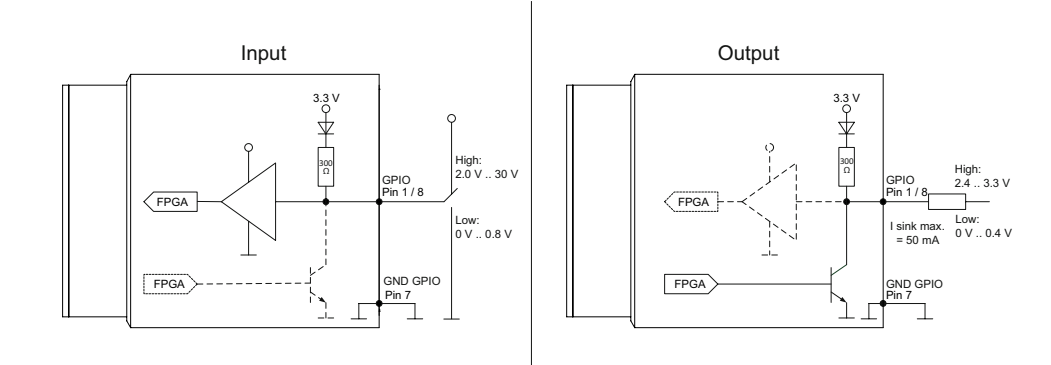

## **7.10.15 LineSource**

With this feature, Baumer gives you the option to wire the output connectors to internal signals that are controlled on the software side.

On CX cameras, the output connector can be wired to one of the provided internal signals:

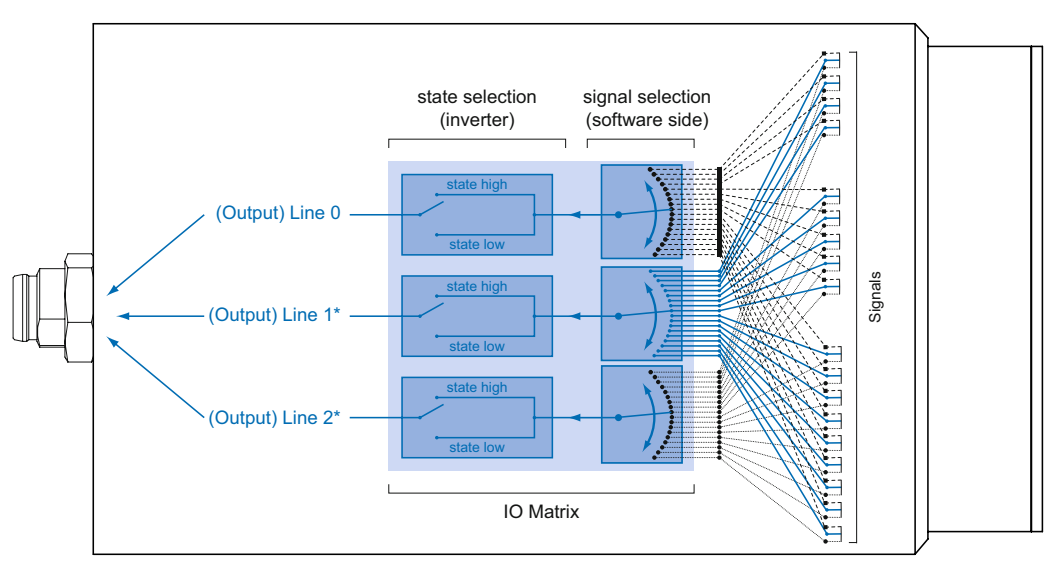

\* Example, if the two GPIO's are used as outputs. (only VCXG / VCXU)

\* VCXG.I / VCXG.I.XT is equipped with four fixed Outputs (Line0 ... Line3)

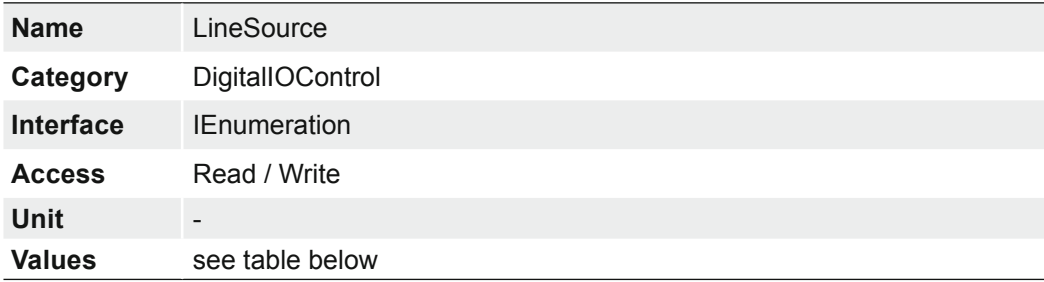

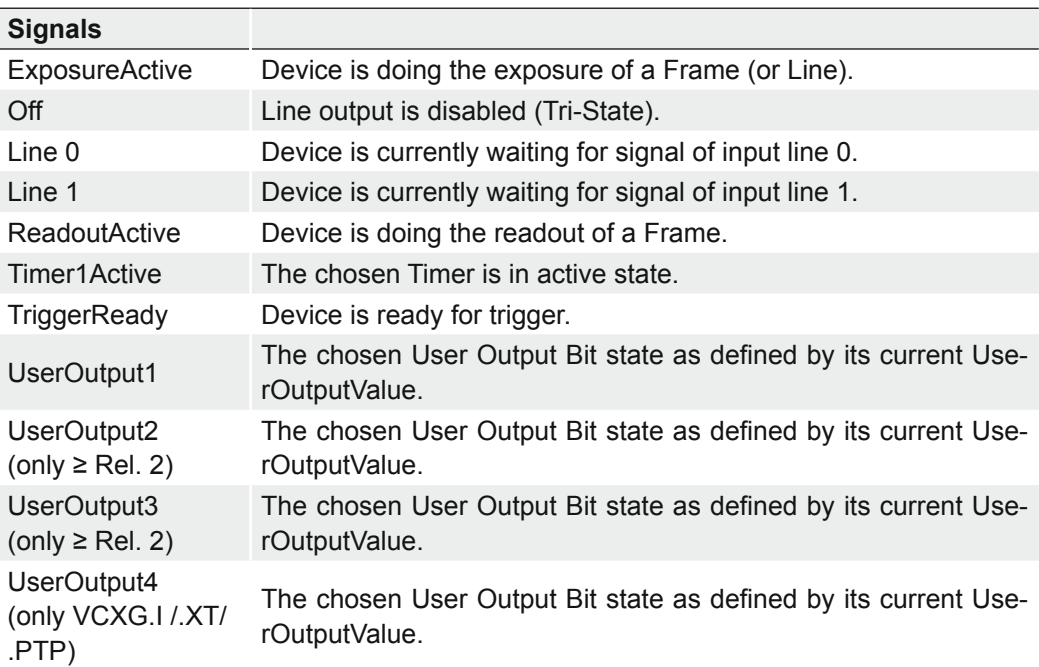

### **ExposureActive**

This signal is managed by exposure of the sensor.

Furthermore, the falling edge of the ExposureActive signal can be used to trigger a movement of the inspected objects. Due to this fact, the span time used for the sensor readout t<sub>readout</sub> can be used optimally in industrial environments.

Depending on Sensor Shutter Mode (only cameras with Rolling Shutter sensors), the ExposureActive signal is active at different times.

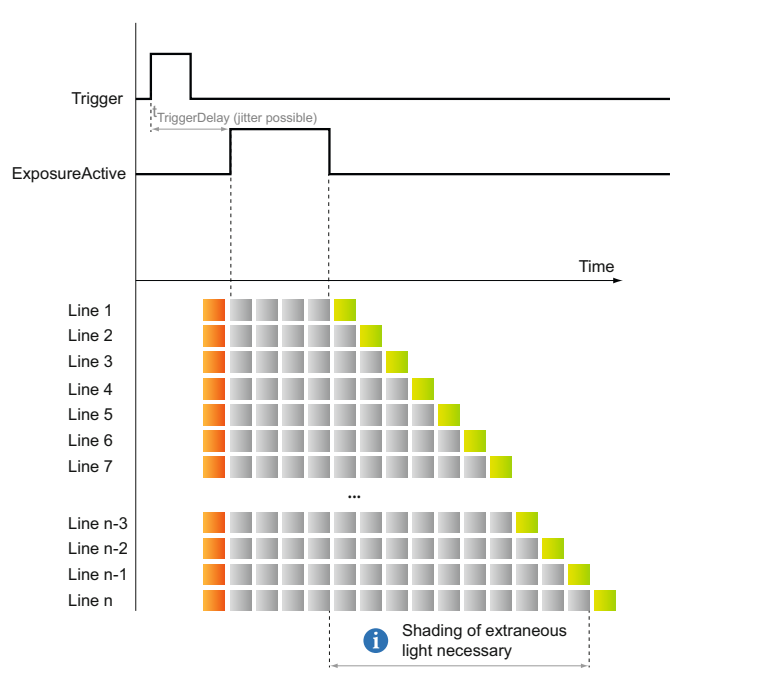

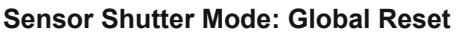

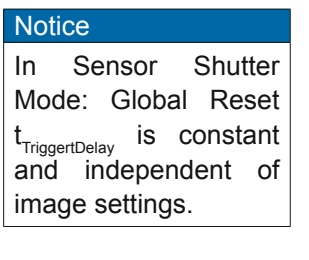

Shutter

Exposure Readout

### **Sensor Shutter Mode: Rolling Shutter**

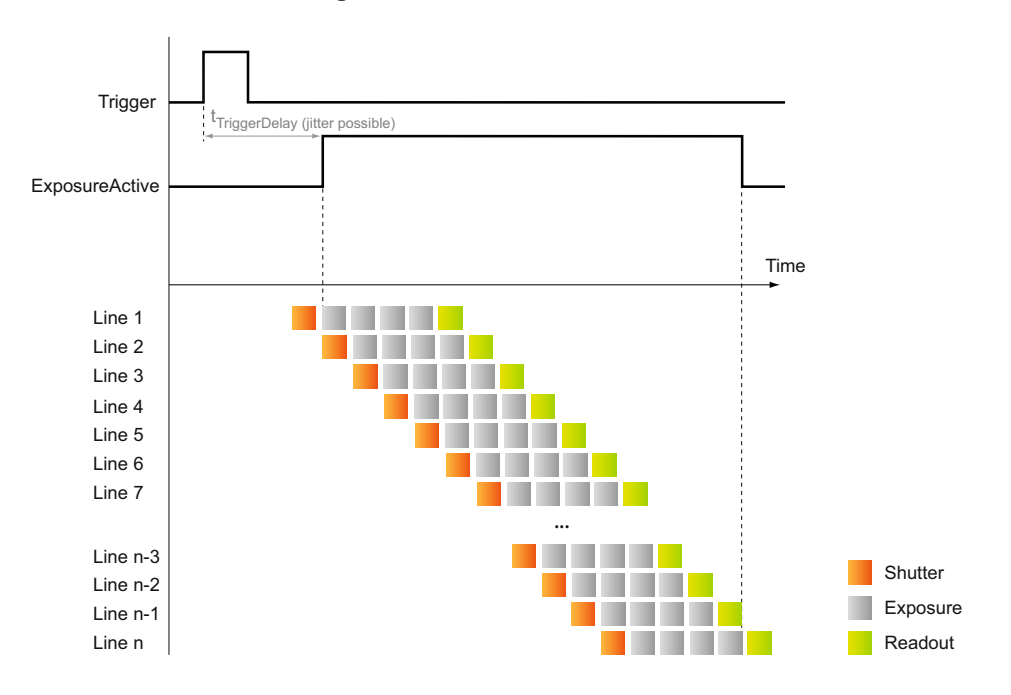

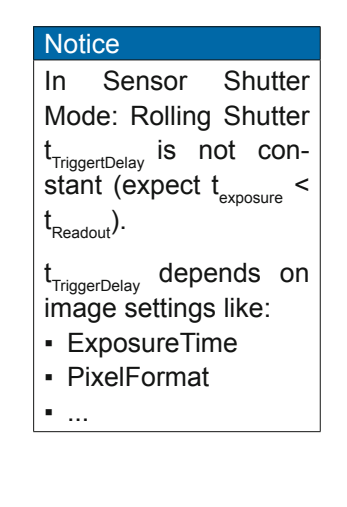

## **7.10.16 LineStatus**

Returns the current status of the selected input or output Line.

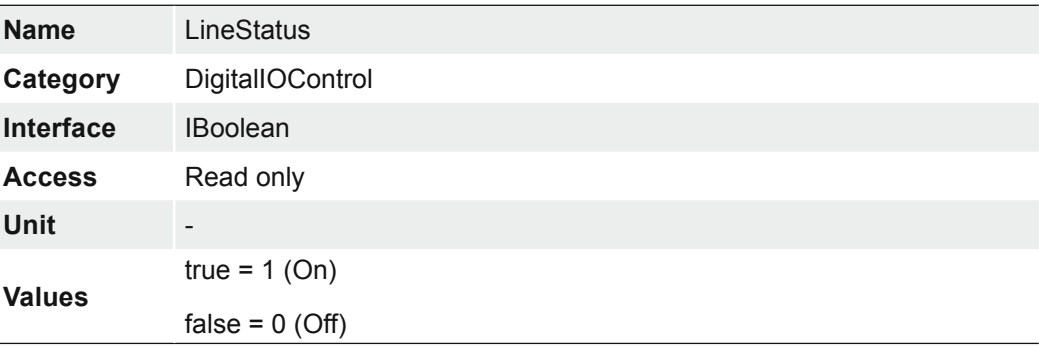

## **7.10.17 LineStatusAll**

Returns the current status of all available Line signals at time of polling in a single bitfield.

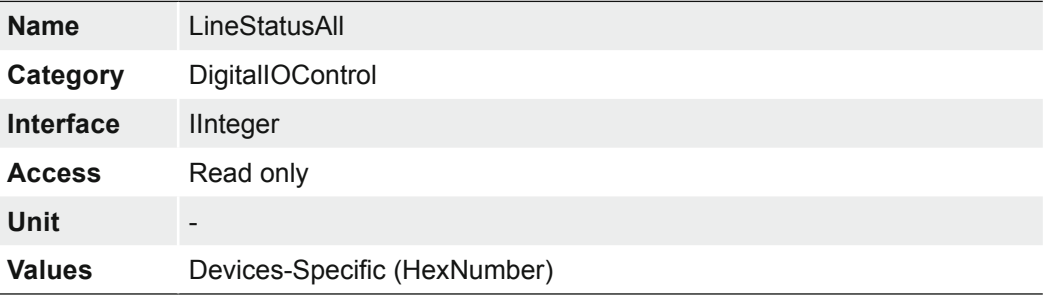

## **7.10.18 UserOutputSelector**

Selects which bit of the User Output register will be set by UserOutputValue.

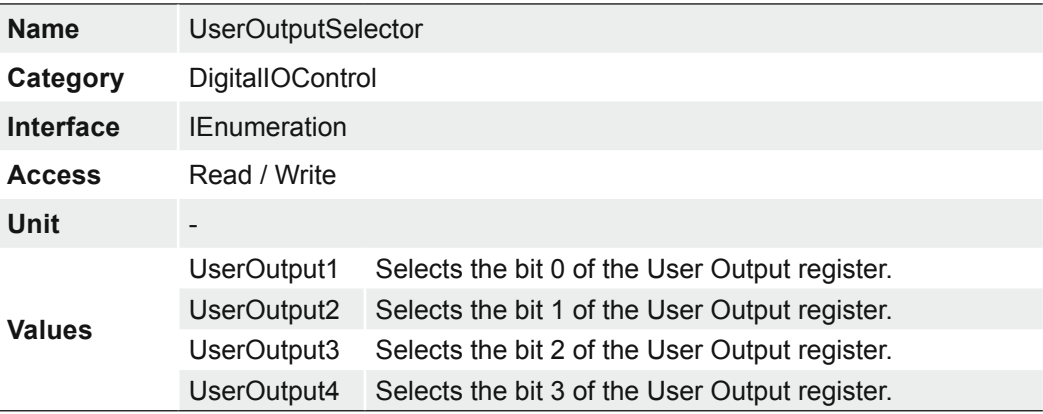

# **7.10.19 UserOutputValue**

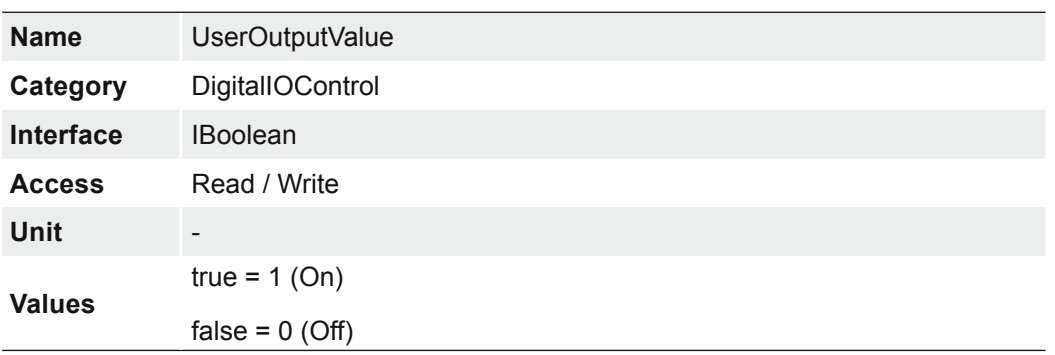

Sets the value of the bit selected by *UserOutputSelector*.

# **7.10.20 UserOutputValueAll**

Sets the value of all the bits of the User Output register.

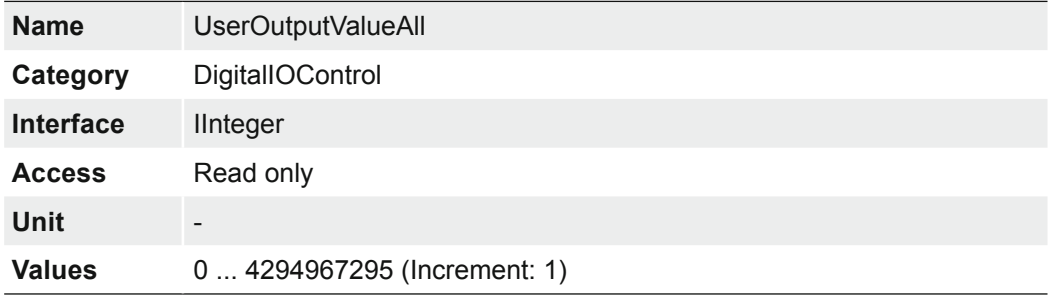

## **7.11 Category: EventControl**

This chapter describes how to control the generation of Events to the host application. An Event is a message that is sent to the host application to notify it of the occurrence of an internal event.

### **General Information**

The asynchronous message channel is described in the GigE Vision® standard and offers the possibility of event signaling. There is a timestamp (64 bits) for each announced event, which contains the accurate time the event occurred. Each event can be activated and deactivated separately.

Each event can be activated and deactivated separately (*EventSelector*).

The charts below show some timings for the event signaling by the asynchronous message channel. Vendor-specific events are explained.

### **EventLost**

This signal can be put out when a selected event was lost. The cause may be that too many events occur.

### **TriggerReady**

This event signals whether the camera is able to process incoming trigger signals or not.

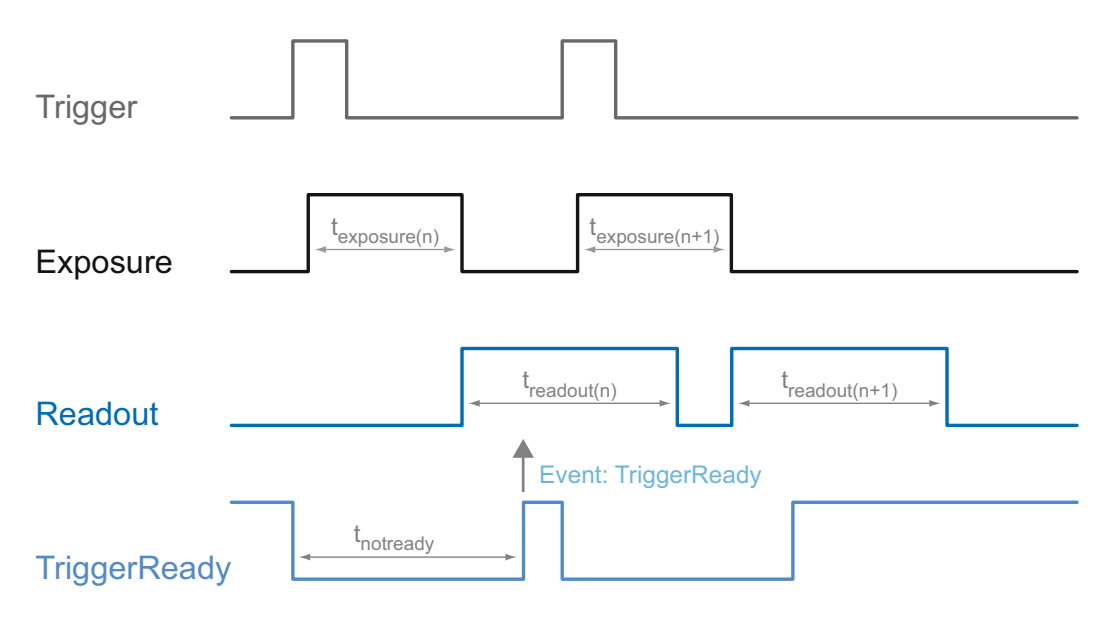

## **TriggerSkipped**

If the camera is unable to process incoming trigger signals, which means the camera should be triggered within the interval  $t_{\text{notready}}$ , these triggers are skipped. On Baumer CX cameras the user will be informed about this fact by means of the event "TriggerSkipped".

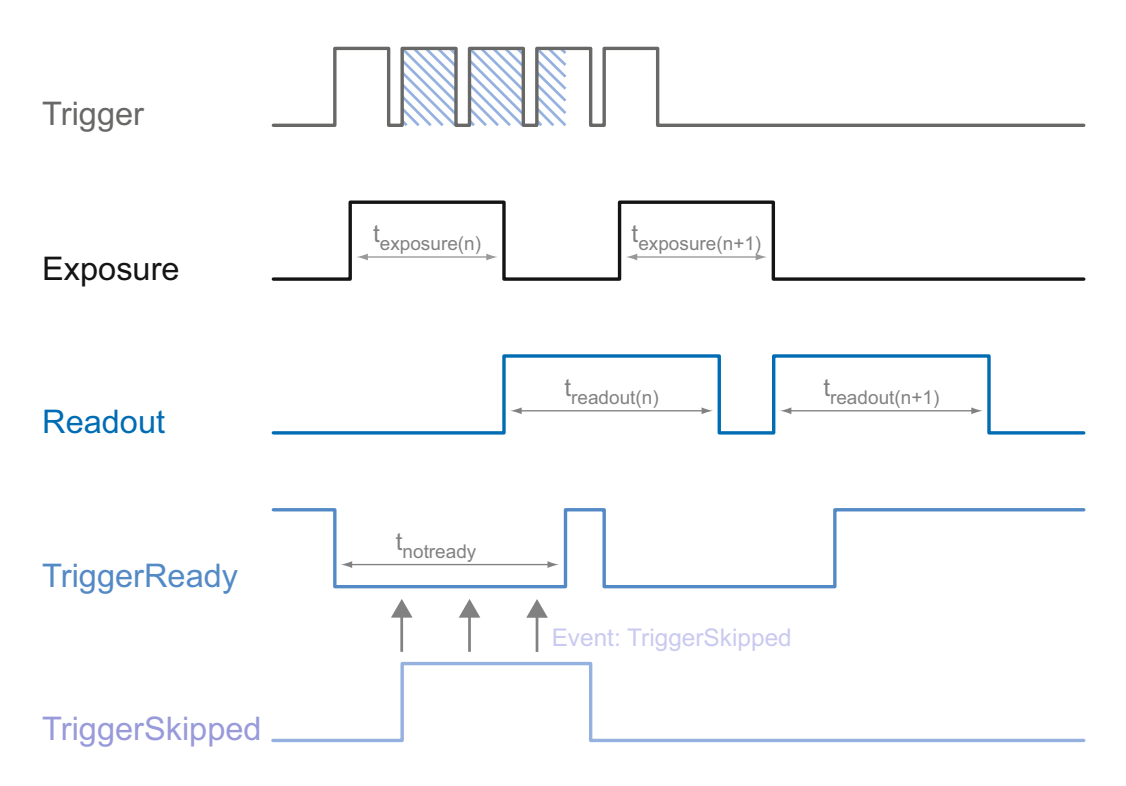

### **TriggerOverlapped**

This signal is active, as long as the sensor is exposed and read out at the same time. which means the camera is operated overlapped.

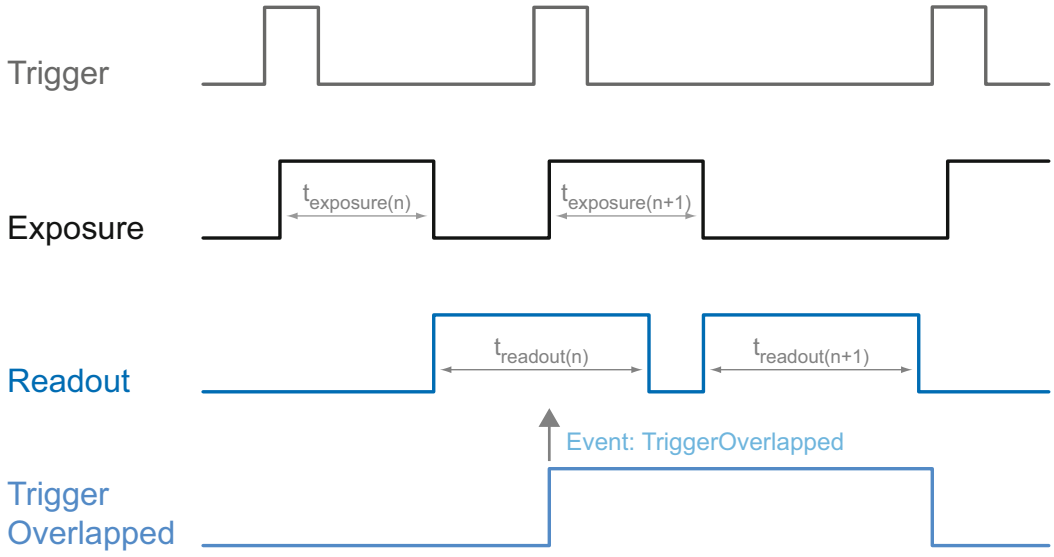

Once a valid trigger signal occures not within a readout, the "TriggerOverlapped" signal changes to state low.

### **ReadoutActive**

While the sensor is read out, the camera signals this by means of "ReadoutActive".

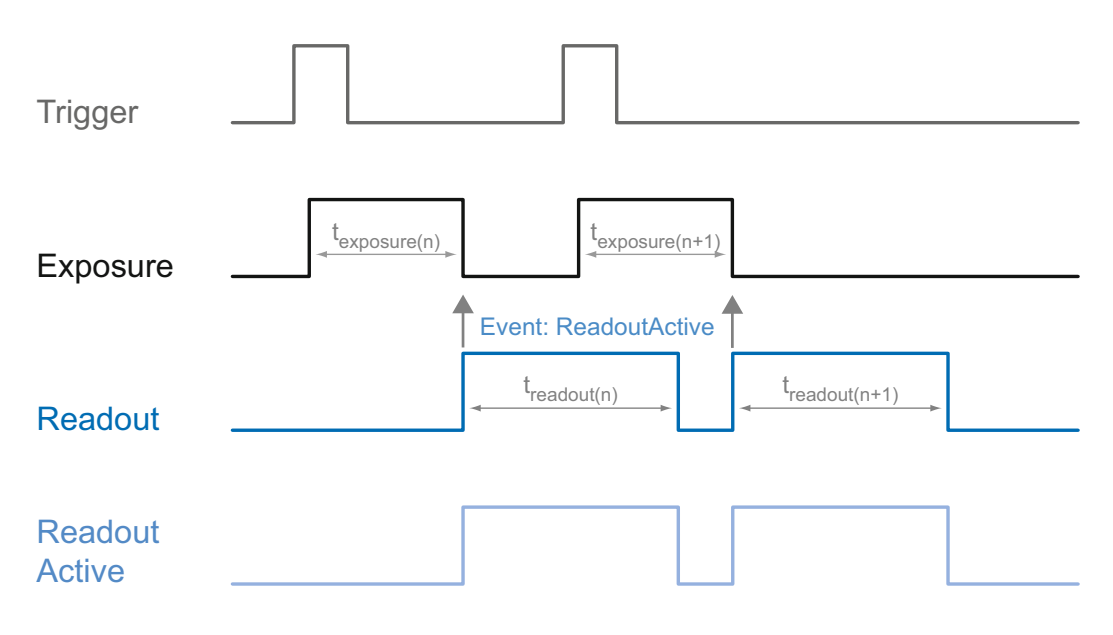

## **TransferBufferFull**

This event is issued only in trigger mode. It signals that no buffer is available.

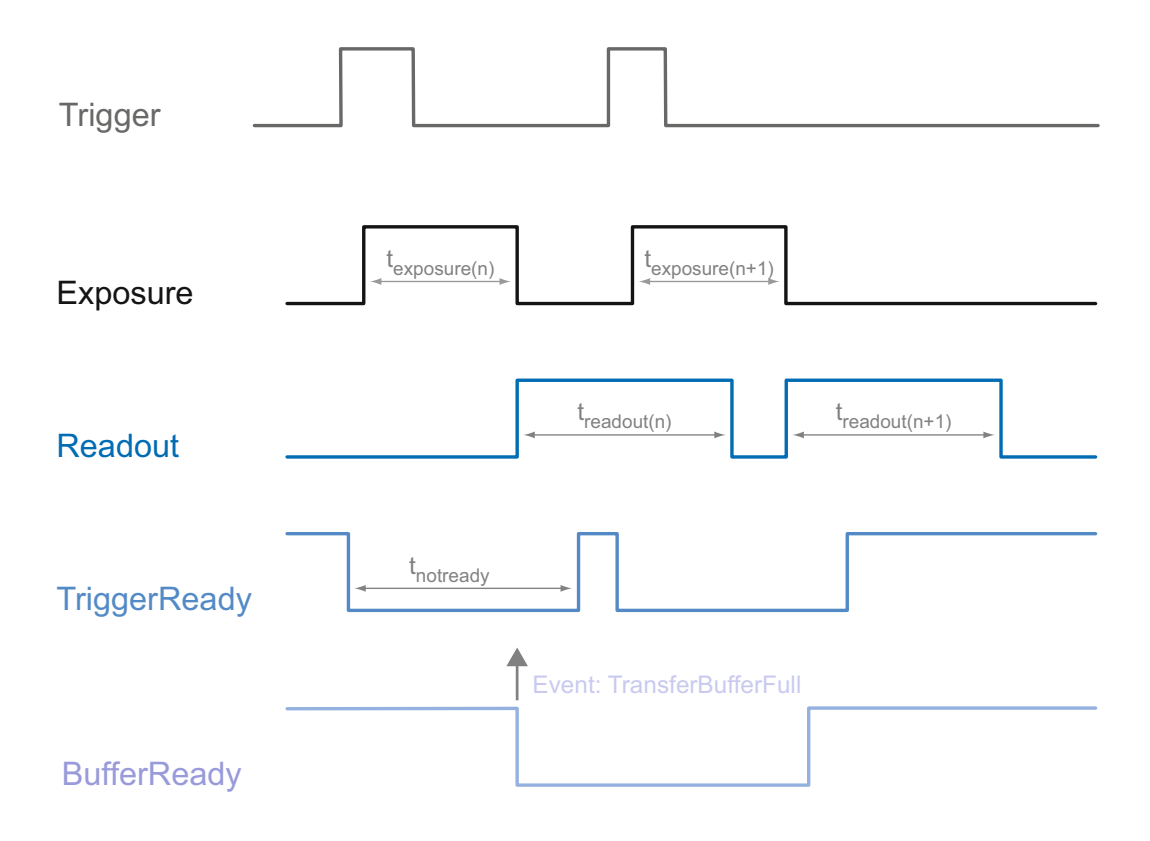

# **TransferBufferReady**

This event is issued only in trigger mode. It signals that buffer available.

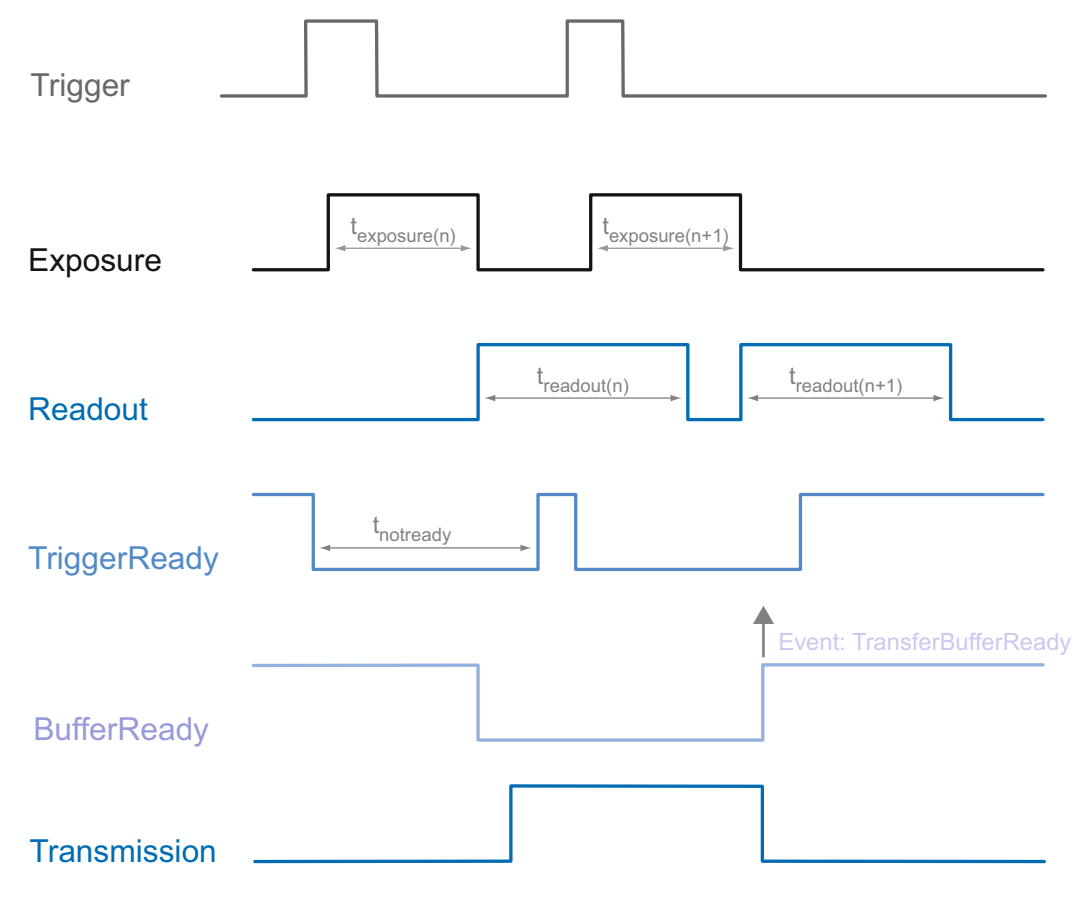

### **7.11.20.1 DeviceTemperaturStatusChanged**

To prevent damage on the hardware due to high temperatures, the camera is equipped with an emergency shutdown. The *DeviceTemperatureStatusTransitionSelector* (Category: *Device Control*) feature allows you to select different thresholds for temperatures:

*NormalToHigh*: freely programmable value

*HighToExeeded*: fixed value (camera shutdown if exceeded)

*ExeededToNormal*: freely programmable value, temperature for error-free re-activation of the camera.

In the *DeviceTemperatureStatusTransition* feature, the temperatures for the programmable temperature transitions are set.

The event *EventDeviceTemperatureStatusChanged* is always generated when *Device-TemperatureStatus* changes.

If the temperature rises above the value set at *HighToExeeded*, the *DeviceTemperature-Exceeded* feature is set to *True*, the image recording is stopped, and the LED is set to red.

For further use, the camera must disconnected from the power supply after cooling down or a device reset should be carried out.

The sufficient cooling is recognizable when the event *DeviceTemperatureStatus- Changed* (Device Temperature < *ExceededToNormal*) is output.

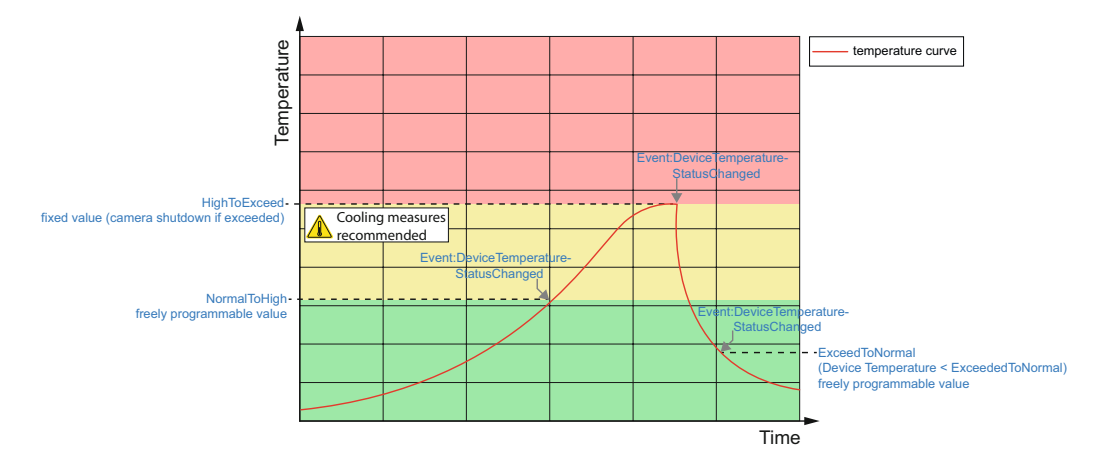

### **7.11.1 EventNotification**

Activate or deactivate the notification to the host application of the occurrence of the selected Event.

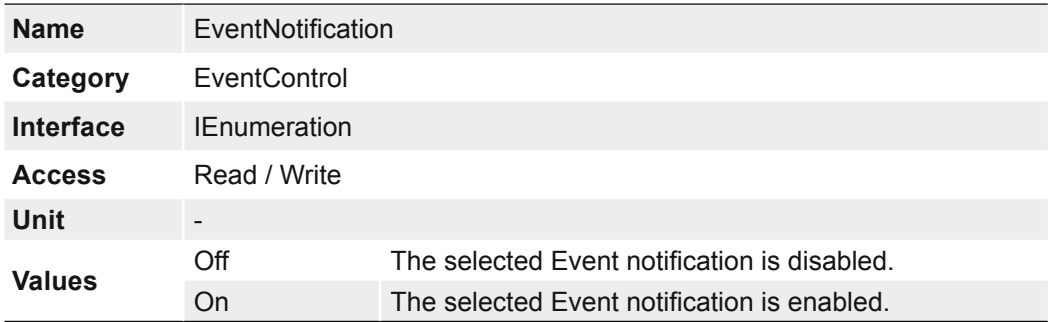

## **7.11.2 EventSelector**

Selects which Event to signal to the host application.

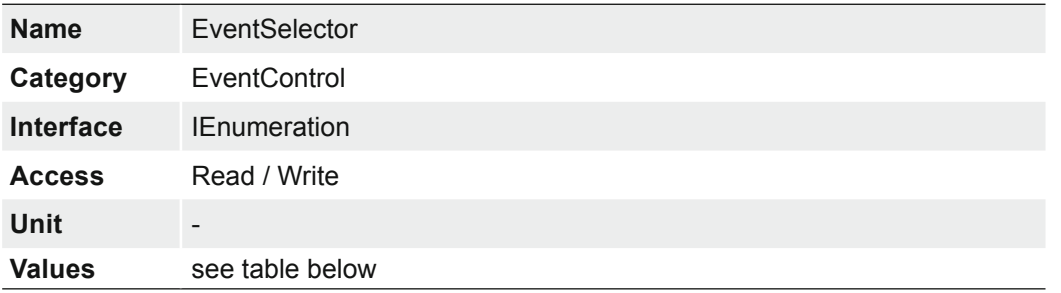

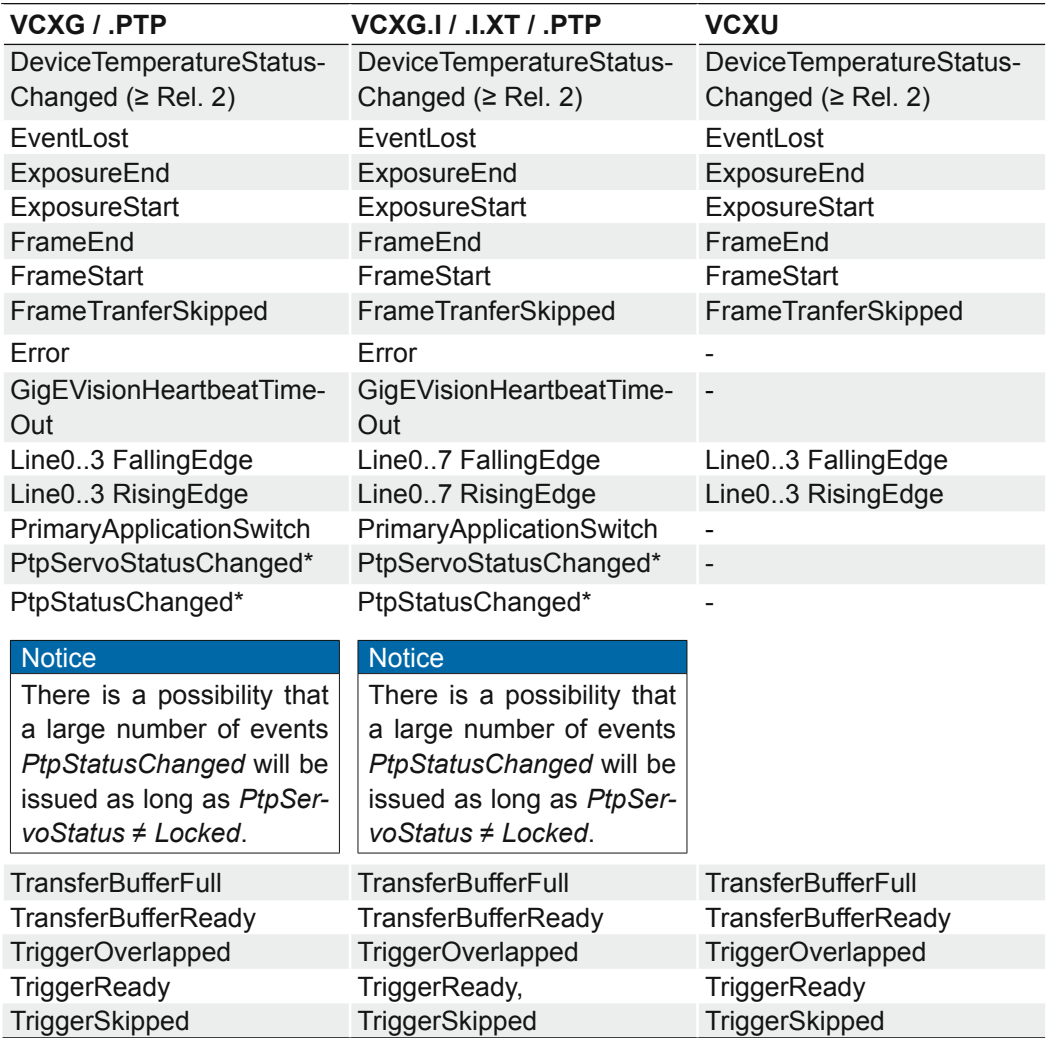

\*) .PTP only

## **7.11.3 LostEventCounter**

Counts lost events.

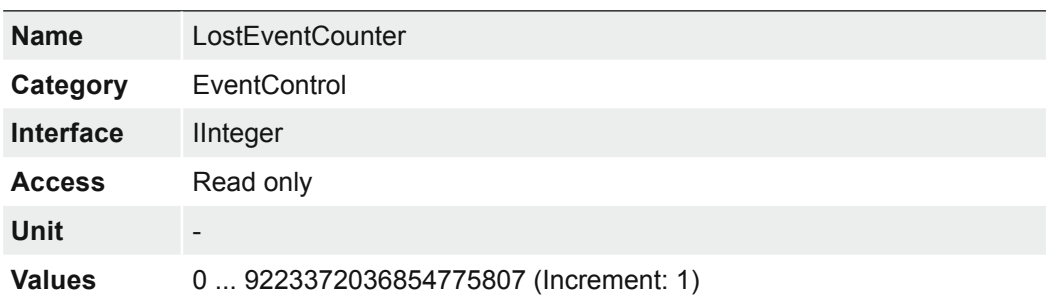

## **7.12 Category: ImageFormatControl**

This chapter describes how to influence and determine the image size and format.

### **Region of Interest (OffsetX / OffsetY / Width / Height) - General Information**

You can use the "Region of Interest" (ROI) function to predefine a so-called region of interest or partial scan. This ROI is an area of pixels on the sensor. When an image is acquired, only the information regarding these pixels is transferred to the PC. Not all of the lines on the sensor are read out, which therefore decreases the readout time  $(t_{\text{readout}})$ . This increases the frame rate.

This function is used if only a particular region of the field of view is of interest. It also reduces the resolution.

The ROI is specified using four values:

- OffsetX x-coordinate of the first relevant pixel
- OffsetY y-coordinate of the first relevant pixel
- Width horizontal size of the ROI
- Height vertical size of the ROI

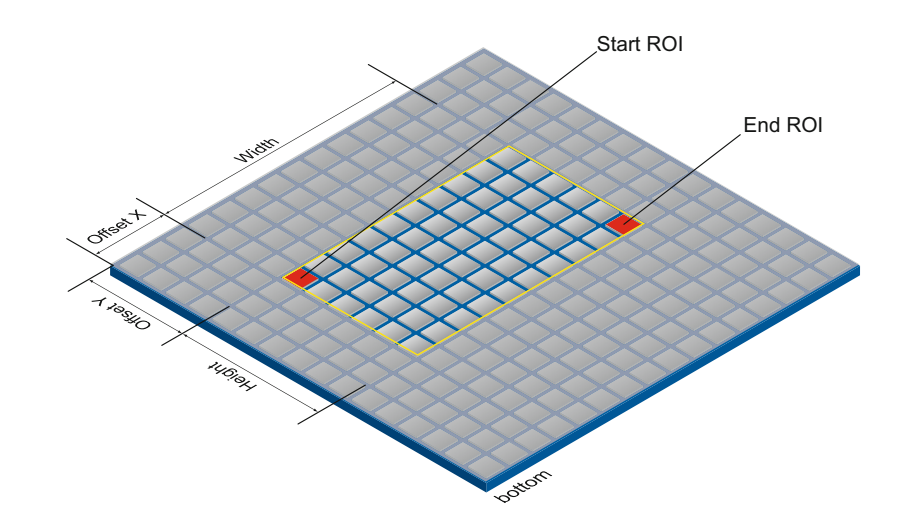

### **ROI Readout**

In the illustration below, the readout time would decrease to 40% of a full frame readout.

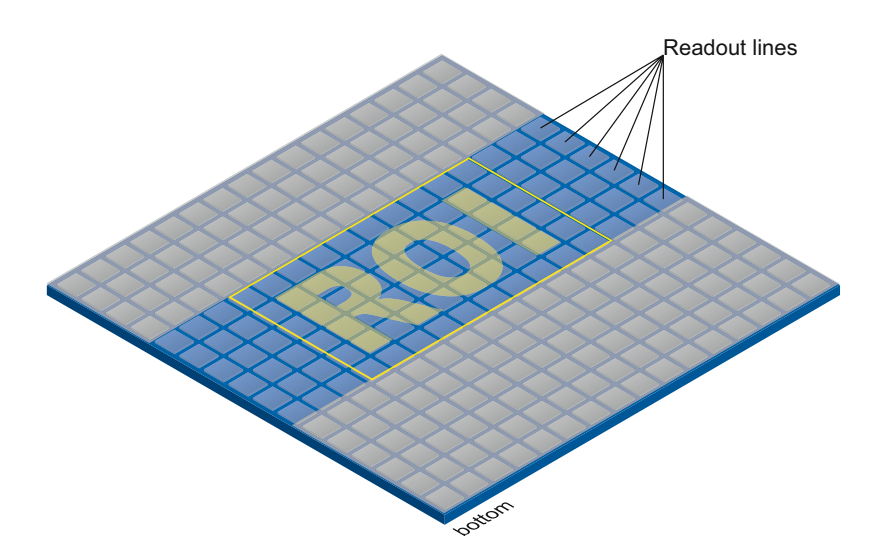

### **Binning (BinningHorizontal / BinningVertical) - General Information**

On digital cameras, you can find several operations for progressing sensitivity. One of them is the so-called "Binning". Here, the charge carriers of neighboring pixels are aggregated. Thus, the progression is greatly increased by the amount of binned pixels. By using this operation, the progression in sensitivity is coupled to a reduction in resolution. Higher sensitivity enables shorter exposure times.

Baumer cameras support three types of Binning - vertical, horizontal and bidirectional.

In unidirectional binning, vertically or horizontally neighboring pixels are aggregated and reported to the software as one single "superpixel".

In bidirectional binning, a square of neighboring pixels is aggregated.

#### **Notice**

Occuring deviations in brightness after binning can be corrected with *Brightness Correction* function.

### **Monochrome Binning**

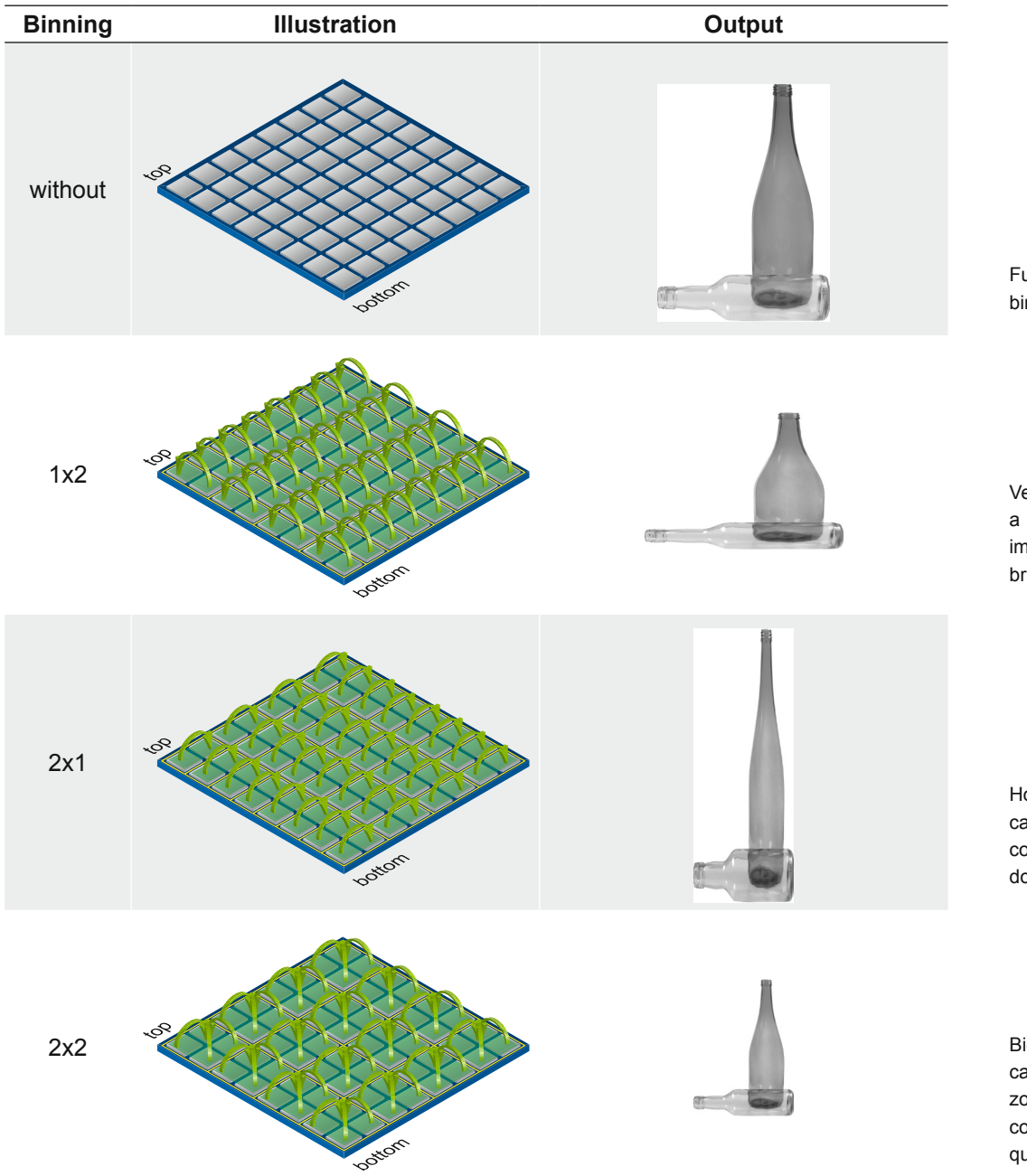

Full frame image, no binning of pixels.

Vertical binning causes a vertically compressed image with doubled brightness.

Horizontal binning causes a horizontally compressed image with doubled brightness.

Bidirectional binning causes both a horizontally and vertically compressed image with quadruple brightness.

## **Color Binning**

Color Binning is calculating on the camera (no higher frame rates) – The sensor does not support this binning operation.

### **Color calculated pixel formats**

In pixel formats, which are not raw formats (e.g. RGB8), the three calculated color values (R, G, B) of a pixel will be added with those of the corresponding neighbor pixel during binning.

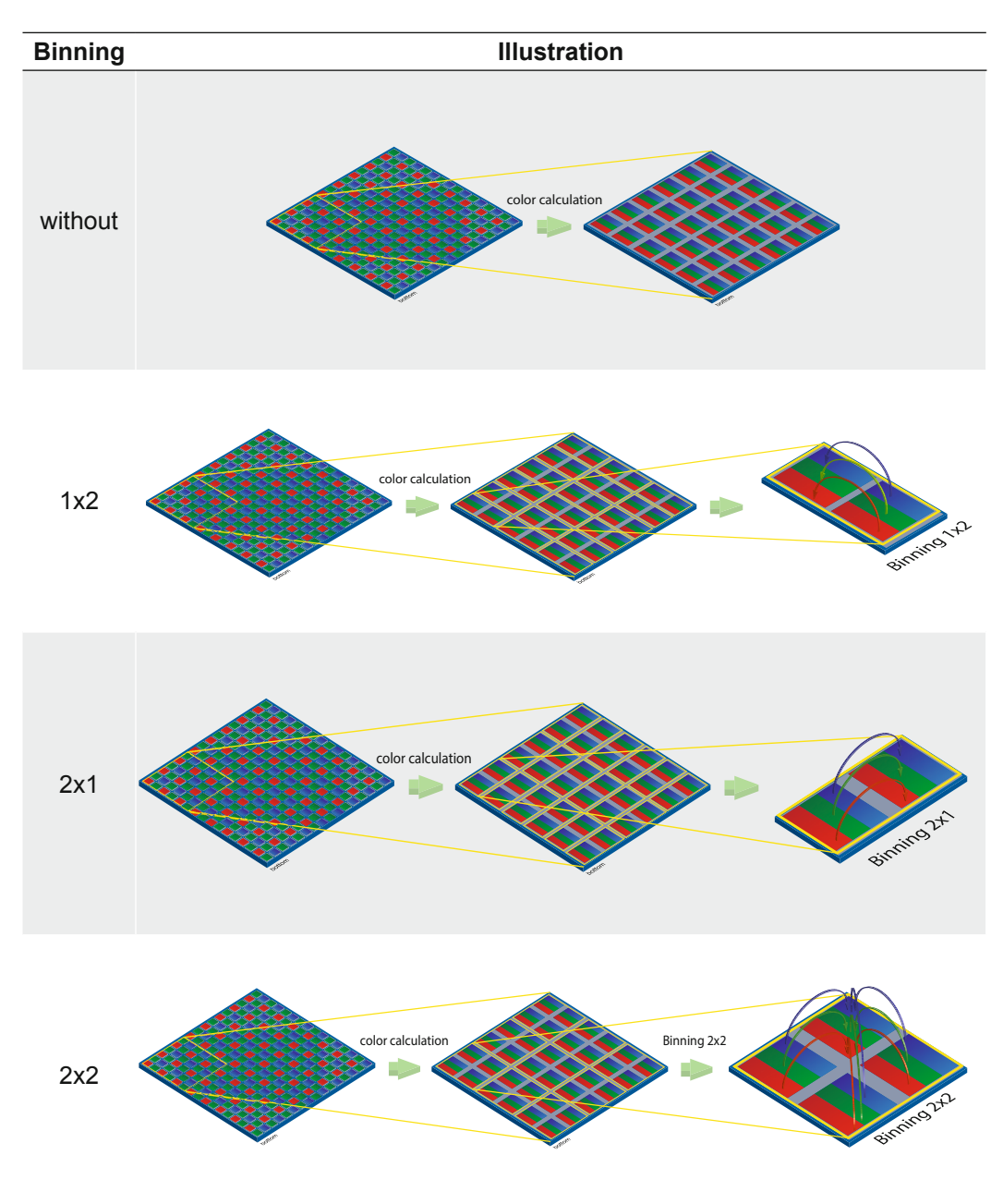

### **RAW pixel formats**

In the raw pixel formats (e.g. BayerRG8) the color values of neighboring pixels with the same color are combined.

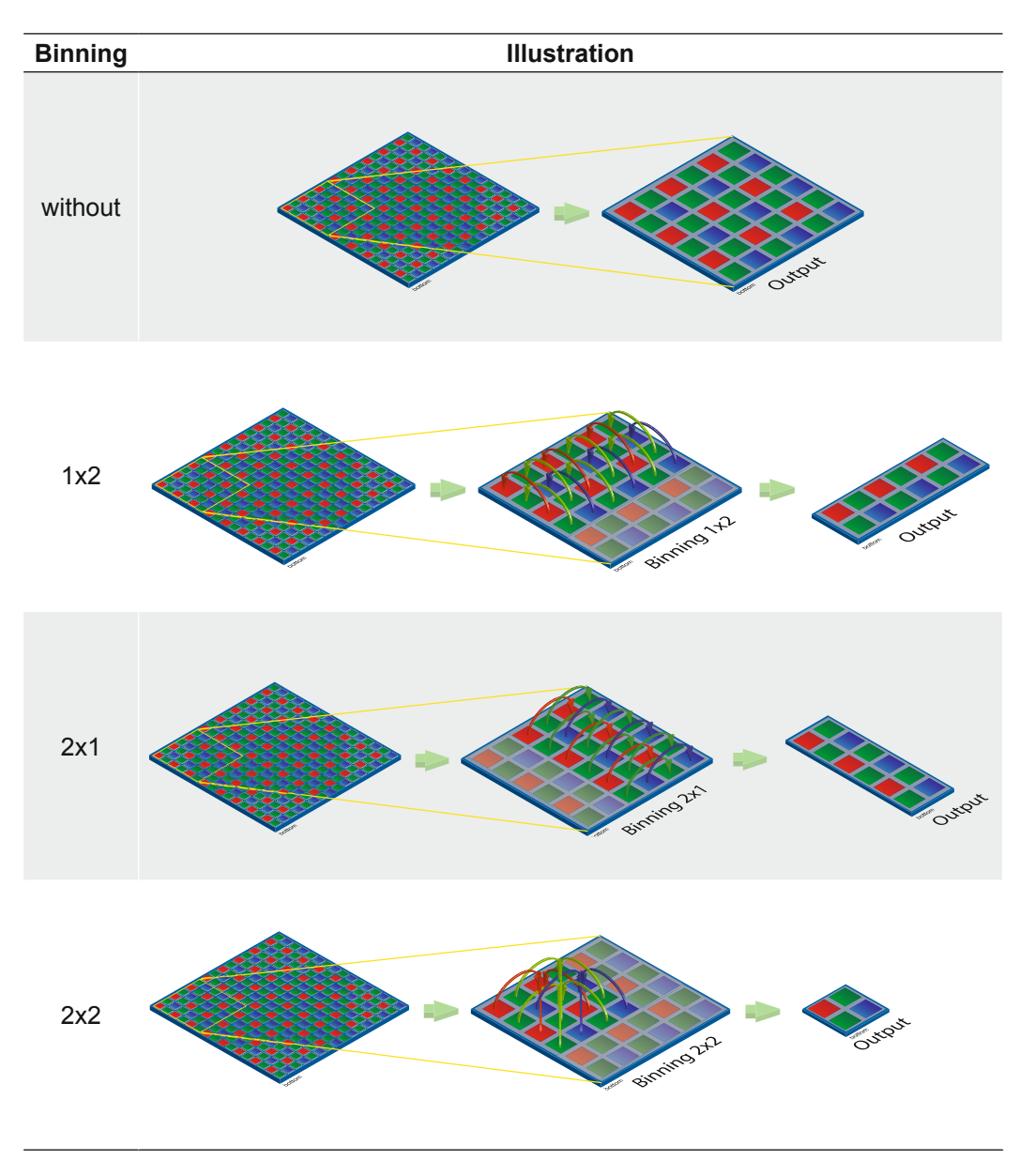

# **7.12.1 BinningHorizontal**

Number of horizontal photo-sensitive cells to combine together. This increases the intensity (or signal to noise ratio) of the pixels and reduces the horizontal resolution (width) of the image.

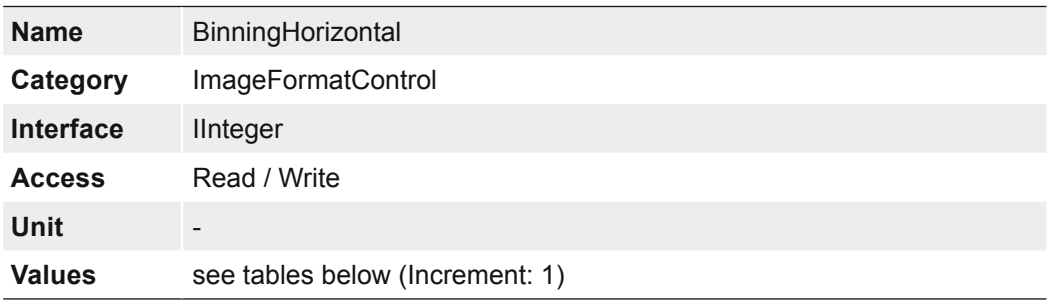

# **7.12.1.1 VCXG / .I / .I.XT / .PTP / .I.PTP**

### **Notice**

On the VCXG-15M binning is calculated in the sensor. In contrast to binning in the FPGA, the binning in the sensor increases the frame rate.

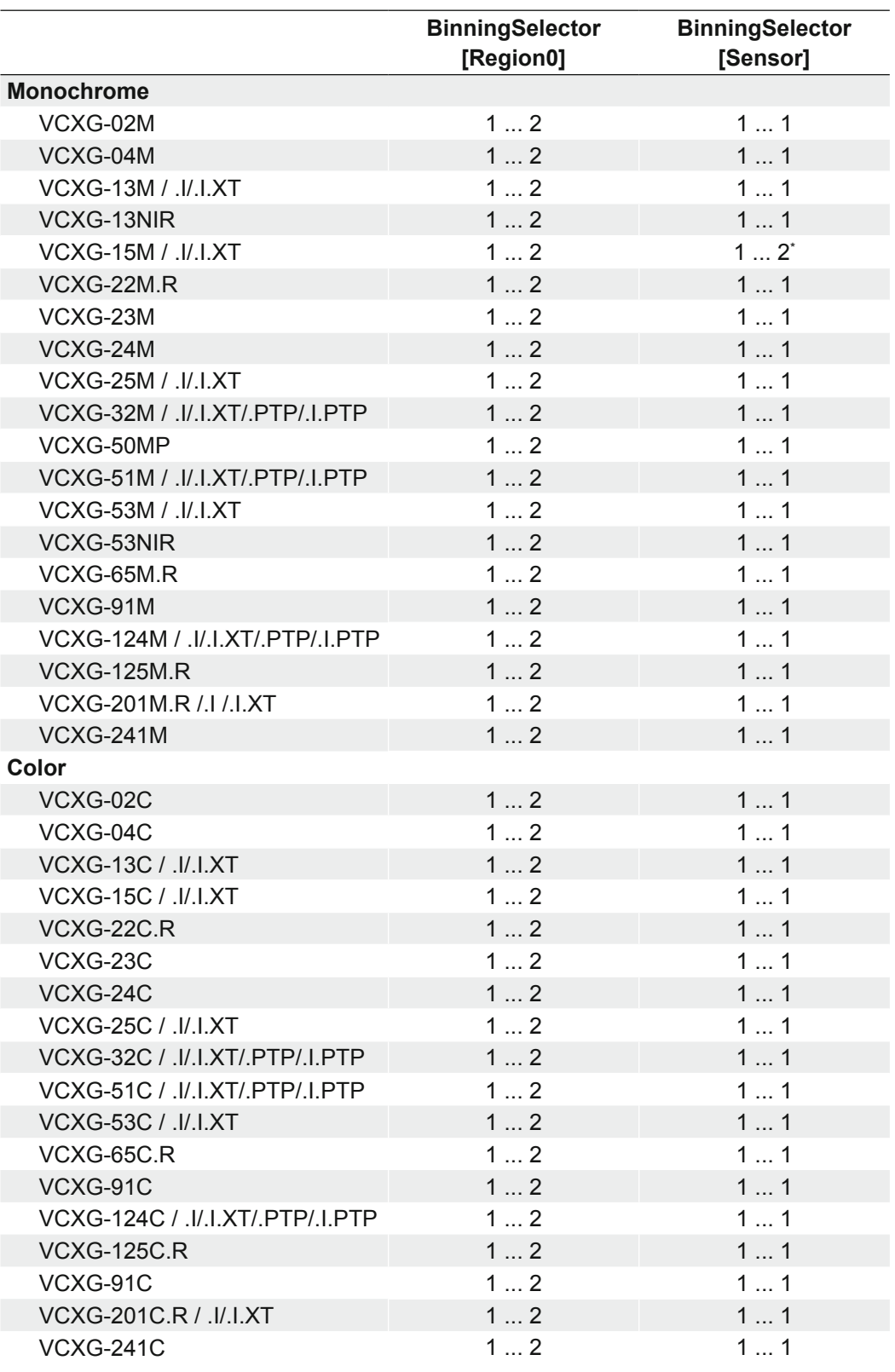

\*) *BinningVertical* is also switched to 2

# **7.12.1.2 VCXU**

### **Notice**

On the VCXU-15M, VCXU-90M, VCXU-123M, binning is calculated in the sensor. In contrast to binning in the FPGA, the binning in the sensor increases the frame rate.

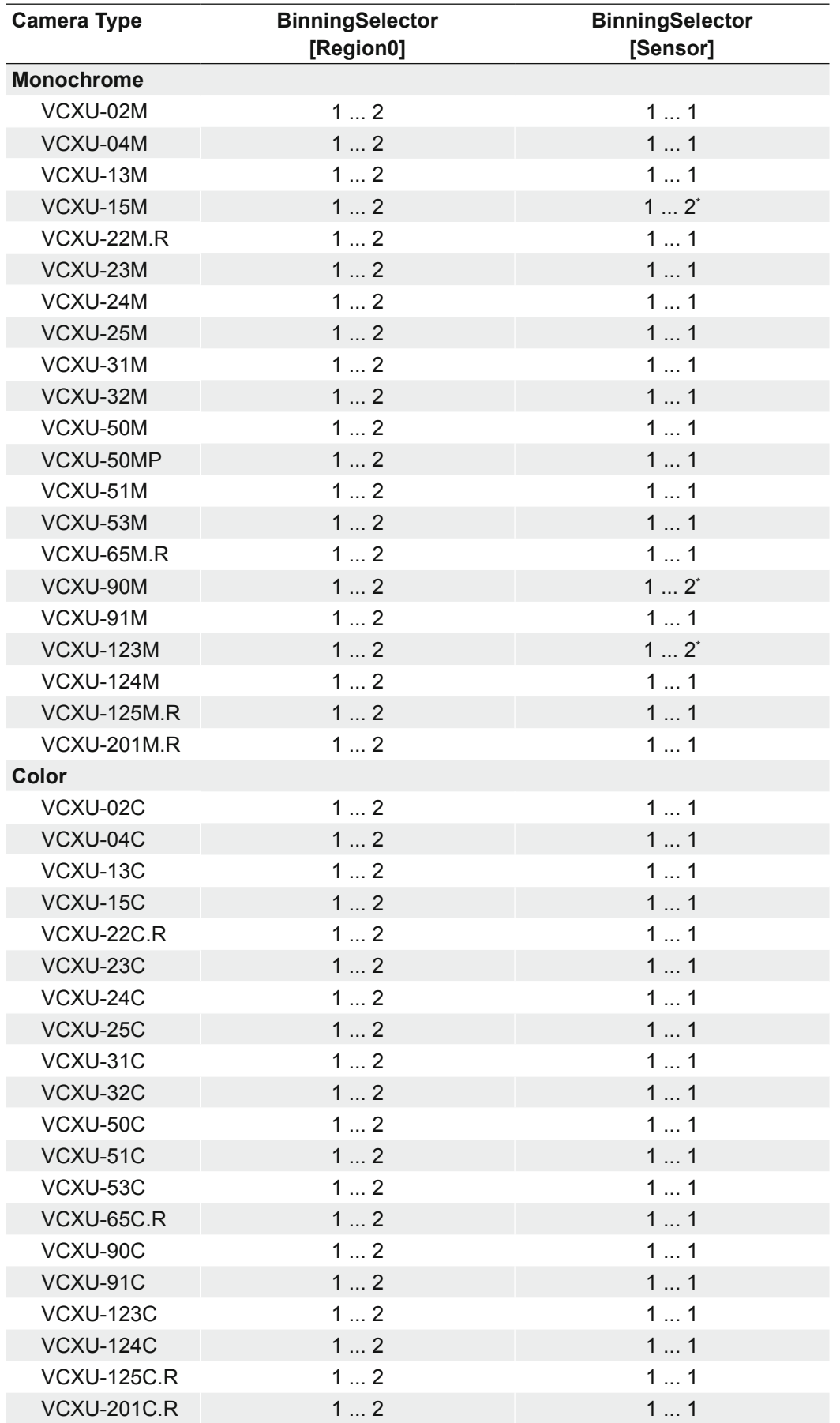

\*) *BinningVertical* is also switched to 2

### **7.12.2 BinningHorizontalMode**

Sets the mode to use to combine horizontal photo-sensitive cells together when Binning-Horizontal is used.

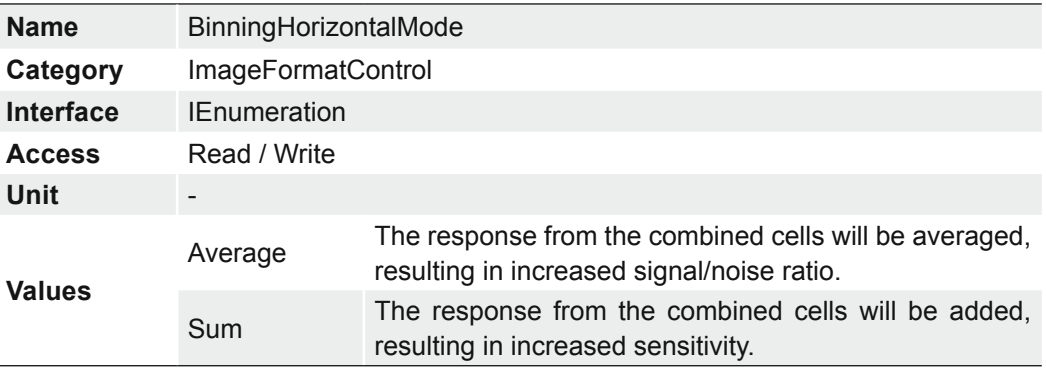

### **7.12.3 BinningSelector**

Selects which binning engine is controlled by the BinningHorizontal and BinningVertical features.

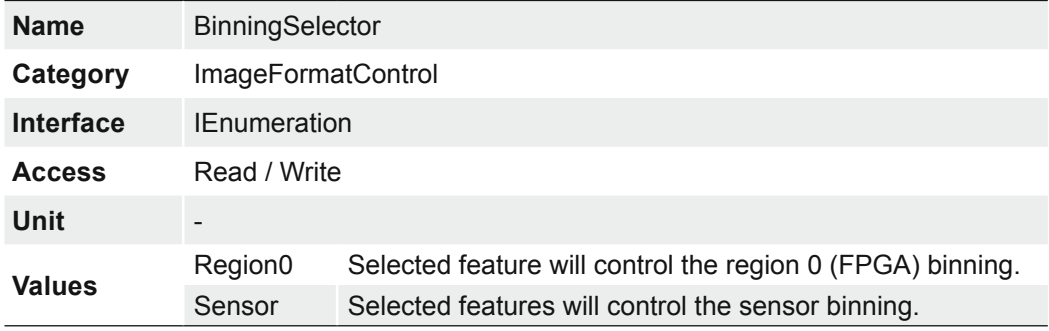

### **Known issues**

The following models are affected:

▪ VCXU-90M ▪ VCXU-123M Due to the sensor applied, some camera models have an offset of one pixel when binning performed in the sensor (BinningSelector = [Sensor]).

This behavior also occurs with a set Region of Interest (ROI).

Use binning via the FPGA (BinningSelector =  $[Region0])$  if this behavior occurs in your application.

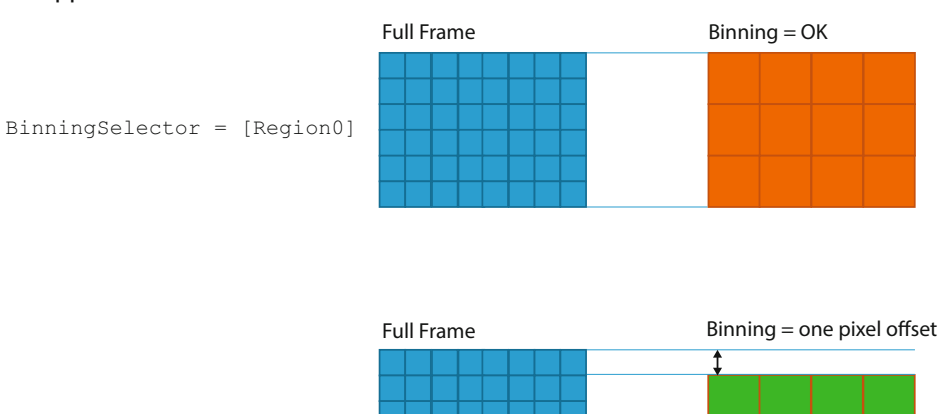

BinningSelector = [Sensor]

## **7.12.4 BinningVertical**

Number of vertical photo-sensitive cells to combine together. This increases the intensity (or signal to noise ratio) of the pixels and reduces the vertical resolution (height) of the image.

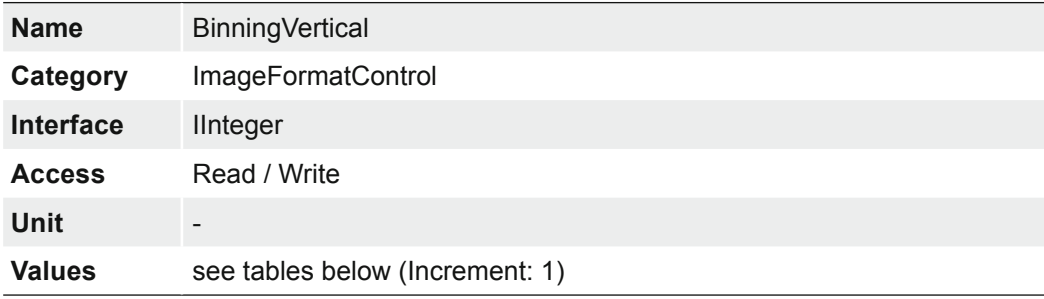

## **7.12.4.1 VCXG / .I / .I.XT / .PTP / .I.PTP**

### **Notice**

On the VCXG-15M binning is calculated in the sensor. In contrast to binning in the FPGA, the binning in the sensor increases the frame rate.

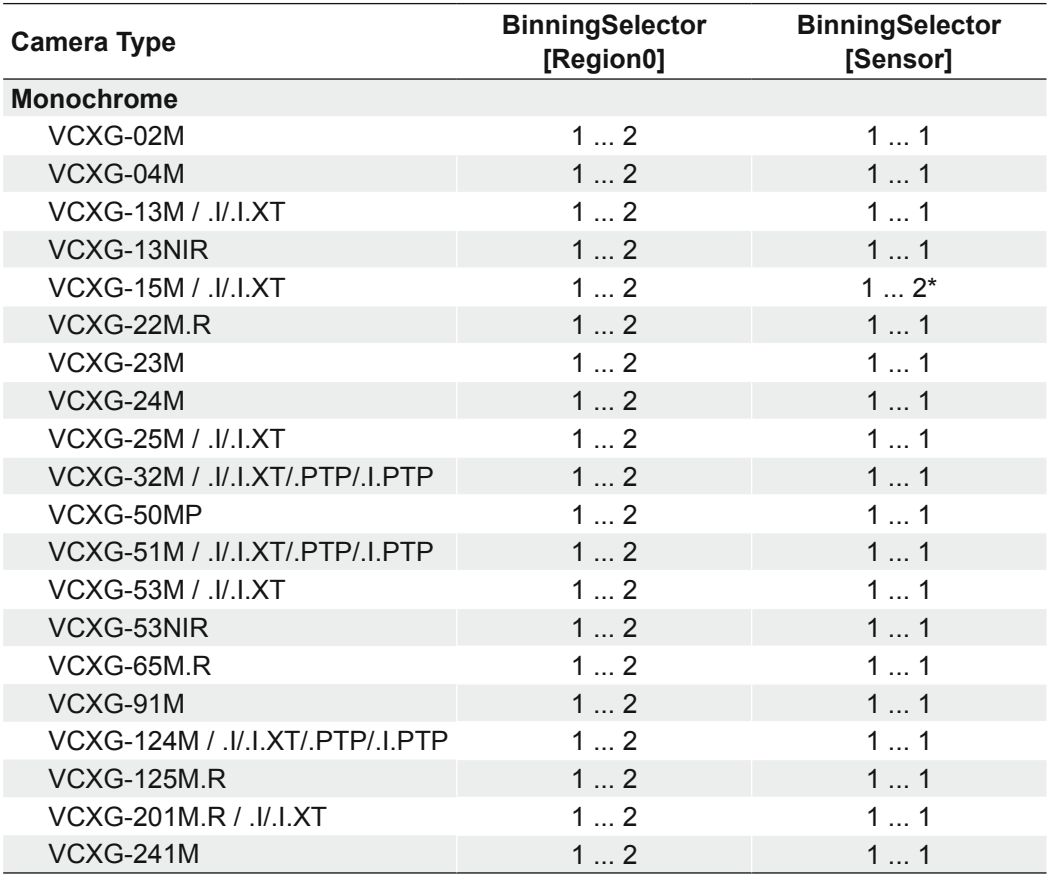

\*) *BinningHorizontal* is also switched to 2

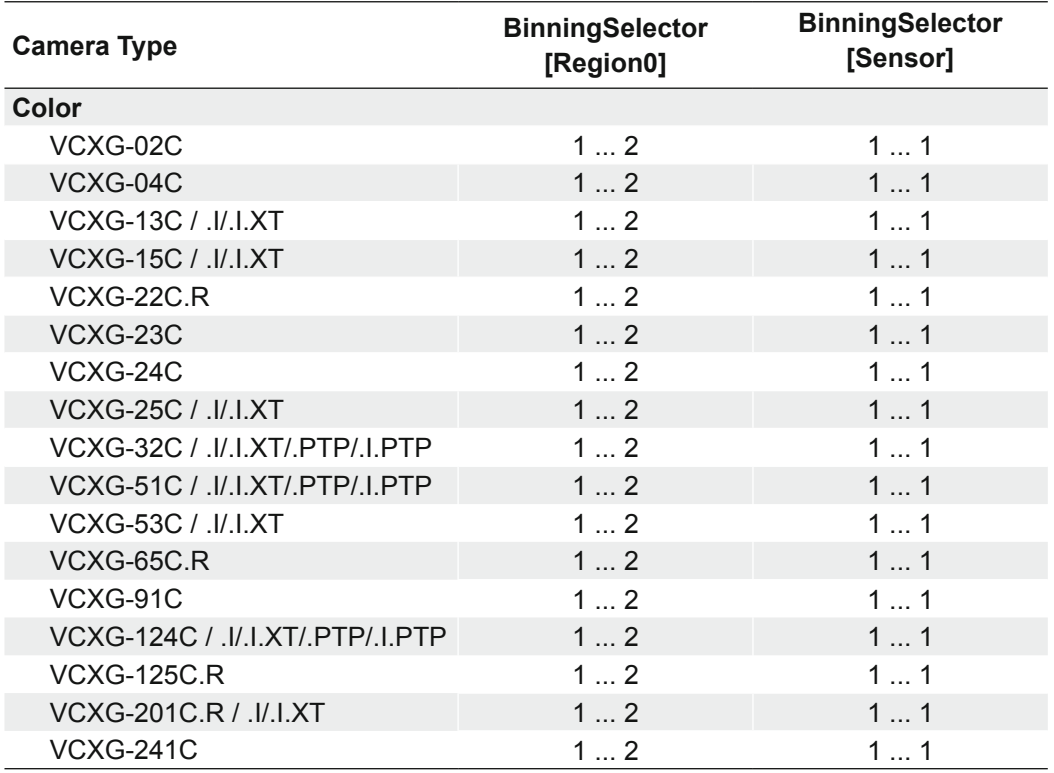

# **7.12.4.2 VCXU**

**Notice** On the VCXU-15M, VCXU-90M, VCXU-123M, binning is calculated in the sensor. In contrast to binning in the FPGA, the binning in the sensor increases the frame rate.

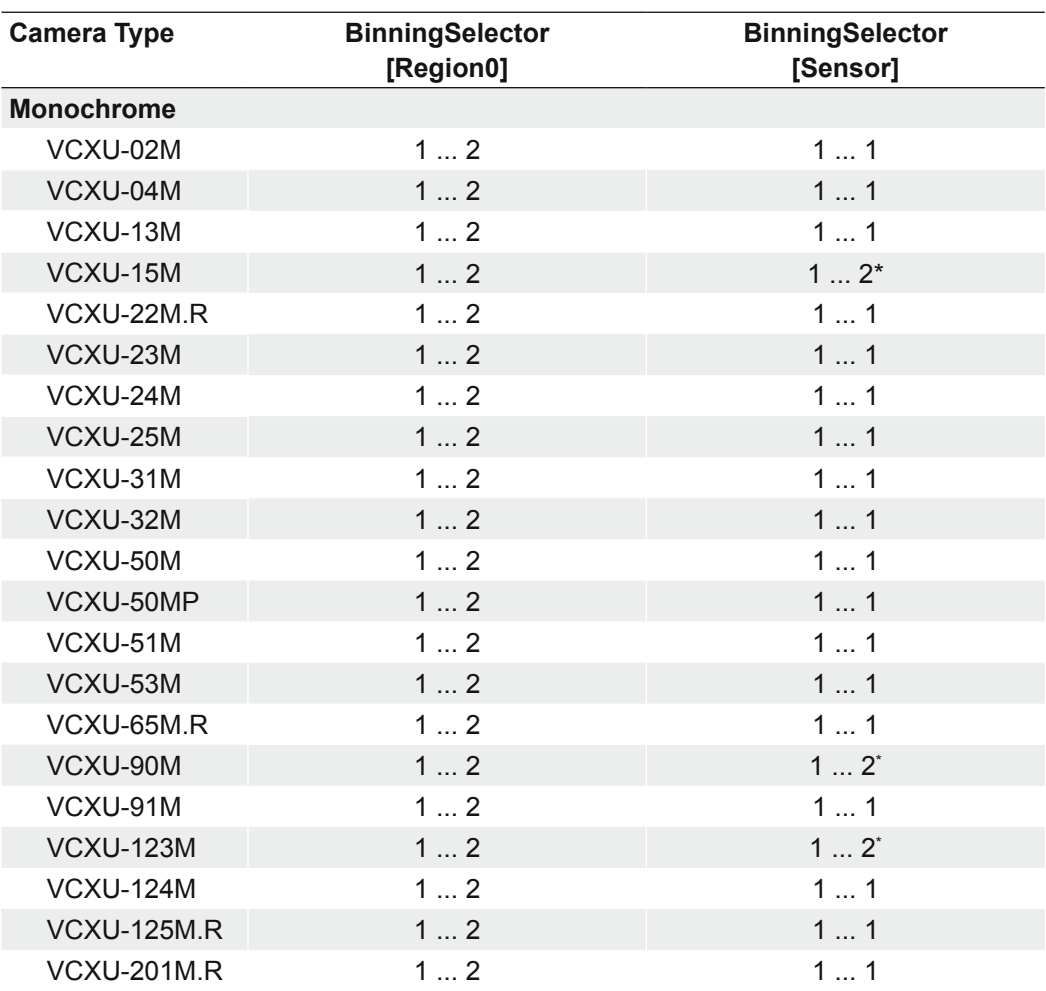

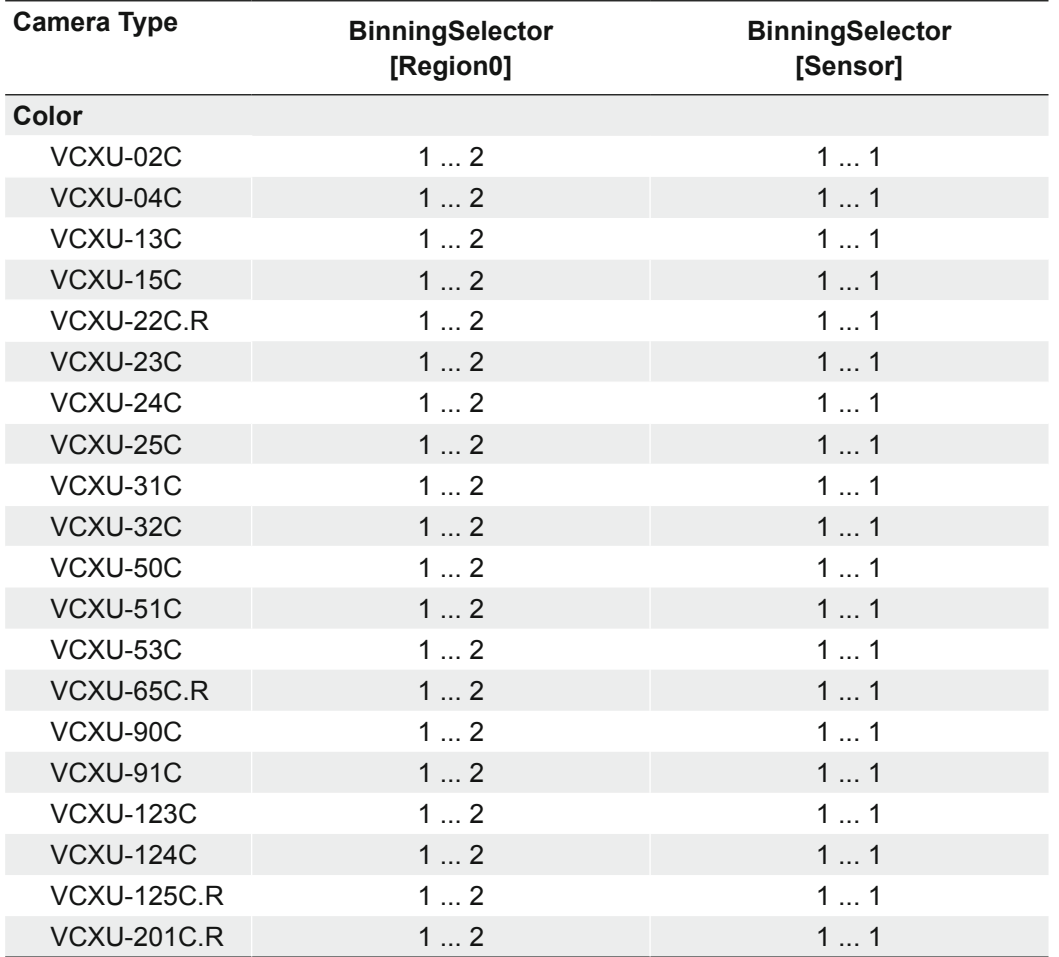

# **7.12.5 BinningVerticalMode**

The response from the combined cells will be averaged, resulting in increased signal/ noise ratio.

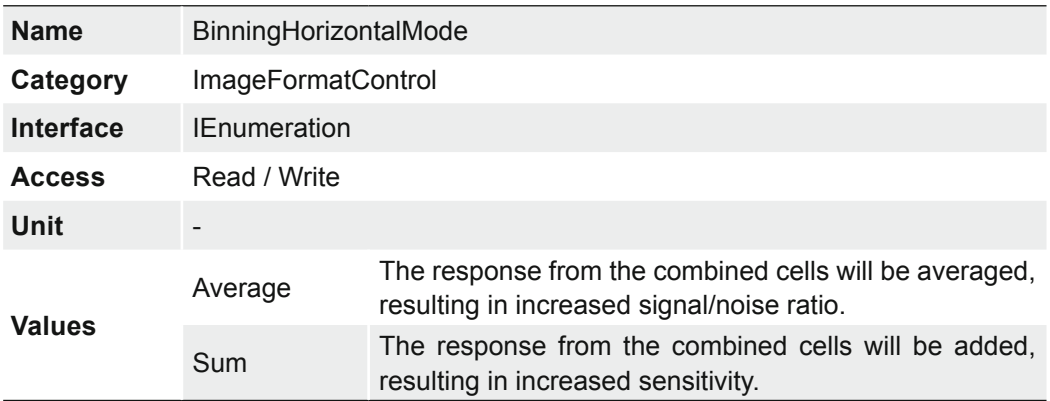

### **7.12.6 Category: ImageFormatControl** → **CalibrationControl (MP cameras only)**

That is the category that contains features to control the calibration of the four polarized light channels.

The Baumer polarization cameras are based on the Sony IMC250MZR Sensor. This sensor is coated with a metal-mesh which filters the polarization information on 4 adjacent pixels. The polarization angle is filtered with an alignment of 0°, 45°, 90° and 135°.

With this information the following data can be calculated:

- Angle-Of-Polarization (AOP)
- Degree-Of-Linear-Polarization (DOLP)
- Angle-And-Degree-Of-Linear-Polarization (ADOLP)
- Image intensity

The Camera Explorer can also be used to view and save polarization data in the formats AOP, DOLP, ADOLP and intensity. The configuration is done in the *Basic View*, using the category *Polarization*.

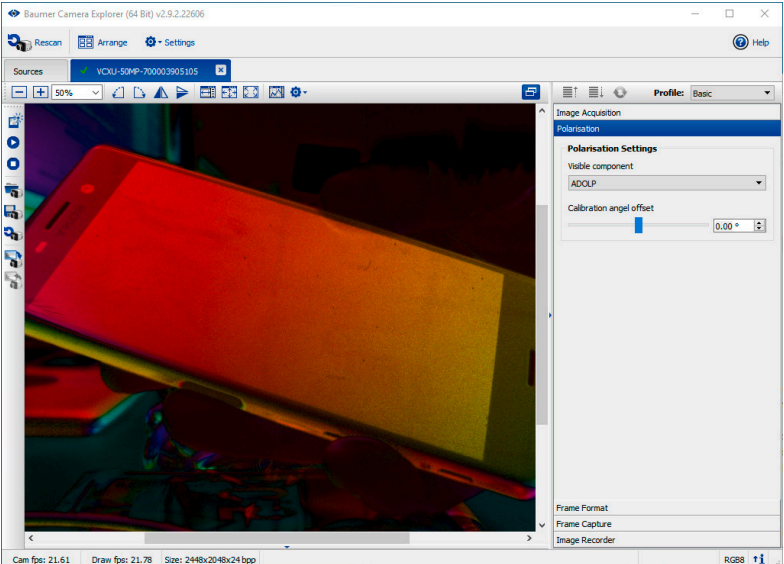
## **7.12.6.1 CalibrationAngleOfPolarizationOffset**

Adds a calibration offset to compensate for an individual "roll" angle of the camera, introduced by mounting tolerances. The offset is added to all type of output data that incorporates an angle, like false color representation and angle of polarization data. The offset is without effect to raw data and to degree of linear polarization data.

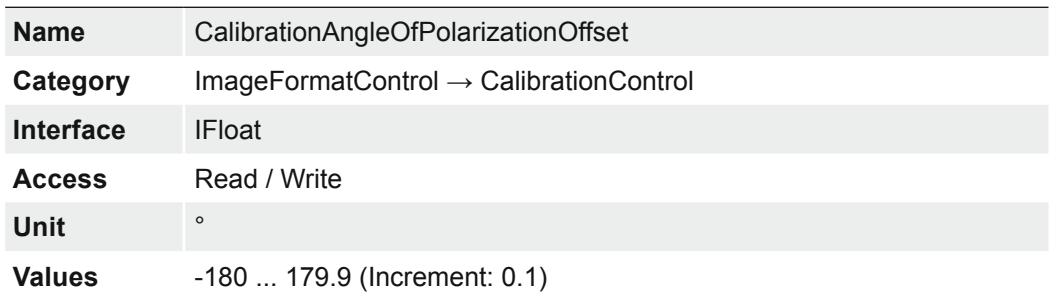

## **7.12.6.2 CalibrationEnable**

Activates the calibration of the four polarized light channels by applying matrix calculations and an angle offset.

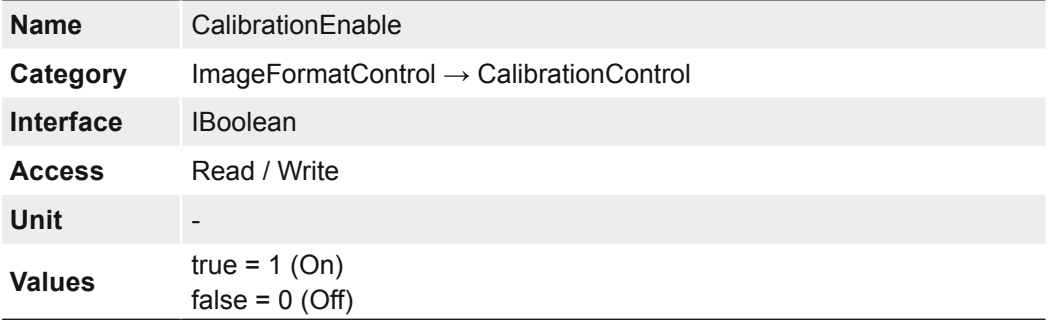

### **7.12.6.3 CalibrationMatrixValue**

Represents the value of the selected gain factor inside the calibration matrix.

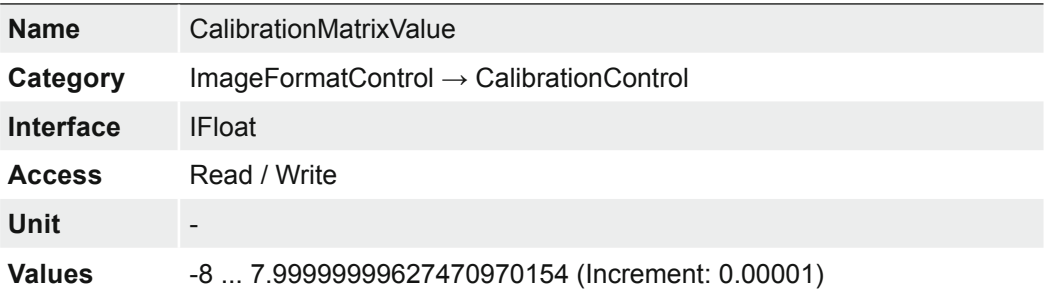

### **7.12.6.4 CalibrationMatrixValueSelector**

Selects the gain factor of the calibration matrix.

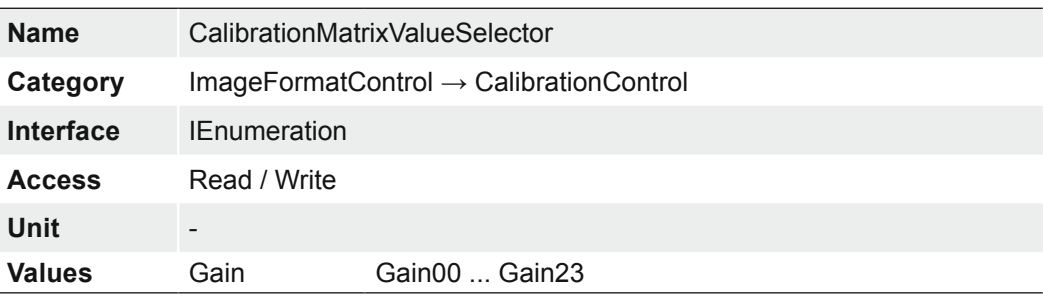

# **7.12.7 ComponentEnable (MP cameras only)**

Controls, if streaming of the component selected by feature ComponentSelector is active.

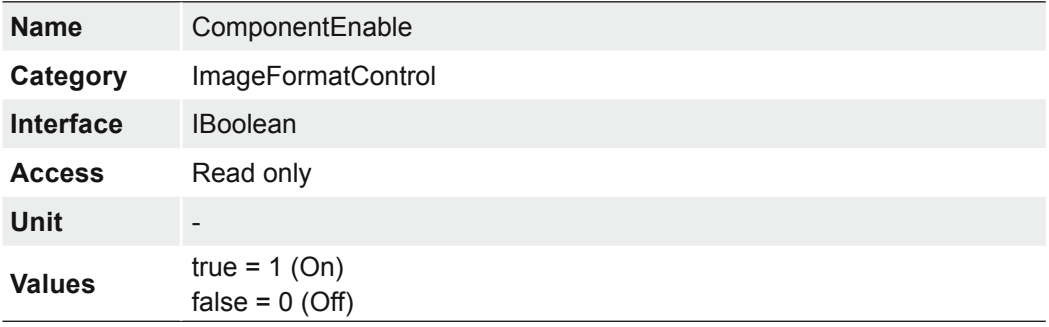

# **7.12.8 ComponentSelector (MP cameras only)**

Selects, which data acquisition component to use.

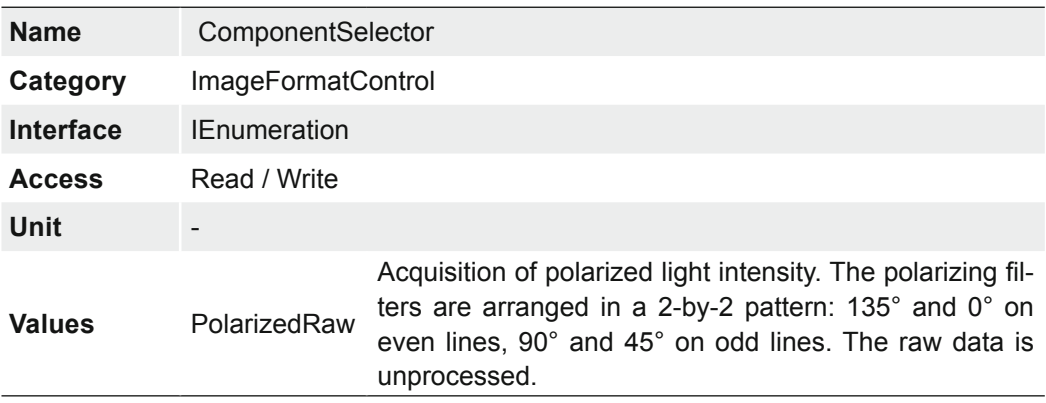

# **7.12.9 Height**

Height of the image provided by the device (in pixels). The selected value changes with the change of *Binning.*

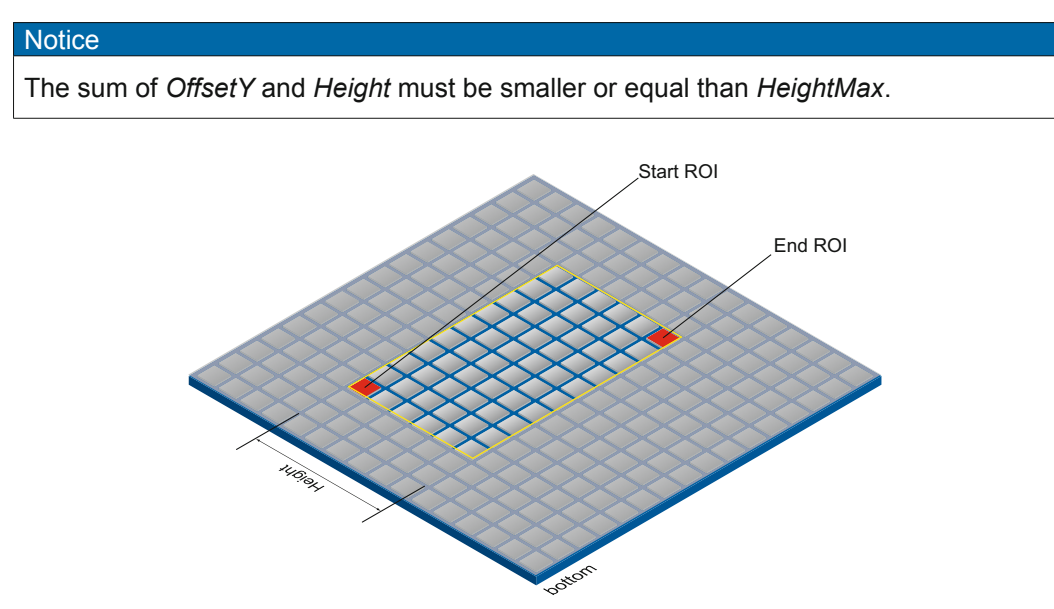

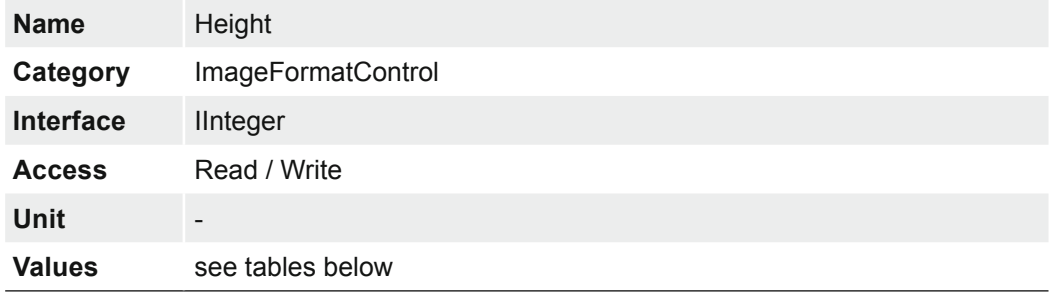

# **7.12.9.1 VCXG / .I / .I.XT / .PTP / .I.PTP**

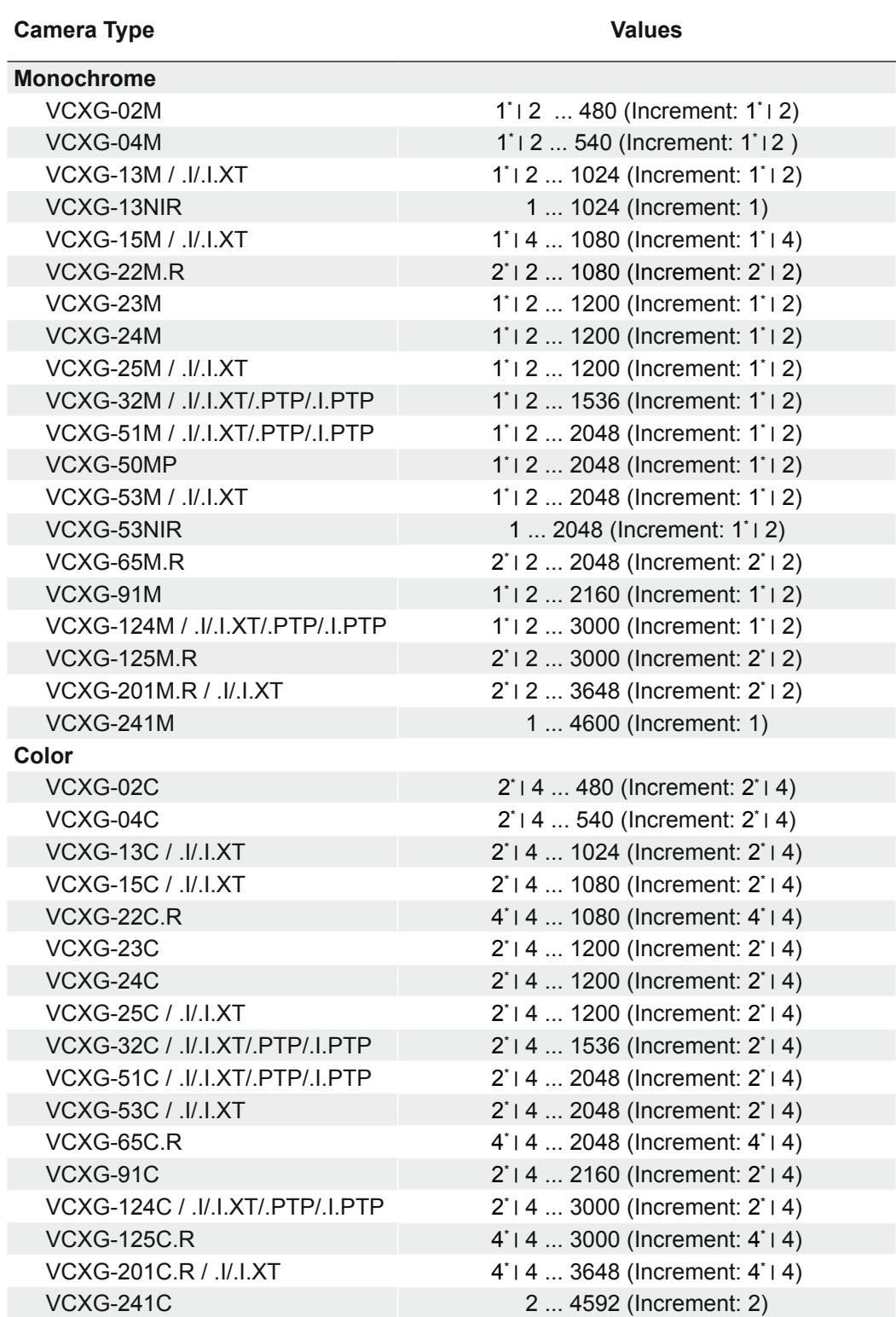

\*) ≥ Release 3

# **7.12.9.2 VCXU**

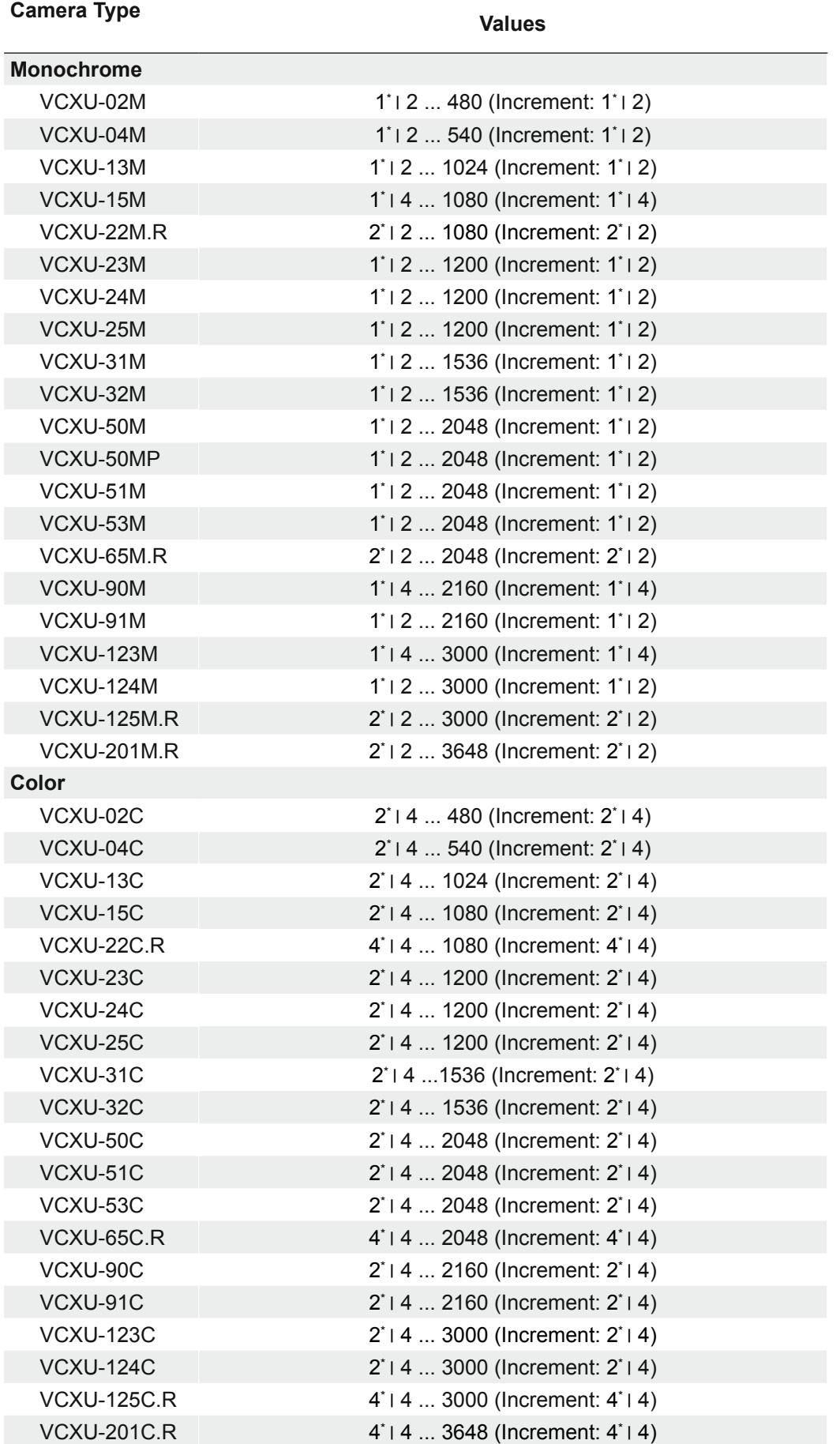

\*) ≥ Release 3

# **7.12.10 HeightMax**

Maximum height of the image (in pixels). This dimension is calculated after vertical binning, decimation or any other function changing the vertical dimension of the image.

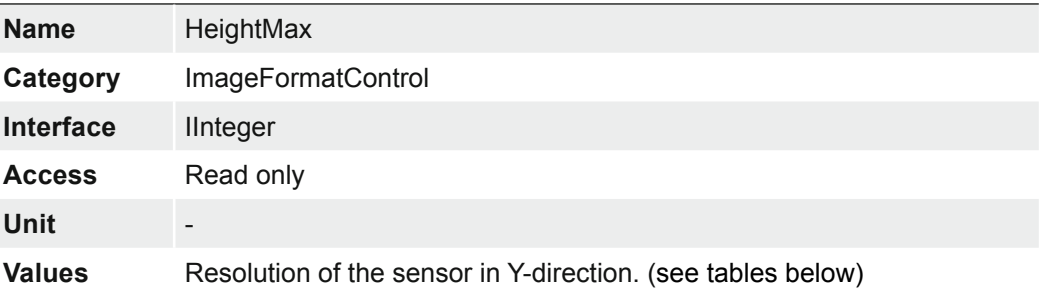

# **7.12.10.1 VCXG / .I / .I.XT / .PTP / .I.PTP**

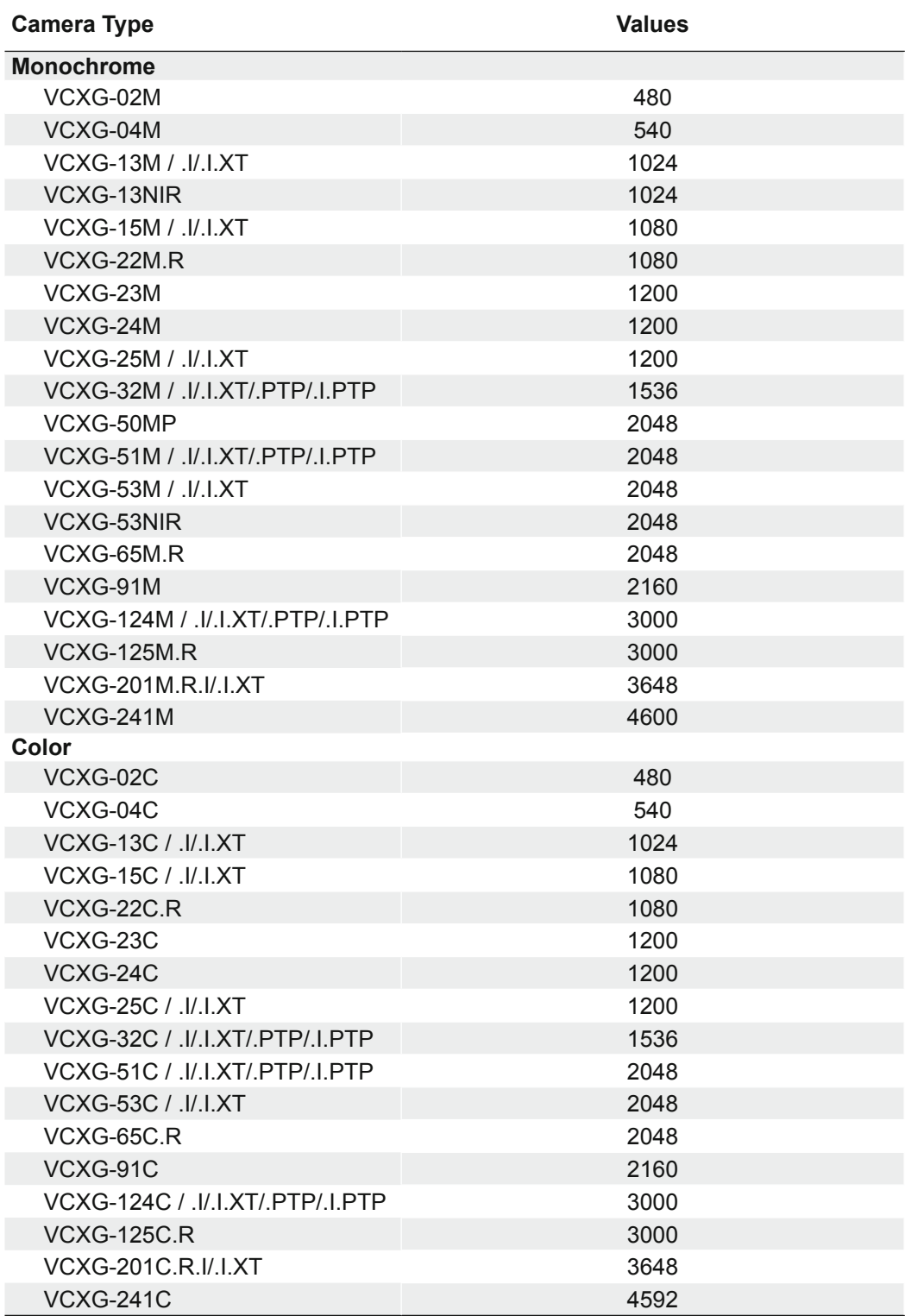

# **7.12.10.2 VCXU**

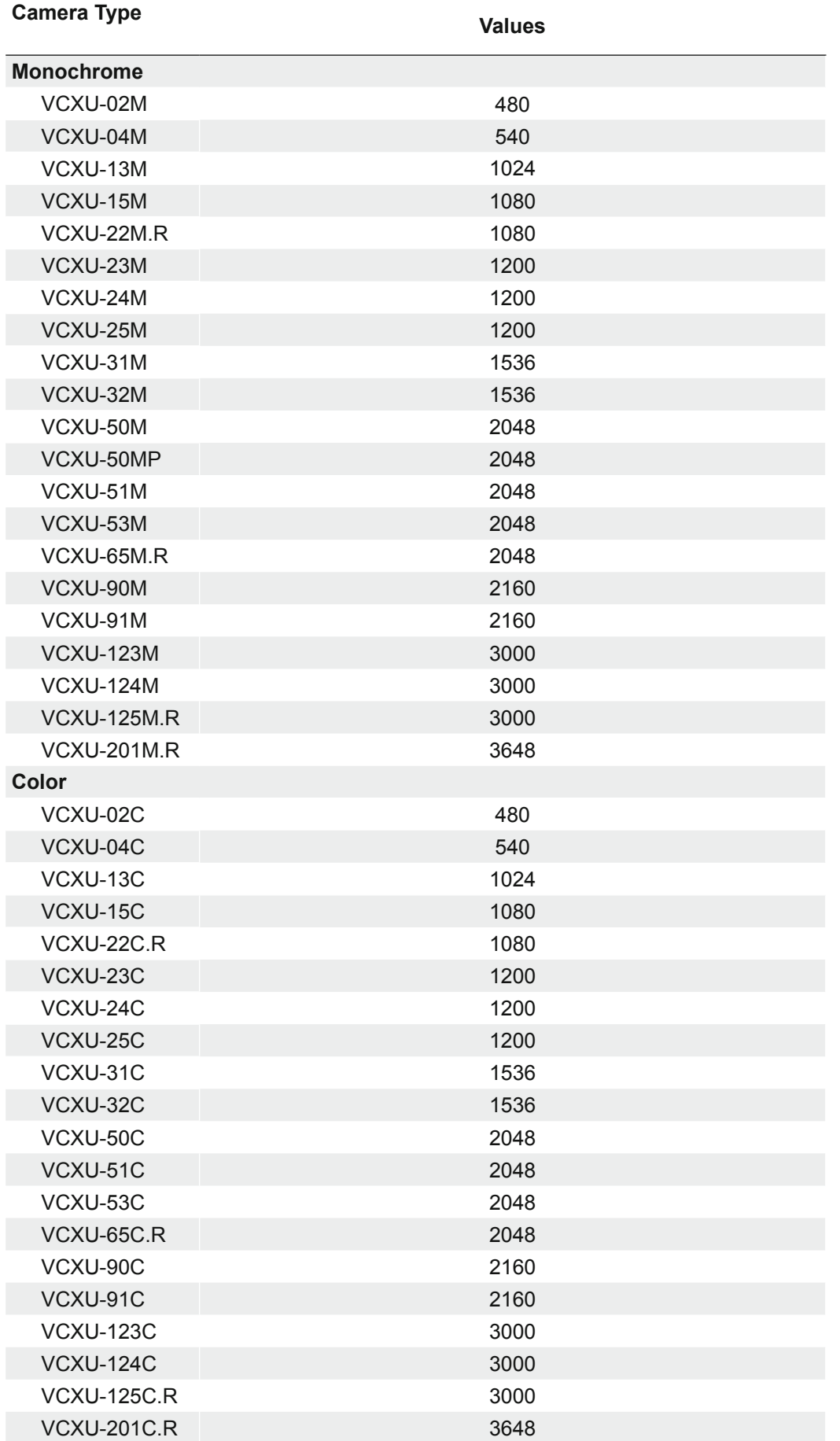

## **7.12.11 OffsetX**

Horizontal offset from the origin to the region of interest (in pixels).

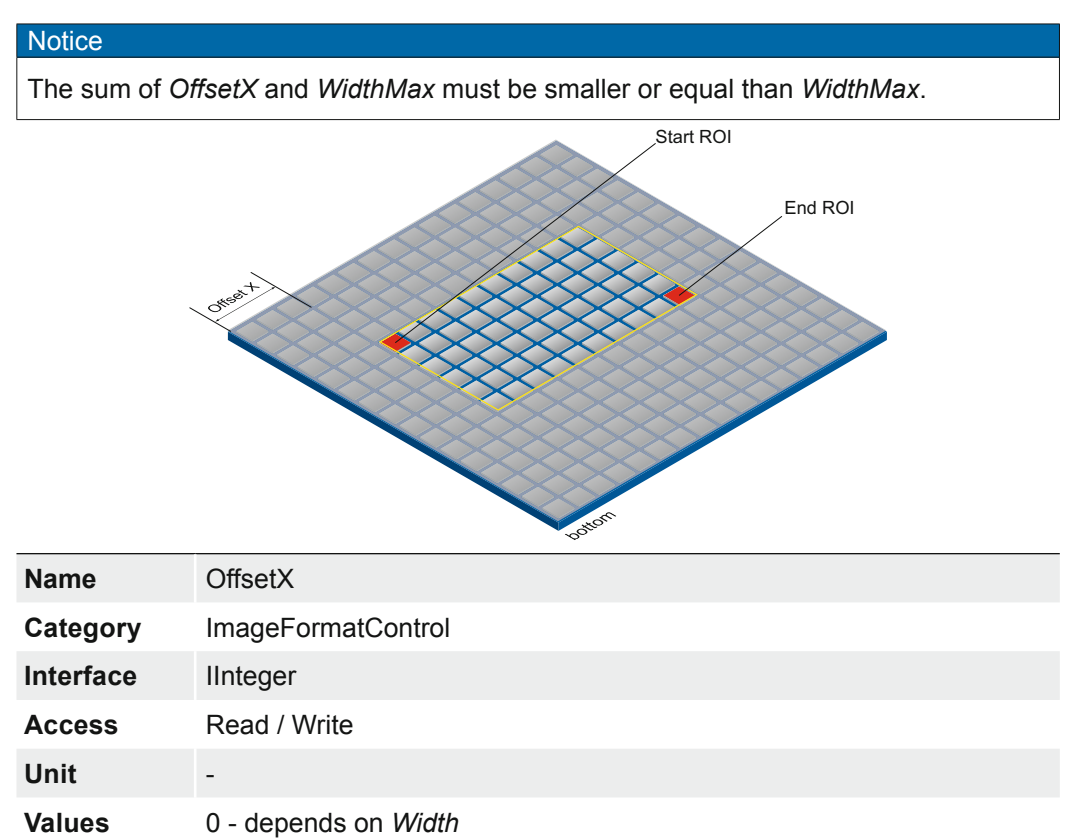

### **7.12.12 OffsetY**

Vertical offset from the origin to the region of interest (in pixels).

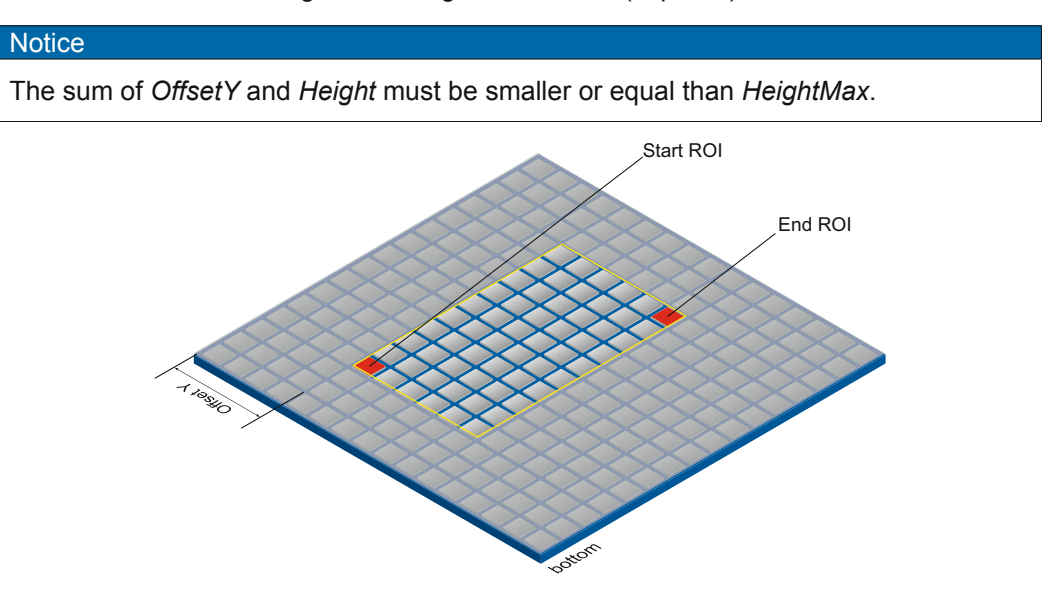

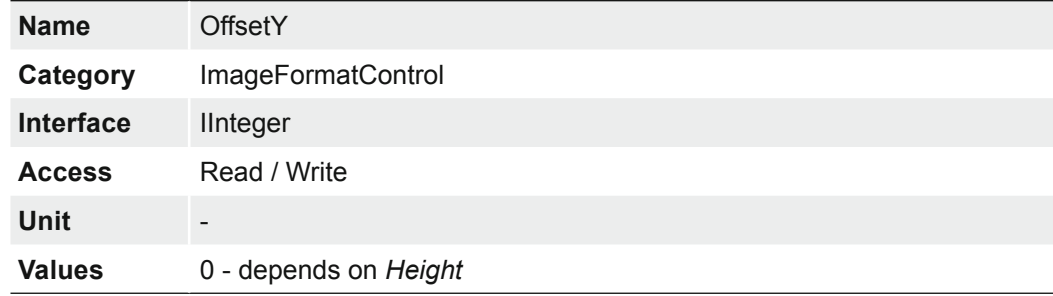

### **7.12.13 PixelFormat**

Format of the pixels provided by the device. It represents all the information provided by PixelCoding, PixelSize, PixelColorFilter combined in a single feature.

### **General Information**

RAW: Raw data format. Here the data are stored without processing.

Bayer: Raw data format of color sensors. Color filters are placed on these sensors in a checkerboard pattern, generally in a 50% green, 25% red and 25% blue array.

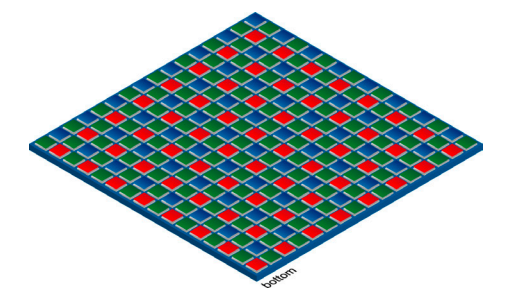

- Mono: Monochrome. The color range of mono images consists of shades of a single color. In general, shades of gray or black-and-white are synonyms for monochrome.
- RGB: Color model, in which all detectable colors are defined by three coordinates, Red, Green and Blue.

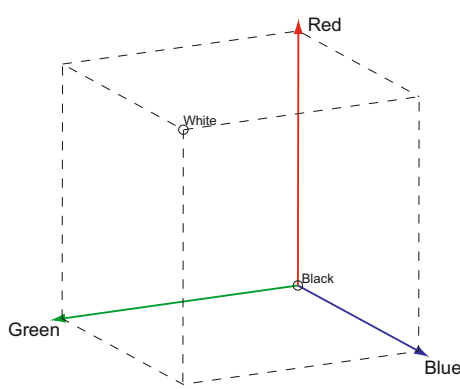

The three coordinates are displayed within the buffer in the order R, G, B.

BGR: At BGR the interface of the camera mirrors the order of transmission of the color channels from RGB to BGR.

> This can save processing power on the computer, because these data can be processed by the graphic card without conversion.

Pixel depth: In general, pixel depth defines the number of possible different values for each color channel. Mostly this will be 8 bit, which means  $2<sup>8</sup>$  different "colors".

For RGB or BGR these 8 bits per channel equal 24 bits overall.

Two bytes are needed for transmitting more than 8 bits per pixel - even if the second byte is not completely filled with data. In order to save bandwidth, the packed formats were introduced to Baumer CX cameras. In this formats, the unused bits of one pixel are filled with data from the next pixel.

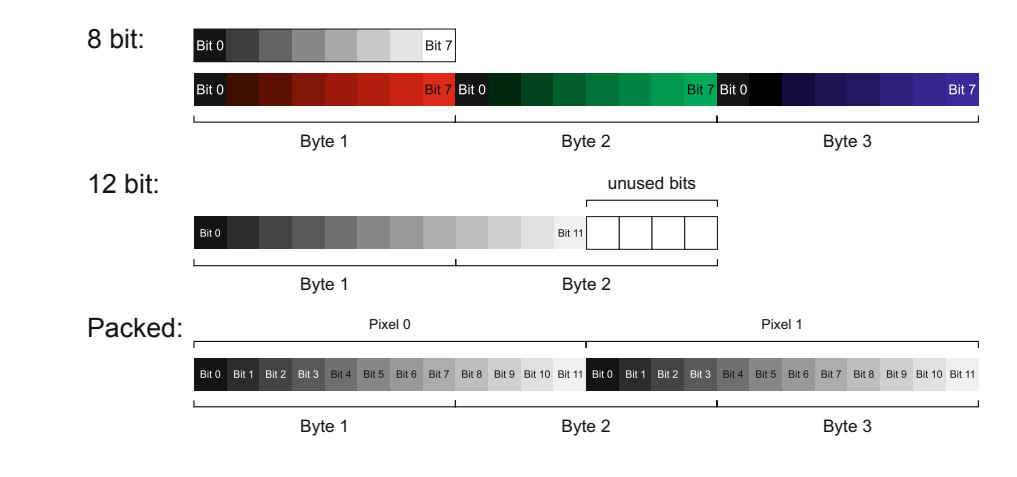

### **Notice**

The camera must be stopped before *PixelFormat* can be set.

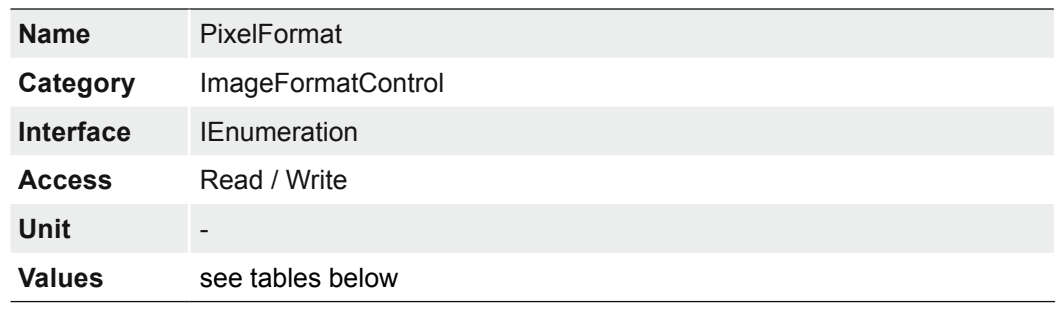

## **7.12.13.1 VCXG / .I / .I.XT / .PTP / .I.PTP**

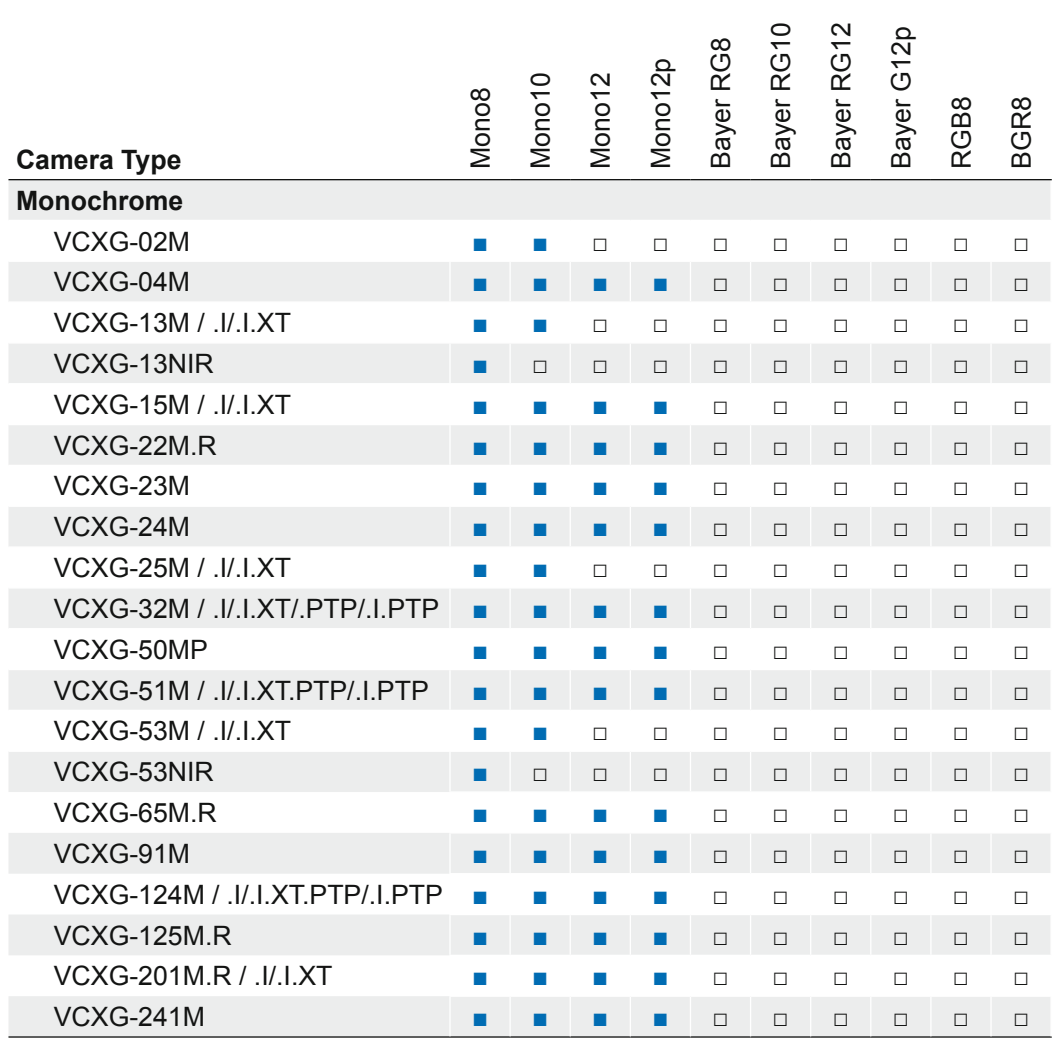

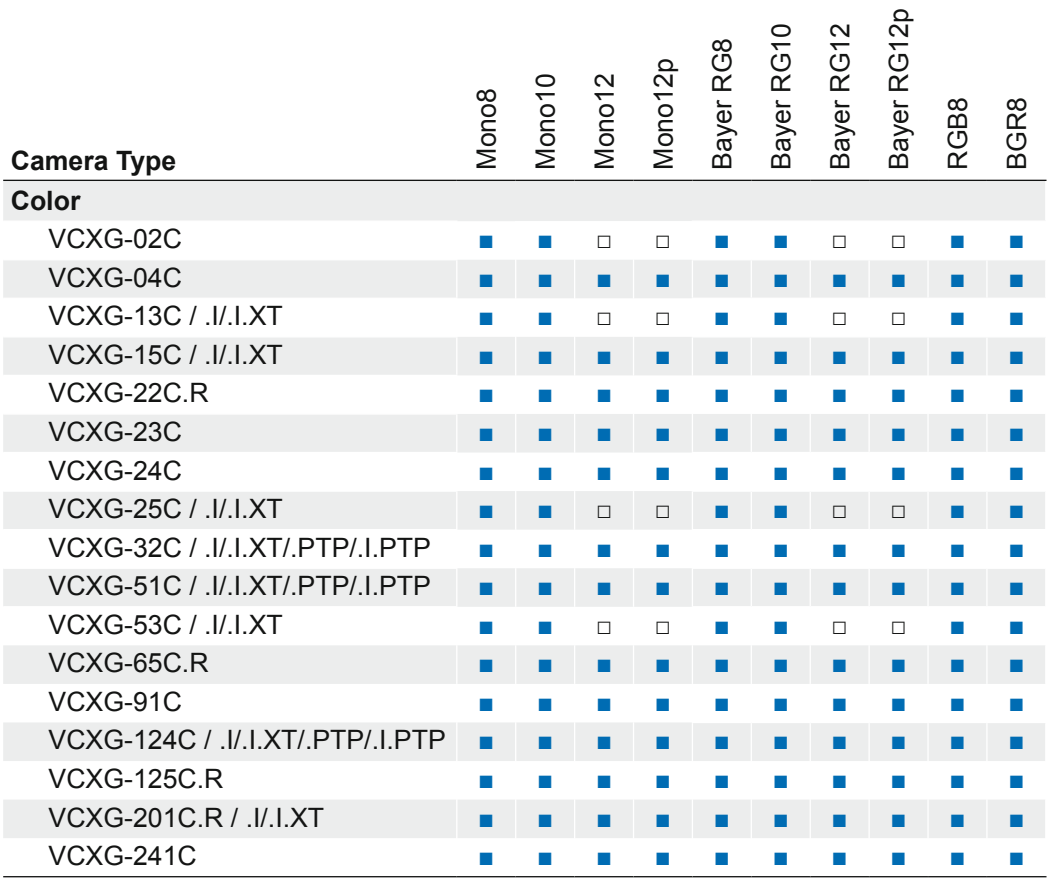

## **7.12.13.2 VCXU**

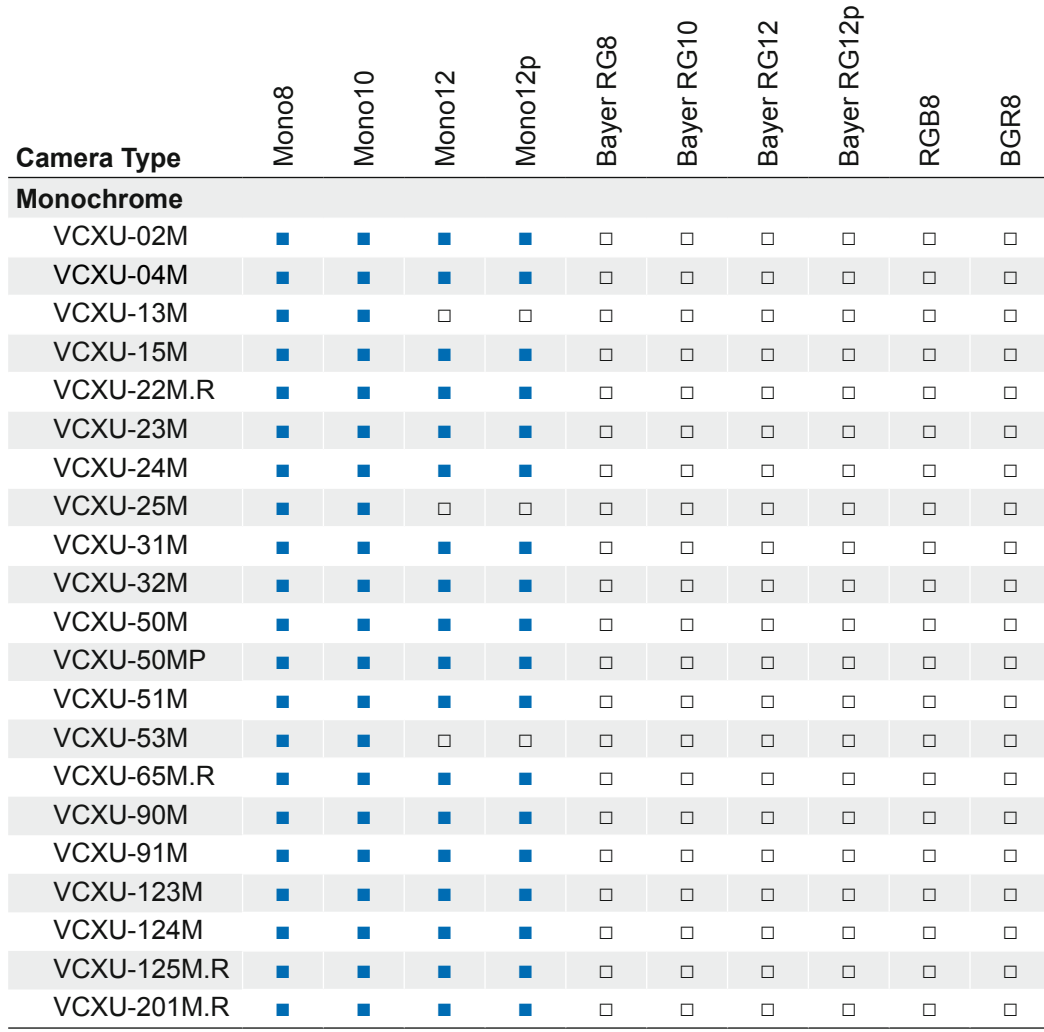

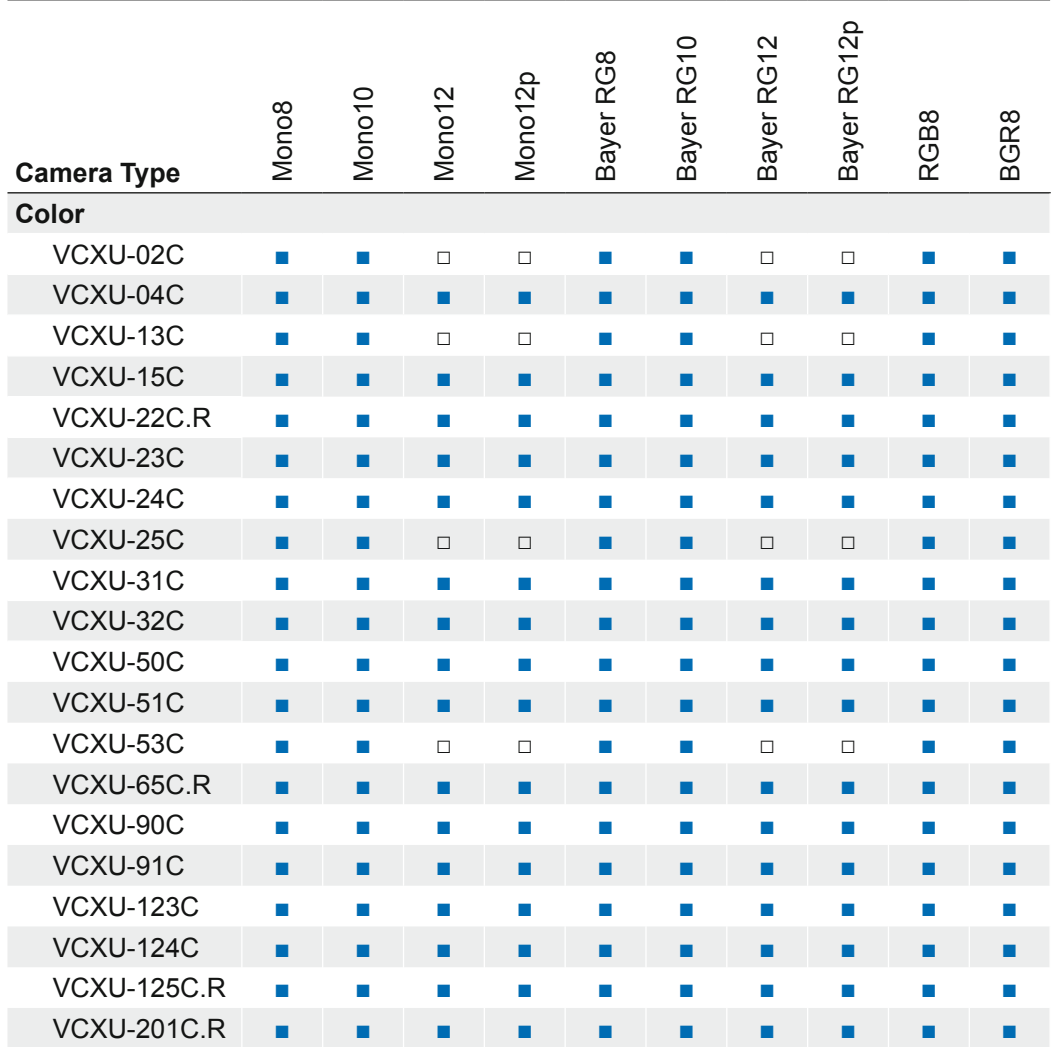

## **7.12.14 ReverseX (mono cameras / pixel formats only)**

Flip horizontally the image sent by the device. The Region of interest is applied before the flipping.

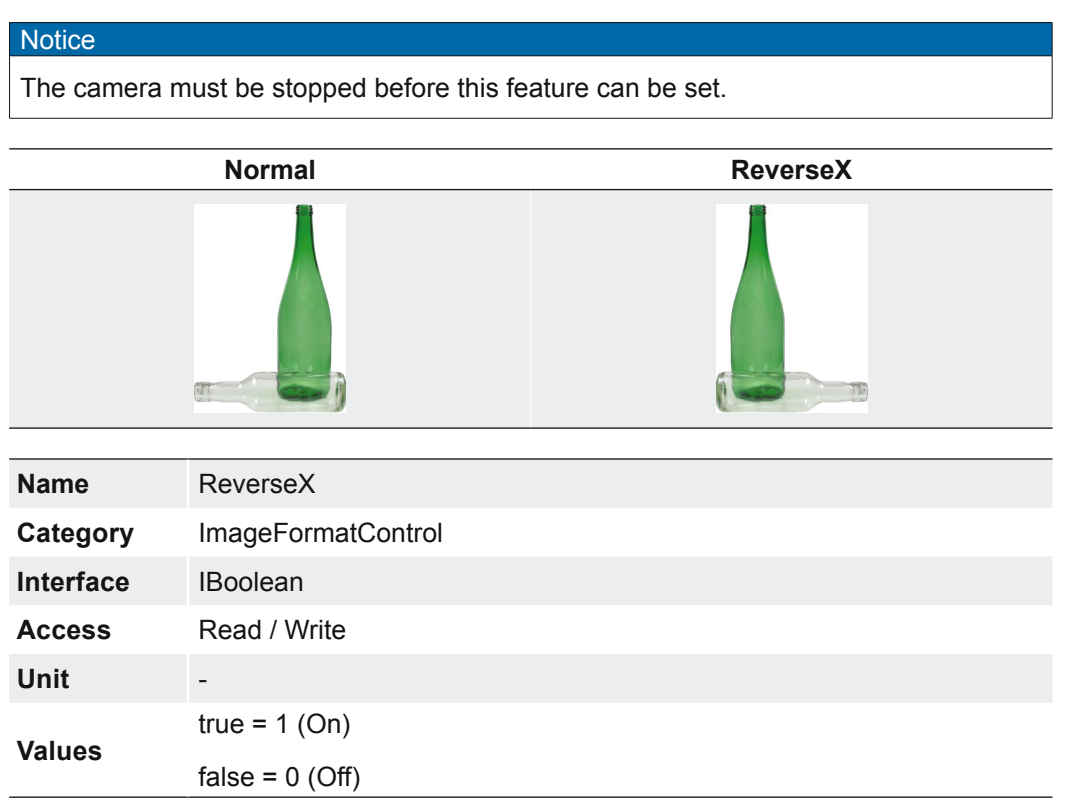

## **7.12.15 ReverseY (monochrome cameras / pixel formats only)**

Flip vertically the image sent by the device. The Region of interest is applied before the flipping.

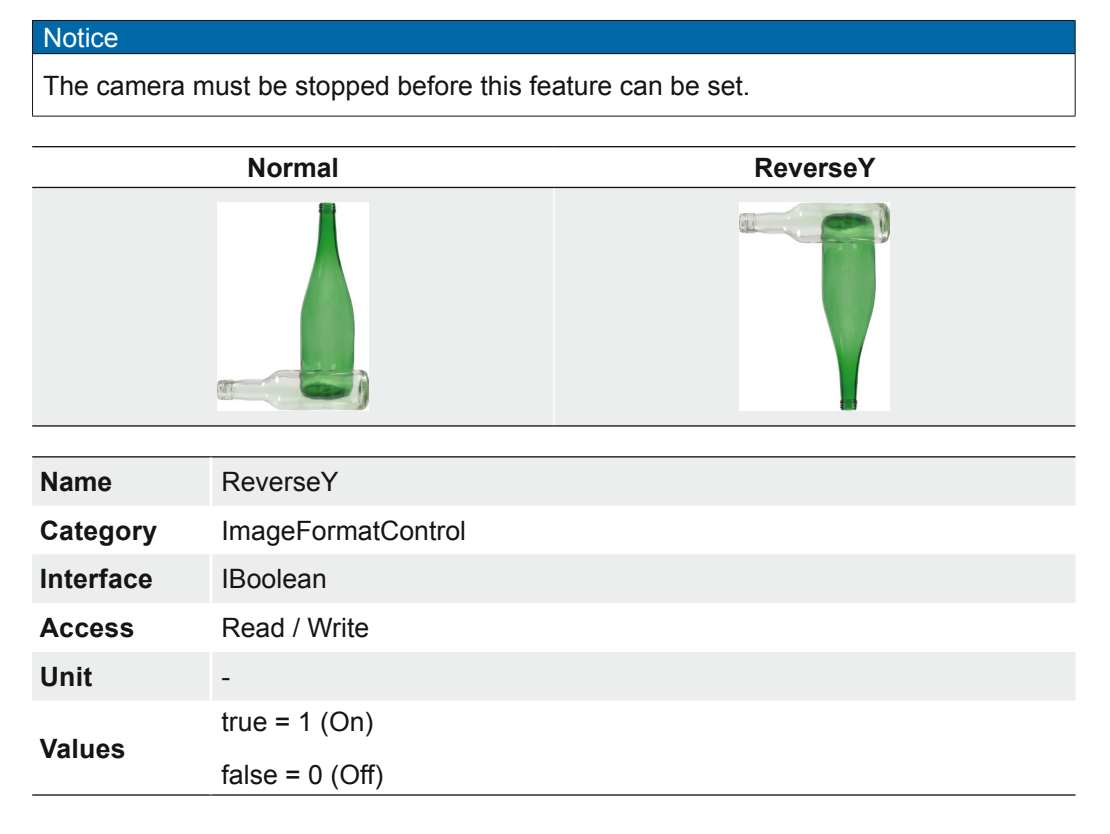

### **7.12.16 SensorHeight**

Effective height of the sensor in pixels.

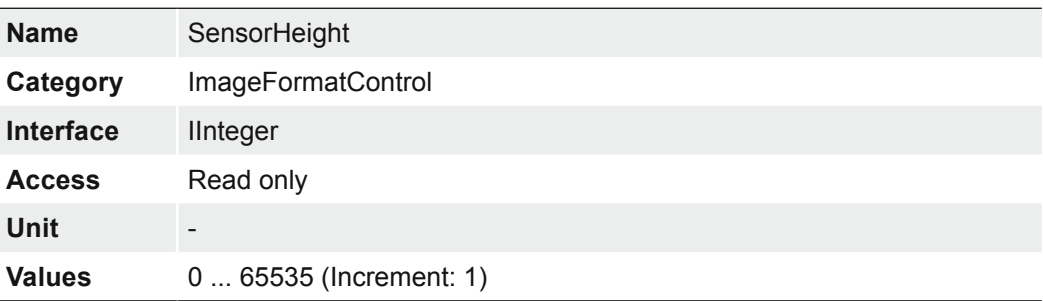

## **7.12.17 SensorName (≥ Release 3 only)**

Product name of the imaging Sensor.

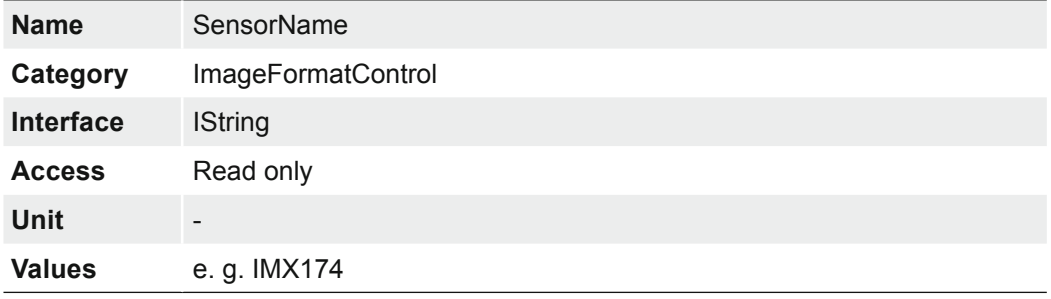

### **7.12.18 SensorPixelHeight (≥ Release 3 only)**

Physical size (pitch) in the y direction of a photo sensitive pixel unit.

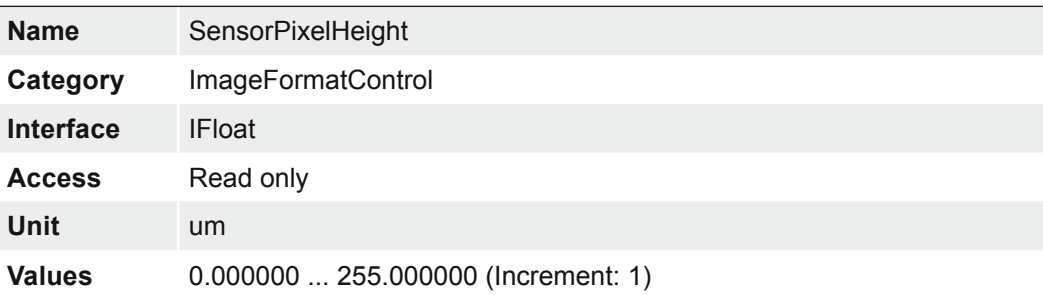

### **7.12.19 SensorPixelWidth (≥ Release 3 only)**

Physical size (pitch) in the x direction of a photo sensitive pixel unit.

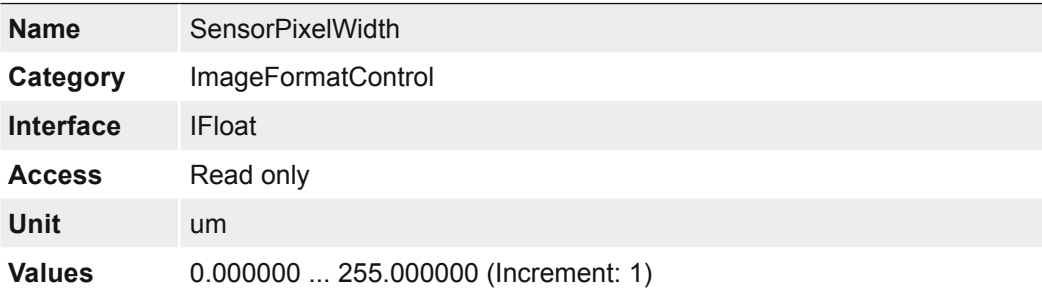

## **7.12.20 SensorShutterMode**

Sets the sensor shutter mode of the camera. The sensor shutter mode depends on the Trigger Mode.

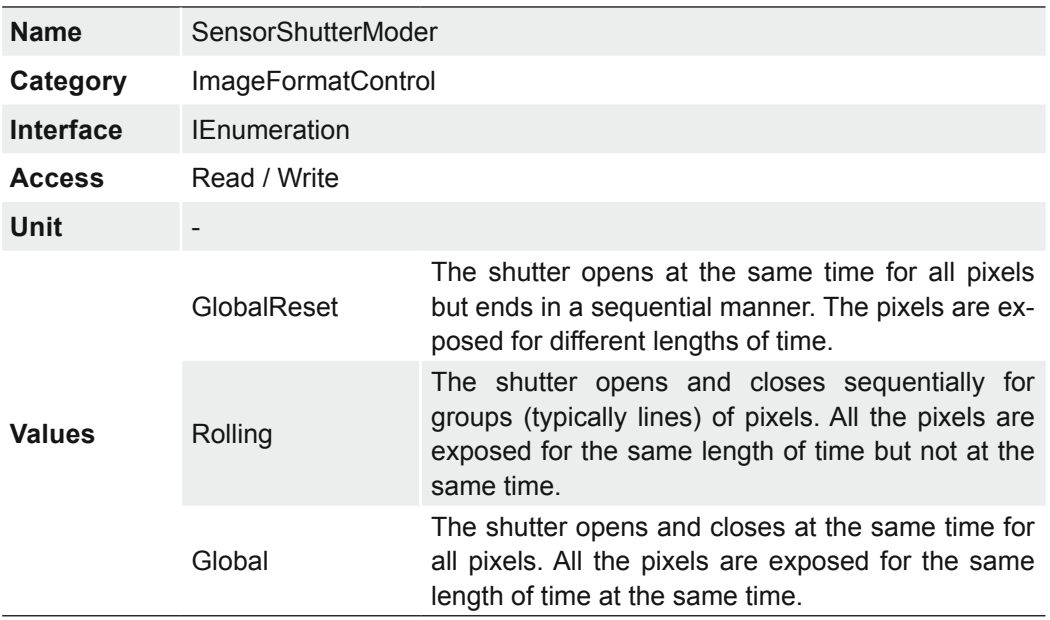

### **VCXG / VCXU (only cameras with rolling shutter sensors)**

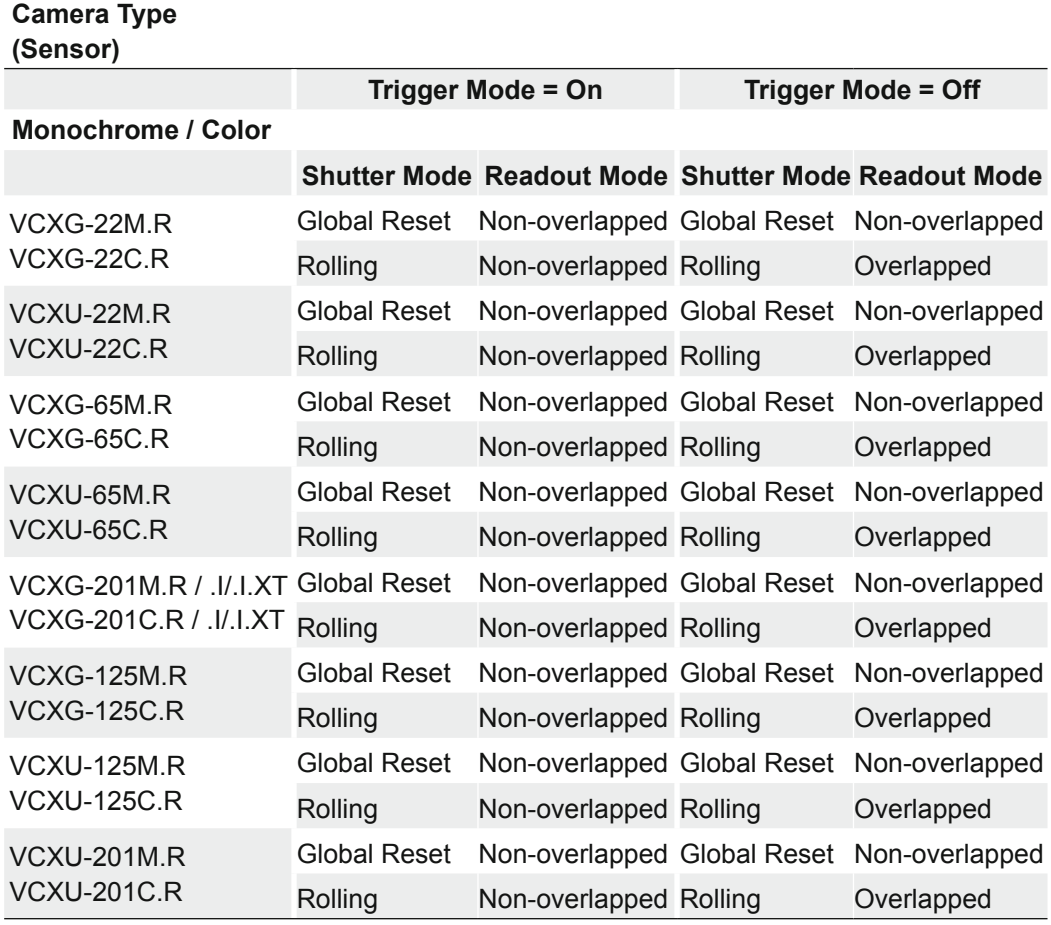

### **Global Reset**

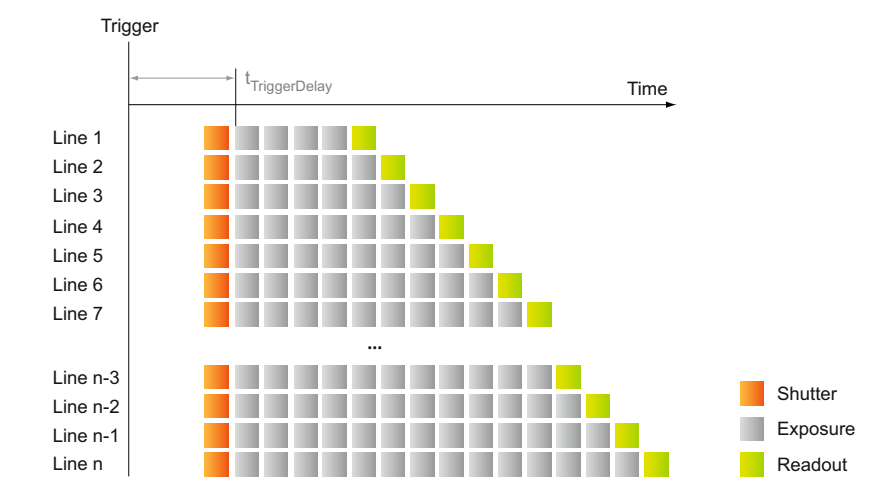

For cameras with rolling shutter sensor and set shutter mode Global Reset, for each frame all of the lines start exposure at the same time but the end of exposure is delayed by the offset of the previous line's readout. The exposure time for each line gradually lengthens. Data readout for each line begins immediately following the line's exposure. The readout time for each line is the same, but the start and end times are staggered.

An advantage of this shutter mode is a reduction in image artifacts typical of rolling shutters. However, because exposure lengthens throughout the frame, there may be a gradual increase in brightness from top to bottom of an image.

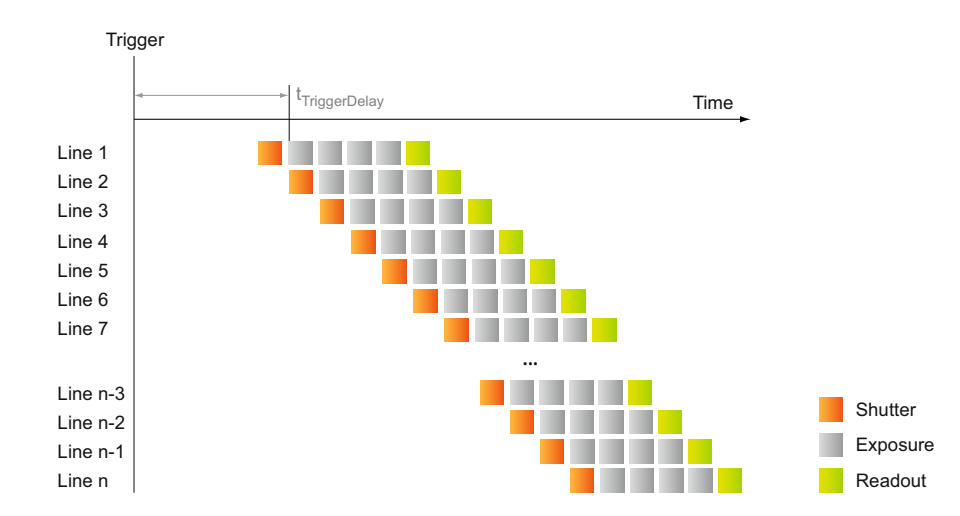

### **Rolling Shutter**

**Notice** Due to technical issues of rolling shutter, a flash control depending on the exposure time does not make sense.

Such cameras should be used in a continuously illuminated environment.

> For cameras with rolling shutter sensor and set shutter mode Rolling Shutter, for each frame each line begins exposure at an offset equal to each line's readout time. The exposure time for each line is the same, but the start and end times are staggered. Data readout for each line begins immediately following the line's exposure. The readout time for each line is the same, but the start and end times are staggered.

> One advantage of a Rolling Shutter is increased sensitivity. However, because exposure starts at different times throughout the frame, there are known artifacts such as skew, wobble, and partial exposure.

## **7.12.21 SensorWidth**

Effective width of the sensor in pixels.

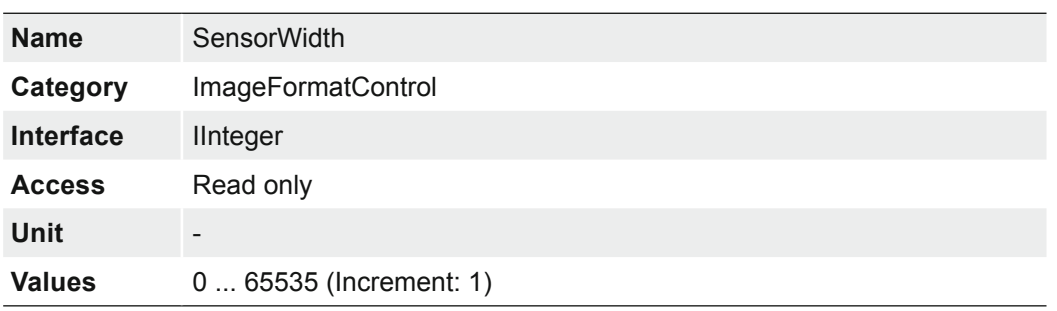

## **7.12.22 TestPattern**

Selects the type of test pattern that is generated by the device as image source.

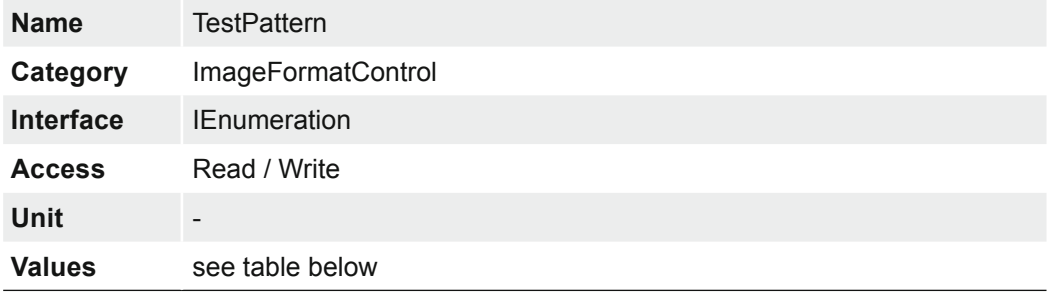

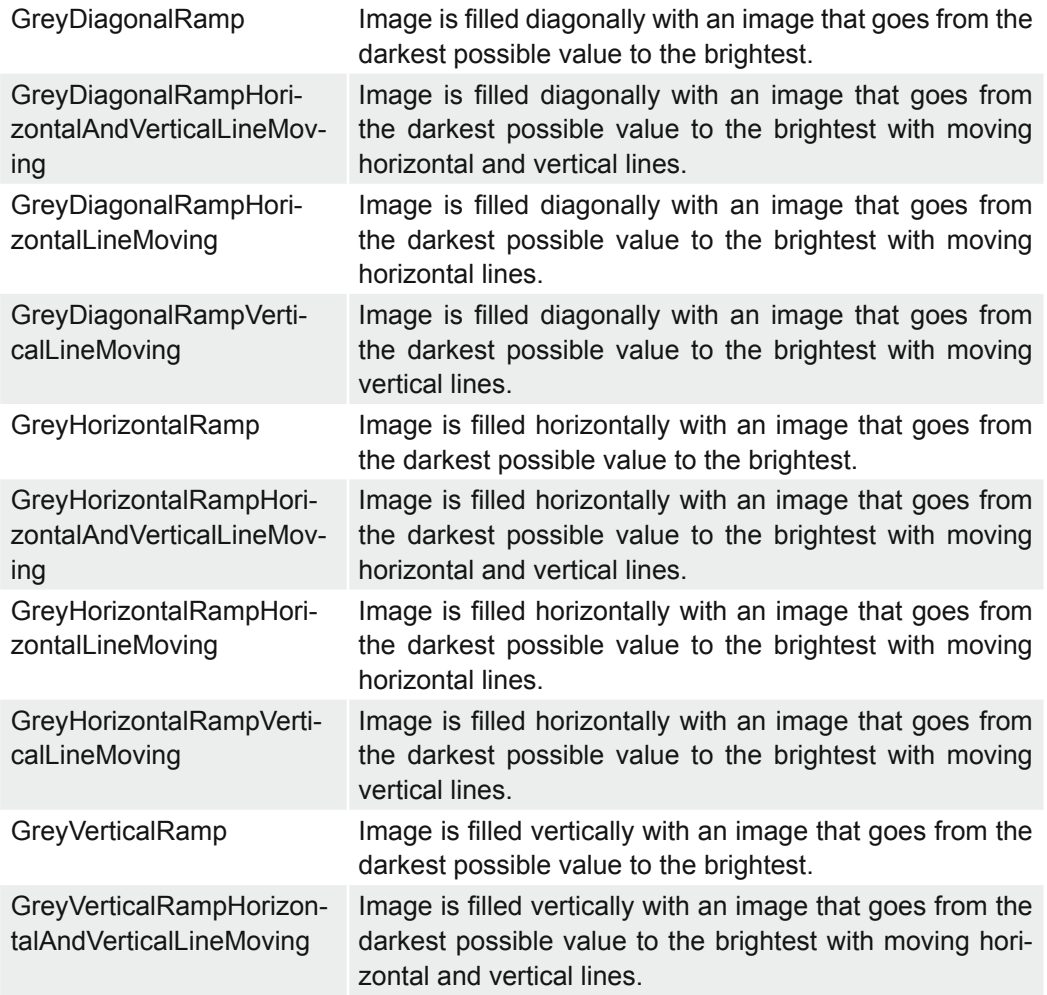

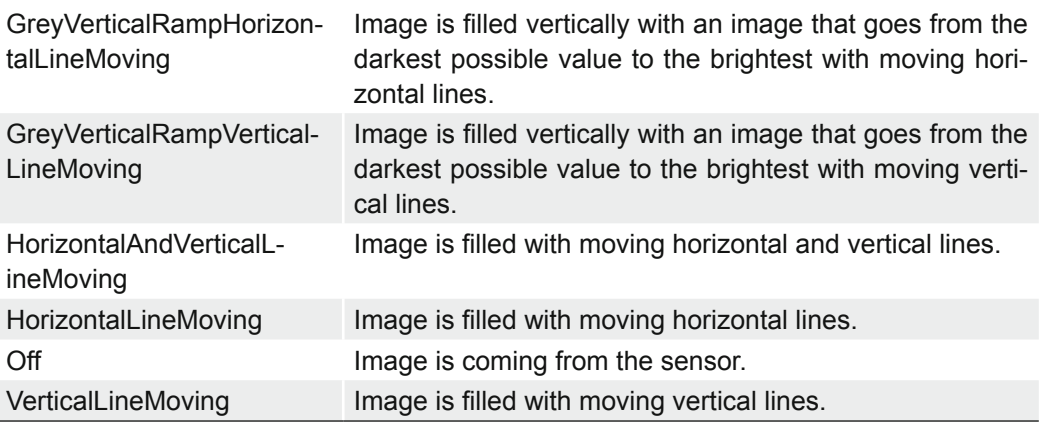

## **7.12.23 TestPatternGeneratorSelector**

Selects which test pattern generator is controlled by the *TestPattern* feature.

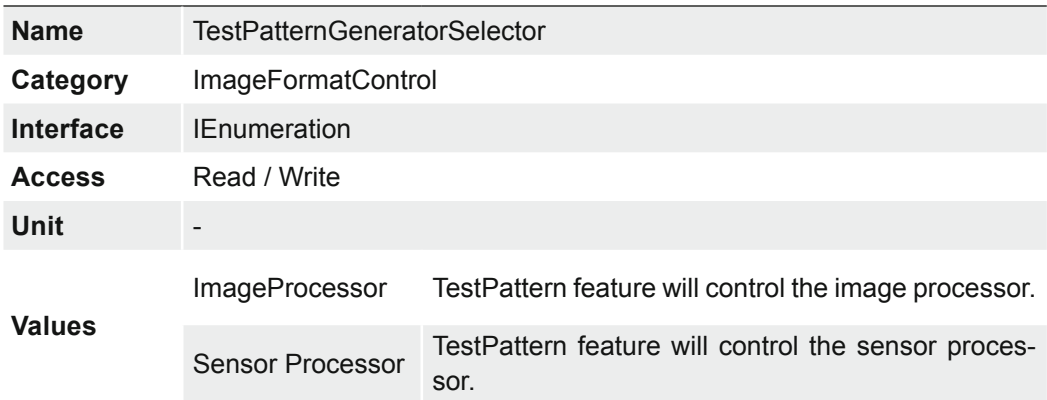

# **7.12.24 Width**

Width of the image provided by the device (in pixels).

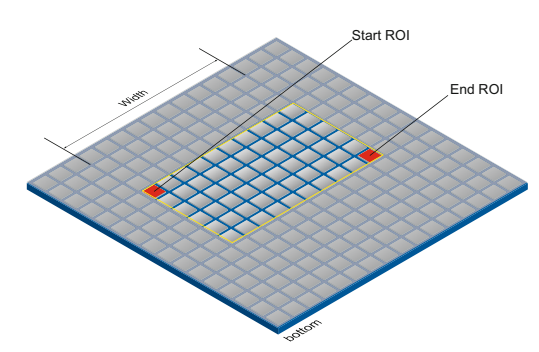

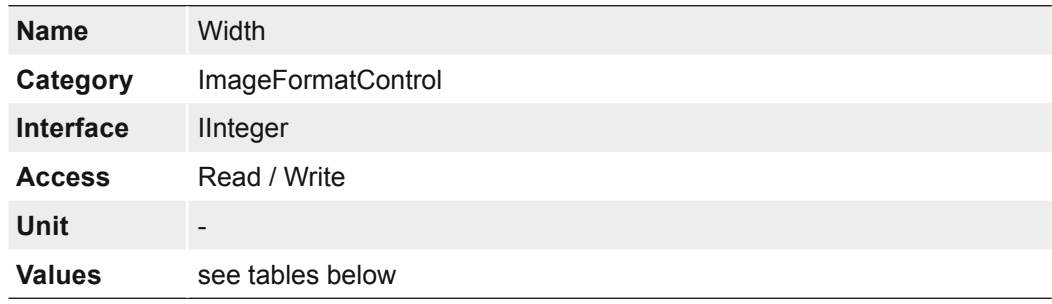

# **7.12.24.1 VCXG / .I / .I.XT / .PTP / .I.PTP**

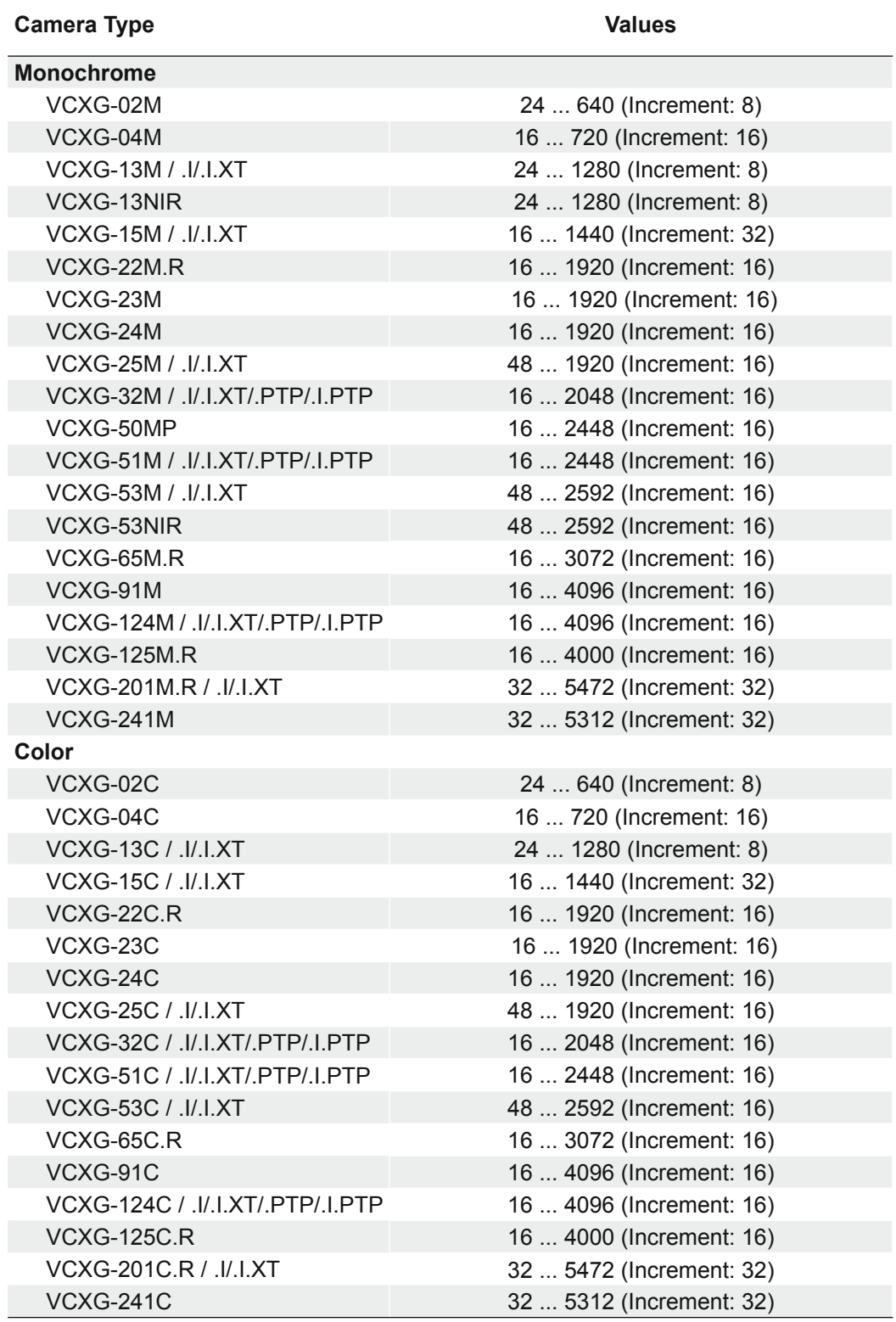

# **7.12.24.2 VCXU**

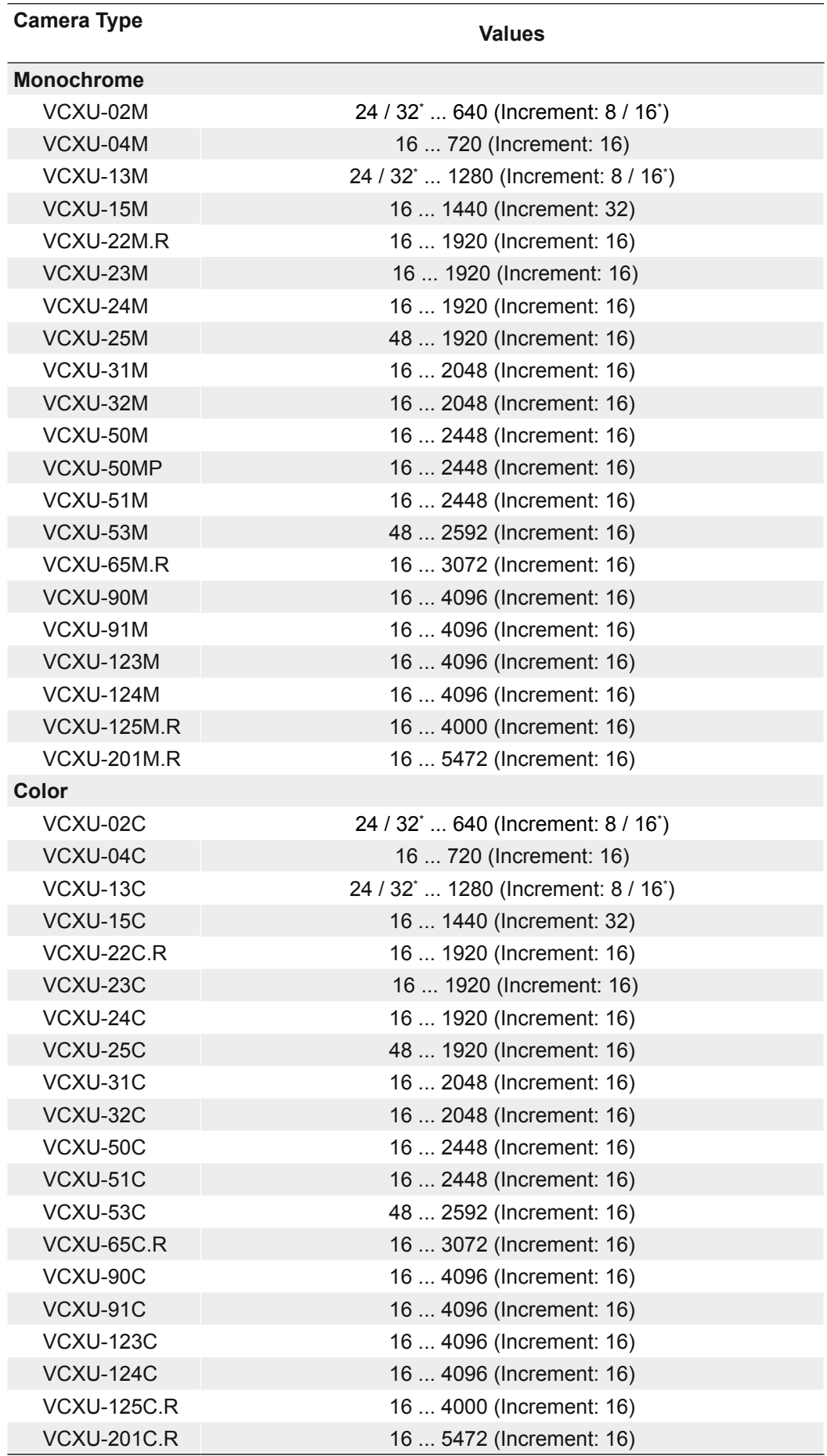

\*) ≥ Release 3

### **7.12.25 WidthMax**

Maximum width of the image (in pixels). The dimension is calculated after horizontal binning, decimation or any other function changing the horizontal dimension of the image.

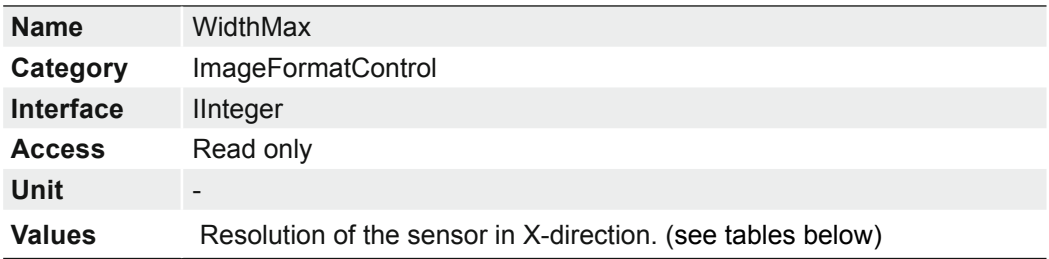

# **7.12.25.1 VCXG / .I / .I.XT / .PTP / .I.PTP**

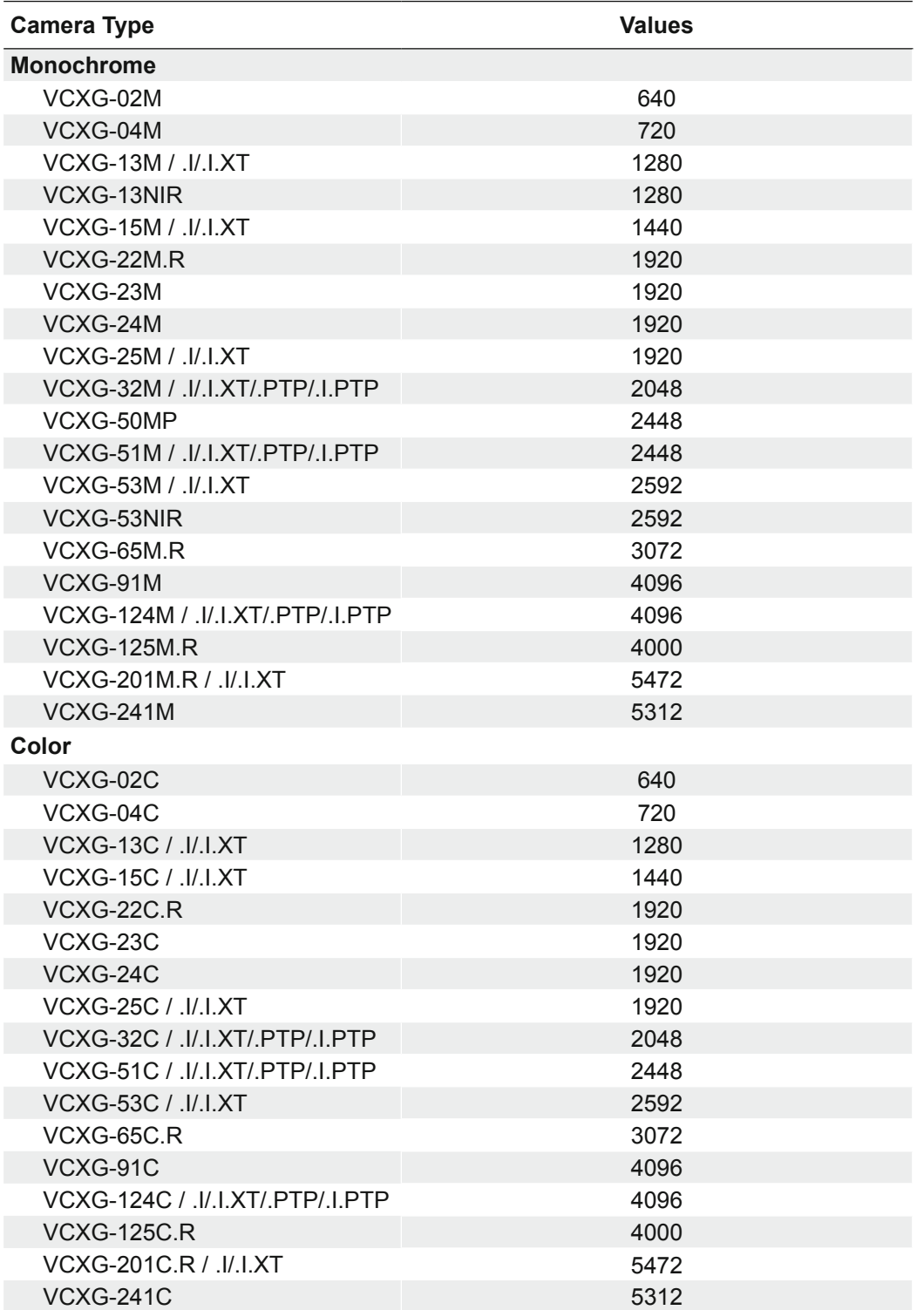

# **7.12.25.2 VCXU**

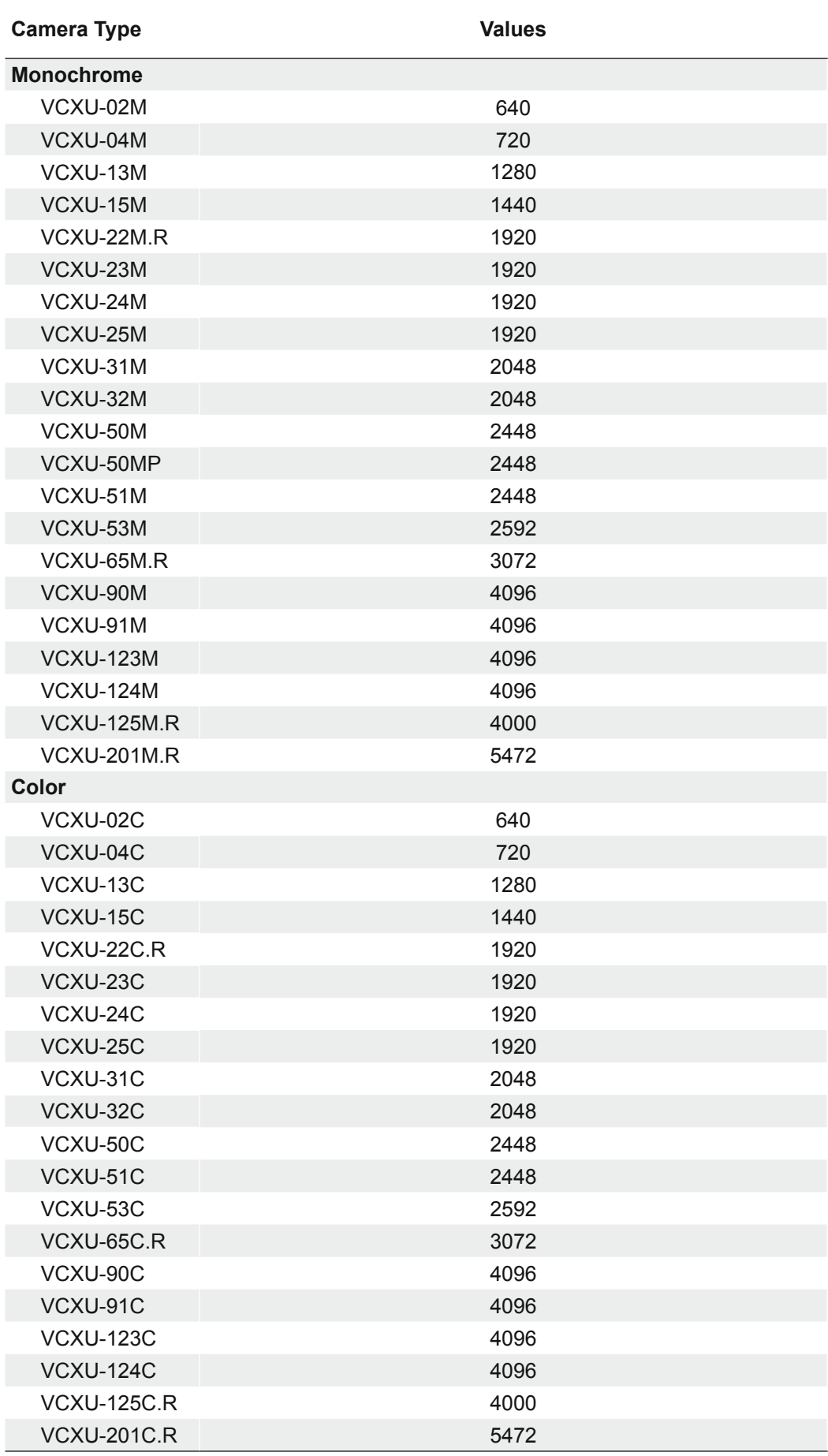

# **7.13 Category: LUTControl**

Features in this chapter describe the Look-up table (LUT) realated features. For LUT relateted features, certain values are stored in the camera. This includes the coordinates of defective pixels so that they can be corrected.

### **General information (Pixel Correction)**

There is a certain probability of abnormal pixels – so-called defect pixels – occurring within sensors from all manufacturers. The charge quantity of these pixels is not linearly dependent on the exposure time.

The occurrence of these defect pixels is unavoidable and intrinsic to the manufacturing and aging process of the sensors.

The operation of the camera is not affected by these pixels. They only appear as brighter (warm pixel) or darker (cold pixel) spots on the recorded image.

Distinction of "hot" and "cold" pixels within the recorded image.

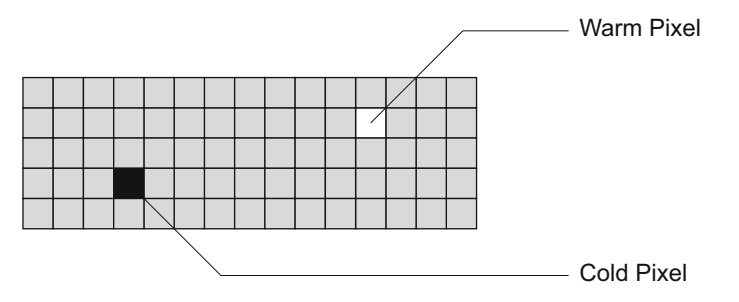

Charge quantity of "hot" and "cold" pixels compared with "normal" pixels:

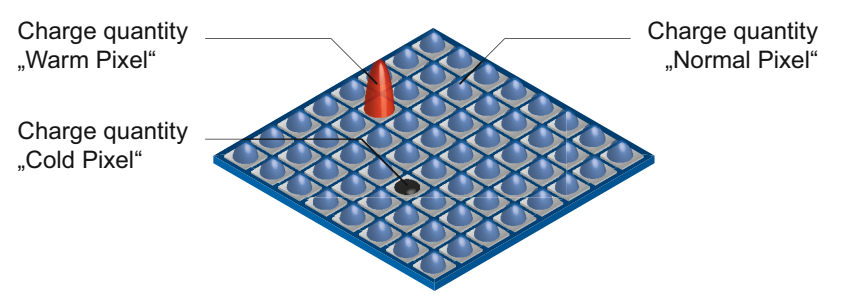

### **Correction Algorithm (Pixel Correction)**

On Baumer cameras the problem of defect pixels is solved as follows:

- Possible defect pixels are identified during the production process of the camera.
- The coordinates of these pixels are stored in the factory settings of the camera.
- Once the sensor readout is completed, correction takes place:
	- Before any other processing, the values of the neighboring pixels on the left and the right side of the defect pixels, will be read out. (within the same bayer phase for color)
	- Then the average value of these 2 pixels is determined to correct the first defect pixel
	- Finally, the value of the defect pixel is is corrected by using the previously corrected pixel and the pixel of the other side of the defect pixel.

#### **Examples for the correction of defect pixels**

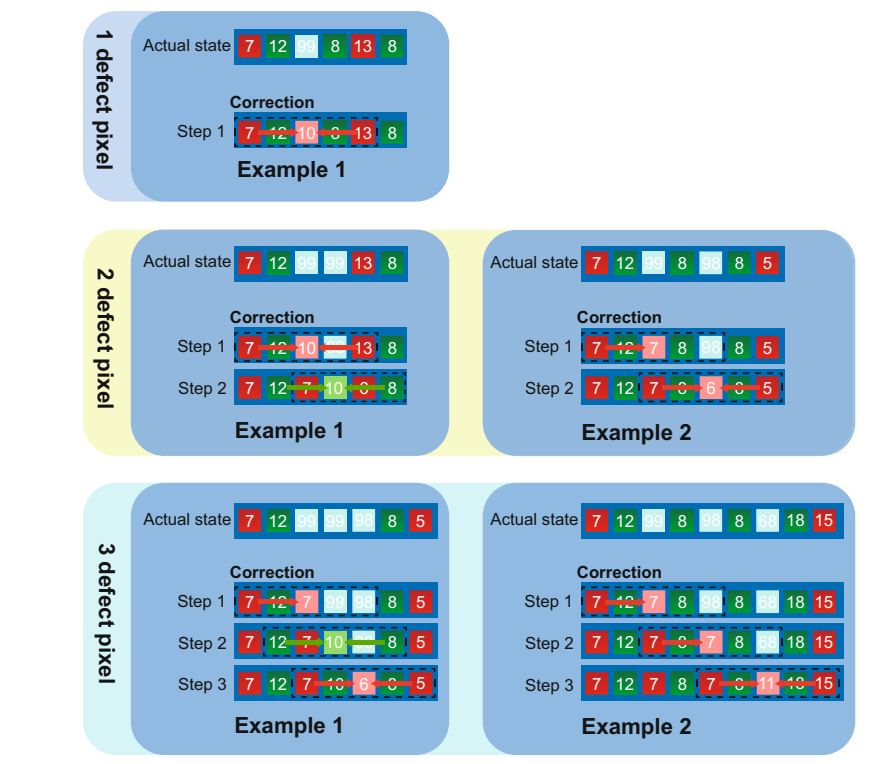

#### **General Information (Defect Pixel List)**

As stated previously, this list is determined during the camera's production and stored in the factory settings.

Additional hot or cold pixels can develop during the lifecycle of a camera. If this happens, Baumer gives you the option to add their coordinates to the defect pixel list.

You can determine the coordinates<sup>1</sup> of the affected pixels and add them to the list. Once the defect pixel list is stored in a user set, pixel correction is carried out for all coordinates on the defect pixel list.

#### **Notice**

There are defect pixels, which occur only under certain environmental parameters. These include temperatures or exposure settings.

Complete defect pixels that occur in your application.

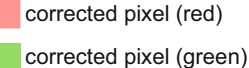

defect pixel

### **Add Defect Pixel to Defect Pixel List with Baumer Camera Explorer**

#### **Notice**

The addition of defect pixels must be done in FullFrame (without *Binning*, without *Width* / *Height* / *OffsetX* / *OffsetY*), in raw data format and without activated color calculation.

- **1.** Start the *Camera Explorer*. Connect to the camera. Select the profile *GenICam Guru*.
- **2.** Open the category *LUT Control*.
- **3.** Locate an empty *Defect Pixel List Index*.

*Defect Pixel List Entry PosX* = 0

*Defect Pixel List Entry PosY* = 0

Avoid using existing coordinates!

**4.** Determine the coordinates of the defect pixel. Keep the mouse pointer over the defect pixel. The coordinates of the defect pixel is displayed in the status bar.

For simplification, you can enlarge the image.

- **5.** Enter the determined coordinates for X (*Defect Pixel List Entry PosX*) and Y (*Defect Pixel List Entry PosY*).
- **6.** Activate the registered *Defect Pixel List Index* (*Defect Pixel List Entry Active = True*).
- **7.** Stop the camera and start them again to take over the updated coordinates.

### **7.13.1 DefectPixelCorrection**

Enable the correction of defect pixels.

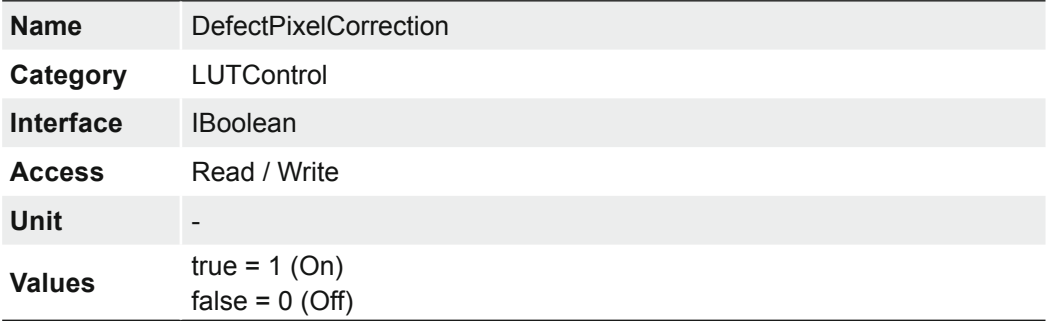

### **7.13.2 DefectPixelListEntryActive**

Determines if the pixel correction is active for the selected entry.

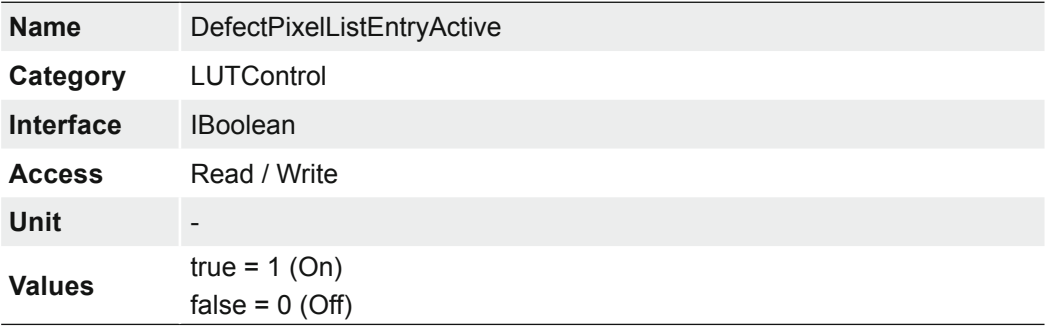

# **7.13.3 DefectPixelListEntryPosX**

X position of the defect pixel.

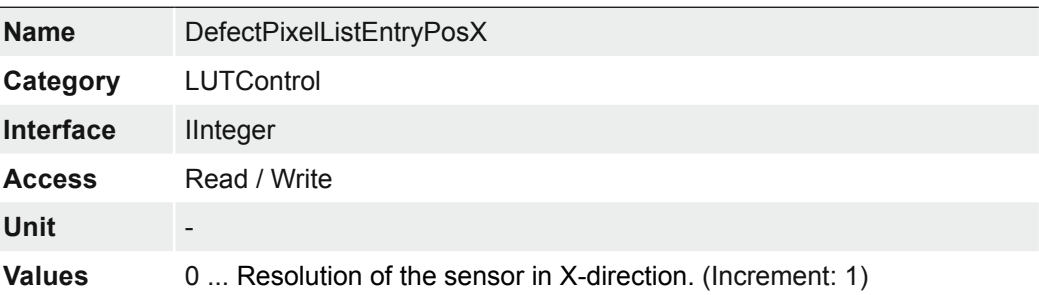

# **7.13.4 DefectPixelListEntryPosY**

Y position of the defect pixel.

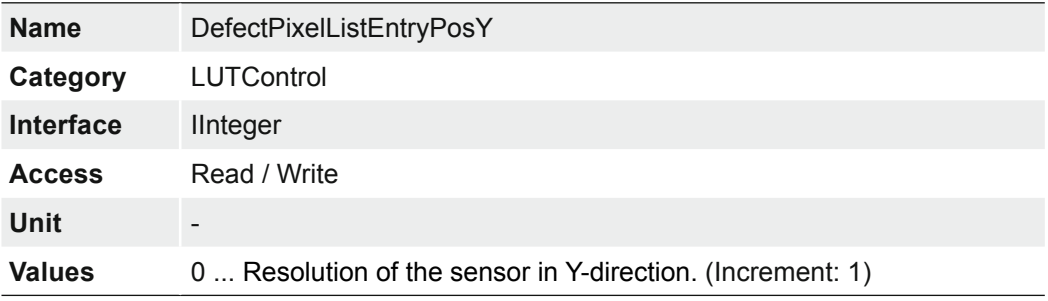

## **7.13.5 DefectPixelListIndex**

Index to the pixel correction list.

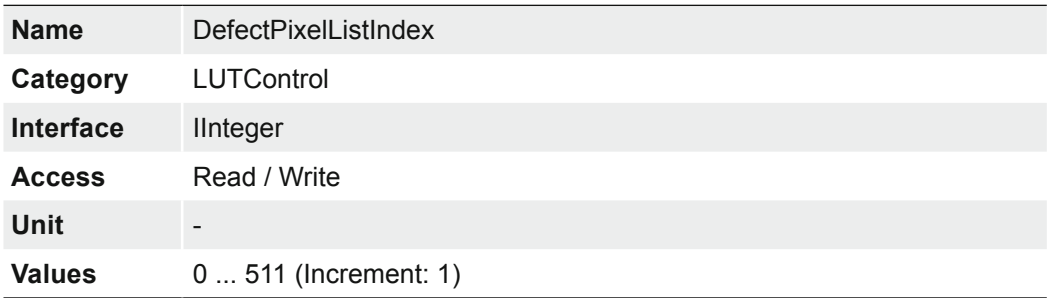

### **7.13.6 DefectPixelListSelector**

Selects which Defect Pixel List to control.

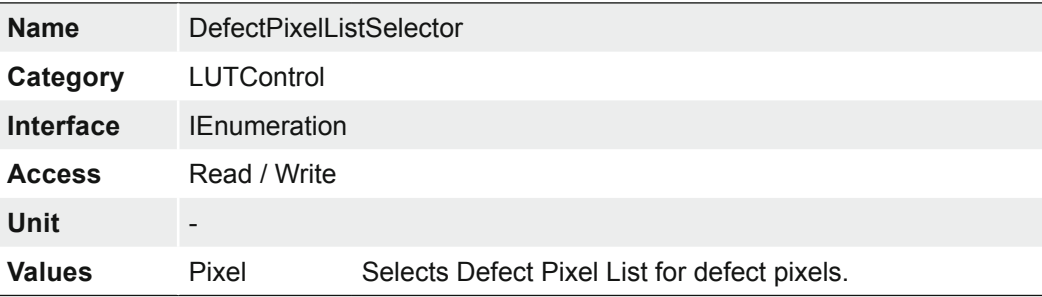

## **7.13.7 Fixed Pattern Noise Correction (FPNC)**

CMOS sensors exhibit nonuniformities that are called *Fixed Pattern Noise* (FPN). However it is no noise but a fixed variation from pixel to pixel that can be corrected. The advantage of using this correction is a more homogeneous picture which may simplify the image analysis. Variations from pixel to pixel of the dark signal are called dark signal nonuniformity (DSNU) whereas photo response nonuniformity (PRNU) describes variations of the sensitivity. DNSU is corrected via an offset while PRNU is corrected by a factor.

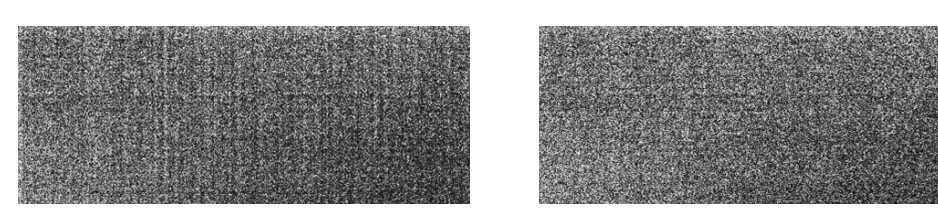

FPN Correction Off FPN Correction On

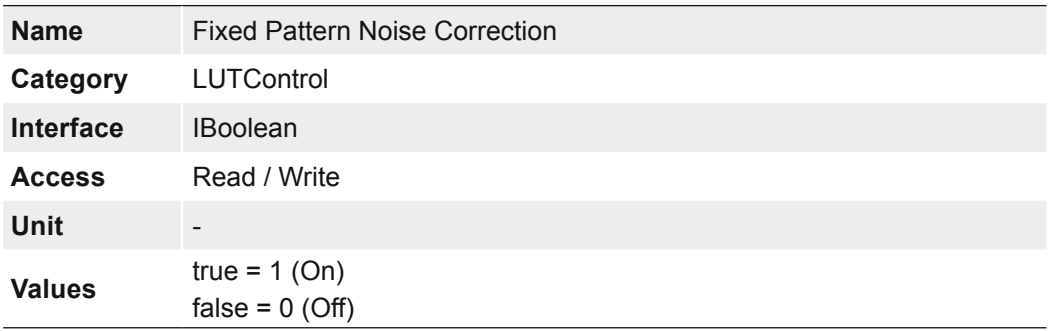

## **7.13.7.1 VCXG / .I / .I.XT / .PTP / .I.PTP**

### **Notice**

On cameras with Sony sensors additional FPN correction is not necessary.

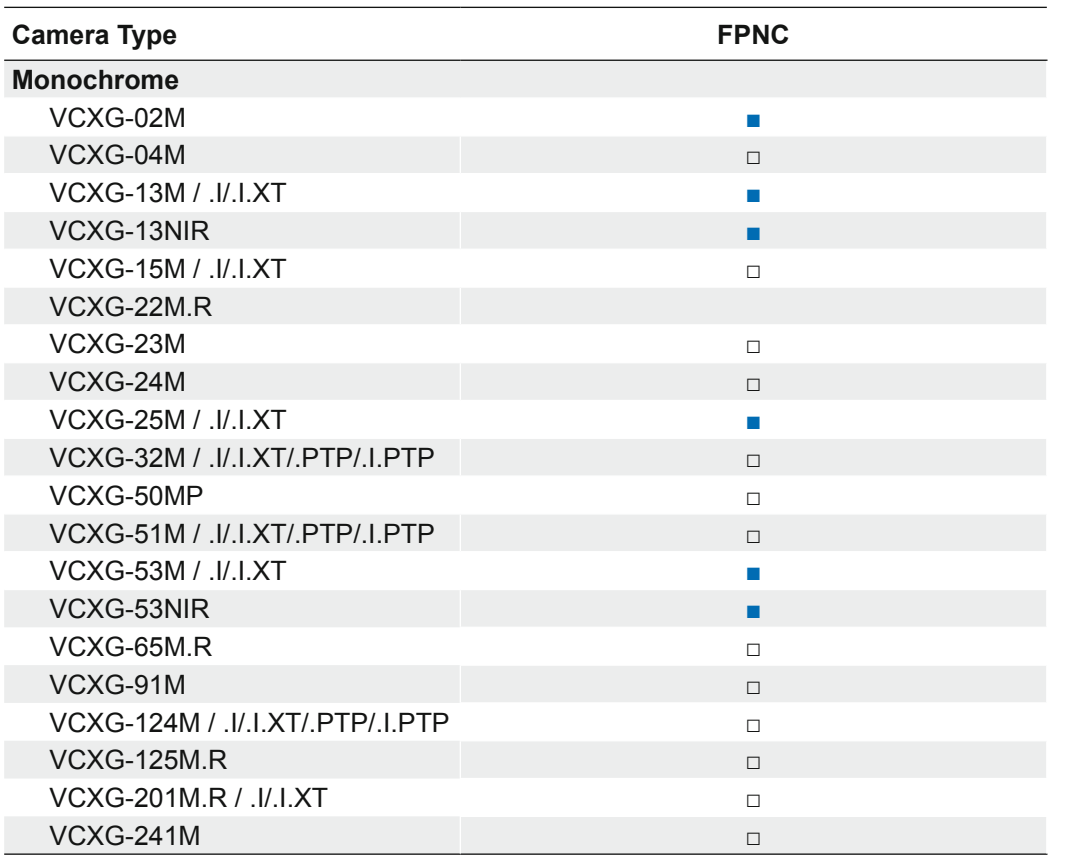

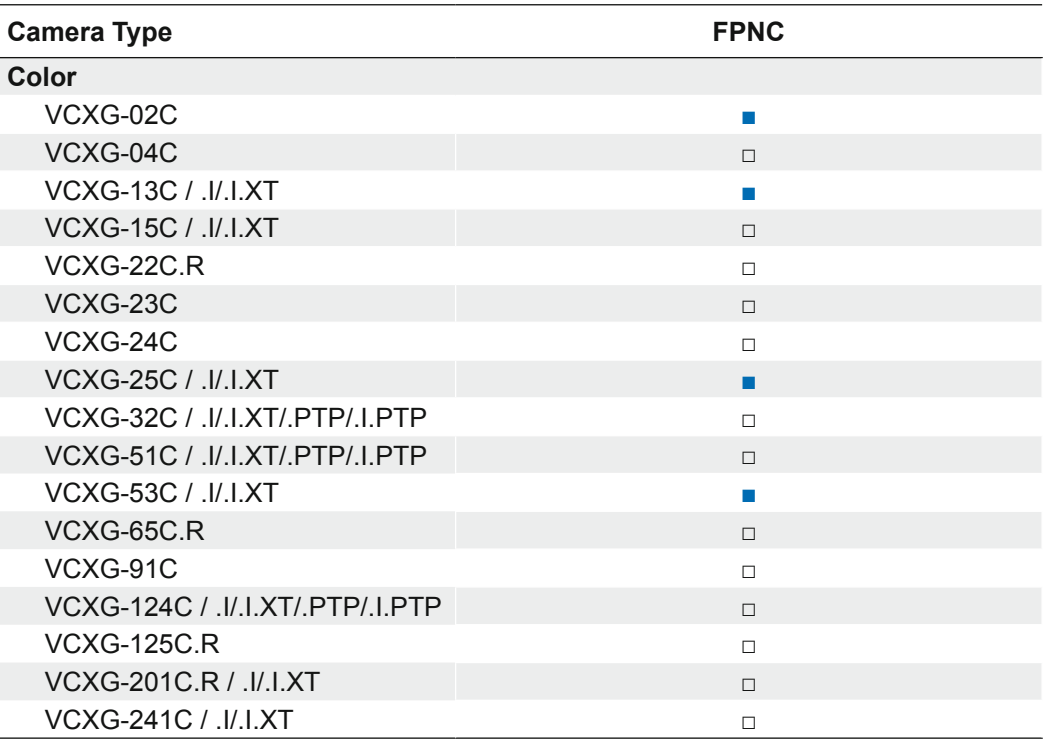

# **7.13.7.2 VCXU**

**Notice** 

On cameras with Sony sensors additional FPN correction is not necessary.

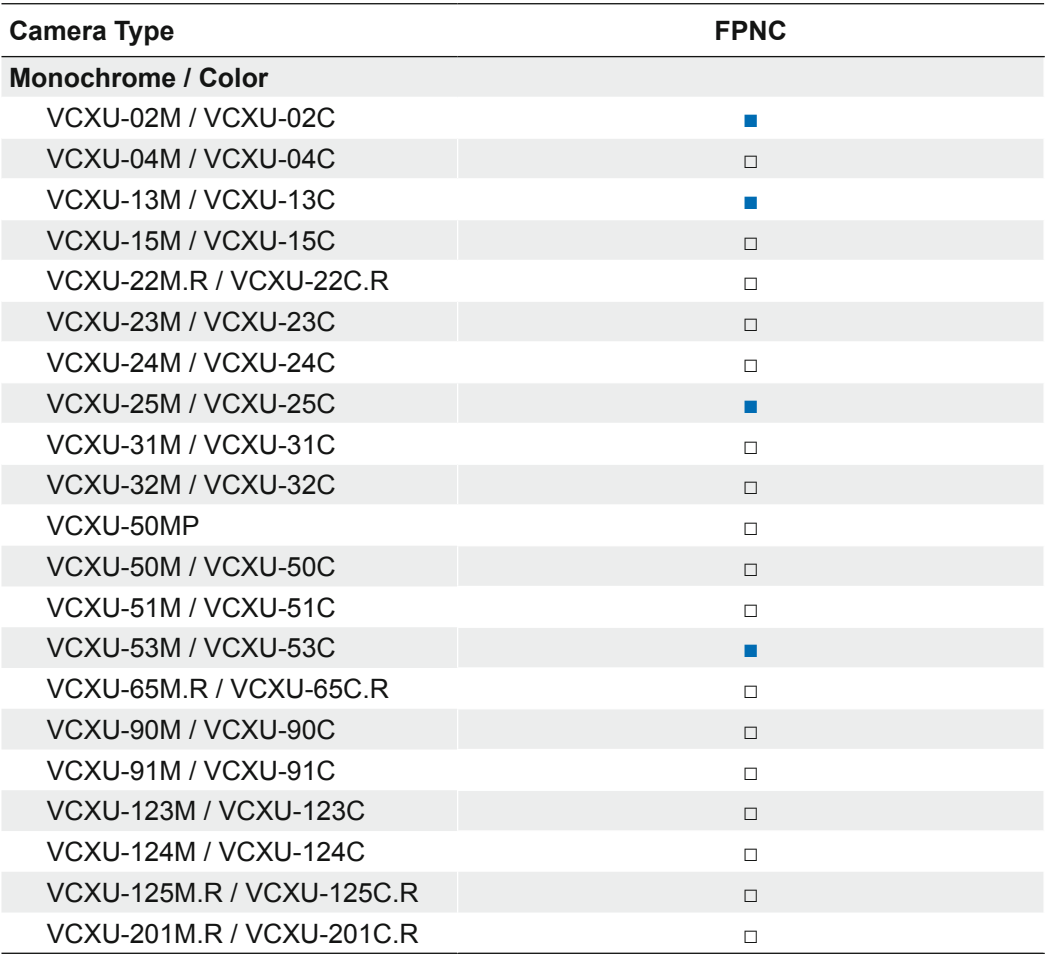

## **7.13.8 LUTContent**

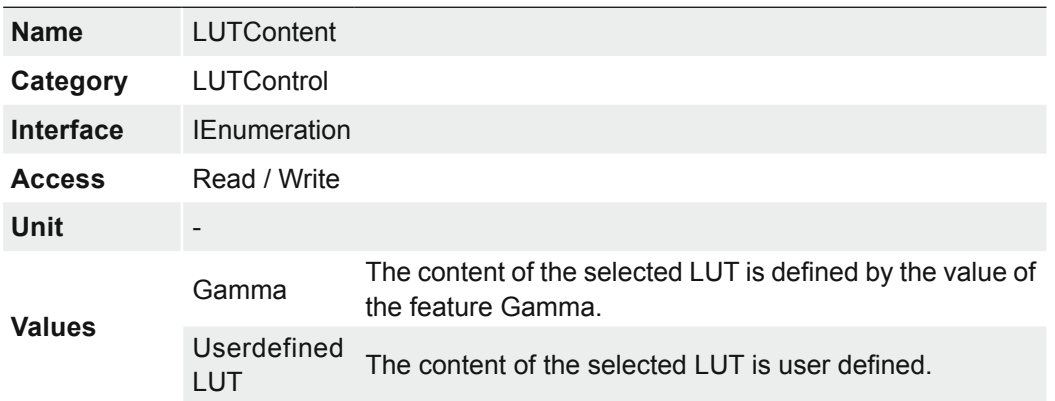

Describes the content of the selected LUT.

### **7.13.9 LUTEnable**

Activates the selected The Look-Up-Table (LUT) The LUT is employed on Baumer monochrome and color cameras. It contains  $2^{12}$  (4096) values for the available levels. These values can be adjusted by the user.

For color cameras the LUT is applied for all color channels together.

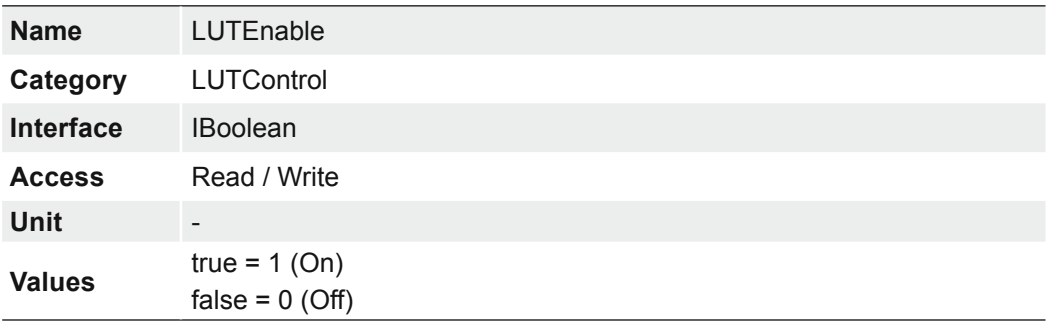

## **7.13.10 LUTIndex**

Control the index (offset) of the coefficient to access in the selected LUT.

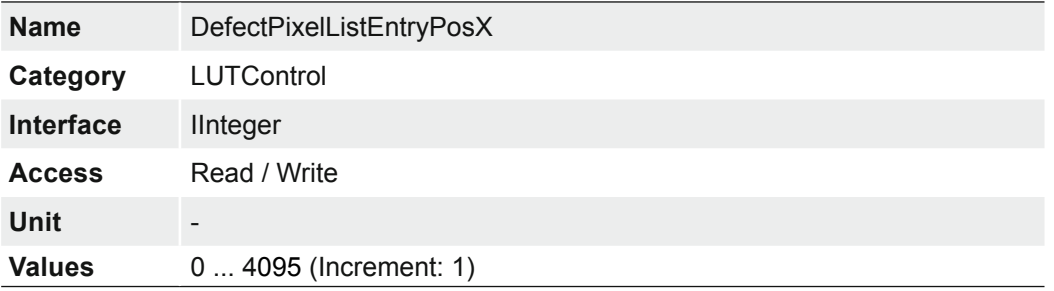

### **7.13.11 LUTSelector**

Selects which LUT to control.

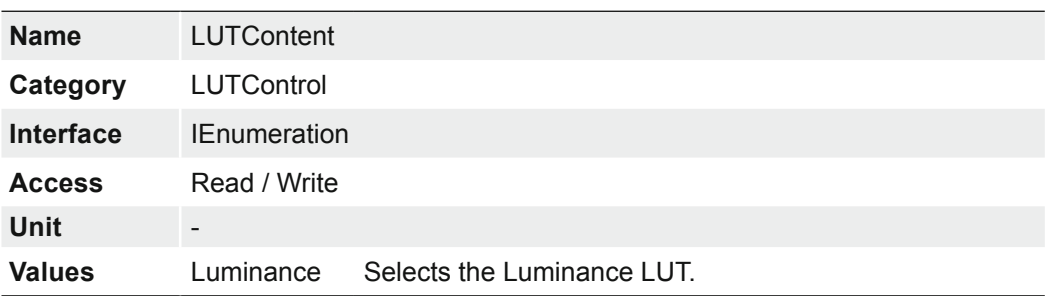

# **7.13.12 LUTValue**

Returns the Value at entry LUTIndex of the LUT selected by LUTSelector.

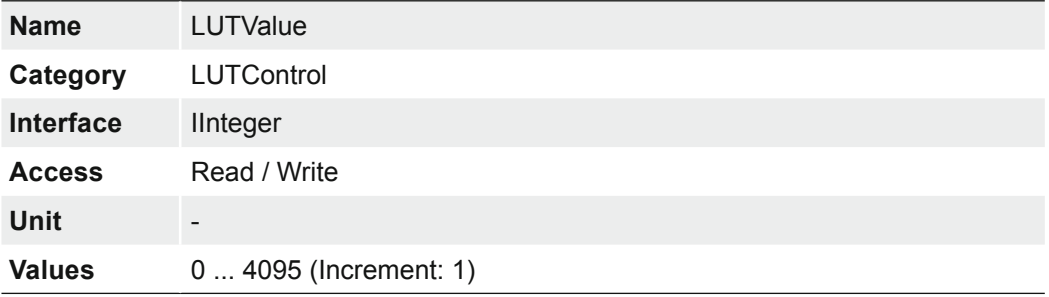

# **7.14 Category: MemoryManagement (≥ Rel. 3 only)**

Category to support the cameras buffer management in memory.

## **7.14.1 MemoryMaxBlocks**

Maximum count of disposal memory blocks.

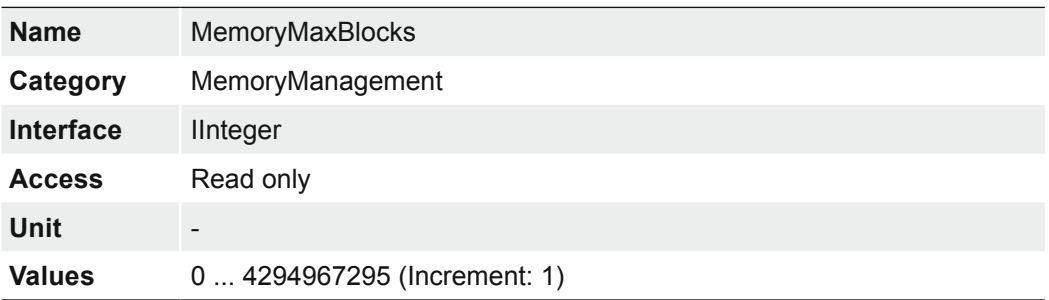

# **7.15 Category: SequencerControl (≥ Rel. 2 only)**

Category for the Sequencer Control features.

The Sequencer enables the possibility of image series recording including automated re-parameterization of the camera based on different events and signals. Therefore the desired camera settings for each step are stored in so called sequencer sets.

Stringing together a number of these sequencer sets results in a sequence. The connection of sequences is done by using different paths. Alongside the camera features the path related features are also part of a sequencer set.

### **Sequencer sets**

Sequencer sets combine camera features – comparable with a user set – and sequencer (set and path) related parameters.

Settings for several camera features such as:

- **Exposure time**
- Gain
- Region of Interest (OffsetX / OffsetY / Width / Height)
- User output
- Counter

can be controlled by the sequencer and thus stored to a sequencer set as well as information for the set switch-over via four different paths.

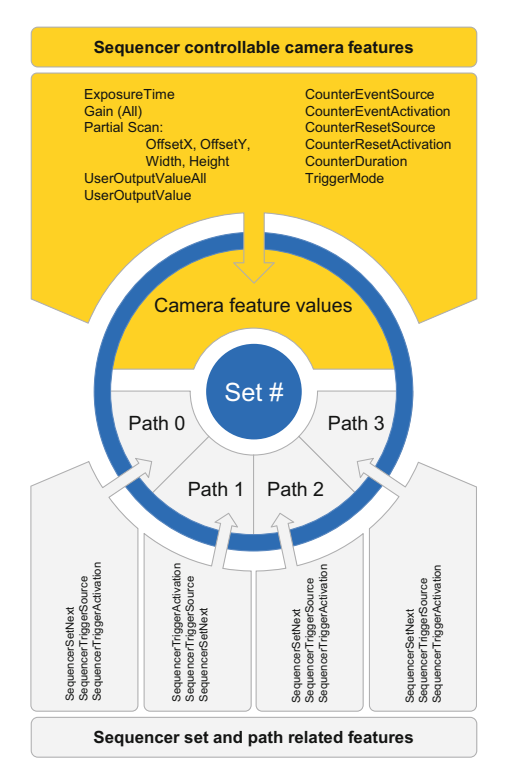

Each path involves:

- the destination for the set switch-over that is mapped by the SequencerSetNext feature
- the signal, whose change of state is used for triggering the set switch-over and that is mapped as SequencerTriggerSource
- the change of state triggering the set switch-over and that is mapped as 'Sequencer-TriggerActivation'

As with user sets the camera's current settings are overwritten once a sequencer set is loaded and the sequencer is activated.

### **Sequencer configuration**

In order to avoid overwriting current camera settings while configuring a sequencer, the camera needs to be set to the sequencer configuration mode.

Once the camera is set to the sequencer configuration mode, the individual sequencer sets can be selected via the SequencerSetSelector, configured and saved by executing SequencerSetSave.

Starting the configured sequence requires to switch the sequencer configuration mode off and to enable the sequencer mode.

### **7.15.1 SequencerConfigurationMode**

Controls if the sequencer configuration mode is active.

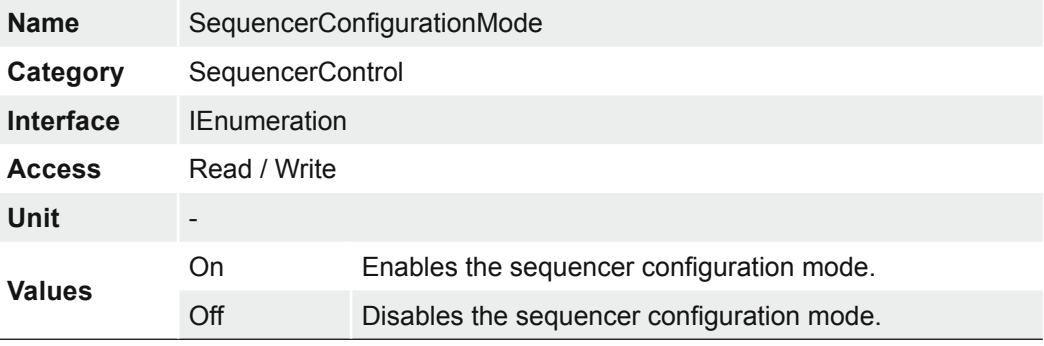

### **7.15.2 SequencerFeatureEnable**

Enables the selected feature and make it active in all the sequencer sets.

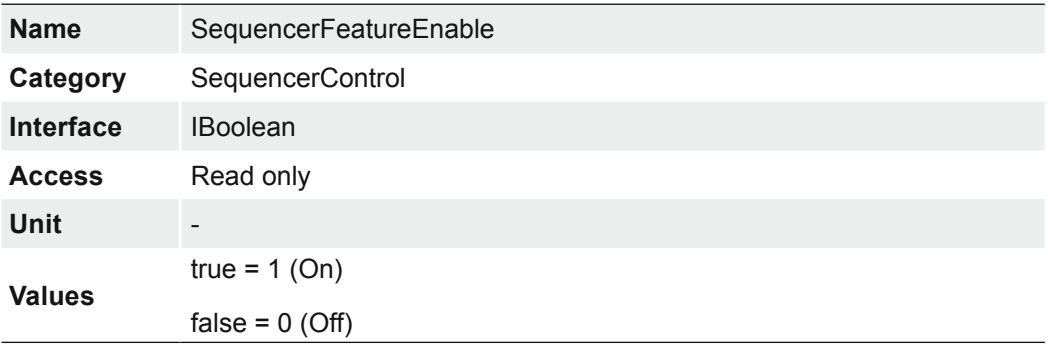

# **7.15.3 SequencerFeatureSelector**

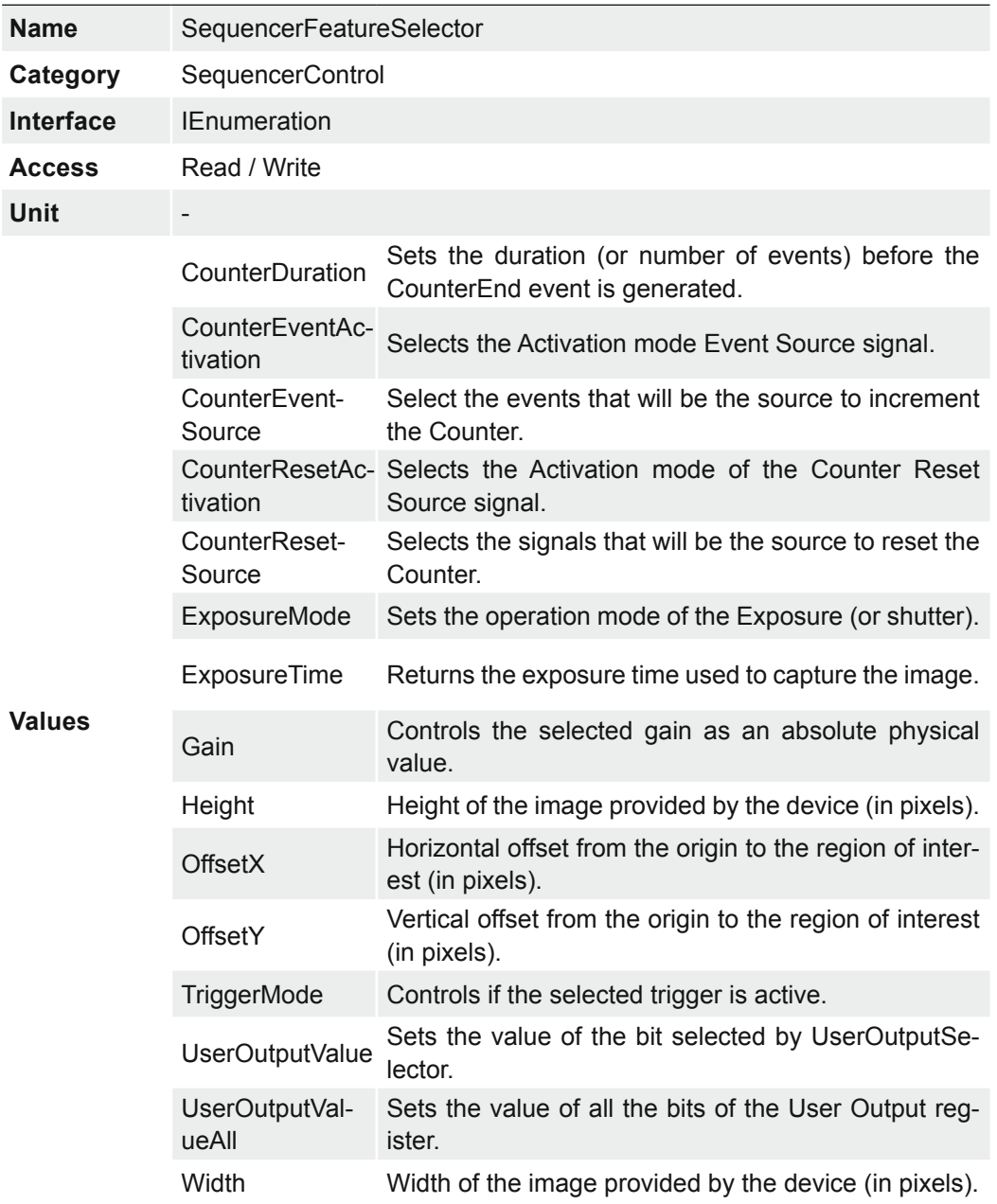

Selects the camera features that are controlled by the sequencer.

### **7.15.4 SequencerMode**

Controls if the sequencer mechanism is active.

### **Notice**

To use this feature, the features *BalanceWhiteAuto* (color cameras only) and *SequencerConfigurationMode* must be off.

To write this feature, set TLParamsLocked =  $0$ .

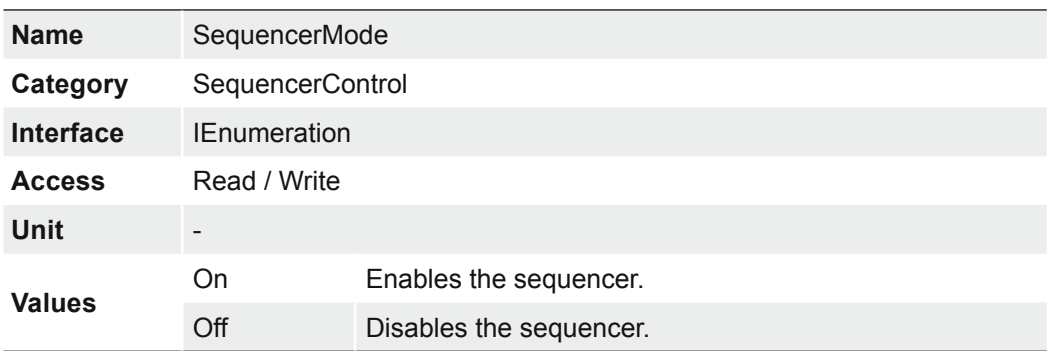

### **7.15.5 SequencerPathSelector**

Selects the path that contains the settings coming afterward.

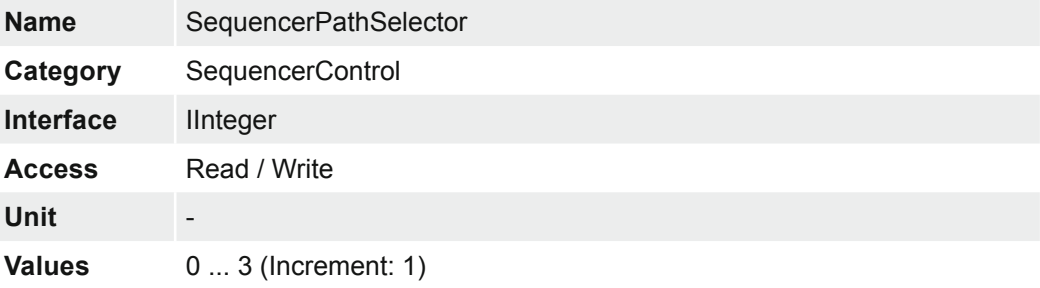

### **7.15.6 SequencerSetActive**

Contains the currently active sequencer set.

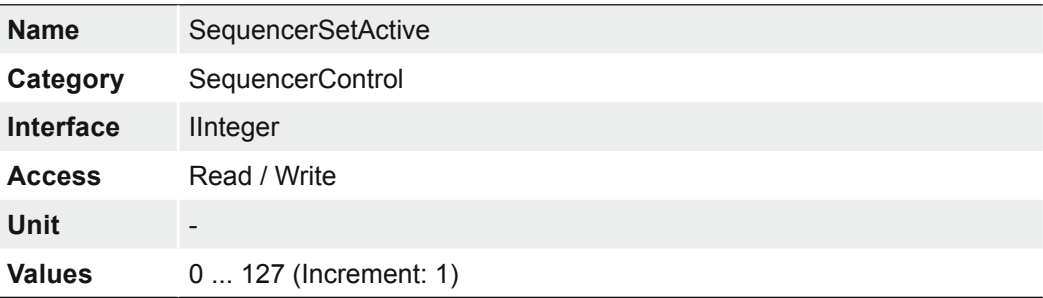

## **7.15.7 SequencerSetLoad**

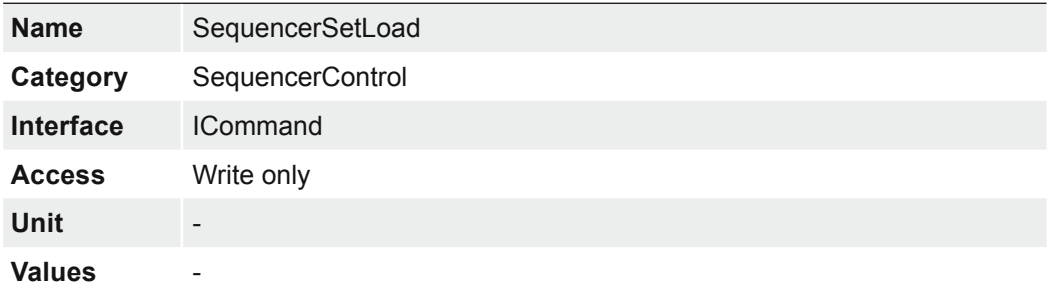

Loads the sequencer set selected by SequencerSetSelector in the device.

### **7.15.8 SequencerSetNext**

Specifies the next sequencer set.

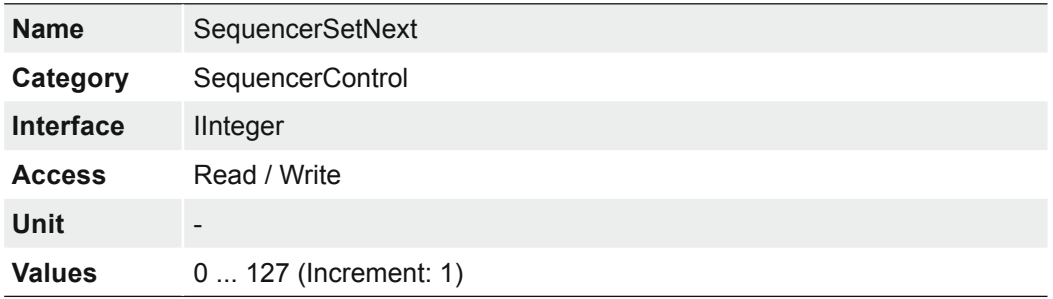

### **7.15.9 SequencerSetSave**

Saves the current device state to the sequencer set selected by the SequencerSetSelector.

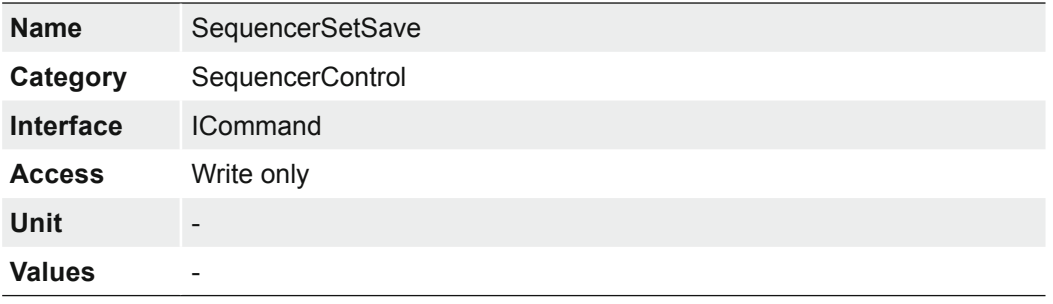

## **7.15.10 SequencerSetSelector**

Selects the sequencer set to which further feature settings applies.

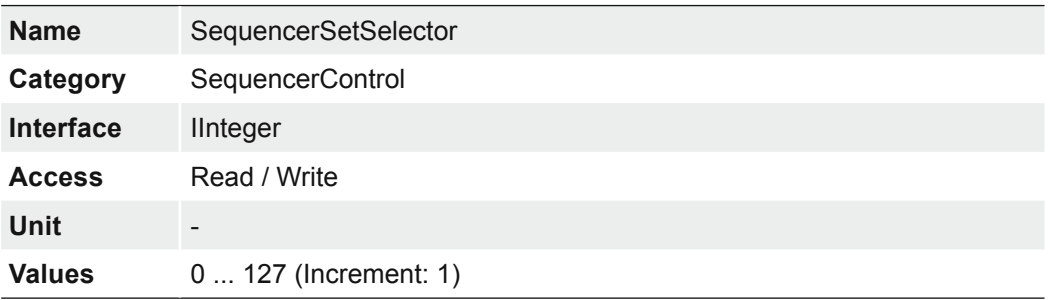

# **7.15.11 SequencerSetStart**

Sets the initial/start sequencer set, which is the first set used within a sequencer.

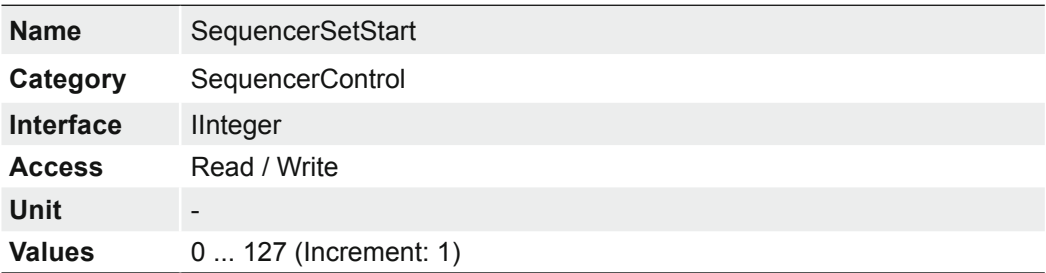

# **7.15.12 SequencerTriggerActivation**

Defines the signals edge that triggers the sequencer.

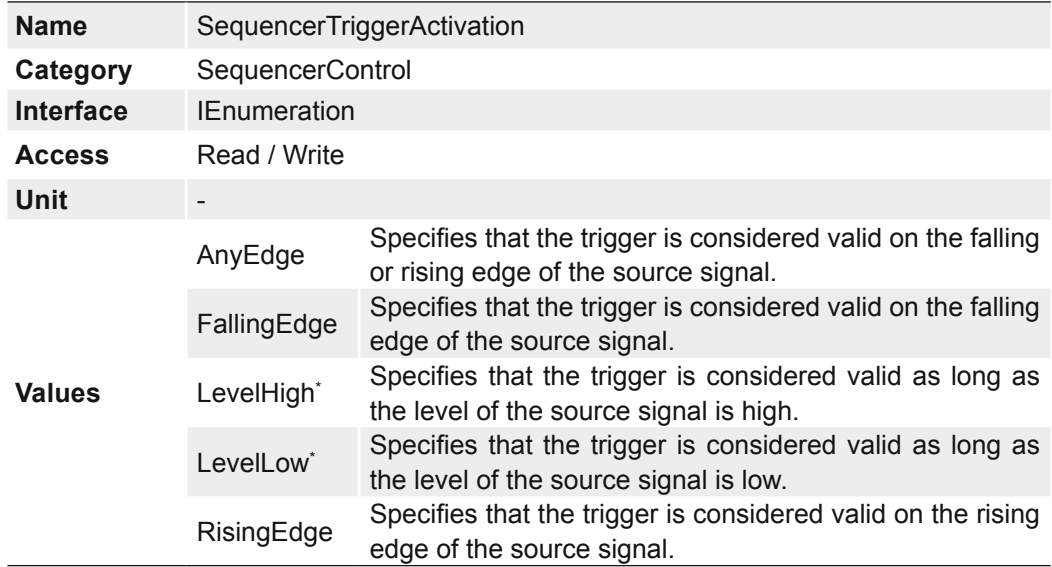

\*) ≥ Release 3
# **7.15.13 SequencerTriggerSource**

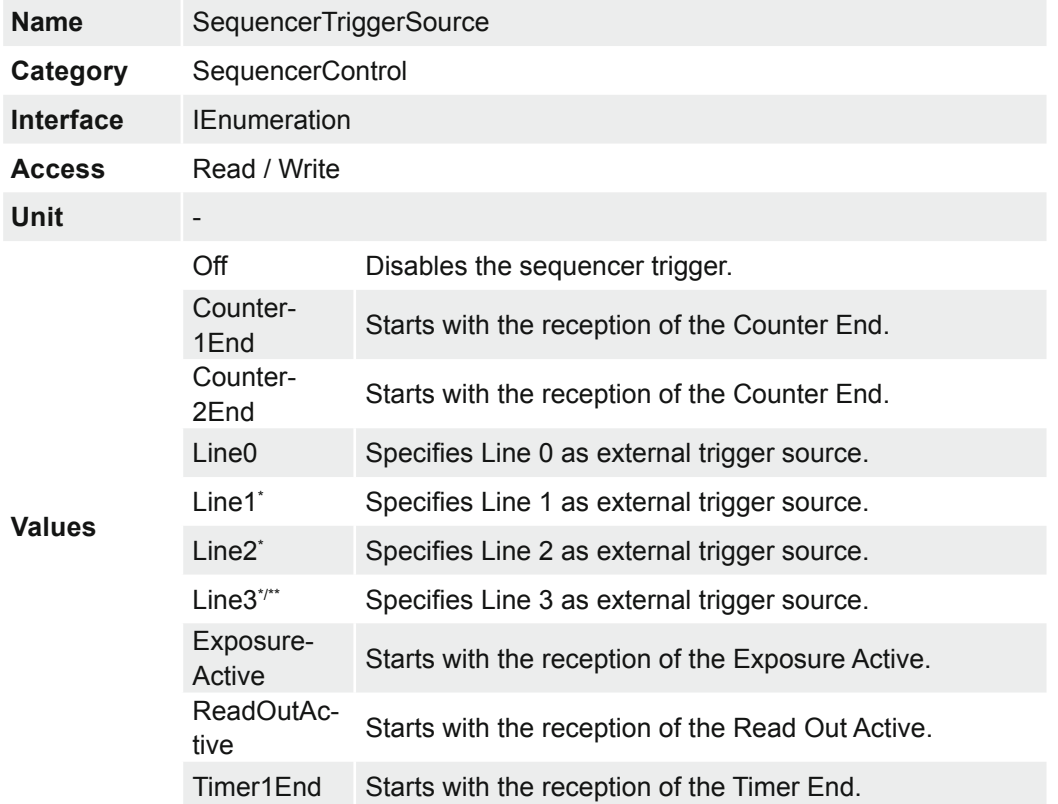

Specifies the internal signal or physical input line to use as the sequencer trigger source.

\*) ≥ Release 3

\*\*) only VCXG.I / .XT / .PTP / .I.PTP

# **7.16 Category: TransportLayerControl**

This chapter provides the Transport Layer control features.

# **7.16.1 EnergyEfficientEthernetEnable (≥ Rel. 3 only)**

Controls whether the Energy Efficient / Green Ethernet mode (802.3az) in the PHY is activated or not.

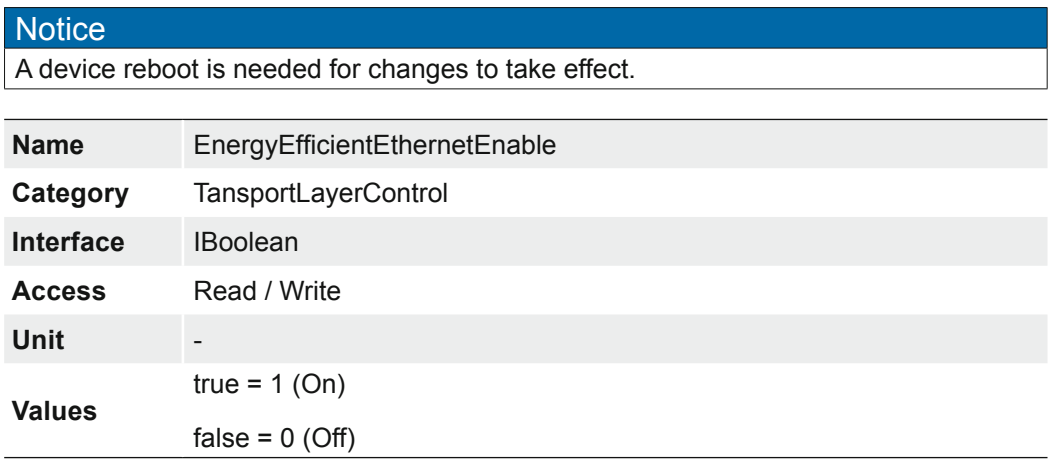

## **7.16.2 Category: TransportLayerControl** → **GigEVision**

Category that contains the features pertaining to the GigE Vision transport layer of the device.

# **7.16.2.1 GVSPConfigurationBlockID64Bit**

Enables the 64 bit block ID length.

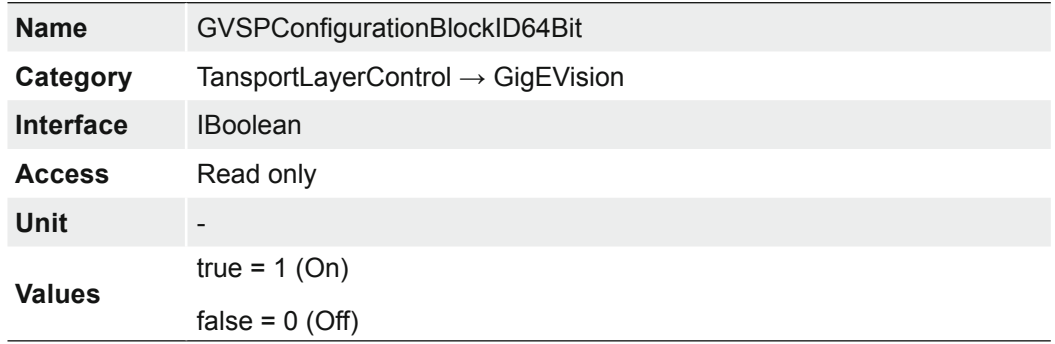

# **7.16.2.2 GevCCP**

Controls the device access privilege of an application.

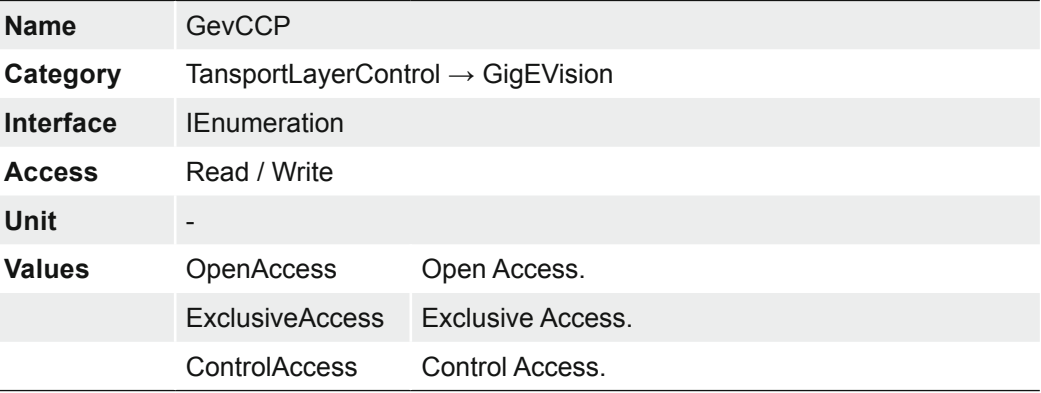

#### **7.16.2.3 GevCurrentDefaultGateway**

Reports the default gateway IP address to be used on the given logical link.

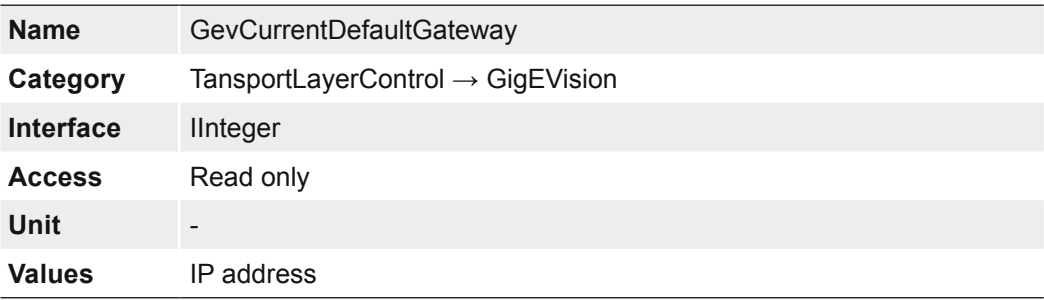

# **7.16.2.4 GevCurrentIPAddress**

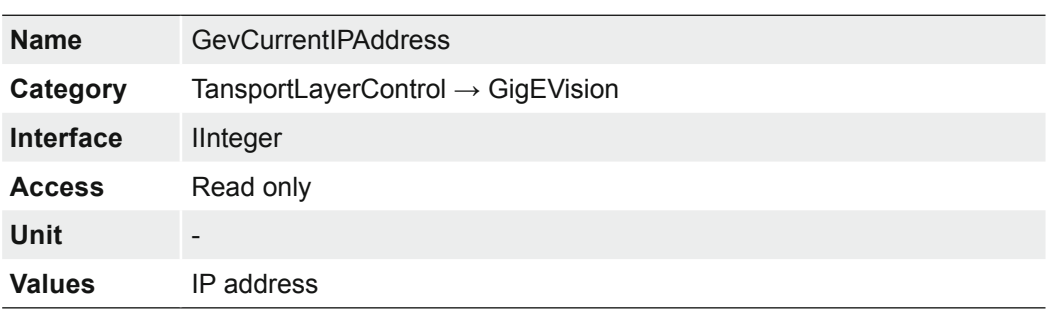

Reports the IP address for the given locical link.

# **7.16.2.5 GevCurrentIPConfigurationDHCP**

Controls whether the DHCP IP configuration scheme is activated on the given logical link.

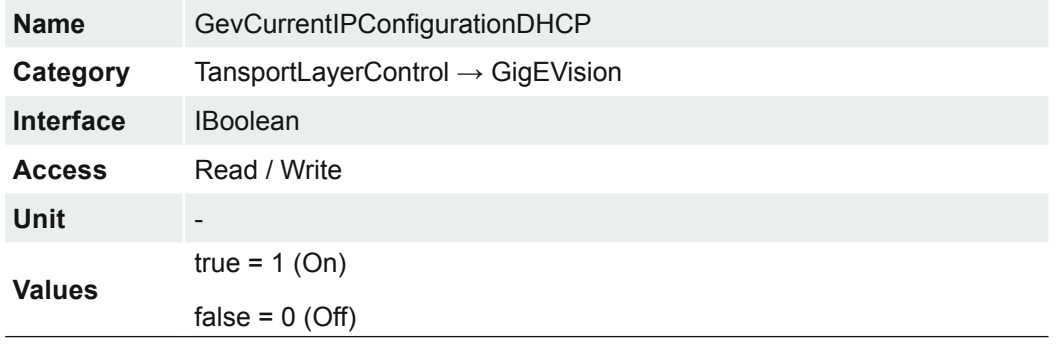

# **7.16.2.6 GevCurrentIPConfigurationLLA**

Controls whether the Link Local Address IP configuration scheme is activated on the given logical link.

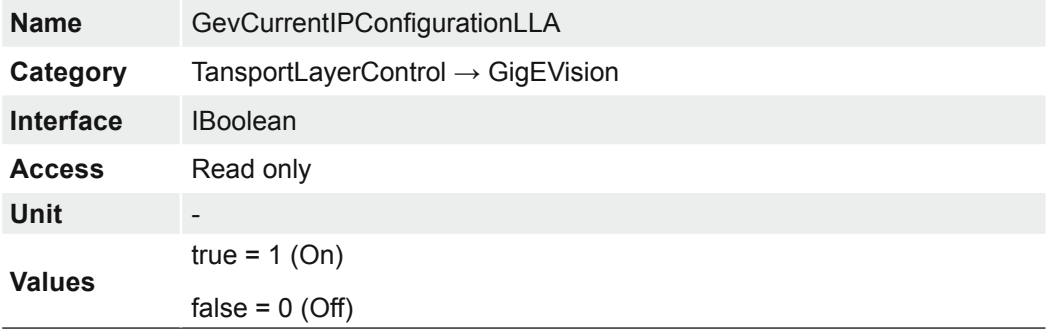

# **7.16.2.7 GevCurrentIPConfigurationPersistentIP**

Controls whether the PersistentIP configuration scheme is activated on the given logical link.

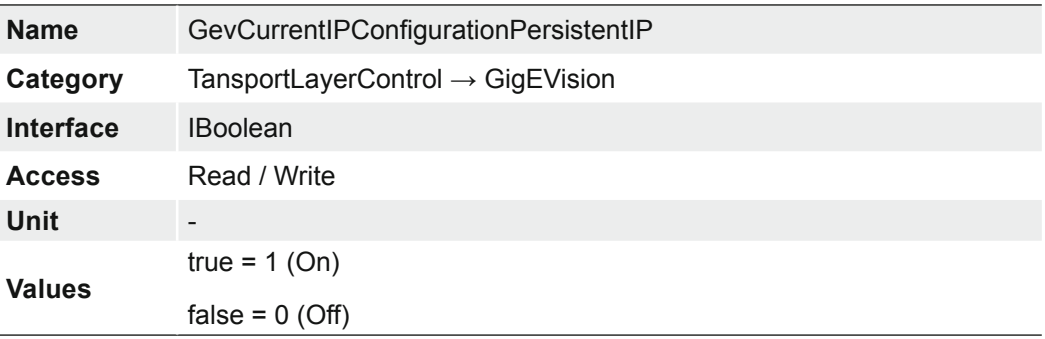

# **7.16.2.8 GevCurrentSubnetMask**

Reports the subnet mask of the given logical link.

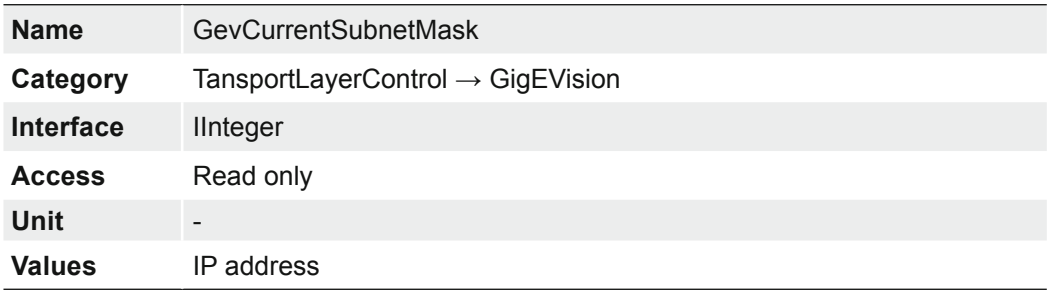

# **7.16.2.9 GevFirstURL**

Indicates the first URL to the GenICam XML device description file. The first URL is used as the first choice by the application to retrieve the GenICam XML device description file.

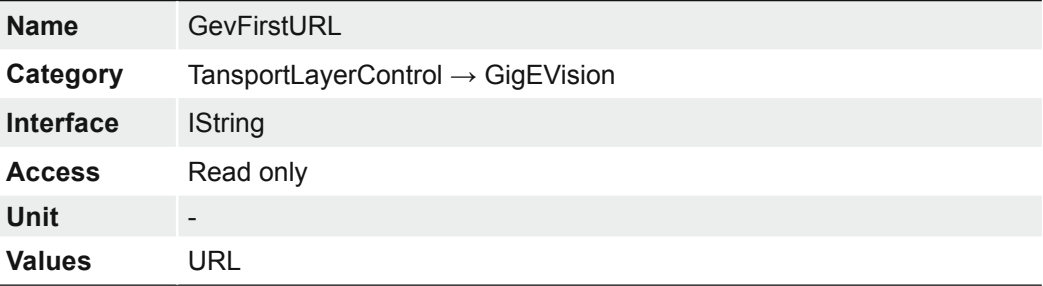

#### **7.16.2.10 GevGVCPExtendedStatusCodes**

Enables the generation of extended status codes.

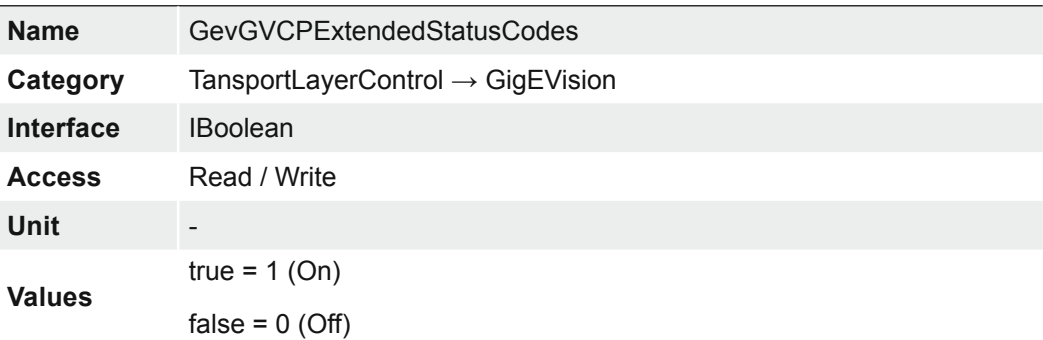

# **7.16.2.11 GevGVCPExtendedStatusCodesSelector**

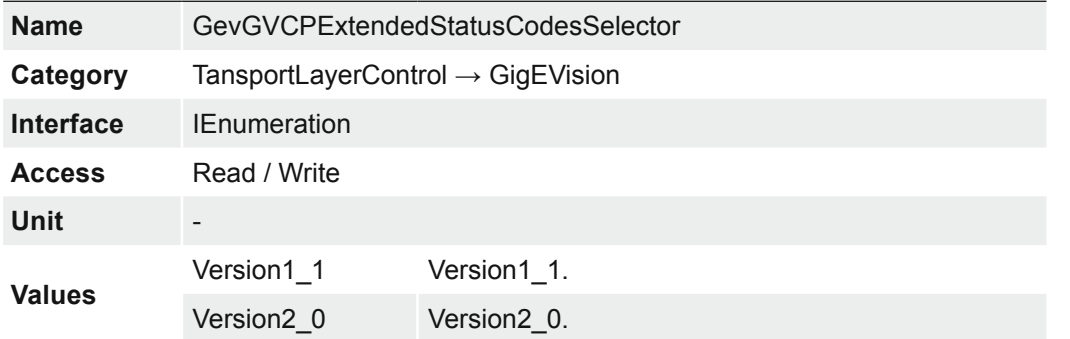

Selects the GigE Vision version to control extended status codes for.

# **7.16.2.12 GevGVCPPendingAck**

Enables the generation of PENDING\_ACK.

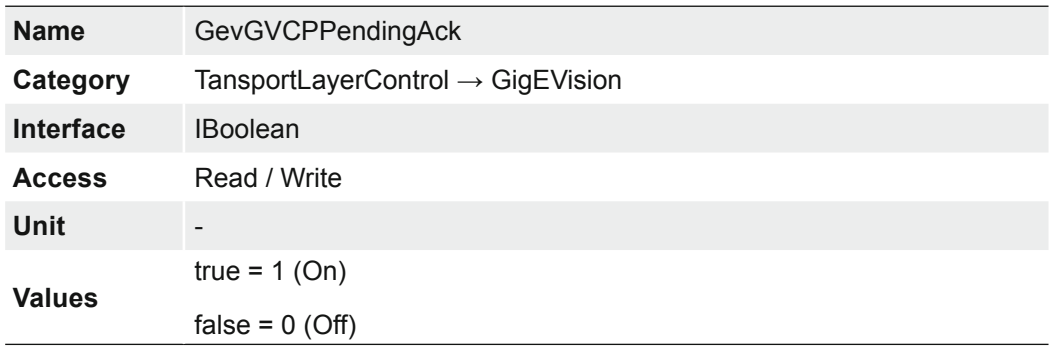

# **7.16.2.13 GevIPConfigurationStatus**

Reports the current IP configuration status.

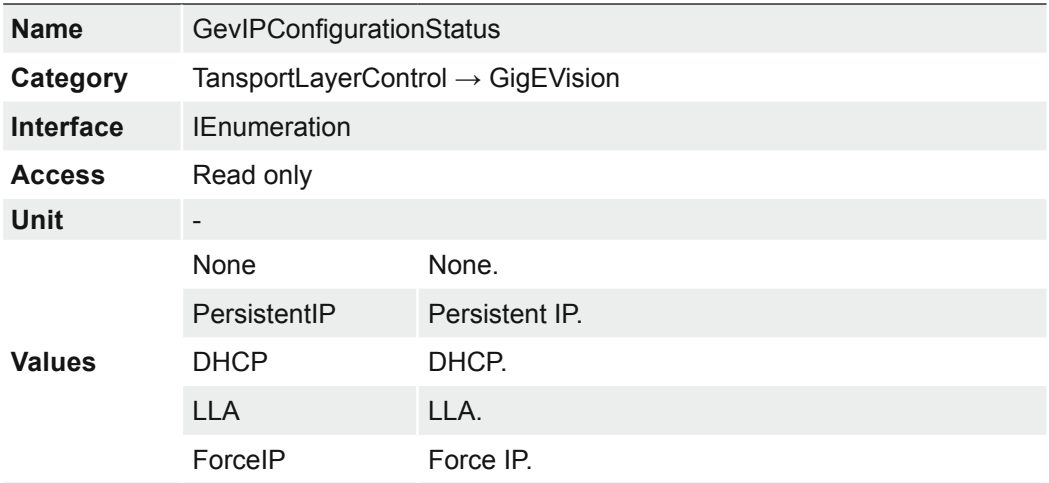

## **7.16.2.14 GevInterfaceSelector**

Selects which logical link to control.

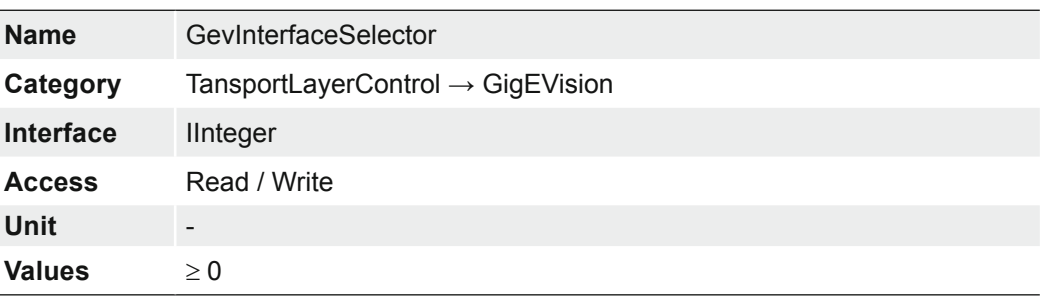

# **7.16.2.15 GevMACAddress**

MAC address of the logical link.

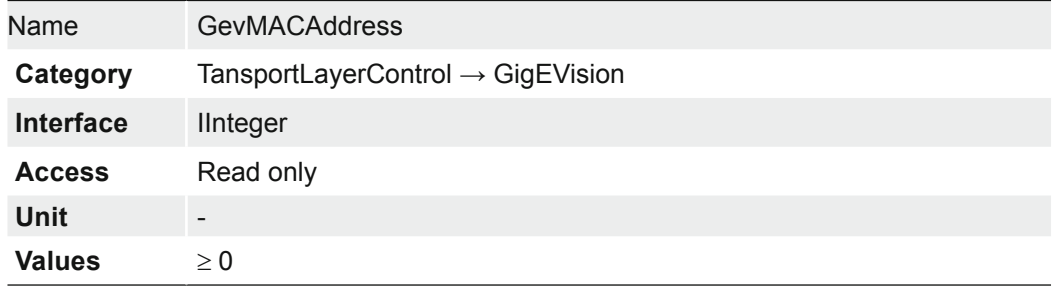

## **7.16.2.16 GevMCDA**

Controls the destination IP address for the message channel.

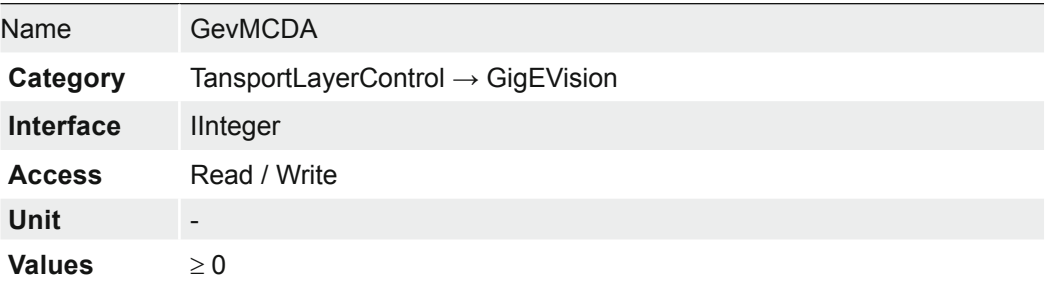

# **7.16.2.17 GevMCPHostPort**

Controls the port to which the device must send messages.

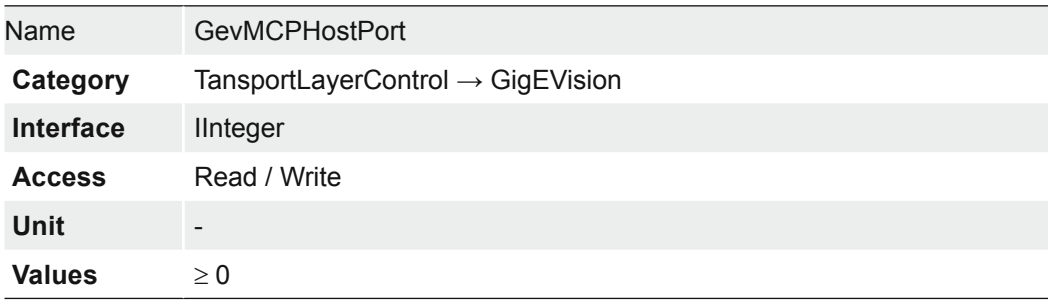

# **7.16.2.18 GevMCRC**

Controls the number of retransmissions allowed when a message channel message times out.

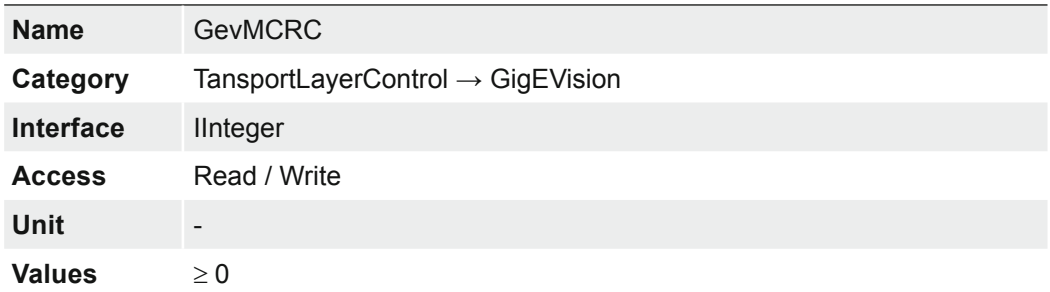

# **7.16.2.19 GevMCSP**

This feature indicates the source port for the message channel.

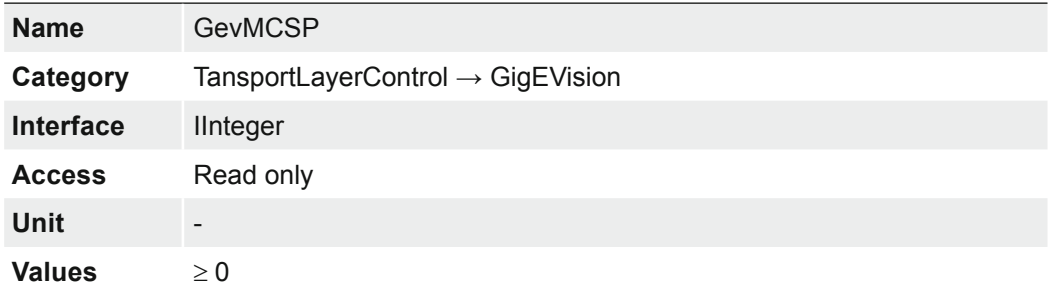

# **7.16.2.20 GevMCTT**

Provides the transmission timeout value in milliseconds.

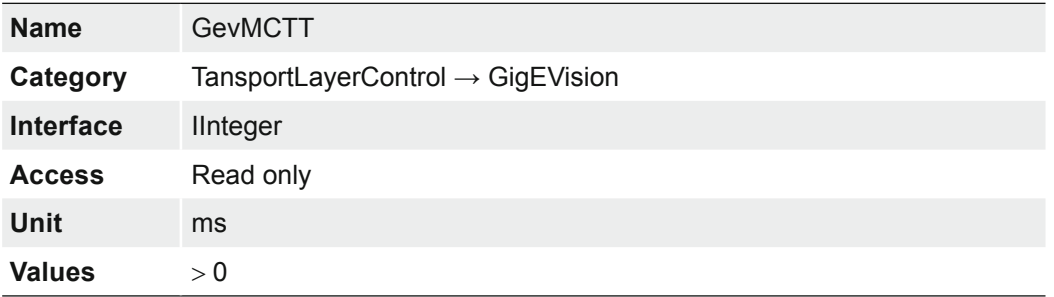

# **7.16.2.21 GevNumberOfInterfaces**

Indicates the number of logical links supported by this device.

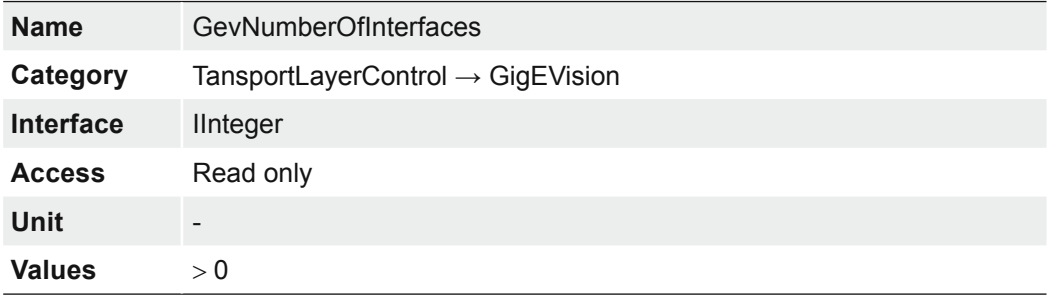

#### **7.16.2.22 GevPAUSEFrameReception**

Controls whether incoming PAUSE Frames are handled on the given logical link.

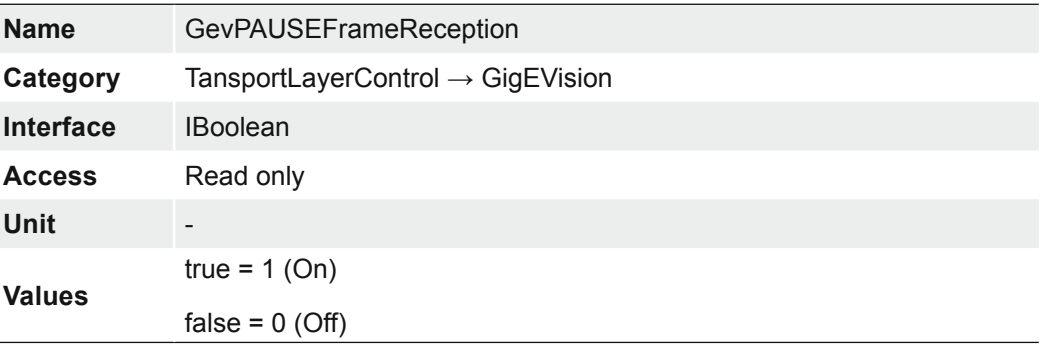

#### **7.16.2.23 GevPersistentDefaultGateway**

Controls the persistent default gateway for this logical link. It is only used when the device boots with the Persistent IP configuration scheme.

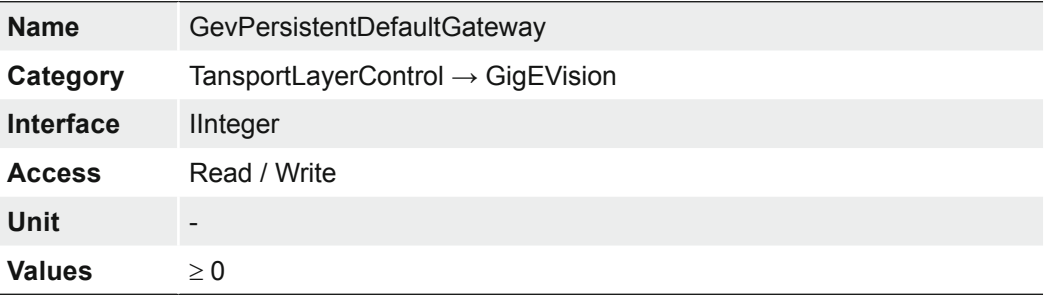

# **7.16.2.24 GevPersistentIPAddress**

Controls the Persistent IP address for this logical link. It is only used when the device boots with the Persistent IP configuration scheme.

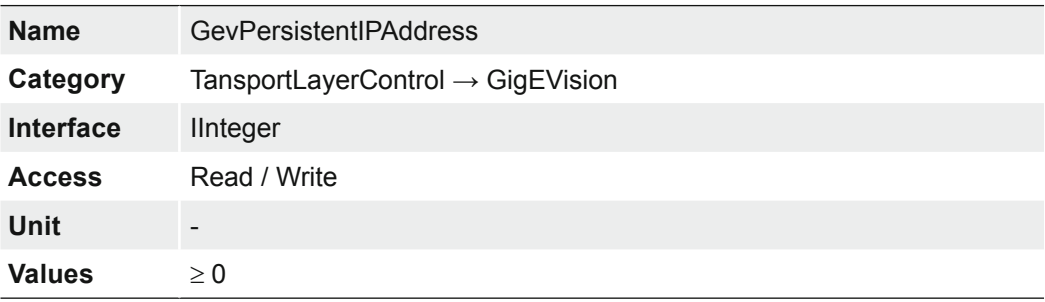

#### **7.16.2.25 GevPersistentSubnetMask**

Controls the Persistent subnet mask associated with the Persistent IP address on this logical link. It is only used when the device boots with the Persistent IP configuration scheme.

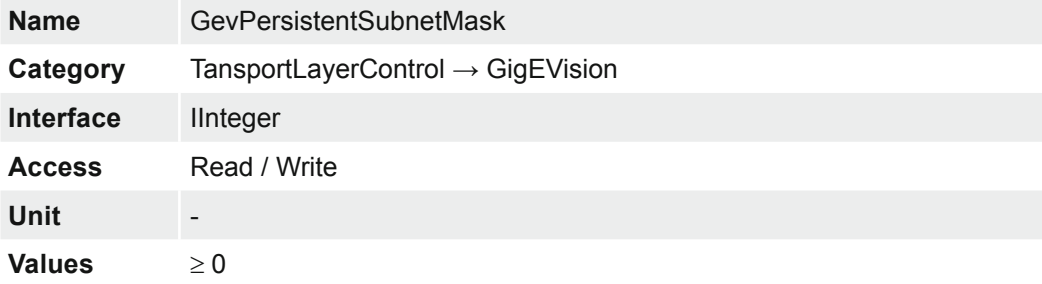

# **7.16.2.26 GevPrimaryApplicationIPAddress**

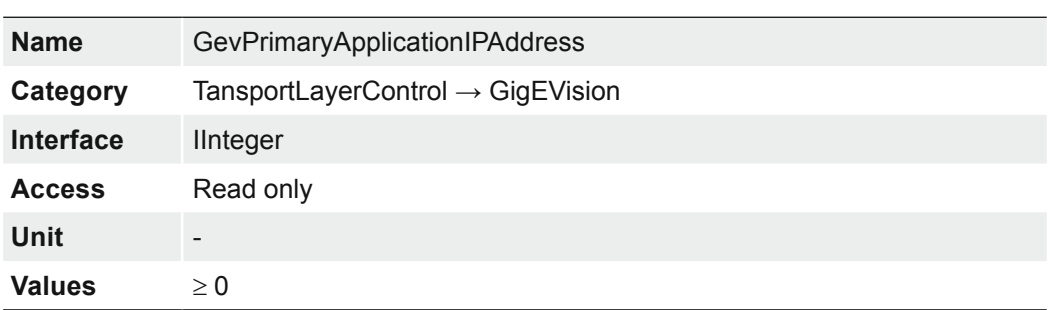

Returns the address of the primary application.

# **7.16.2.27 GevPrimaryApplicationSocket**

Returns the UDP source port of the primary application.

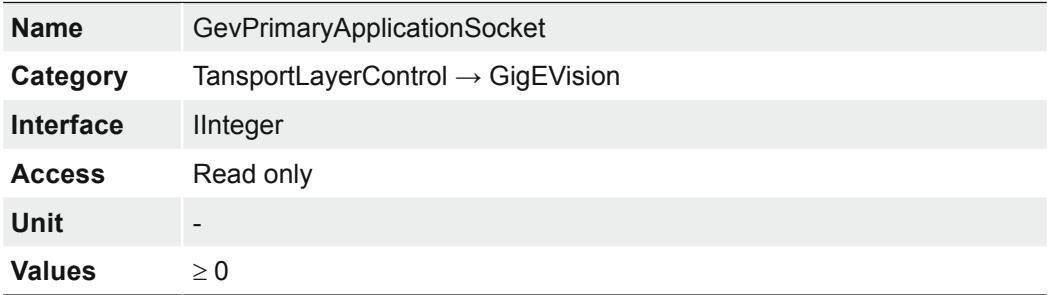

## **7.16.2.28 GevPrimaryApplicationSwitchoverKey**

Controls the key to use to authenticate primary application switchover requests.

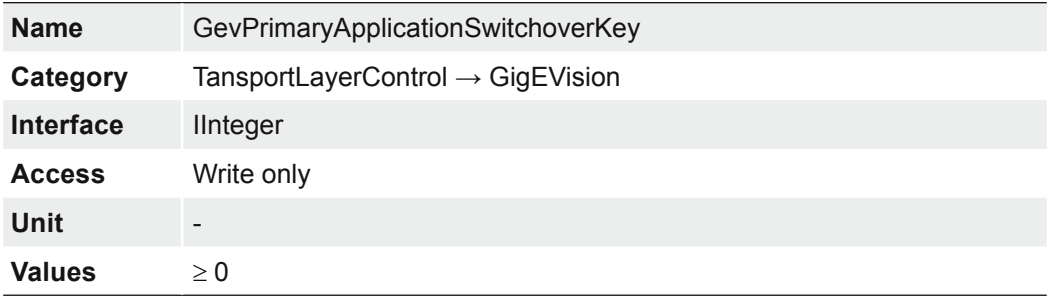

## **7.16.2.29 GevSCDA**

Controls the destination IP address of the selected stream channel to which a GVSP transmitter must send data stream or the destination IP address from which a GVSP receiver may receive data stream.

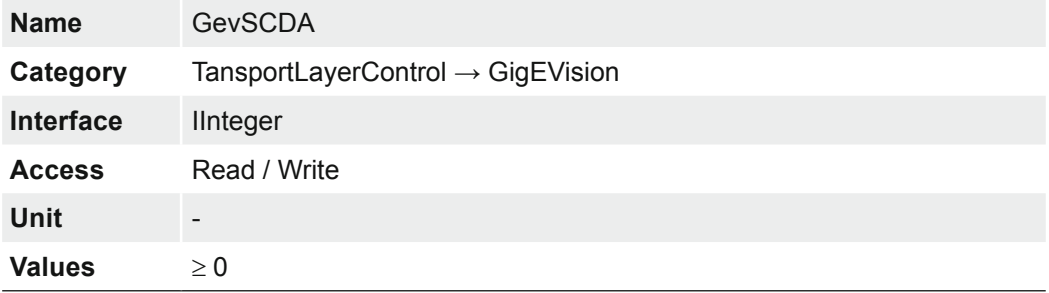

#### **7.16.2.30 GevSCFTD**

This feature indicates the delay (in timestamp counter unit) to insert between each block (image) for this stream channel.

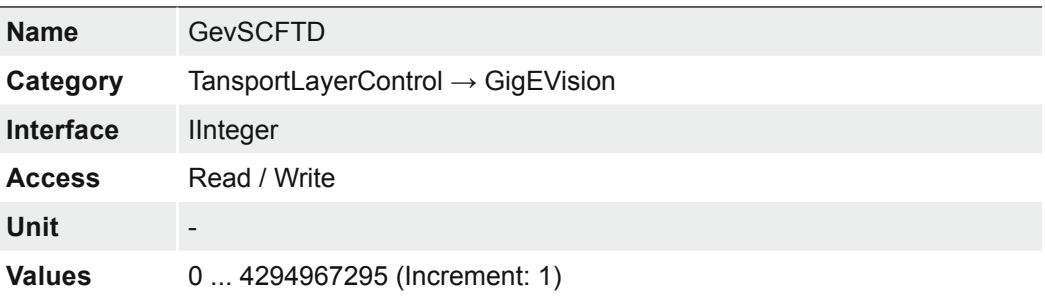

#### **7.16.2.31 GevSCPD**

Controls the delay (in timestamp counter unit) to insert between each packet for this stream channel. This can be used as a crude flow-control mechanism if the application or the network infrastructure cannot keep up with the packets coming from the device.

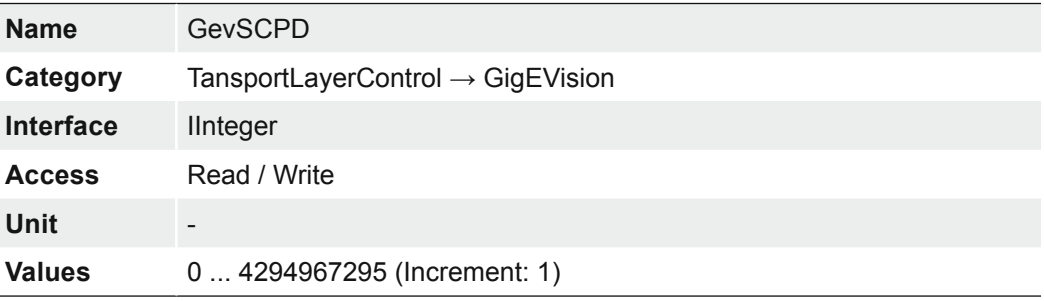

#### **7.16.2.32 GevSCPHostPort**

Controls the port of the selected channel to which a GVSP transmitter must send data stream or the port from which a GVSP receiver may receive data stream. Setting this value to 0 closes the stream channel.

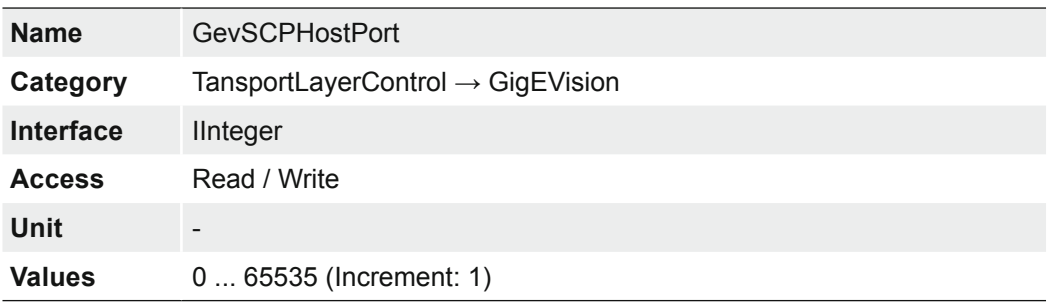

# **7.16.2.33 GevSCPInterfaceIndex**

Index of the logical link to use.

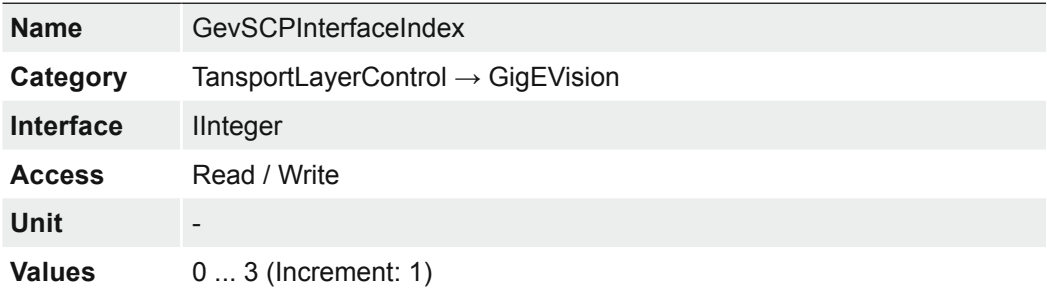

## **7.16.2.34 GevSCPSDoNotFragment**

The state of this feature is copied into the "do not fragment" bit of IP header of each stream packet. It can be used by the application to prevent IP fragmentation of packets on the stream channel.

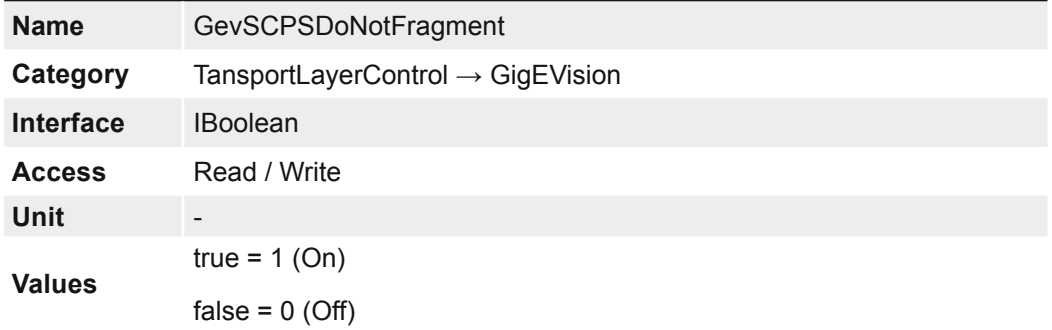

## **7.16.2.35 GevSCPSFireTestPacket**

Sends a test packet. When this feature is set, the device will fire one test packet.

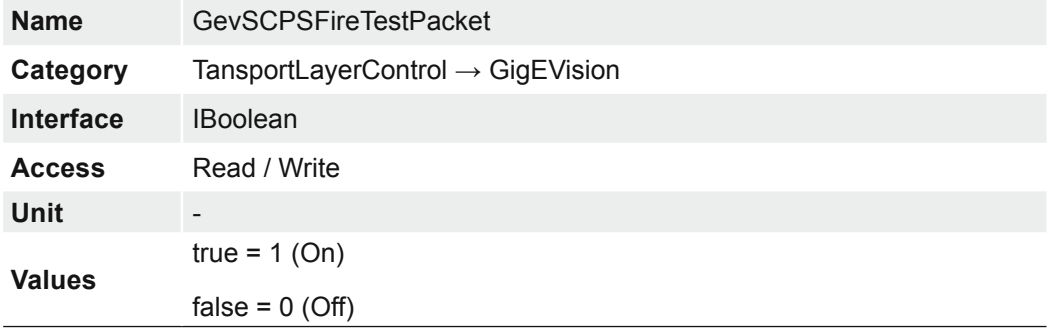

# **7.16.2.36 GevSCPSPacketSize**

Specifies the stream packet size, in bytes, to send on the selected channel for a GVSP transmitter or specifies the maximum packet size supported by a GVSP receiver.

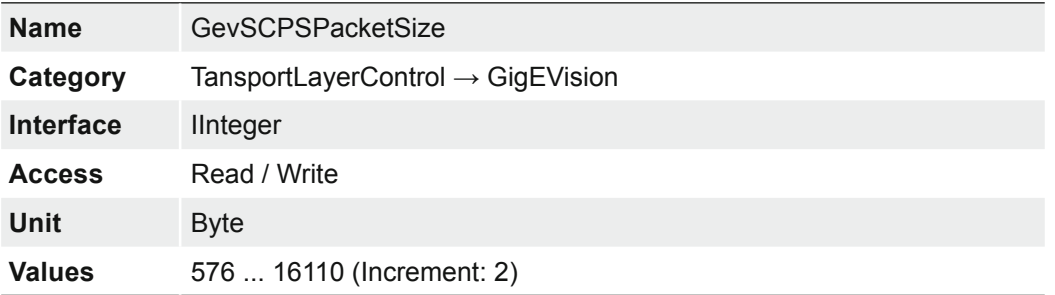

# **7.16.2.37 GevSCSP**

Indicates the source port of the stream channel.

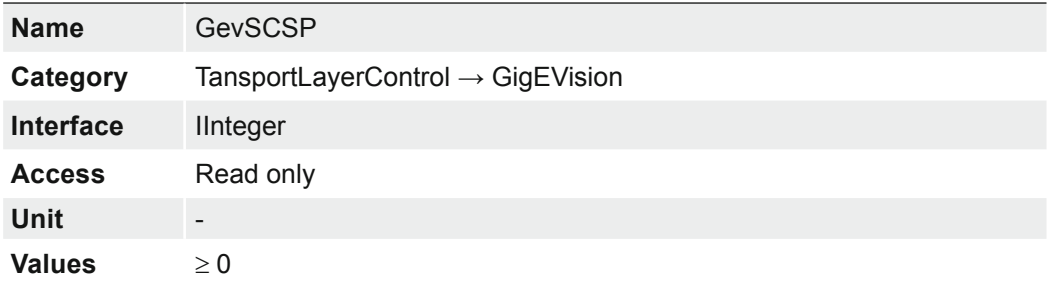

# **7.16.2.38 GevSecondURL**

Indicates the second URL to the GenICam XML device description file. This URL is an alternative if the application was unsuccessful to retrieve the device description file using the first URL.

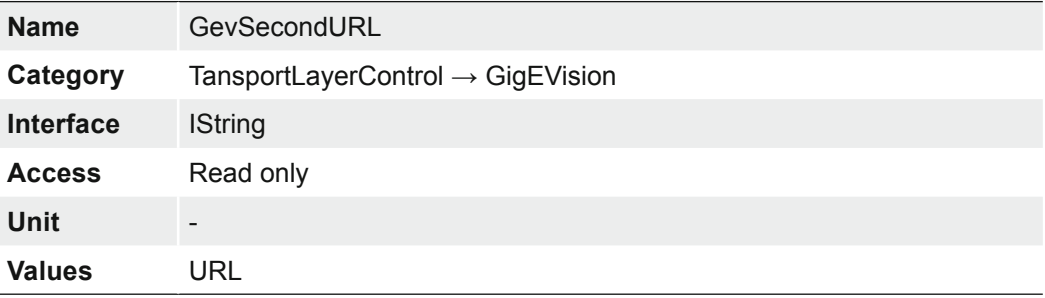

# **7.16.2.39 GevStreamChannelSelector**

Selects the stream channel to control.

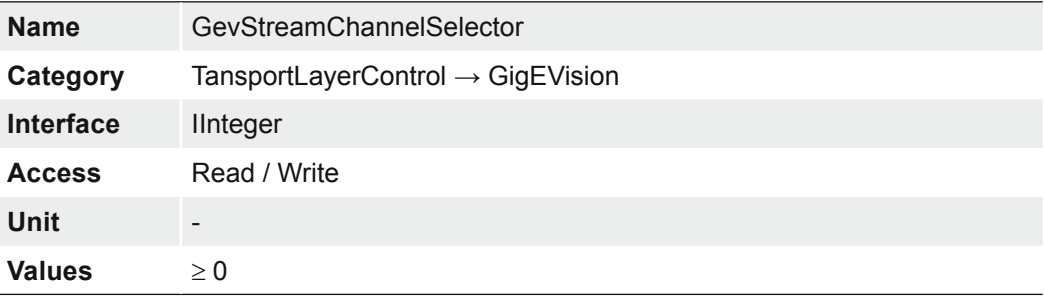

## **7.16.2.40 GevSupportedOption**

Returns if the selected GEV option is supported.

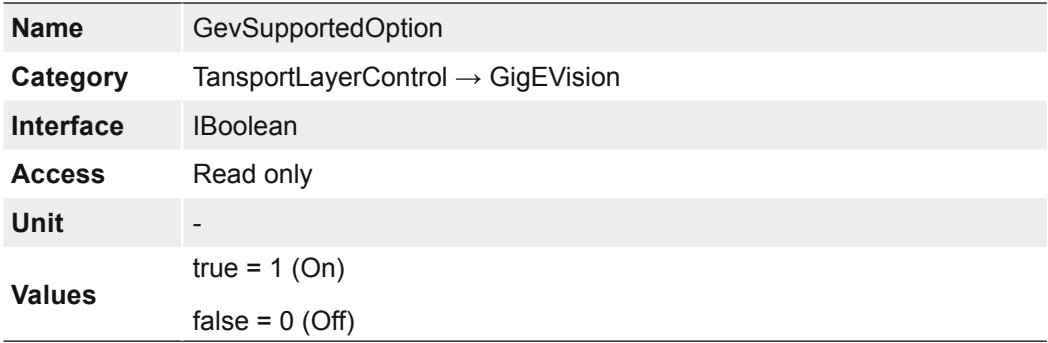

# **7.16.2.41 GevSupportedOptionSelector**

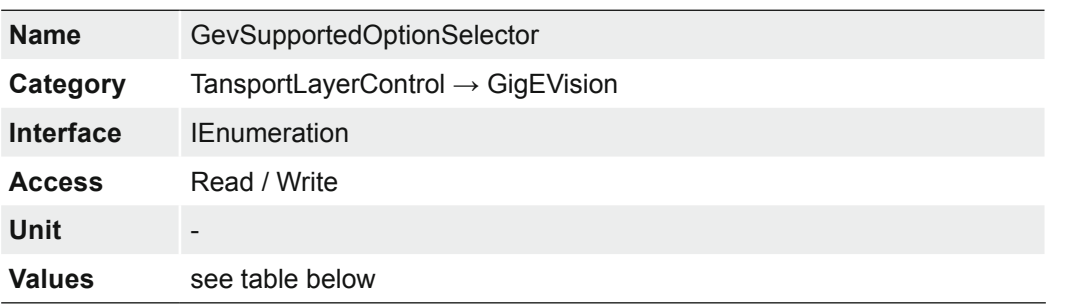

Selects the GEV option to interrogate for existing support.

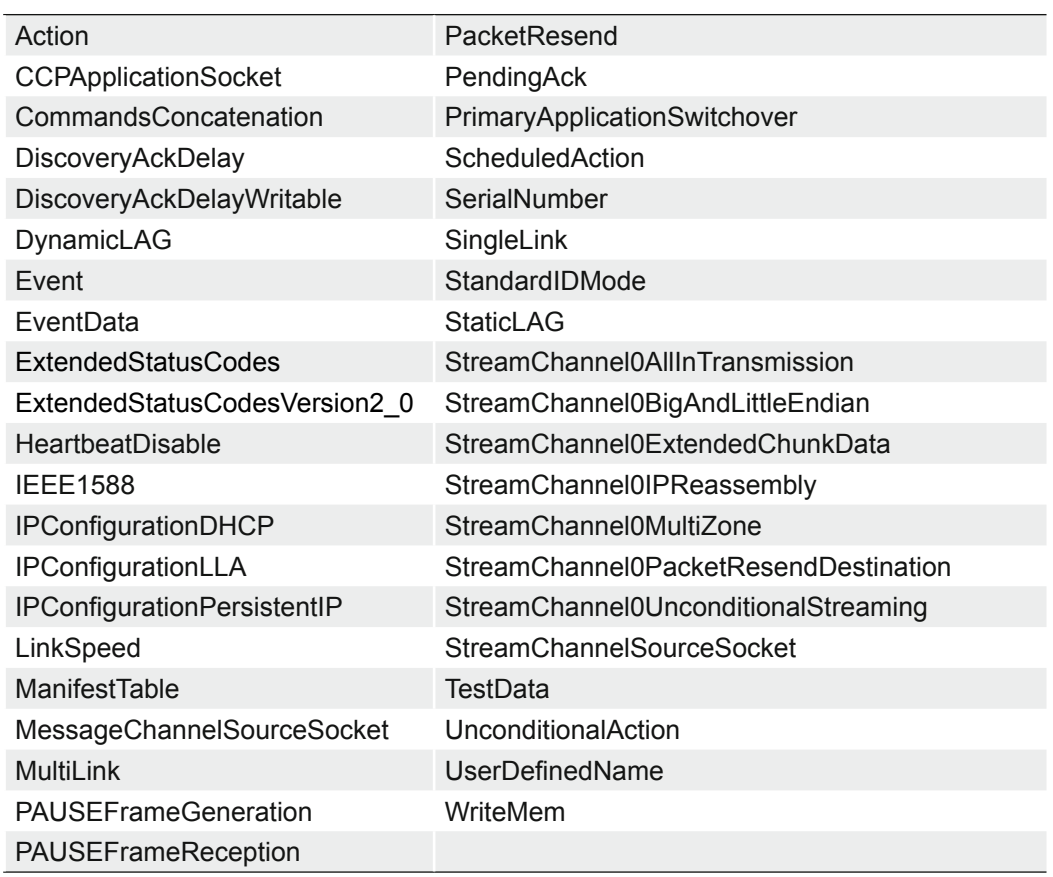

# **7.16.2.42 InterfaceSpeedMode**

Show the interface speed mode as string.

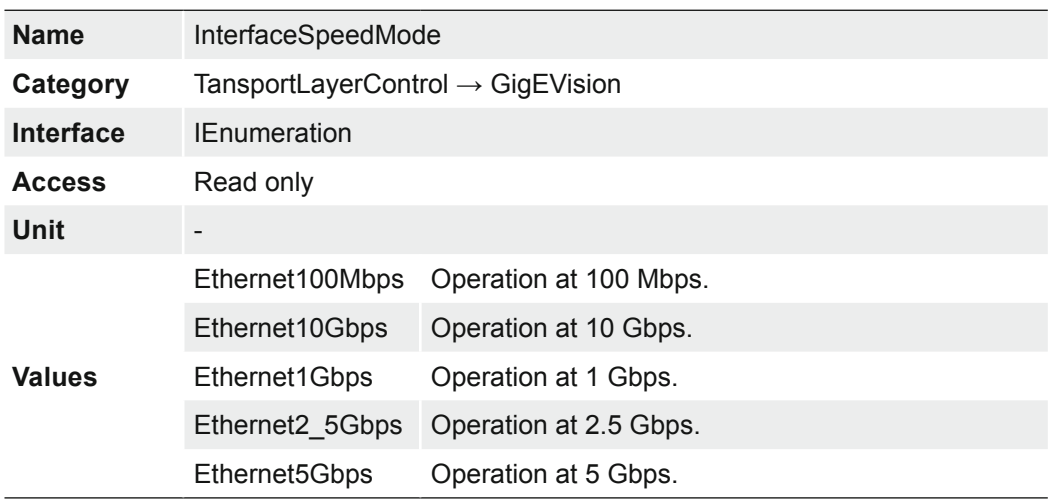

# **7.16.3 PayloadSize**

Provides the number of bytes transferred for each image or chunk on the stream channel at the current settings. This includes any end-of-line, end-of-frame statistics or other stamp data. This is the total size of data payload for a data block.

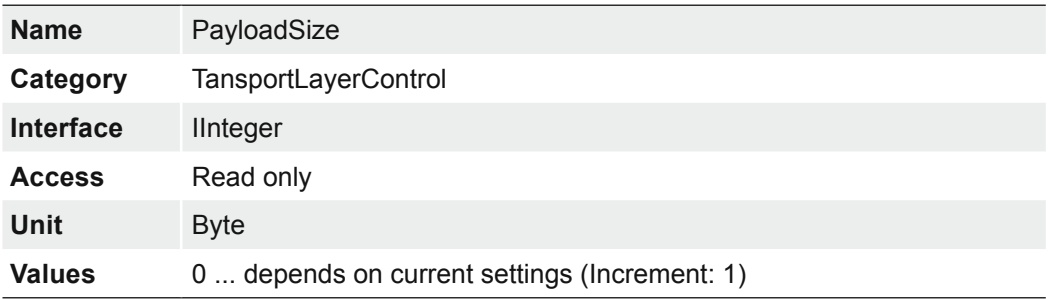

# **7.16.4 Category: Category: TransportLayerControl** → **PtpControl (.PTP only)**

Category that contains the features related to the Precision Time Protocol (PTP) of the device.

#### **General Information**

IEEE 1588 **P**recision **T**ime **P**rotocol (PTP) manages clock synchronization of multiple devices across an Ethernet network. On a local area network, it achieves clock accuracy in the sub-microsecond range, making it suitable for measurement and control systems.

PTP was designed to improve on existing clock synchronization methods such as Network Time Protocol (NTP) and Global Positioning System (GPS). NTP suffers from poor accuracy, often quoted to be several milliseconds using a fast Ethernet network. GPS provides nanosecond precision using atomic clock and satellite triangulation; however, it is an expensive component to incorporate into a camera.

PTP provides microsecond precision without increasing component cost, providing better accuracy than NTP at a lower cost than GPS.

The diagram below shows the steps taken to synchronize the slave clock to that of the master.

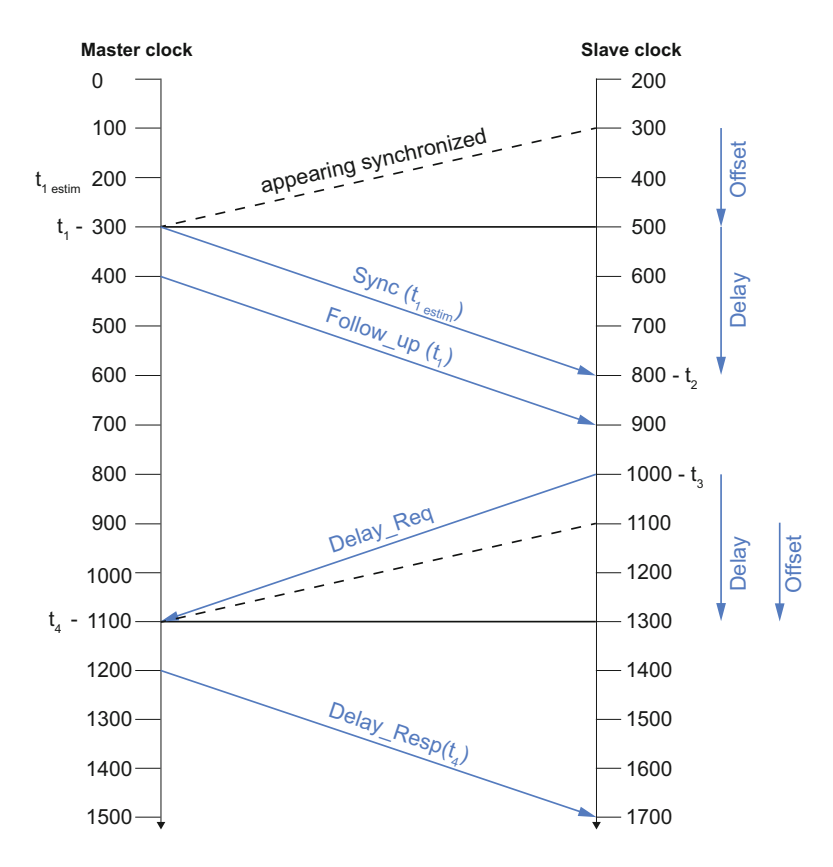

#### **PTP synchronization**

Synchronization begins when the device configured as the Master PTP clock transmits a *Sync* telegram using multicast messaging. Devices configured as Slave PTP clocks calculate the time difference between their clock and the Master PTP clock, and adjust accordingly.

Slave clock frequencies are constantly adjusted, through follow up and delay messages, to keep their clock value as close as possible to the master clock. While all Slave clocks are within 1 μs of the master, PTP sync is achieved.

#### **Network Topology without GPS Glock**

Achieving PTP synchronization between multiple cameras requires all cameras to be on the same network/subnet. The IEEE 1588 best master clock algorithm will select a camera as the master clock. Each camera will synchronize to this master clock.

This restriction is due to the current inability of any network card hardware to forward PTP sync multicast packets between ports within the 1 μs requirement.

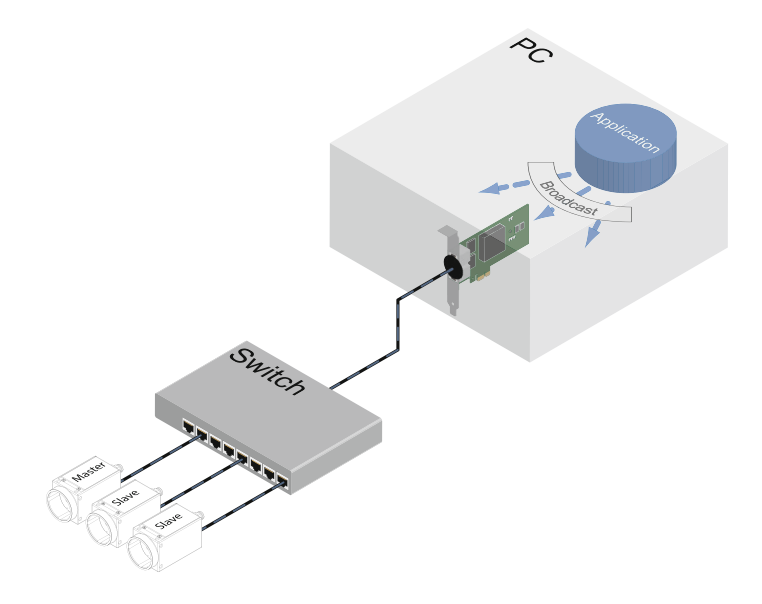

#### **Network Topology with GPS Clock**

The cameras can be synchronized to a GPS timer, allowing "real world time" synchronization. Configure *PtpMode* on all of the cameras to *Slave* or *Auto*. In Auto, the IEEE 1588 best master clock algorithm will elect the GPS clock as the master. Each camera will synchronize to the GPS master clock.

#### **Notice**

To ensure a reliable synchronization, the GPS master clock must be configured with a Sync interval between 0.5 s and 2 s (according to the Default PTP profile for use with the delay request-response mechanism).

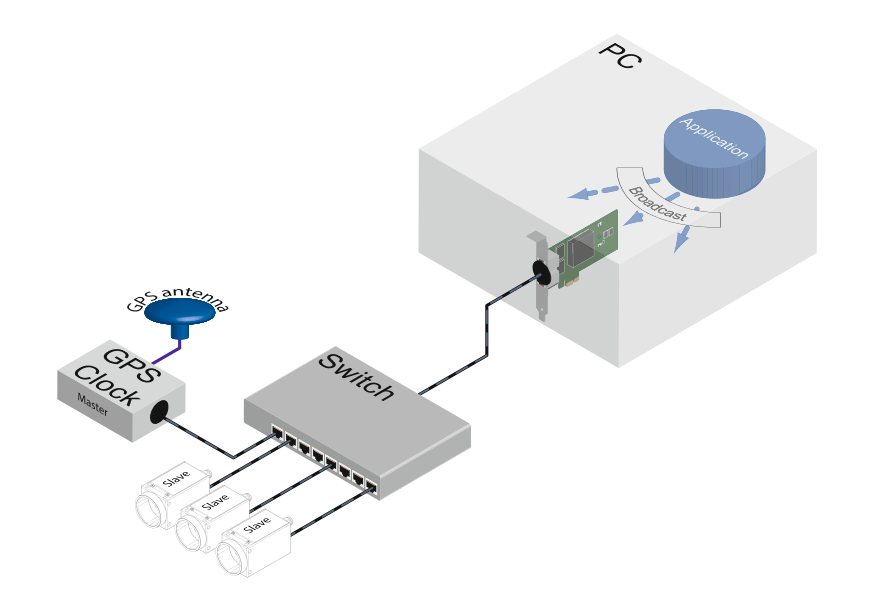

# **7.16.4.1 PtpClockAccuracy**

Indicates the expected accuracy of the device PTP clock when it is the grandmaster, or in the event it becomes the grandmaster.

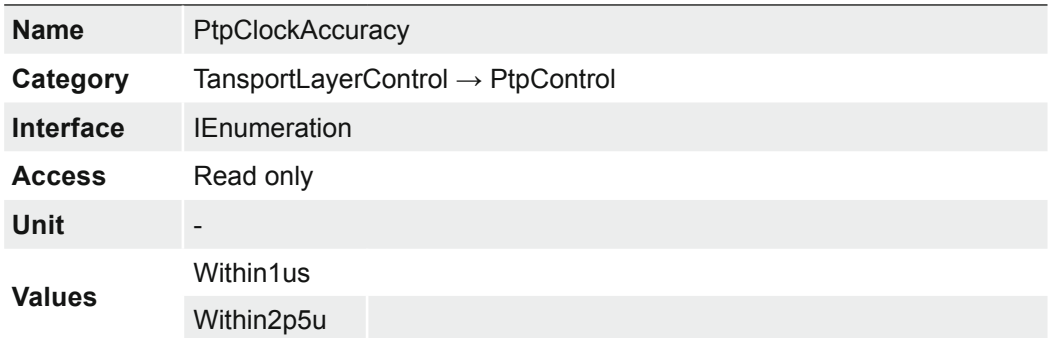

# **7.16.4.2 PtpClockID**

Returns the latched clock ID of the PTP device. PTP Parent Clock ID.

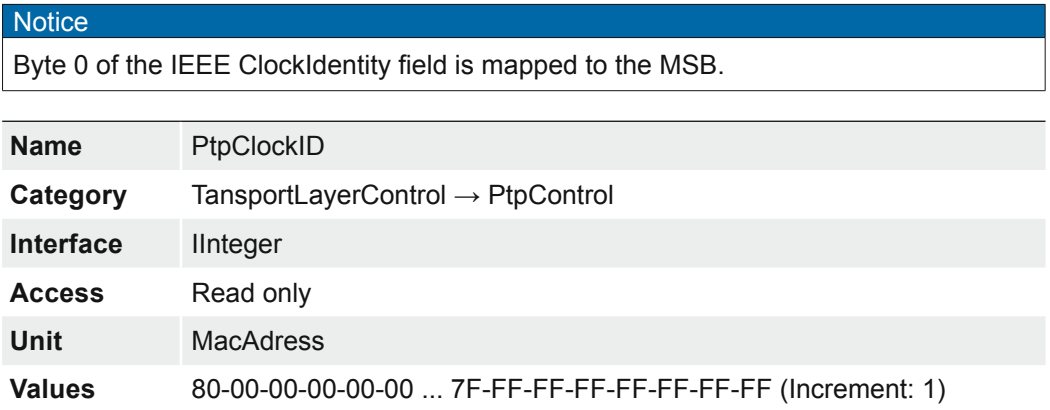

# **7.16.4.3 PtpDataSetLatch**

Latches the current values from the device's PTP clock data set.

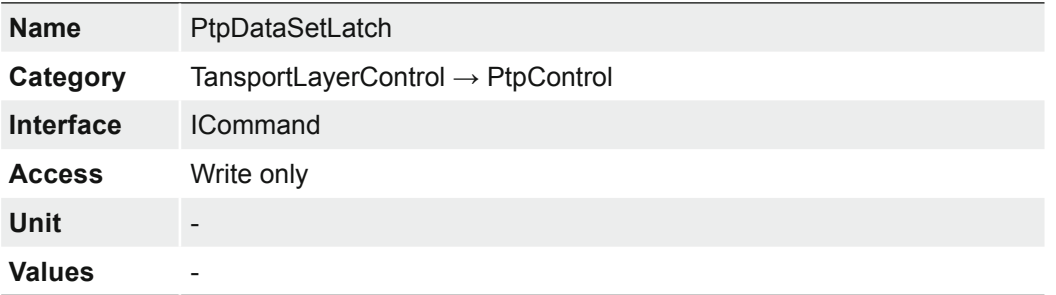

### **7.16.4.4 PtpEnable**

Enables the Precision Time Protocol (PTP).

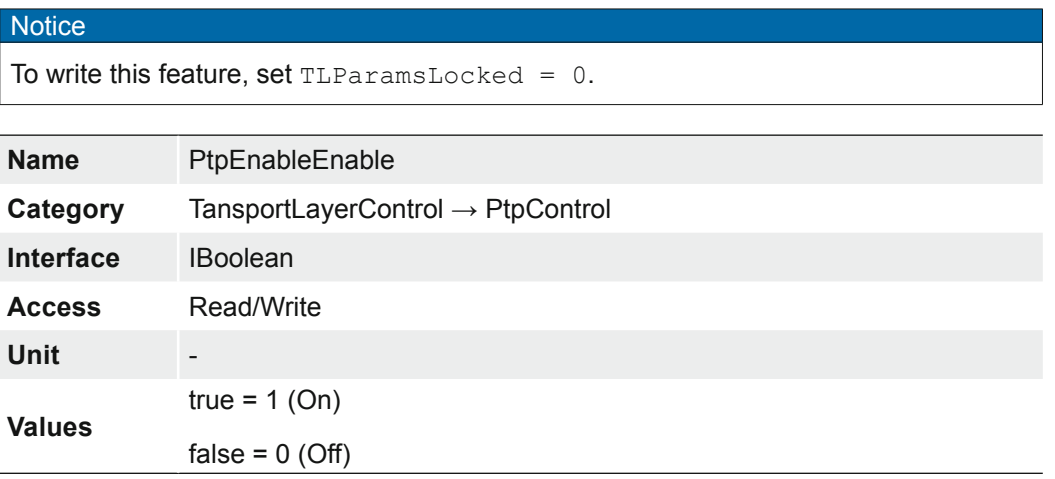

# **7.16.4.5 PtpGrandmasterClockID**

Returns the latched grandmaster clock ID of the PTP device. The grandmaster clock ID is the clock ID of the current grandmaster clock.

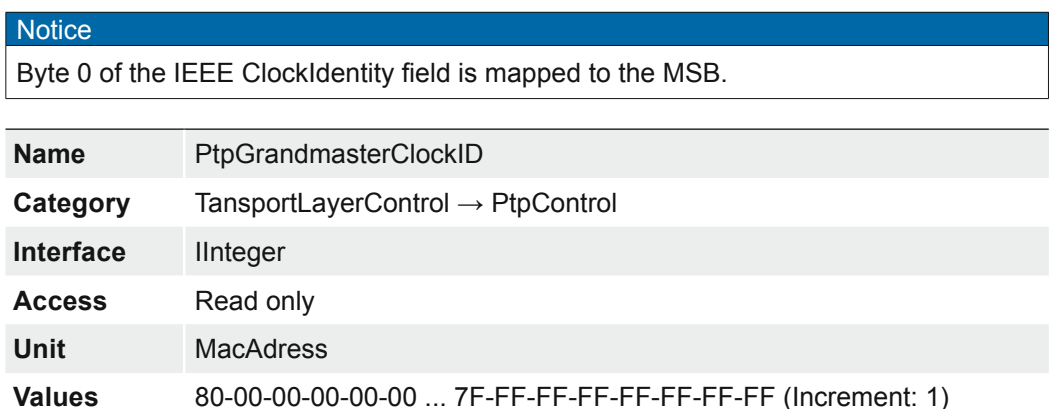

#### **7.16.4.6 PtpMode**

Selects the PTP clock type the device will act as.

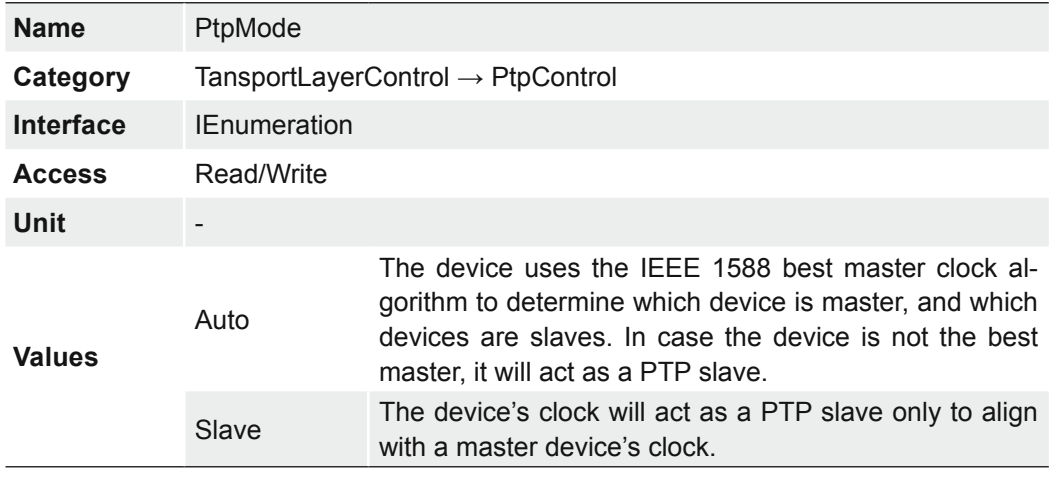

# **7.16.4.7 PtpOffsetFromMaster**

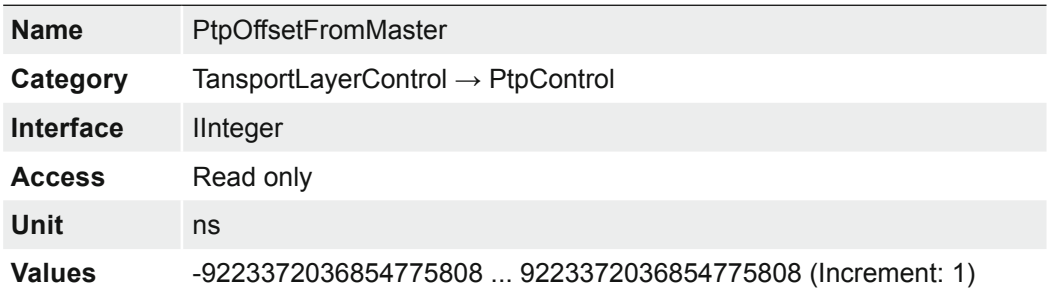

Returns the latched offset from the PTP master clock in nanoseconds.

## **7.16.4.8 PtpParentClockID**

Returns the latched parent clock ID of the PTP device. The parent clock ID is the clock ID of the current master clock.

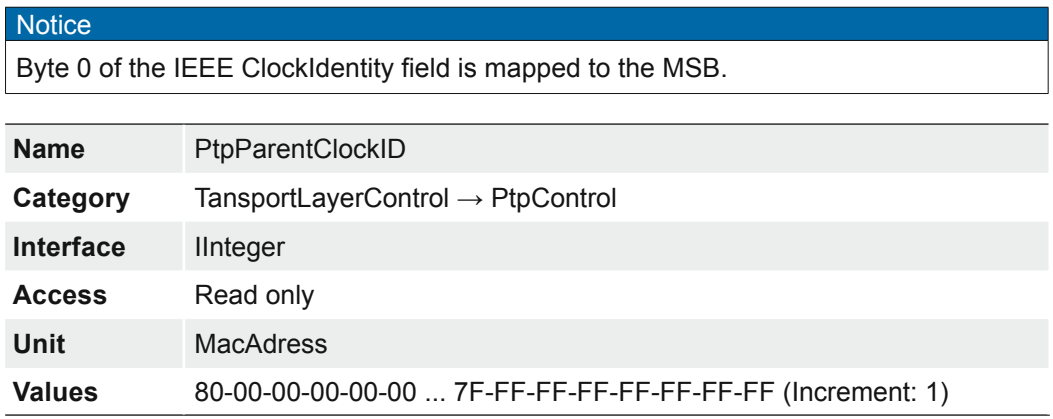

# **7.16.4.9 PtpServoStatus**

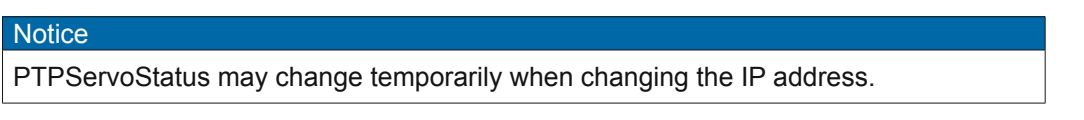

Returns the latched state of the clock servo.

When the servo is in a locked state, the value returned is 'Locked'. When the servo is in a non-locked state, a device-specific value can be returned to give specific information. If no device-specific value is available to describe the current state of the clock servo, the value should be 'Unknown'.

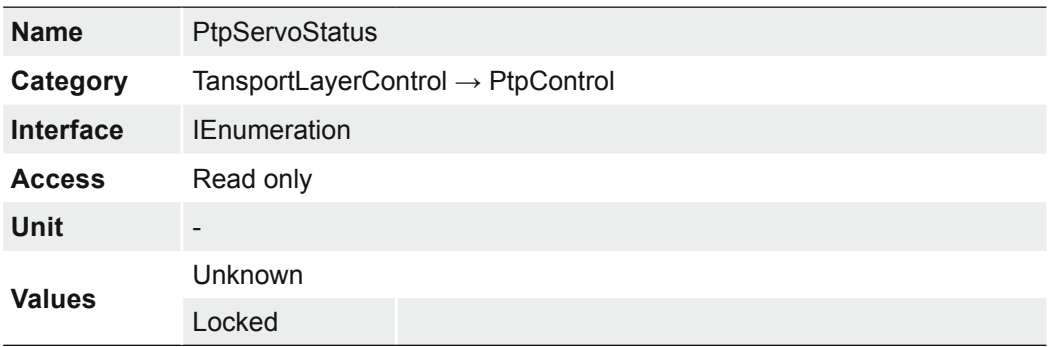

# **7.16.4.10 PtpStatus**

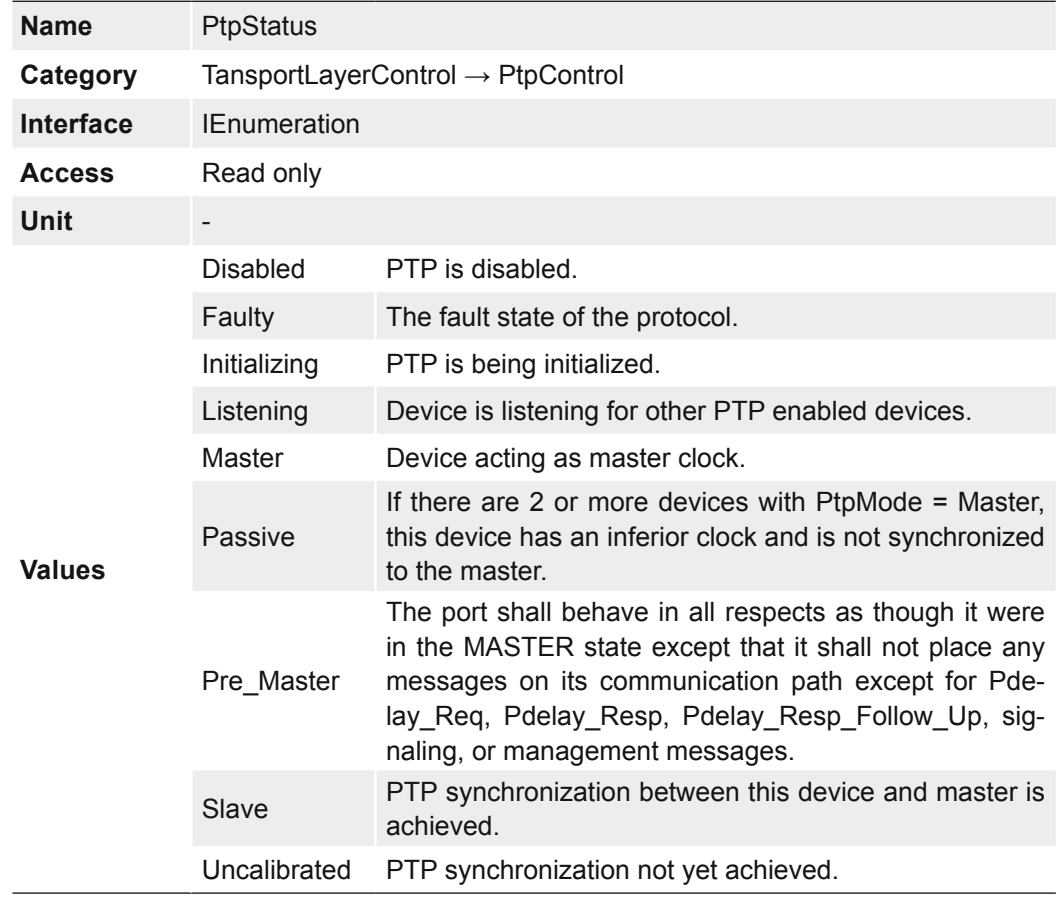

Returns the latched state of the PTP clock.

# **7.16.5 Category: TransportLayerControl** → **USB3Vision**

Category that contains the features pertaining to the USB3 Vision transport layer of the device.

#### **7.16.5.1 InterfaceSpeedMode**

Show the interface speed mode as string.

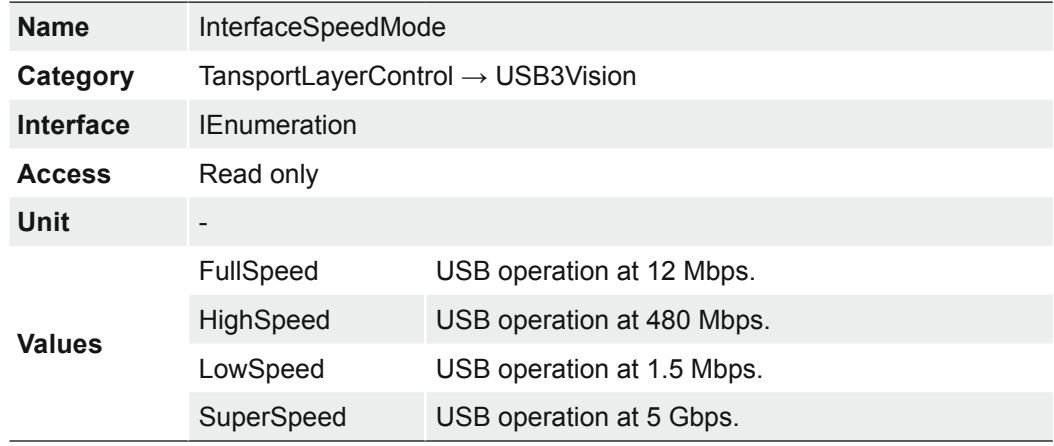

# **7.16.5.2 SIControl**

Controls streaming operation.

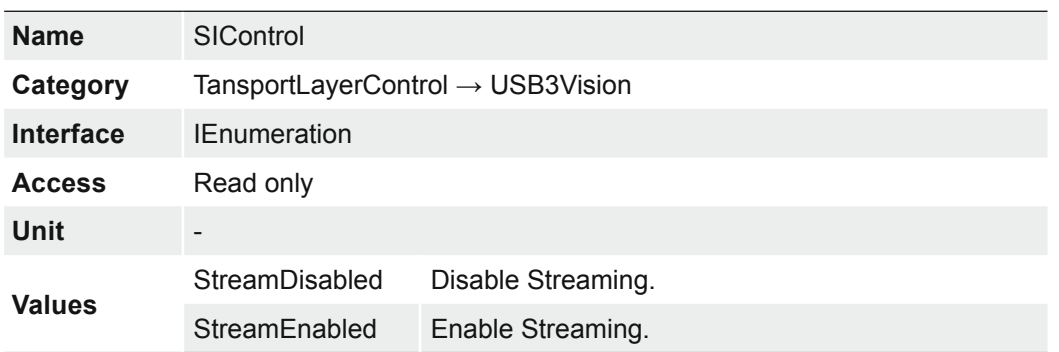

# **7.16.5.3 SIPayloadFinalTransfer1Size**

Size of first final Payload Transfer.

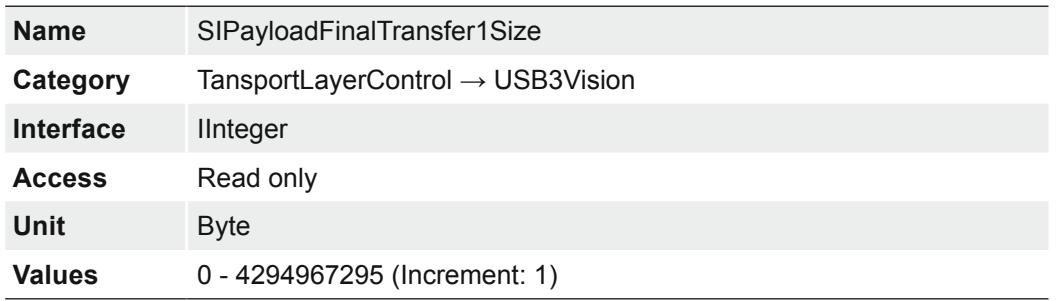

# **7.16.5.4 SIPayloadFinalTransfer2Size**

Size of second final Payload Transfer.

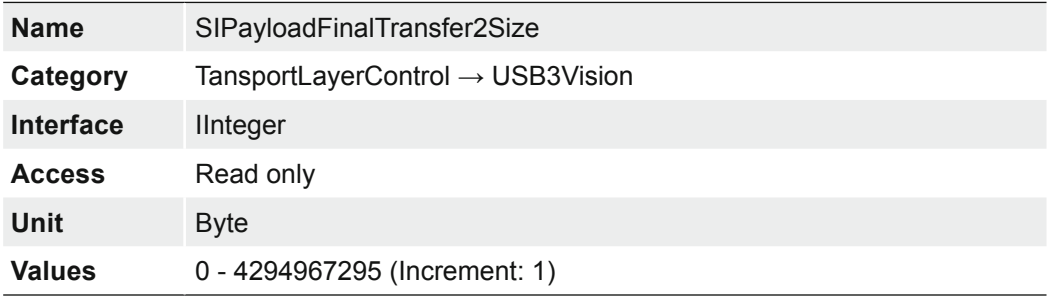

# **7.16.5.5 SIPayloadTransferCount**

Expected number of Payload Transfers.

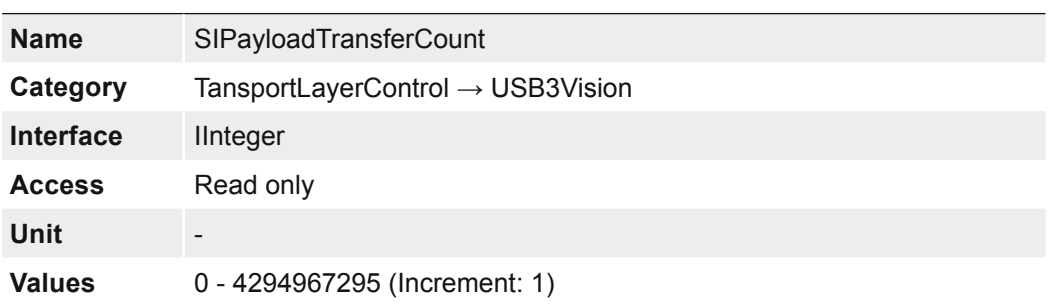

#### **7.16.5.6 SIPayloadTransferSize**

Expected size of a single Payload Transfer.

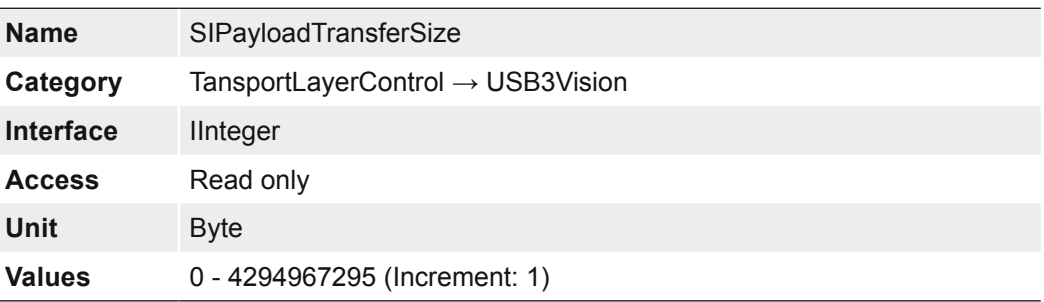

## **7.17 Category: UserSetControl**

Category that contains the User Set control features. It allows loading or saving factory or user-defined settings.

Loading the factory default User Set guarantees a state where a continuous acquisition can be started using only the mandatory features.

These user sets are stored within the camera and can be loaded, saved and transferred to other cameras.

By using *User Set Default* one of these four user sets can be set as the default, which means that the camera starts up with these adjusted parameters.

#### **7.17.1 UserSetDefault**

Four user sets are available for this camera. *User Set 1*, *User Set 2*, *User Set 3* are userspecific and can contain user-definable parameters.

Selects the feature *UserSet* to load and make active by default when the device is reset. The factory settings are stored in the user set *Default*. This is the only user set that cannot be edited.

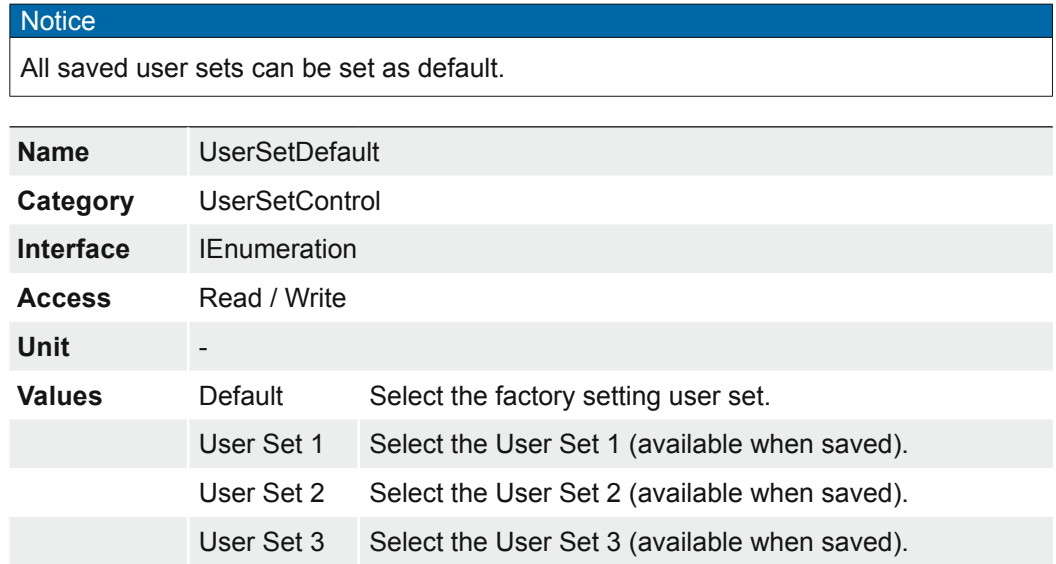

# **7.17.2 UserSetFeatureEnable**

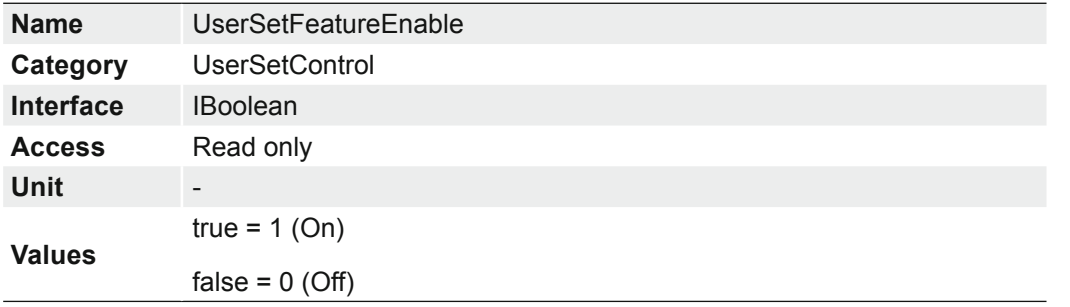

Enables the selected feature and make it active in all the UserSets.

# **7.17.3 UserSetFeatureSelector**

Selects which individual UserSet feature to control.

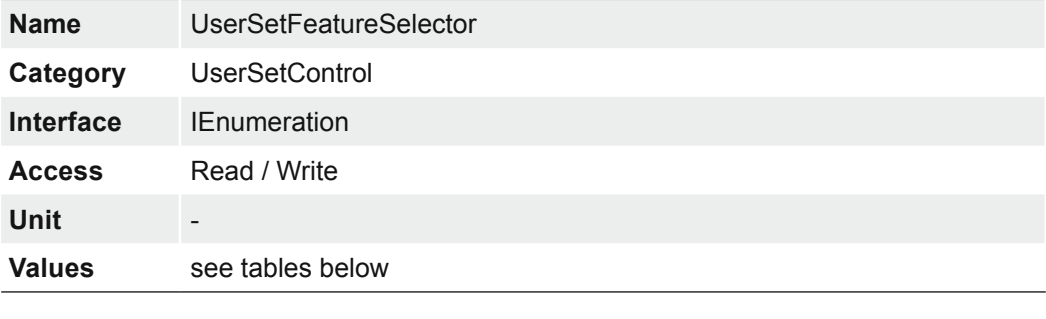

#### **Notice**

**Compatibility Gain**

A *Gain* saved with Release 2 cameras in the UserSet is not compatible with Release 3 cameras.

# **VCXG / .I / .I.XT**

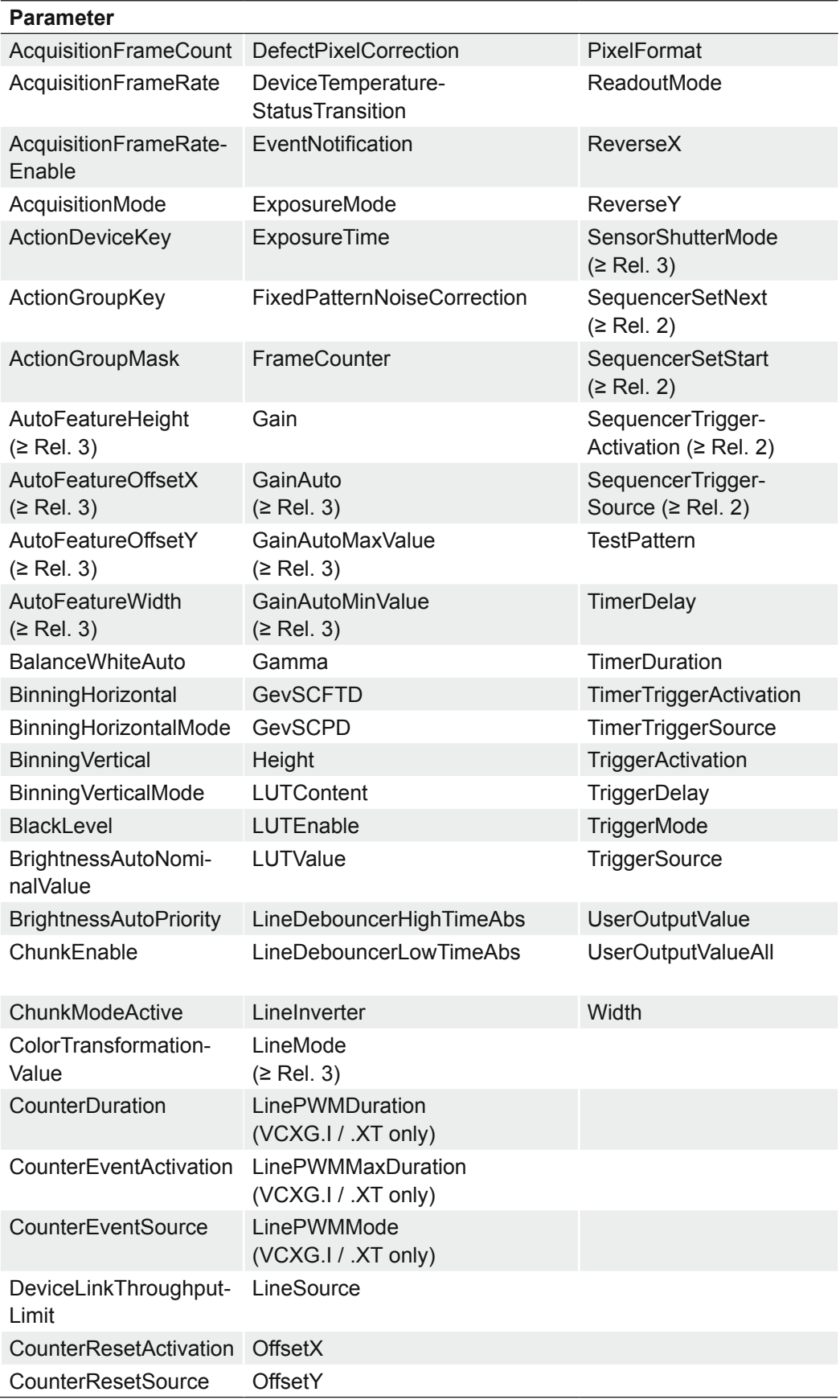

# **VCXU**

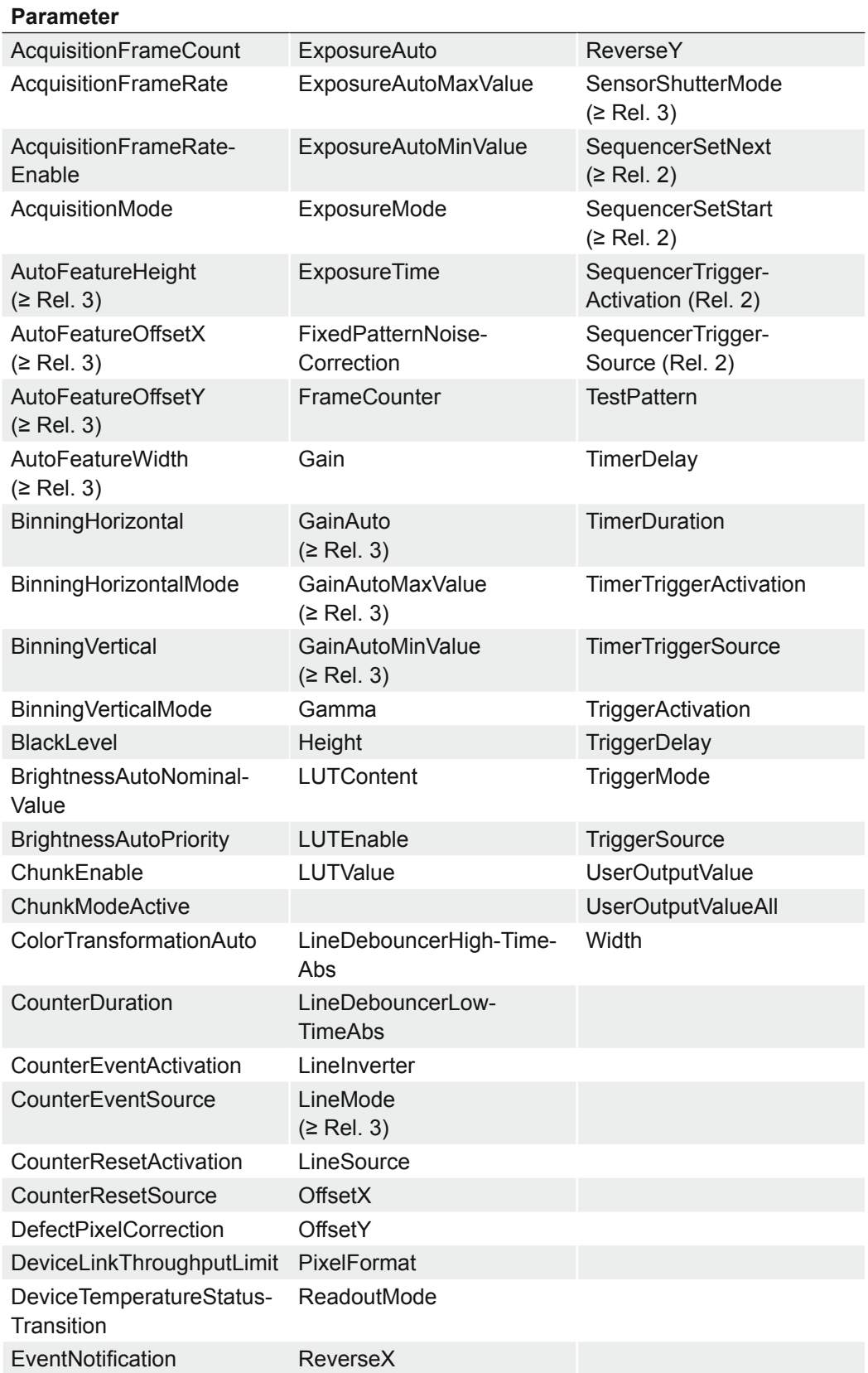

# **7.17.4 UserSetLoad**

Loads the *UserSet* specified by *UserSetSelector* to the device and makes it active.

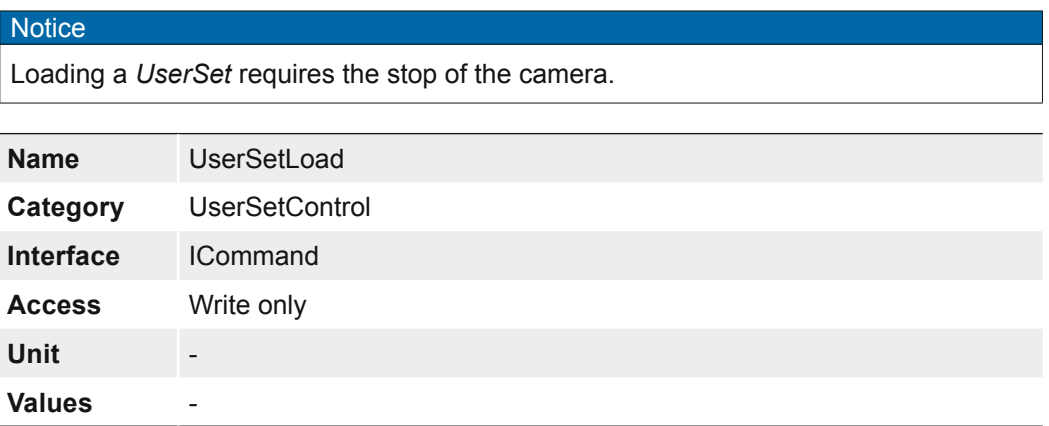

# **7.17.5 UserSetSave**

Save the User Set specified by *UserSetSelector* to the non-volatile memory of the device.

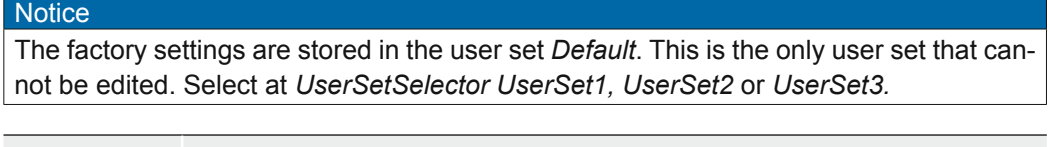

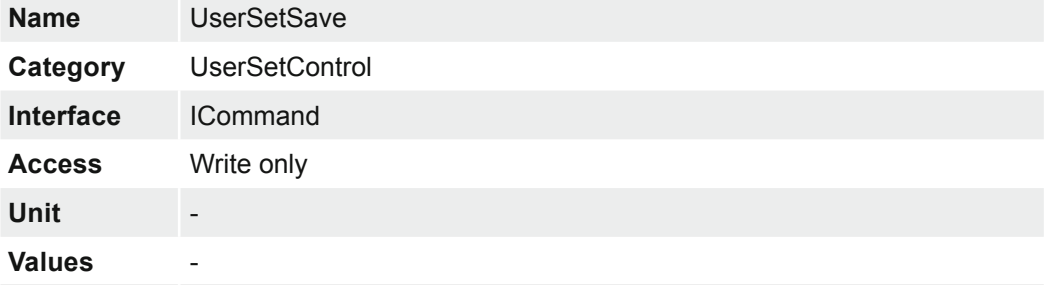

#### **7.17.6 UserSetSelector**

Selects the Feature User Set to load, save or configure. The factory settings are stored in the user set *Default*. This is the only user set that cannot be edited.

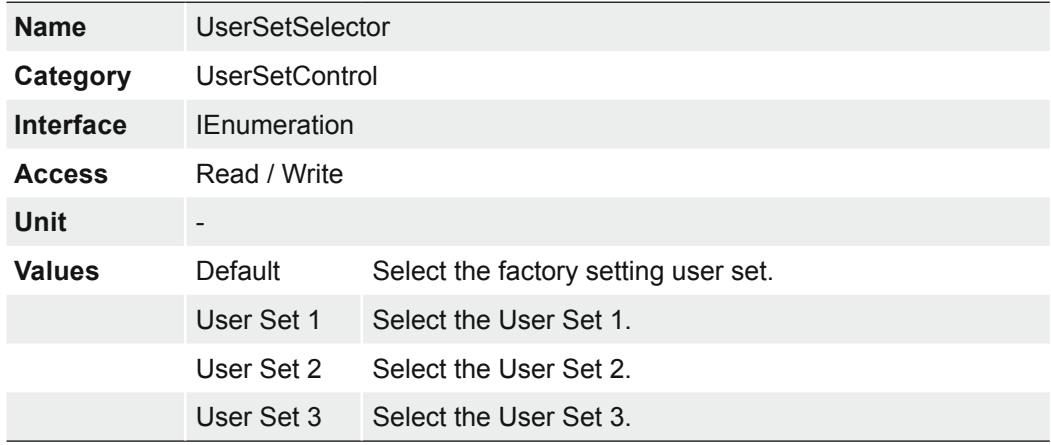

# **8. VCXG / .I / .I.XT / .PTP / .I.PTP – Interface Functionalities**

# **8.1 Device Information**

This Gigabit Ethernet-specific information on the device is part of the Discovery-Acknowledge of the camera.

Included information:

- MAC address
- Current IP configuration (persistent IP / DHCP / LLA)
- Current IP parameters (IP address, subnet mask, gateway)
- Manufacturer's name
- Manufacturer-specific information
- Device version
- Serial number
- User-defined name (user programmable string)

# **8.2 Packet Size and Maximum Transmission Unit (MTU)**

Network packets can be of different sizes. The size depends on the network components employed. When using GigE Vision® compliant devices, it is generally recommended to use larger packets. On the one hand the overhead per packet is smaller, on the other hand larger packets cause less CPU load.

The packet size of UDP packets can differ from 576 Bytes up to the MTU.

The MTU describes the maximal packet size which can be handled by all network components involved.

In principle modern network hardware supports a packet size of 1500 Byte, which is specified in the GigE network standard. "Jumboframes" merely characterizes a packet size exceeding 1500 Bytes.

Baumer VCXG cameras can handle a MTU of up to 16384 Bytes.

# **8.3 Inter Packet Gap (IPG)**

To achieve optimal results in image transfer, several Ethernet-specific factors need to be considered.

Upon starting the image transfer of a camera, the data packets are transferred at maximum transfer speed (1 Gbit/sec). In accordance with the network standard, Baumer employs a minimal separation of 12 Bytes between two packets. This separation is called "inter packet gap" (IPG). In addition to the minimal IPG, the GigE Vision® standard stipulates that the IPG be scalable (user-defined).

# **Notice**

According to the Ethernet standard,  $IPG<sub>min</sub>$  can not be lower than 12 Bytes.

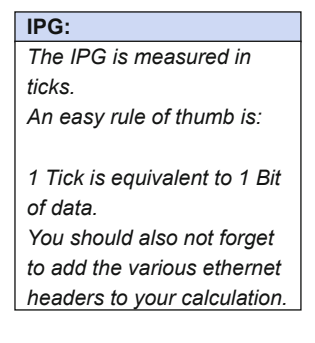

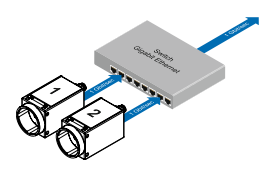

Operation of two cameras employing a Gigabit Ethernet switch. Data processing within the switch is displayed in the next two figures.

#### **8.3.1 Example 1: Multi Camera Operation – Minimal IPG**

Setting the IPG to minimum means every image is transfered at maximum speed. Even by using a frame rate of 1 fps this results in full load on the network. Such "bursts" can lead to an overload of several network components and a loss of packets. This can occur, especially when using several cameras.

In the case of two cameras sending images at the same time, this would theoretically occur at a transfer rate of 2 Gbits/sec. The switch has to buffer this data and transfer it at a speed of 1 Gbit/sec afterwards. Depending on the internal buffer of the switch, this operates without any problems up to n cameras ( $n \ge 1$ ). More cameras would lead to a loss of packets. These lost packets can however be saved by employing an appropriate resend mechanism, but this leads to additional load on the network components.

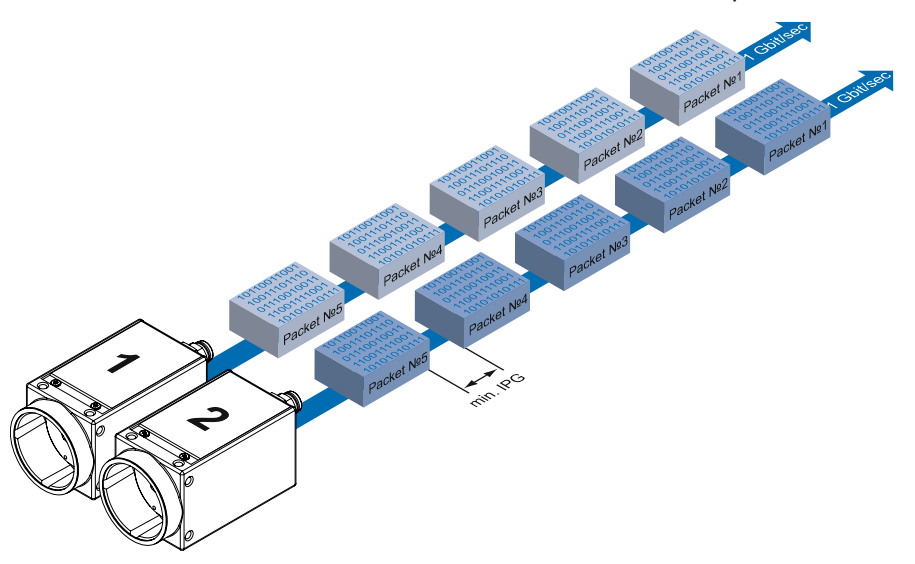

Operation of two cameras employing a minimal inter packet gap (IPG).

## **8.3.2 Example 2: Multi Camera Operation – Optimal IPG**

A better method is to increase the IPG to a size of

*optimal IPG = (number of cameras-1)\*packet size + 2 × minimal IPG*

In this way both data packets can be transferred successively (zipper principle), and the switch does not need to buffer the packets.

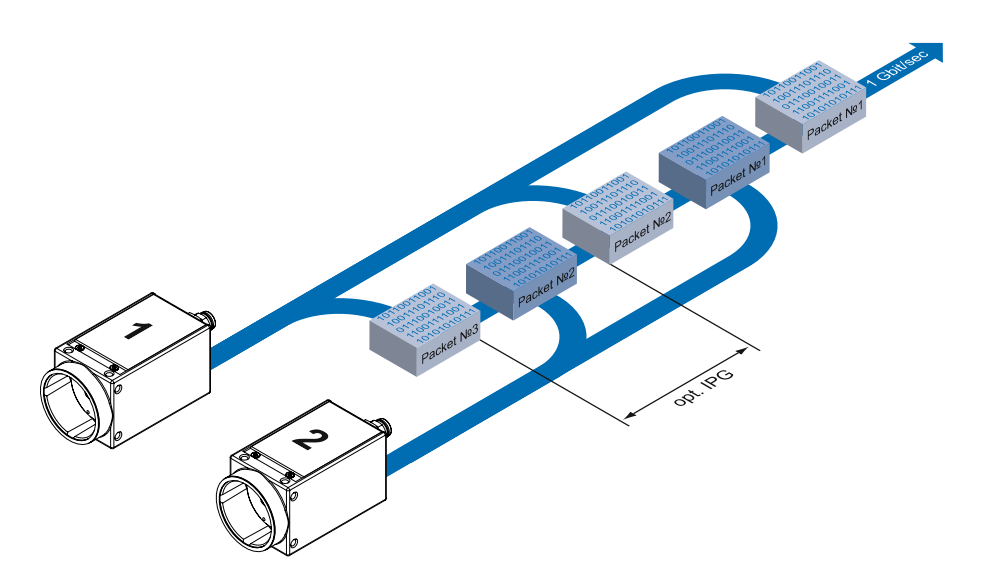

#### **Max. IPG:**

*On the Gigabit Ethernet the max. IPG and the data packet must not exceed 1 Gbit. Otherwise data packets can be lost.*

Operation of two cameras employing an optimal inter packet gap (IPG).

# **8.4 Transmission Delay**

Another approach for packet sorting in multi-camera operation is the so-called Transmission Delay.

Due to the fact, that the currently recorded image is stored within the camera and its transmission starts with a predefined delay, complete images can be transmitted to the PC at once.

The following figure should serve as an example:

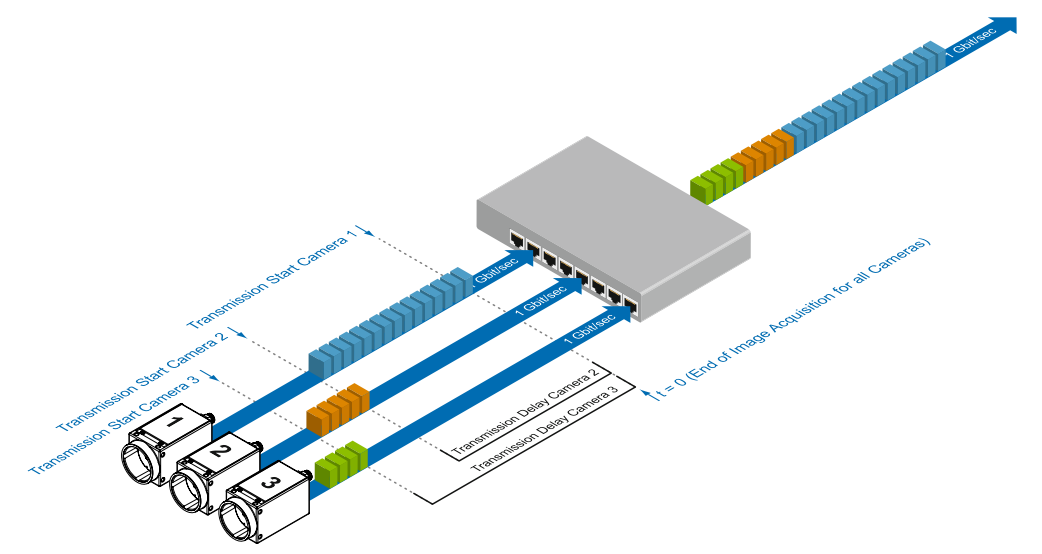

Principle of the transmission delay.

For the image processing three cameras are employed – for example camera 1: VXCG-53M, camera 2: VXCG-13M, camera 3: VXCG-23M.

Due to process-related circumstances, the image acquisitions of all cameras end at the same time. Now the cameras are not trying to transmit their images simultaniously, but according to the specified transmission delays – subsequently. Thereby the first camera starts the transmission immediately – with a transmission delay "0".

# **8.4.1 Time Saving in Multi-Camera Operation**

As previously stated, the transmission delay feature was especially designed for multicamera operation with employment of different camera models. Just here an significant

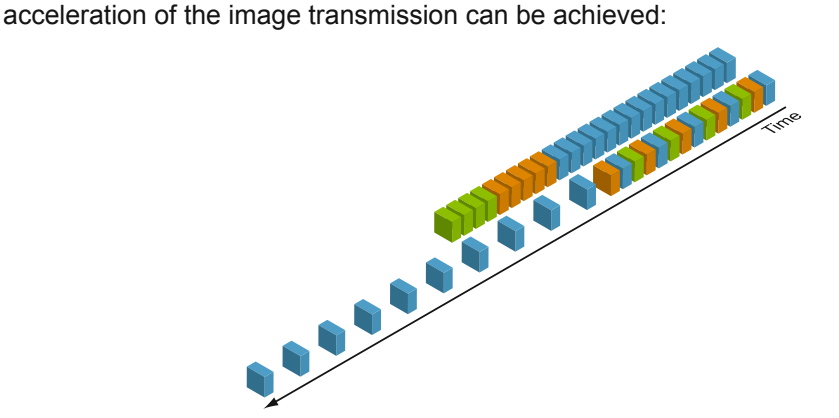

Comparison of transmission delay and inter packet gap, employed for a multi-camera system with different camera models.

For the above mentioned example, the employment of the transmission delay feature results in a time saving – compared to the approach of using the inter packet gap – of approx. 45% (applied to the transmission of all three images).

## **8.4.2 Configuration Example**

For the three employed cameras the following data are known:

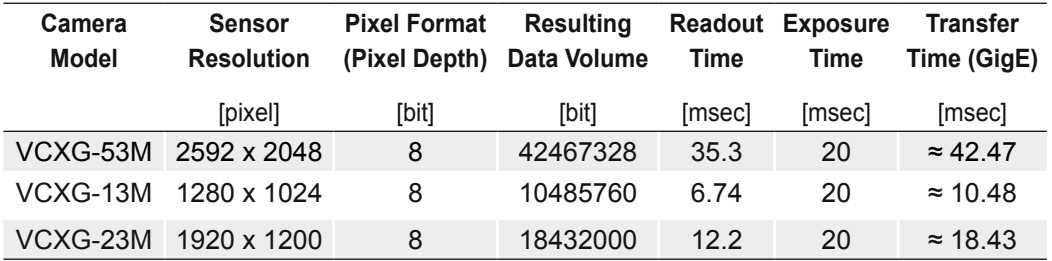

- **•** The sensor resolution and the readout time  $(t_{\text{readout}})$  can be found in the respective Technical Data Sheet (TDS). For the example a full frame resolution is used.
- **The exposure time (** $t_{exposure}$ **) is manually set to 20 msec.**
- The resulting data volume is calculated as follows: *Resulting Data Volume = horizontal Pixels × vertical Pixels × Pixel Depth*
- $\bullet\,$  The transfer time (t $_{\text{transferGigE}}$ ) for full GigE transfer rate is calculated as follows: *Transfer Time (GigE) = Resulting Data Volume / 10003 × 1000 [msec]*

All the cameras are triggered simultaneously.

The transmission delay is realized as a counter, that is started immediately after the sensor readout is started.

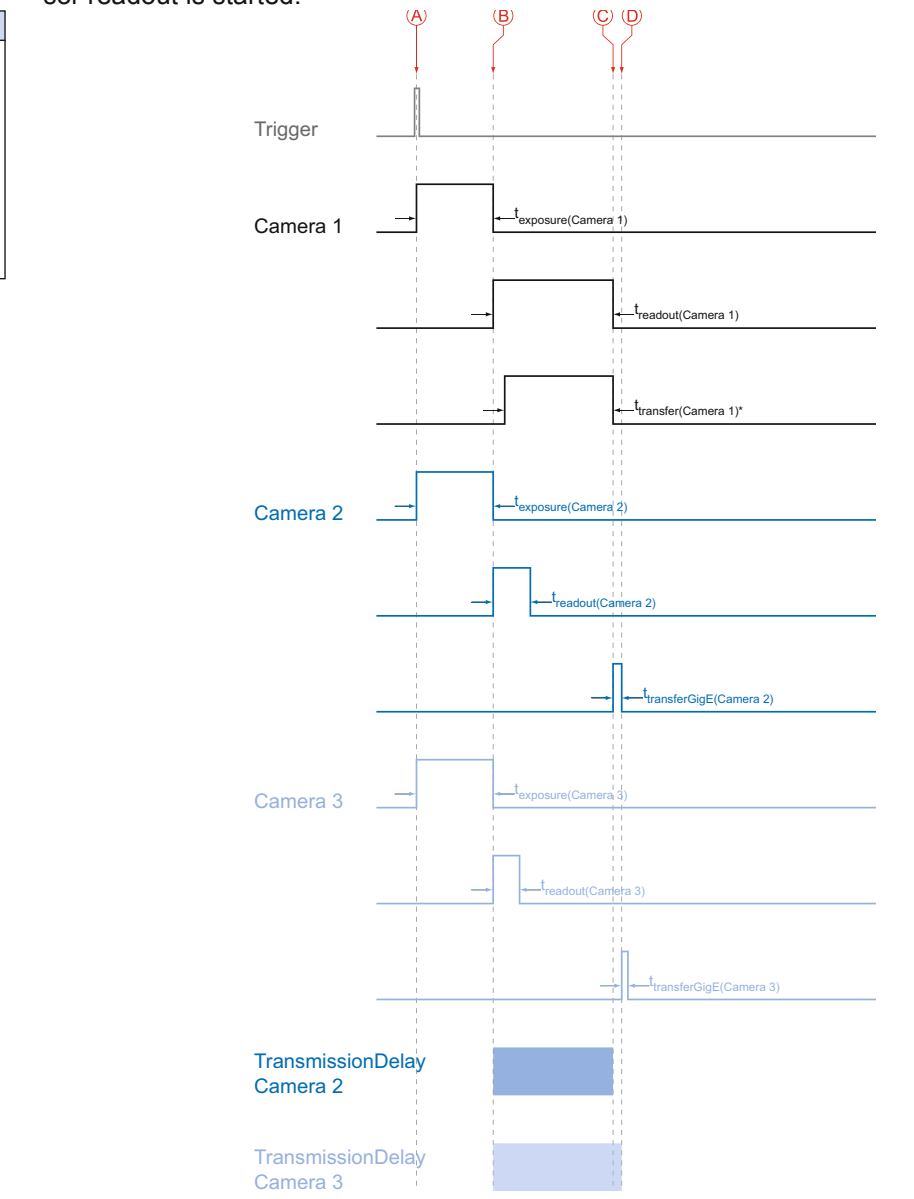

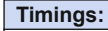

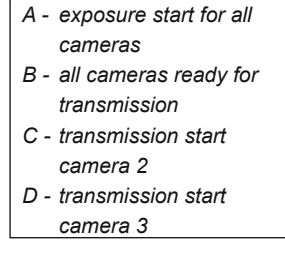

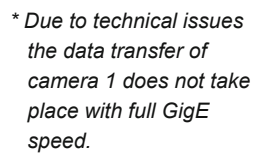

Timing diagram for the transmission delay of the three employed cameras, using even exposure times.

In general, the transmission delay is calculated as:

*∑ ≥*  $= t_{\textit{exposure}(\textit{Camera}\;1)} + t_{\textit{readout}(\textit{Camera}\;1)} - t_{\textit{exposure}(\textit{Camera}\;1)} + \sum_{\textit{transfer}\textit{GigE}(\textit{Camera}\;1)} t_{\textit{transfer}\textit{GigE}(\textit{Camera}\;1)}$ *n 3*  $t_{\scriptscriptstyle TransmissionDelay(Camera\,n)} = t_{\scriptscriptstyle exposure(Camera\,\textit{1})} + t_{\scriptscriptstyle readout(Camera\,\textit{1})} - t_{\scriptscriptstyle exposure(Camera\,n)} + \sum t_{\scriptscriptstyle transferGigE(Camera\,n-1)}$ 

Therewith for the example, the transmission delays of camera 2 and 3 are calculated as follows:

*t TransmissionDelay(Camera 2) = texposure(Camera 1) + treadout(Camera 1) - texposure(Camera 2) t TransmissionDelay(Camera 3) = texposure(Camera 1) + treadout(Camera 1) - texposure(Camera 3) + ttransferGige(Camera 2)*

#### Solving this equations leads to:

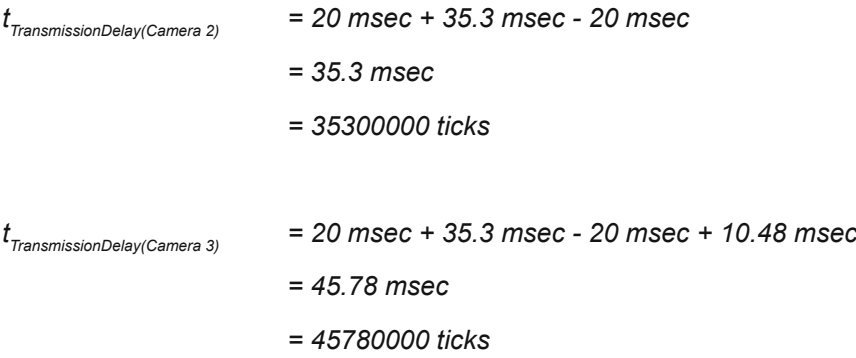

**Notice** 

In Baumer GAPI the delay is specified in ticks. How do convert microseconds into ticks?

*1 tick = 1 ns*

*1 msec = 1000000 ns*

*1 tick = 0,000001 msec*

ticks= *t<sub>TransmissionDelay</sub> [msec] / 0.000001 = t<sub>TransmissionDelay</sub>[ticks]* 

# **8.5 Multicast**

Multicasting offers the possibility to send data packets to more than one destination address – without multiplying bandwidth between camera and Multicast device (e.g. Router or Switch).

The data is sent out to an intelligent network node, an IGMP (Internet Group Management Protocol) capable Switch or Router and distributed to the receiver group with the specific address range.

In the example on the figure below, multicast is used to process image and message data separately on two differents PC's.

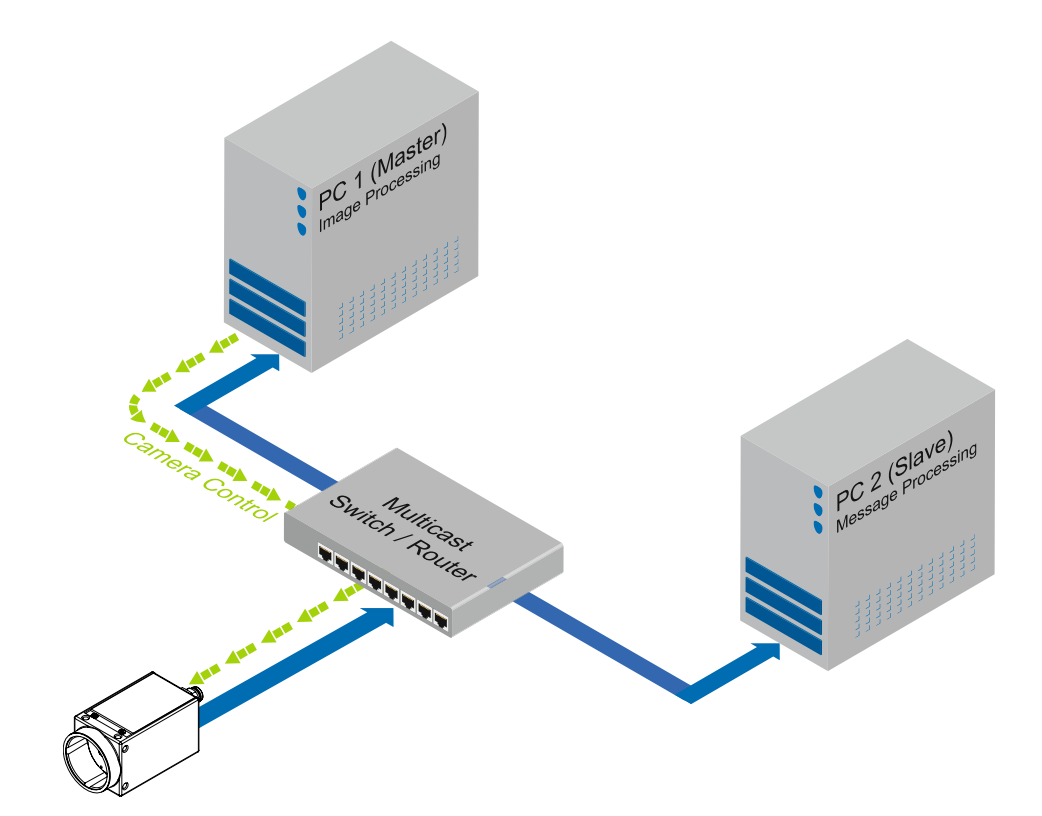

**Multicast Addresses:** *For multicasting Baumer suggests an address range from 232.0.1.0 to 232.255.255.255.*

# **8.6 IP Configuration**

# **8.6.1 Persistent IP**

A persistent IP adress is assigned permanently. Its validity is unlimited.

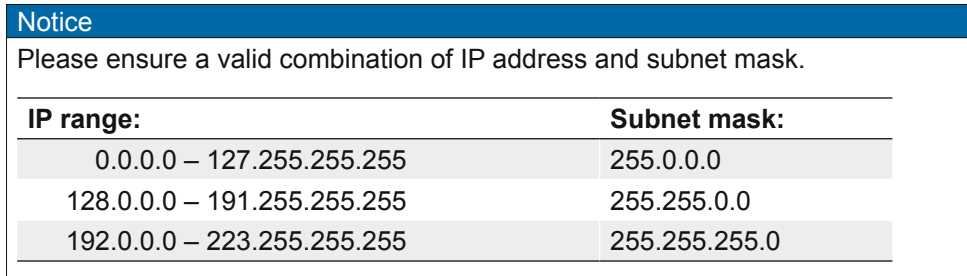

These combinations are not checked by Baumer GAPI, Baumer GAPI Viewer or camera on the fly. This check is performed when restarting the camera, in case of an invalid IP - subnet combination the camera will start in LLA mode.

\* This feature is disabled by default.

# **8.6.2 DHCP (Dynamic Host Configuration Protocol)**

The DHCP automates the assignment of network parameters such as IP addresses, subnet masks and gateways. This process takes up to 12 sec.

Once the device (client) is connected to a DHCP-enabled network, four steps are processed:

• DHCP Discovery

In order to find a DHCP server, the client sends a so called DHCPDISCOVER broadcast to the network.

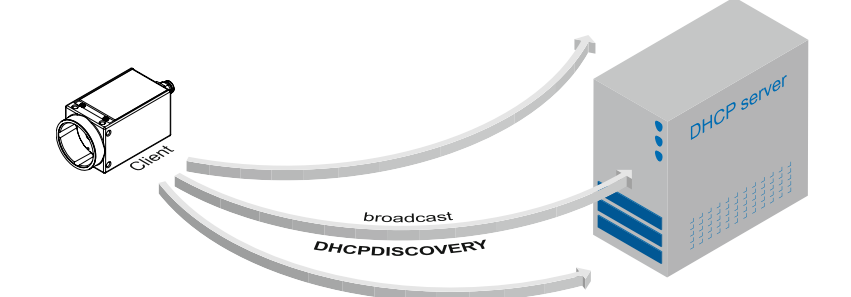

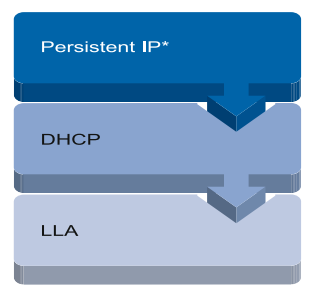

Connection pathway for Baumer Gigabit Ethernet cameras:

The device connects step by step via the three described mechanisms.

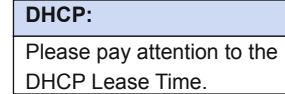

DHCP Discovery (broadcast)

#### • DHCP Offer

After reception of this broadcast, the DHCP server will answer the request by an unicast, known as DHCPOFFER. This message contains several items of information, such as:

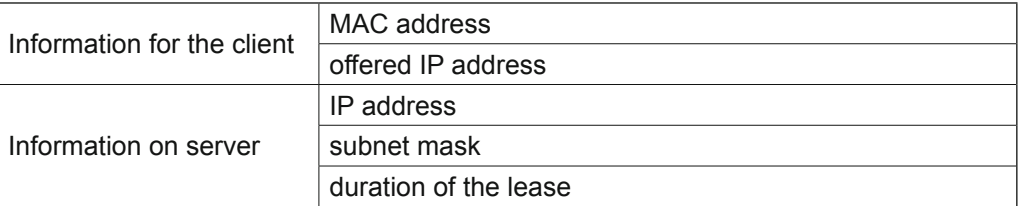

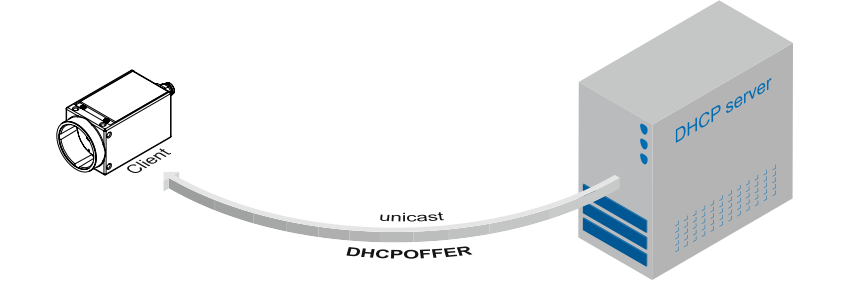

DHCP offer (unicast)

▪ DHCP Request

Once the client has received this DHCPOFFER, the transaction needs to be confirmed. For this purpose the client sends a so called DHCPREQUEST broadcast to the network. This message contains the IP address of the offering DHCP server and informs all other possible DHCPservers that the client has obtained all the necessary information, and there is therefore no need to issue IP information to the client.

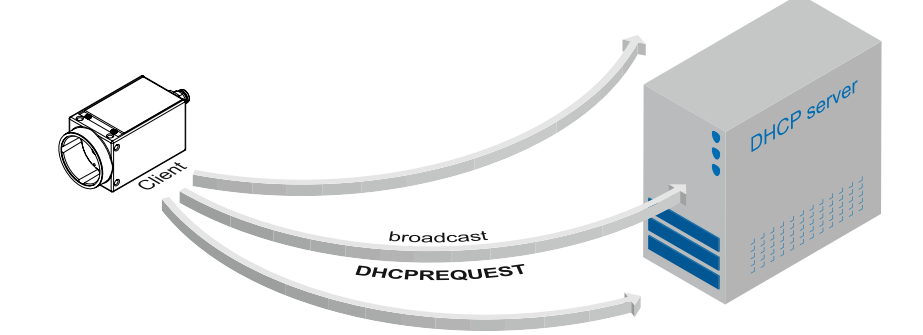

DHCP Request (broadcast)

# ▪ DHCP Acknowledgement

Once the DHCP server obtains the DHCPREQUEST, an unicast containing all necessary information is sent to the client. This message is called DHCPACK. According to this information, the client will configure its IP parameters and the process is complete.

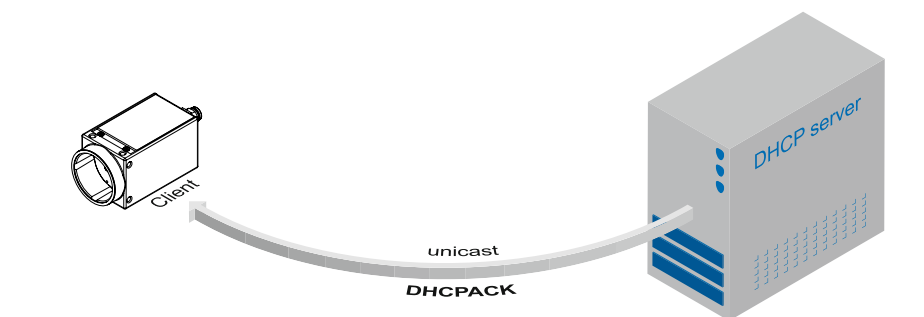

**8.6.3 LLA**

LLA (Link-Local Address) refers to a local IP range from 169.254.0.1 to 169.254.254.254 and is used for the automated assignment of an IP address to a device when no other method for IP assignment is available.

The IP address is determined by the host, using a pseudo-random number generator, which operates in the IP range mentioned above.

Once an address is chosen, this is sent together with an ARP (Address Resolution Protocol) query to the network to check if it already exists. Depending on the response, the IP address will be assigned to the device (if not existing) or the process is repeated. This method may take some time - the GigE Vision® standard stipulates that establishing connection in the LLA should not take longer than 40 seconds, in the worst case it can take up to several minutes.

# **8.6.4 Force IP1)**

Inadvertent faulty operation may result in connection errors between the PC and the camera. In this case "Force IP" may be the last resort. The Force IP mechanism sends an IP address and a subnet mask to the MAC address of the camera. These settings are sent without verification and are adapted immediately by the client. They remain valid until the camera is de-energized.

# 1) In the GigE Vision® standard, this feature is defined as "Static IP".

**DHCP Lease Time:** *The validity of DHCP IP addresses is limited by the lease time. When this time is elapsed, the IP configuration needs to be redone. This causes a connection abort.*

DHCP Acknowledgement (unicast)

**LLA:** *Please ensure operation of the PC within the same subnet as the camera.*

# **8.7 Packet Resend**

Due to the fact, that the GigE Vision® standard stipulates using a UDP - a stateless user datagram protocol - for data transfer, a mechanism for saving the "lost" data needs to be employed.

Here, a resend request is initiated if one or more packets are damaged during transfer and - due to an incorrect checksum - rejected afterwards.

On this topic one must distinguish between three cases:

# **8.7.1 Normal Case**

In the case of unproblematic data transfer, all packets are transferred in their correct order from the camera to the PC. The probability of this happening is more than 99%.

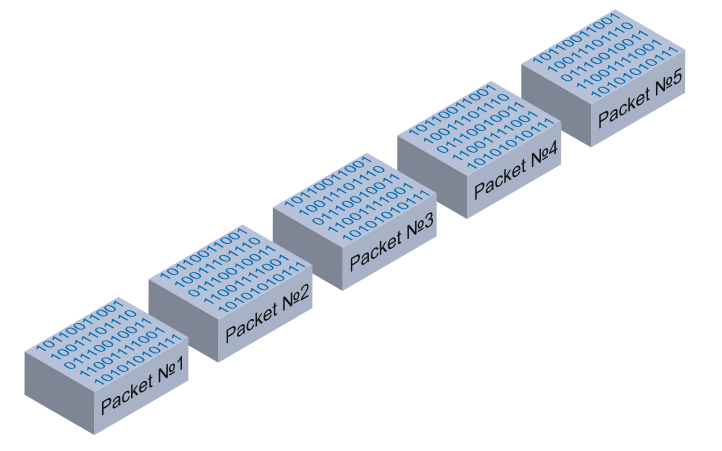

Data stream without damaged or lost packets.

#### **8.7.2 Fault 1: Lost Packet within Data Stream**

If one or more packets are lost within the data stream, this is detected by the fact, that packet number n is not followed by packet number (n+1). In this case the application sends a resend request (A). Following this request, the camera sends the next packet and then resends (B) the lost packet.

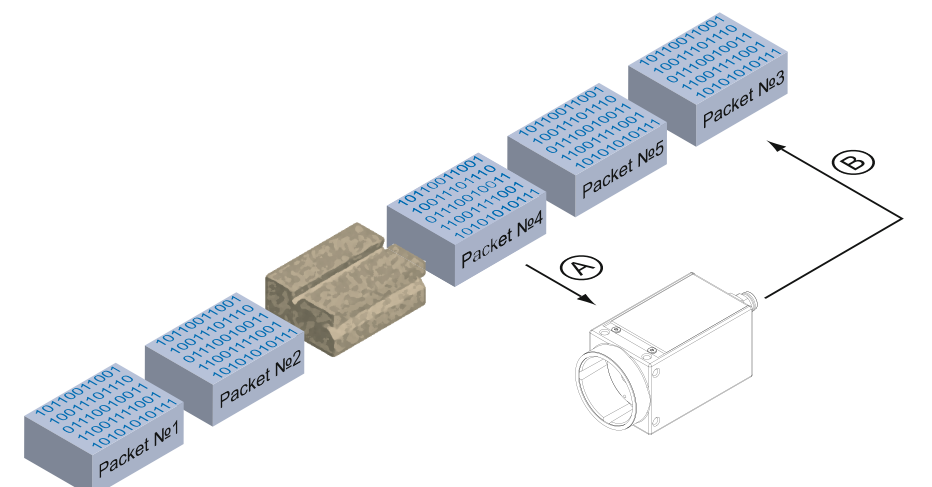

Resending lost packets within the data stream.

In our example packet no. 3 is lost. This fault is detected on packet no. 4, and the resend request triggered. Then the camera sends packet no. 5, followed by resending packet no. 3.

#### **8.7.3 Fault 2: Lost Packet at the End of the Data Stream**

In case of a fault at the end of the data stream, the application will wait for incoming packets for a predefined time. When this time has elapsed, the resend request is triggered and the "lost" packets will be resent.

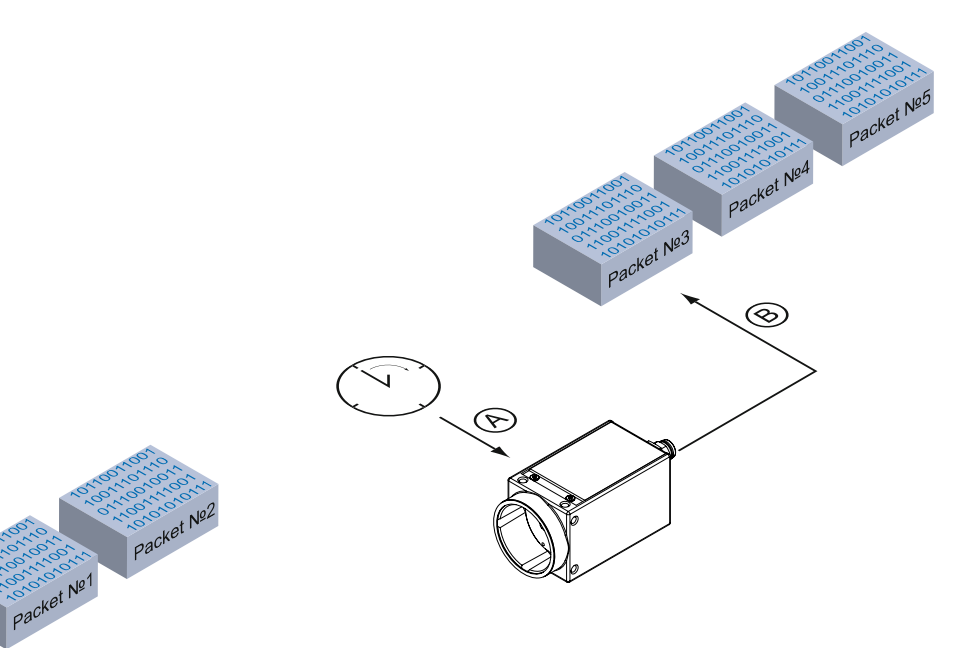

Resending of lost packets at the end of the data stream.

> In our example, packets from no. 3 to no. 5 are lost. This fault is detected after the predefined time has elapsed and the resend request (A) is triggered. The camera then resends packets no. 3 to no. 5 (B) to complete the image transfer.

#### **8.7.4 Termination Conditions**

The resend mechanism will continue until:

- all packets have reached the pc
- the maximum of resend repetitions is reached
- the resend timeout has occured or
- the camera returns an error.
## **8.8 Message Channel**

The asynchronous message channel is described in the GigE Vision® standard and offers the possibility of event signaling. There is a timestamp (64 bits) for each announced event, which contains the accurate time the event occurred.

Each event can be activated and deactivated separately.

### **8.8.1 Event Generation**

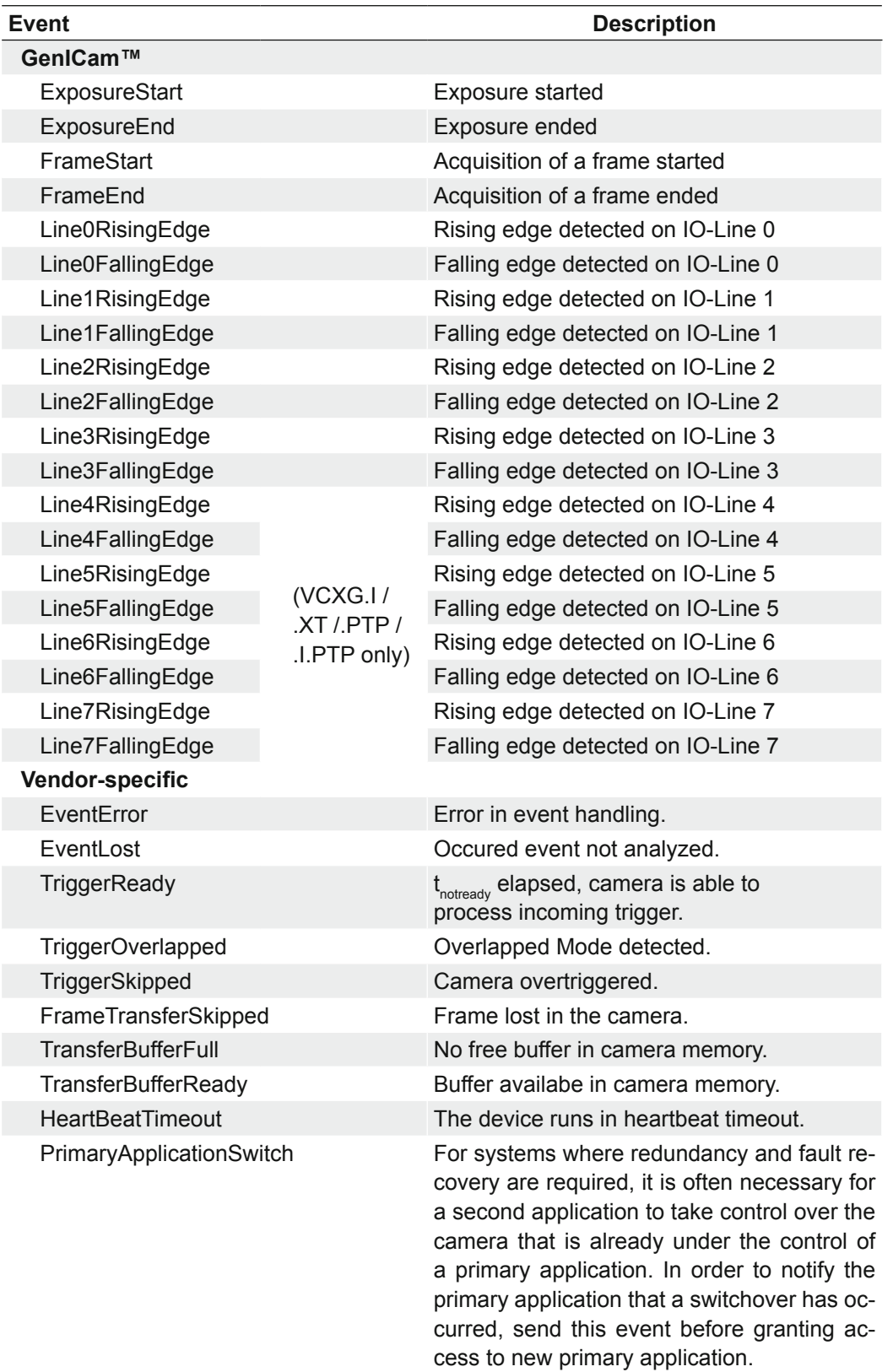

## **8.9 Action Command / Trigger over Ethernet**

The basic idea behind this feature was to achieve a simultaneous trigger for multiple cameras.

Therefore a broadcast Ethernet packet was implemented. This packet can be used to induce a trigger as well as other actions.

Due to the fact that different network components feature different latencies and jitters, the trigger over the Ethernet is not as synchronous as a hardware trigger. Nevertheless, applications can deal with these jitters in switched networks, and therefore this is a comfortable method for synchronizing cameras with software additions.

The action command is sent as a broadcast. In addition it is possible to group cameras, so that not all attached cameras respond to a broadcast action command.

Such an action command contains:

- **a Device Key for authorization of the action on this device**
- an Action ID for identification of the action signal
- a Group Key for triggering actions on separated groups of devices
- a Group Mask for extension of the range of separate device groups
- a Action Time only present for Scheduled Action Commands when a future action time is specified (.PTP only)

#### **8.9.1 Example: Triggering Multiple Cameras**

The figure below displays three cameras, which are triggered synchronously by a software application.

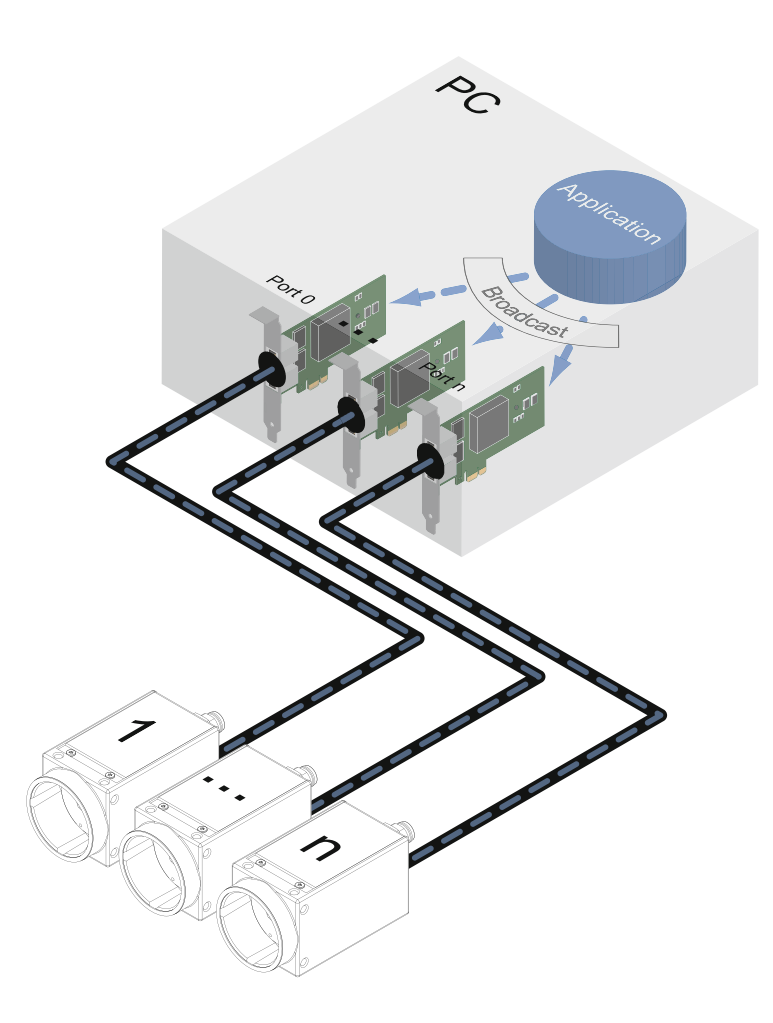

Triggering of multiple cameras via trigger over Ethernet (ToE).

**Action Command:** *Since hardware release 2.1 the implemetation of the Action Command follows the regulations of the GigE Vision® standard 1.2.*

> Another application of action command is that a secondary application or PC or one of the attached cameras can actuate the trigger.

# **9. VCXU – Interface Functionalities**

## **9.1 Device Information**

This information on the device is part of the camera's USB descriptor.

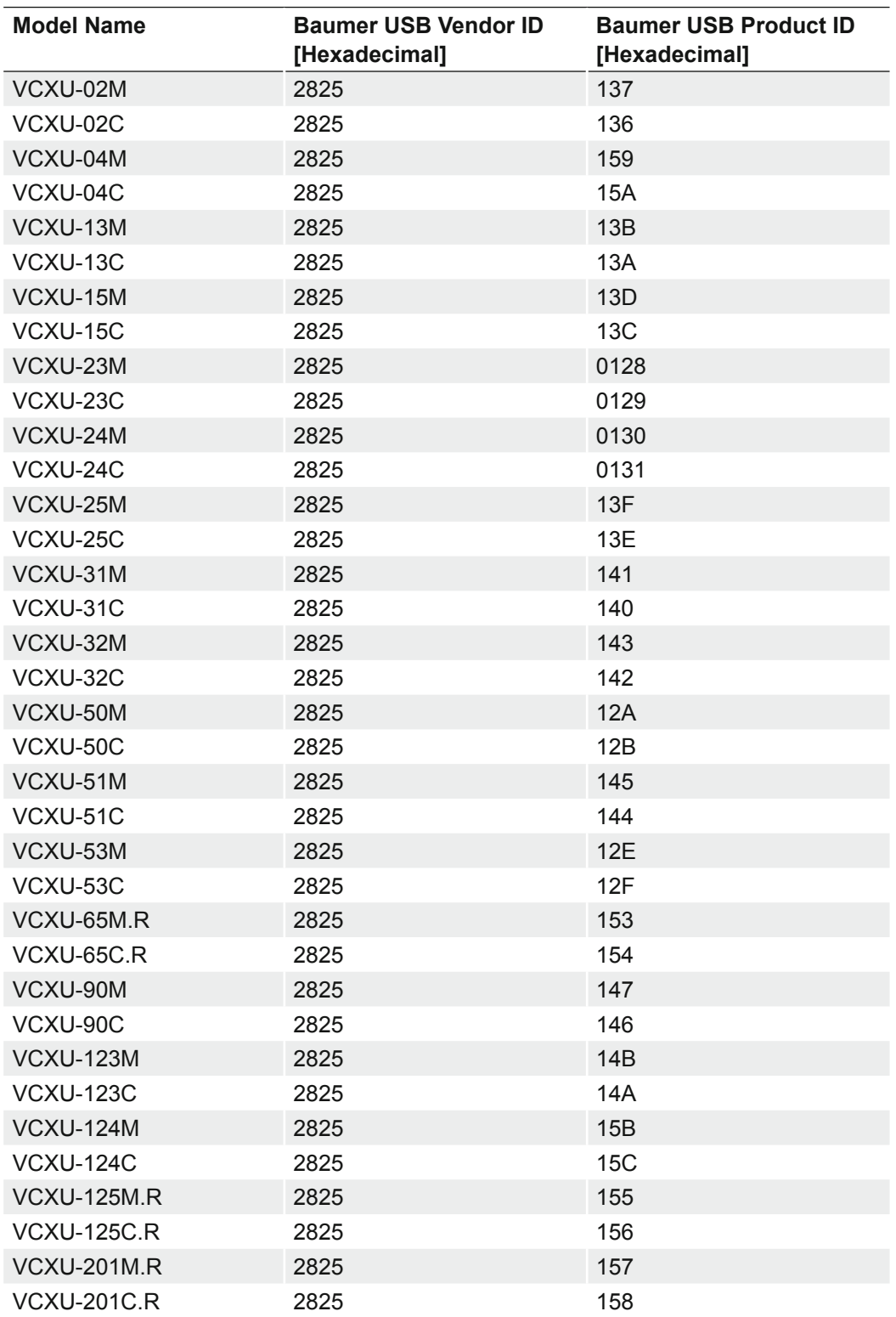

Included information:

▪ Vendor ID (VID)

▪ Product ID (PID)

▪ General Unique Identifier (GUID)

▪ Device vendor name (Manufacturer)

▪ Serial number (iSerialNumber)

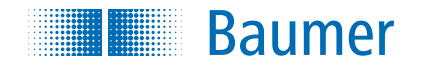

#### **Baumer Optronic GmbH**

Badstrasse 30 DE-01454 Radeberg, Germany Phone +49 (0)3528 4386 0 · Fax +49 (0)3528 4386 86 sales@baumeroptronic.com · www.baumer.com

> Technical data has been fully checked, but accuracy of printed matter not guaranteed. Technical data has been fully checked, but accuracy of printed matter not guaranteed. Subject to change without notice. Printed in Germany. Subject to change without notice. Printed in Germany.